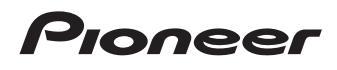

**[Français](#page-26-0) [Deutsch](#page-51-0) [Español](#page-76-0) USB 3.2 Gen1 (USB Type-C® [\) / 2.0 Slim Portable BD/DVD/CD Writer](#page-1-0) [Graveur de BD/DVD/CD portable mince USB 3.2 Gen1 \(USB Type-C\) / 2.0](#page-26-0) [Kompakter tragbarer BD/DVD/CD-Brenner mit USB](#page-51-0) 3.2 Gen1 (USB Type-C) / 2.0 [Grabadora portátil de BD/DVD/CD delgada USB 3.2 Gen1 \(USB Type-C\) / 2.0](#page-76-0) [Masterizzatore BD/DVD/CD portatile Slim USB 3.2 Gen1 \(USB Type-C\) / 2.0](#page-101-0) [USB 3.2 Gen1 \(USB Type-C\) / 2.0 compacte draagbare BD/DVD/CD-brander](#page-126-0) [USB 3.2 Gen1 \(USB Type-C\) / 2.0 Slim přenosná zapisovací jednotka BD/DVD/CD](#page-151-0) [Przenośna nagrywarka BD/DVD/CD Slim 2.0, USB 3.2 Gen1 \(USB Type-C\)](#page-176-0) [USB 3.2 Gen1 \(USB Type-C\) / 2.0 karcsú hordozható BD/DVD/CD-író](#page-201-0) [USB 3.2 Gen1 \(USB Type-C\) / 2.0 Smal bärbar BD/DVD/CD-brännare](#page-226-0) [Tenký zapisovač BD/DVD/CD s konektorom USB 3.2 Gen1 \(USB Type-C\) / 2.0](#page-251-0)**

# BDR-XD08TB BDR-XD08TS BDR-XD08TG

**[Owner's Manual](#page-1-0) [Manuel de l'utilisateur](#page-26-0) [Gebrauchsanweisung](#page-51-0) [Manual del propietario](#page-76-0) [Manuale di istruzioni](#page-101-0) [Gebruikershandleiding](#page-126-0) [Příručka uživatele](#page-151-0) [Instrukcja obsługi](#page-176-0) [Használati útmutató](#page-201-0) [Bruksanvisning](#page-226-0) [Používateľská príručka](#page-251-0)**

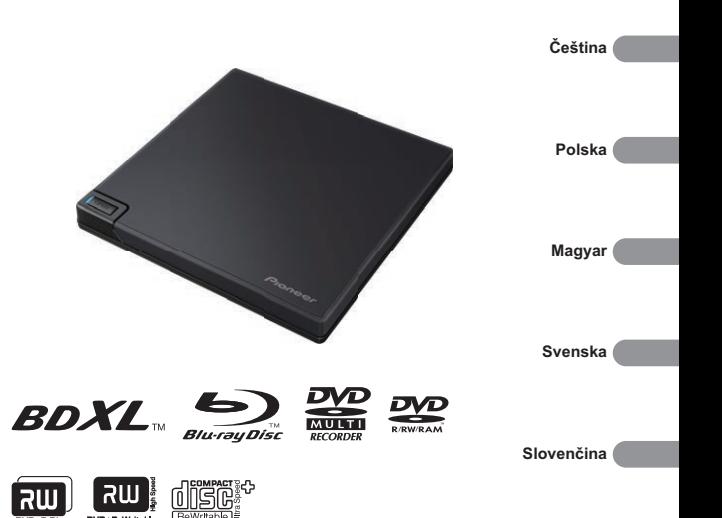

**[Nederlands](#page-126-0)**

**[Italiano](#page-101-0)**

**[English](#page-1-0)**

# <span id="page-1-0"></span>**Contents**

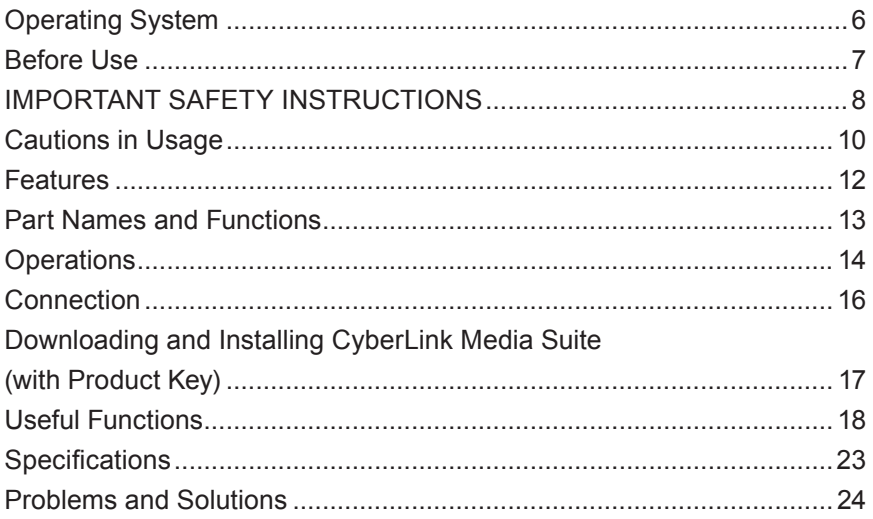

Thank you for purchasing this Pioneer product. Before using the drive, please ensure that you read all warnings, cautions, notices, and other important safety information in this document, which also contains important information including regulatory data, the software license agreement, details on product registration, service procedures, and guidelines on installation and use. Be sure to keep this manual in a safe place.

[Refer to the inside back cover for the product information URL.](#page-276-0)

#### **WARNING** This product's classification has been determined under IEC 60825-1:2014, Safety of Laser Products. This Class 1 product contains a laser diode classified as Class 3B. To ensure continued safety, do not remove any covers or attempt to gain access to the inside of the product. Refer all servicing to qualified personnel. **CLASS 1 LASER PRODUCT** VAROVÁNÍ VIDITELNÉ A NEVIDITELNÉ LASEROVÉ ZÁŘENÍ TŘÍDY :<br>PŘI OTEVŘENÍ. VYVARILITE SE VYSTAVENÍ PAPRSKIL. OSTRZEZENIE WIDOCZNE I NIEWIDOCZNE PROMIENIOWANIE LASEROWE KLASY<br>3B PRZY OTWARCIU. UNIKAJ EKSPOZYCJI NA PROMIENIOWANIE. WAARSCHUWING KLASSE 3B, ZICHTBARE EN ONZICHTBARE LASERSTRALING, AVVERTIMENTO CLASSE 3B RADIAZIONI LASER VISIBILI E INVISIBILI, VARNING KLASS 3B SYNLIG OCH OSYNLIG LASERSTRÅLNING NÄR DENNA POZOR VIDITEĽNÉ A NEVIDITEĽNÉ LASEROVÉ ŽIARENIE TRIEDY 3B PRI

For PLUGGABLE EQUIPMENT, the socket-outlet shall be installed near the equipment and shall be easily accessible.

# **WARNING**

TO PREVENT THE RISK OF ELECTRIC SHOCK, DO NOT REMOVE COVER (OR BACK). NO USER-SERVICEABLE PARTS INSIDE. REFER SERVICING TO QUALIFIED SERVICE PERSONNEL.

# **WARNING**

THIS PRODUCT IS NOT WATER RESISTANT. To prevent a fire or shock hazard, do not place any container filled with liquid near this equipment (such as a vase or flower pot) or expose it to dripping, splashing, rain or moisture.

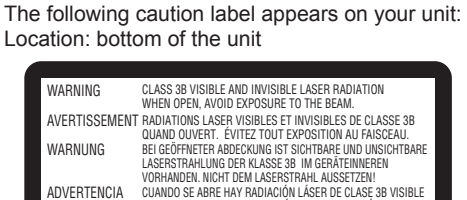

VIDITELNÉ A NEVIDITELNÉ LASEROVÉ ZÁŘENÍ TŘÍDY 3B

E INVISIBLE. EVITE LA EXPOSICIÓN A LOS RAYOS LÁSER.

QUANDO APERTO. EVITARE L'ESPOSIZIONE AL TRAVE.

OTVORENÍ. VYHNITE SA VYSTAVENIU LÚČU. FIGYELEM 3B. OSZTÁLY LÁTHATÓ ÉS LÁTHATATLAN LÉZERSUGÁRZÁS, NYITVA. KERÜLJE KI A SUGÁRNAK VALÓ EXPOZÍCIÓT. 注意 打开时有 3B 类可见及不可见 激光辐射。避免光束照射。

DEL ÄR ÖPPNAD. UNDVIK ATT UTSÄTTA DIG FÖR STRÅLEN.

INDIEN GEOPEND, VERMIJD BLOOTSTELLING AAN DE STRAAL.

Machine Noise Information Regulation 3.

GPSGV: The highest sound-pressure level is 70 dB(A) or less in accordance EN ISO 7779.

**CAUTION :** USE OF CONTROLS OR ADJUSTMENTS OR PERFORMANCE OF PROCEDURES OTHER THAN THOSE SPECIFIED HEREIN MAY RESULT IN HAZARDOUS RADIATION EXPOSURE.

**CAUTION :** THE USE OF OPTICAL INSTRUMENTS WITH THIS PRODUCT WILL INCREASE EYE HAZARD.

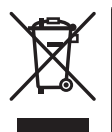

If you want to dispose this product, do not mix it with general household waste. There is a separate collection system for used electronic products in accordance with legislation that requires proper treatment, recovery and recycling.

Private households in the member states of the EU, in Switzerland and Norway may return their used electronic products free of charge to designated collection facilities or to a retailer (if you purchase a similar new one).

For countries not mentioned above, please contact your local authorities for the correct method of disposal.

By doing so you will ensure that your disposed product undergoes the necessary treatment, recovery and recycling and thus prevent potential negative effects on the environment and human health.

#### **Information to User**

Alterations or modifications carried out without appropriate authorization may invalidate the user's right to operate the equipment.

#### **Region codes**

The region code for the drive **can be set only five times** (including the initial setting). The region code selected with the fifth setting will be locked as the final region code. Accordingly, take care when changing this code.

• DVD discs that do not have a region code set can be played on all players.

#### **Precautions Regarding Use**

- Pioneer accepts no liability for the loss of any data or any other direct or indirect damage suffered as the result of the use or breakdown of this product. It is strongly recommended to regularly back up all critical data.
- Care must be taken not to infringe copyright restrictions under the laws of each country. If this device is used to record copyrighted materials, approval must be obtained from the respective copyright holders. The recording of copyrighted materials without the express approval of the respective copyright holders may result in legal penalties. YOU ARE RESPONSIBLE FOR YOUR USE OF THIS PRODUCT. Pioneer disclaims any and all responsibility for any legal damages resulting from the use of this device in the unauthorized copying of copyrighted materials.

#### AFTER-SALES SERVICE FOR PIONEER PRODUCTS

Please contact the dealer or distributor from where you purchased the product for its after-sales service (including warranty conditions) or any other information. If the necessary information is not available, please contact Pioneer below:

PLEASE DO NOT SHIP YOUR PRODUCT DIRECTLY TO PIONEER

for repair without advance contact.

PIONEER CORPORATION

28-8, Honkomagome 2-chome, Bunkyo-ku, Tokyo 113-0021, Japan

#### **Trademarks and registered trademarks**

- Pioneer and the Pioneer logo are registered trademarks of Pioneer Corporation.
- Windows is a registered trademark of Microsoft Corporation in the U.S. and other countries.
- OS X El Capitan 10.11, macOS Sierra 10.12, macOS High Sierra 10.13, macOS Mojave 10.14, macOS Catalina 10.15, macOS Big Sur 11, macOS Monterey 12 are trademarks of Apple Inc., registered in the U.S. and other countries.
- M-DISC is a trademark of Millenniata, Inc.
- BLU-RAY DISC, the Blu-ray Disc logo, BDXL and the BDXL logo are trademarks of the Blu-ray Disc Association.
- CyberLink is a trademark or a registered trademark of CyberLink Corporation.
- USB Type-C is a registered trademark of USB Implementers Forum.
- All names of corporations, products, and systems listed herein, even when the (™) or (®) symbols are omitted, are considered the registered trademarks of the respective owners.

### <span id="page-5-0"></span>Operating System

#### **Operating Environment (Windows® )**

#### **DVD/CD disc recording and playback**

• Supported OS: Windows 11, Windows 10, Windows 8.1

#### **Blu-ray disc recording and playback**

• Supported OS: Windows 11, Windows 10, Windows 8.1

The required operating environment may differ depending on the OS or applications used. Please consult with software or OS providers regarding any questions about the OS or applications.

#### **Operating Environment (macOS)**

• Supported OS: OS X El Capitan 10.11, macOS Sierra 10.12, macOS High Sierra 10.13, macOS Mojave 10.14, macOS Catalina 10.15, macOS Big Sur 11, macOS Monterey 12

### <span id="page-6-0"></span>Before Use

#### **Checking accessories**

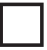

Quick Start Guide (including application product key)

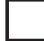

USB cable (Type-A)

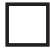

USB exchange cable (Type-A  $\rightarrow$  Type-C)

- Download the application software from the website at https://jpn.pioneer/cyberlink\_soft/en.php The application download key (Product Key) is attached to the back of the Quick Start Guide included with the product.
- If any accessories are not included, please contact the dealer from which you purchased this product.
- Please download the Pioneer BD Drive Utility from the Pioneer website. https://pioneer.jp/device\_e/product-e/ibs/device\_e/dev00001r\_e.html#DriveUtility

The Drive Utility lets the user configure various drive functions such as adjusting the reading method if correct reading of a music CD is not possible, and setting the PureRead function, which minimizes the occurrence of data interpolation resulting from errors.

**To perform high-speed writing, please use media that supports high-speed recording and writing. Refer to the Pioneer website for details.**

https://pioneer.jp/device\_e/product-e/ibs/device\_e/dev00003r\_e.html

#### **Playback of recorded BD/DVD/CD discs**

Playback of recorded BD/DVD/CD discs is possible in drives and players that support these formats. Please consult with the respective product manufacturer regarding compatibility.

#### **Dual Disc playback**

- When inserting a Dual Disc into a playback device or removing it from the device, the surface opposite to the playback side may be scratched. Problems may occur when playing the scratched side.
- The audio side (non-DVD side) is not compliant with general physical CD standards, and may not play in some cases.

# <span id="page-7-0"></span>**WARNING**

#### **Measures in the event of abnormalities**

- CONTINUING TO USE THE DEVICE UNDER ABNORMAL CONDITIONS, SUCH AS WHERE THERE IS SMOKE, ABNORMAL SMELLS, STRANGE NOISES, OR SIMILAR MAY LEAD TO FIRE OR ELECTRIC SHOCK. IMMEDIATELY REMOVE THE USB CABLE FROM THE DEVICE. ENSURE THAT NO MORE SMOKE IS BEING EMITTED, AND CONTACT YOUR DEALER FOR REPAIR. ATTEMPTING TO REPAIR THE DEVICE YOURSELF IS DANGEROUS, AND SHOULD NOT BE ATTEMPTED.
- If water or other foreign matter have entered the device, remove the USB cable from the device and contact your dealer. Continuing to use the device may lead to fire or electric shock.
- If the device is dropped or the cover damaged, remove the USB cable from the device and contact your dealer. Continuing to use the device may lead to fire or electric shock.

#### **Operating Environment**

- Operating environment temperature and humidity: +5 °C to +35 °C; less than 85% relative humidity (ensure cooling vents not blocked) Do not install this unit in a poorly ventilated area, or in locations exposed to high humidity or direct sunlight (or strong artificial light).
- Ensure that water does not enter the device, and that it is kept dry. Do not use in locations with high humidity. Doing so may lead to fire or electric shock.
- Do not use in wet locations such as in bathrooms or shower rooms. Doing so may lead to fire or electric shock.

#### **Installation**

- Do not install near any heat sources such as radiators, heat registers, stoves, or other apparatus (including amplifiers) that produce heat.
- Slots and openings in the chassis are for cooling and proper operation of the unit. Do NOT block or cover the openings. Do NOT place this unit on a bed, rug, etc. as this can block the openings. This unit should not be placed in a built-in installation unless properly ventilated.
- To prevent a fire hazard, do not place any naked flame sources (such as a lighted candle) on or anywhere near the equipment.
- Do not place near open flames, such as a fireplace, or heat sources. Doing so may lead to fire or deforming.

# **WARNING**

- Unplug the USB cable from this device during lightning storms or when unused for long periods of time.
- During operation, do not subject the device to vibration or shock, or plug in or unplug the USB cable.
- During operation, do not move or pick up the device. The disc rotates at high speed, and picking up or moving the device may damage the disc. To move the device, first remove the disc, and turn the power off.
- Do not remove the device cover, or modify the device. The interior of the device contains highvoltage parts, and doing so may lead to fire or electric shock. Ask your dealer to carry out any internal inspections, maintenance, and repairs. **This device is a precision instrument, so refer this product to an authorized dealer or service center if disassembly is required.**
- Do not place any objects on this device, which may damage it or cause it to become unstable and fall over or fall off, potentially leading to injury.
- Do not use discs that are cracked, deformed, or have been repaired with glue or other adhesives. Discs rotate at high speed within the device, and in these cases may fly out and lead to injury or damage.
- DO NOT LOOK INTO THE INTERIOR OF THE DEVICE FROM GAPS IN THE TOP COVER. LIGHT FROM LASERS MAY CAUSE VISUAL IMPAIRMENT TO EYES.
- Avoid operating or locating this drive near water or other sources of fluid.
- Do not place this product on an unstable cart, stand, or table. The product may fall and become seriously damaged.
- When using this device, ensure that you adhere to the displayed warnings and cautions from your PC manufacturer.

# **WARNING**

#### **Ensure you abide by the following precautions, as failure to do so may lead to fire or electric shock.**

- Connect cables to the device only after checking that the cables have not deteriorated and are not damaged. Do not use any cables that have deteriorated or are damaged.
- Do not disassemble or modify the device. Do not allow metal, flammable objects, chemicals, water or other foreign matter to enter the device.
- Ensure that water does not enter the device, and that it is kept dry.
- Ensure it is used with the specified power supply voltage.

# <span id="page-9-0"></span>**WARNING**

- Do not place any objects on the USB cable. Doing so may lead to damage to the cable, which can result in fire or electric shock.
- When unplugging the USB cable, do not pull on the cable. Doing so may lead to damage to the cable, which can result in fire or electric shock. Ensure that you hold the plug when unplugging.
- Do not plug in or unplug the USB cable with wet hands. Doing so may lead to electric shock.

#### **In the following circumstances, turn off the device power, unplug the PC, and contact your dealer or Pioneer.**

- If the device smokes, or abnormalities such as strange smells or noises are observed.
- If water or foreign objects have entered the device.
- If the device has been dropped or the power cord, plug, or chassis is damaged.

The indicator symbols used for this product (including accessories) indicate the following:

 $\sim$  AC (Alternating Current)

== DC (Direct Current)

# Cautions in Usage

- Do not use in dusty locations, or in locations with high temperature or humidity.
- Do not subject the device to vibration or shock.
- During operation, do not move or pick up the device.
- Beware of condensation. If there is condensation, leave the device for one to two hours for the moisture to evaporate before use.
- Do not inspect or modify the interior of the device.
- Use a soft, dry cloth to wipe any soiling from the exterior of the device. In the case of significant soiling, dilute a neutral cleaner five to six times in water and use this to moisten a soft cloth, wipe the soiling away, then dry with a dry cloth. Do not use volatile chemicals including benzene, thinners, alcohol, or aerosol sprays, as these may damage the surface. Before using chemically treated cloth intended for the care of electronics, carefully read the cautions included with the cloths.
- There are no guarantees regarding data if data is lost while using this device. Ensure you make regular backups of your data for recovery in the case of malfunctions.

#### **Handling discs**

- Do not touch or scratch the signal (shiny) side of the disc.
- Hold the disc either by both edges, or by the center hole and one edge
- Do not apply stickers or labels to the disc.
- Do not use cracked or significantly warped discs. Doing so may lead to a malfunction in the device.
- When using old or rental discs, check that there are no cracks around the center hole. Centrifugal force from high-speed rotation may enlarge these cracks, causing the disc to break.
- Do not use discs with special shapes (heart-shaped, hexagonal, etc.) or other non-standard discs. Doing so may lead to a malfunction.
- If there is dust or fingerprints on the disc, use a soft cloth to wipe outwards from the center to the outer edge of the disc. Do not wipe using a circular motion on the disc.
- Do not use record spray or antistatic agents. Doing so may damage the disc.

To protect the disc, ensure it is kept in a disc case, and check for soiling or dust on the recording surface before use.

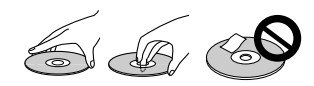

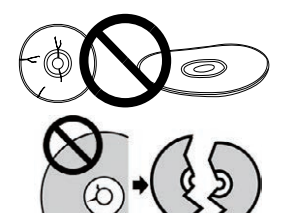

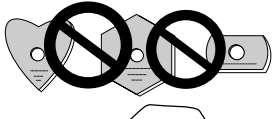

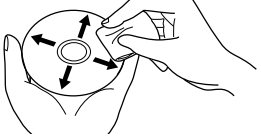

### <span id="page-11-0"></span>Features

### **Write speed / Read speed**

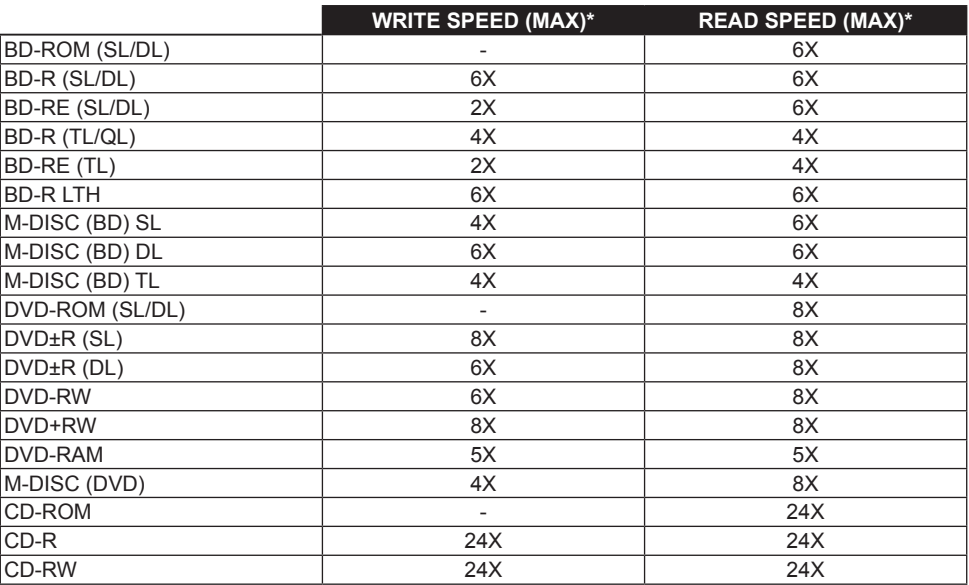

\* When using a USB 2.0 port, BD writing/reading speed will not achieve 6X.

### <span id="page-12-0"></span>Part Names and Functions

#### 1 **Power/Busy Indicator**

Operation status is indicated as follows: During Power ON: Lights dimly During reading/writing: Lights During disc cover open/close: Lights dimly

#### 2 **OPEN Button**

Press to open the disc cover.

• When this device is connected to a Mac with a disc inserted, this function cannot be used due to macOS specifications. Please check the macOS User Guide for how to operate with a Mac.

#### **PureRead mode display function**

Press and hold the [OPEN] button to see the set PureRead mode. Refer to [page 22](#page-21-0) for details.

3 **Disc Cover**

Press the [OPEN] button to open the disc cover then place only a BD, DVD or CD disc onto the tray with the label facing up. Close the disc cover gently.

#### **Do not manually force open the disc cover.**

Use the Forced Open Lever (see below) to open the disc cover during POWER OFF.

# **WARNING**

Take care not to let your hand or fingers become pinched by the cover.

#### 4 **USB 3.2 Gen1 & USB 2.0 Type-C Connector**

5 **DC IN (AC Adapter Connector)**

#### 6 **Forced Open Lever**

Use to open the disc cover when the drive is not powered. If the disc cover fails to open when the [OPEN] button is pressed, turn the power to the drive OFF and wait approximately one minute until the disc stops spinning before trying to open the disc cover. During normal operation, the [OPEN] button should be used to open the disc cover.

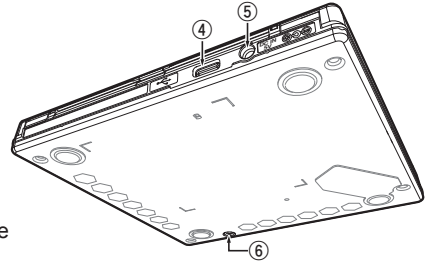

# **WARNING**

To prevent injury and damage to the unit, do NOT force the disc cover to open while the disc is spinning.

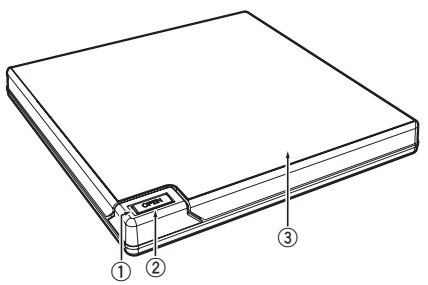

### <span id="page-13-0"></span>**Operations**

The unit writes to discs when the supplied software application is installed on your PC. Writing fails if the PC or operating system does not support the software.

#### **Begin writing to disc**

- 1 **Connect the supplied USB cable.**
- 2 **Turn on the PC.**
- 3 **Press the [OPEN] button, and gently lift the disc cover by hand.** When this device is connected to a Mac with a disc inserted, this function cannot be used due to macOS specifications. Please check the macOS User Guide for how to operate with a Mac.
- 4 **Place the disc in the tray with the label facing up.**
- 5 **Close the disc cover gently.**
- 6 **Start the disc burning application.**

#### **End the writing session**

- 1 **Quit the disc burning application.**
- 2 **Press the [OPEN] button, and gently lift the disc cover by hand.** When this device is connected to a Mac with a disc inserted, this function cannot be used due to macOS specifications. Please check the macOS User Guide for how to operate with a Mac.
- 3 **Remove the disc.**
- 4 **Close the disc cover gently.**
- 5 **Shut down the PC.**

When the lock mechanism is released, the disc cover needs to be fully opened in order to close again.

**Nederlands English Français Deutsch Italiano**

Englist

#### **Manual disc cover open**

Use the Forced Open Lever to remove discs if the disc cover fails to open and all other methods have been exhausted.

- 1 **Shut down the PC.**
- 2 **Wait for the disc to stop spinning.**
- 3 **Slide the Forced Open Lever to open the disc cover.**
- 4 **Gently open the disc cover and remove the disc.**

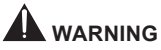

To prevent injury and damage to the unit, do NOT force the disc cover to open while the disc is spinning.

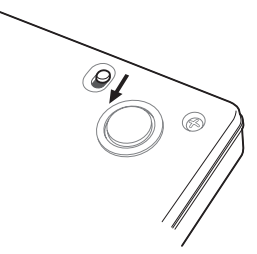

# <span id="page-15-0"></span>Connection

This unit can be added without shutting down or rebooting the computer. Connect the unit to the supplied USB cable.

- 1 **Confirm that your computer (PC) has an available USB port.**
- 2 **With your Windows® or Mac operating system running, use the supplied USB cable to connect this unit to the PC.**

#### **Caution**

- Do not disconnect the USB cable during data transfers.
- Do not disconnect the USB cable during PC startup or any operation with the unit.

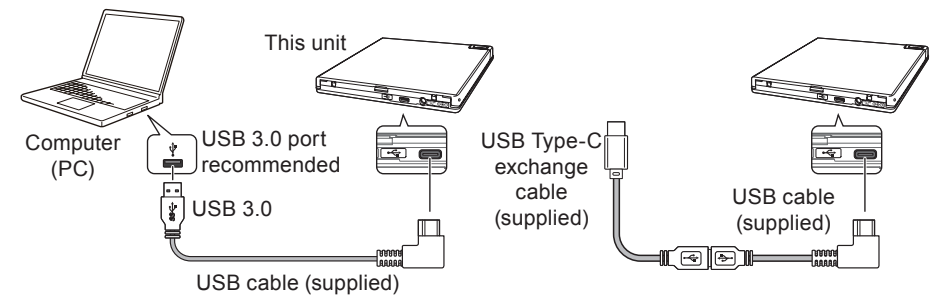

#### **Note**

- Connection to a USB 3.0 port is recommended, since when a USB 3.0 cable is connected to a USB 2.0 port, the connection will be limited to USB 2.0 performance standards.
- This unit can operate with USB 1.1 but will not provide optimum performance.
- Connecting this unit through a USB hub or using unspecified cables may not achieve proper operation.

#### **Removal procedure**

Check that the status shows that the main unit is not being accessed (the indicator LED is not lit brightly), then remove the USB cable.

#### **CAUTION**

This product satisfies EMC regulations when shielded cables and connectors are used to connect the unit to other equipment. To prevent electromagnetic interference with electric appliances such as radios and televisions, use shielded cables and connectors for connections.

# <span id="page-16-0"></span>Downloading and Installing CyberLink Media Suite (with Product Key)

CyberLink® Media Suite is compatible with Windows® OS only. It cannot be used with macOS.

- 1 **Visit the website shown on the final page of this manual.**
- 2 **Review the License Agreement, and click "Agree" to proceed to the CyberLink webpage.**

#### **Download**

1 **After accessing the download website, sign in with your CyberLink member e-mail address and password.**

(If you have not registered as a CyberLink member, click "Register now" and register to be a member.)

2 **After signing in, the product key input screen will be displayed. Enter the provided product key and click "Submit".**

The product key is on the back of the Quick Start Guide. (The 16-character key printed on the label.)

3 **If the product key has been entered correctly, the screen to download the downloader will be displayed. Click the download link to download the downloader.**

#### **Re-downloading the downloader**

After registering the product key on the download website, an e-mail will be sent to your registered CyberLink member e-mail address.

The downloader can be re-downloaded from the Link in the e-mail for 30 days from registration of the product key.

#### **Installation**

- 1 **Connect the drive to Windows PC.**
- 2 **Run the downloaded file to start downloading the program.**
- 3 **After the download is complete, the installation message will be displayed in the dialog box. Click "Install" to start up the installer.**

(Even if you do not click "Install", the installer will automatically start up after 1 minute.)

4 **After the installer starts up, follow the instructions on the installer to install the product.**

**Nederlands English Français Deutsch Italiano**

# <span id="page-17-0"></span>Useful Functions

These functions can be used if the Drive Utility is downloaded and installed. For details on other functions in the Drive Utility, refer to the drive utility help page. Please download the Drive Utility from the Pioneer website.

https://pioneer.jp/device\_e/product-e/ibs/device\_e/dev00001r\_e.html#DriveUtility

#### **Custom Eco function**

#### **Explanation of function**

If the drive does not receive any commands (instructions for operation) from the PC for a specified period, this function will reduce the device's power consumption (enter the power saving mode), such as by stopping the disc from rotating or reducing the disc rotation speed. Shortening this specified period will make the device enter the power saving mode earlier.

• If a command is received after entering the power saving mode, the device will require some time to bring the disc back up to high-speed rotation, which means a reduced speed of operation in the interim.

#### **Using this function**

Configure the setting in the "Pioneer BD Drive Utility."

- 1 **Install the "Pioneer BD Drive Utility."**
- 2 **Start the "Pioneer BD Drive Utility."**
- 3 **Click the [Utility] tab.**

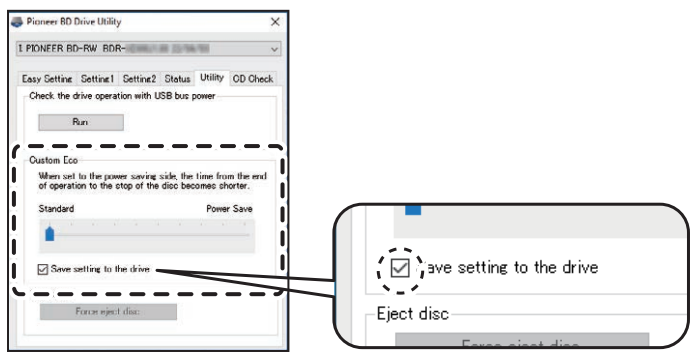

**Nederlands English Français Deutsch Italiano**

Englis

4 **Slide the [ ] under [Custom Eco] to the [Power Save] side.**

There are 10 levels between the standard mode and power saving mode.

5 **Select [Save setting to the drive].**

The set values will be saved to the drive. Settings will be retained even after turning off the device power.

#### **Cautions in usage**

- The default setting is standard mode.
- If power to the drive is turned off without selecting the [**Save setting to the drive**] checkbox, the settings will revert to the previously saved settings.
- In a Windows® environment, the setting can be changed at any time using the Pioneer BD Drive Utility, when the drive is recognized.
- Custom Eco settings can only be changed in Windows. After changing the settings in Windows, the device can be used with a Mac.

#### **PureRead**

#### **Explanation of PureRead function**

When using this device to read a music CD, you can use PureRead. This function allows the device to work to acquire and reproduce the original sound as much as possible such as by repeatedly reading scratched or soiled parts of the CD. PureRead can be set to the following two modes or turned off.

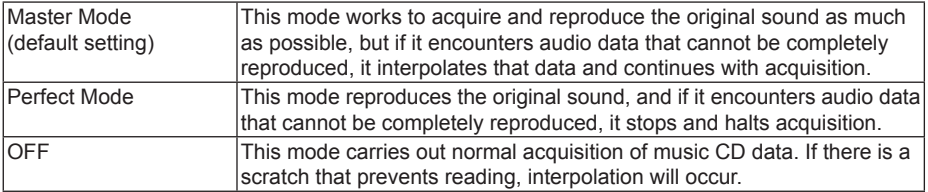

#### **Useful Functions**

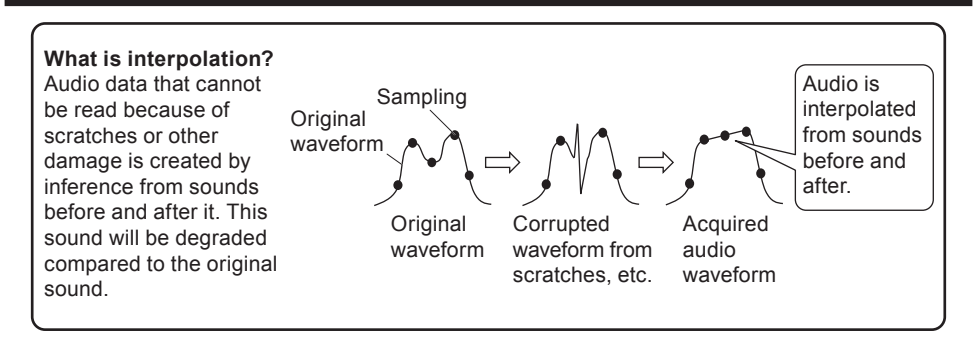

#### **Using PureRead**

#### **[Windows® ]**

- 1 **Install the "Pioneer BD Drive Utility."**
- 2 **Start the "Pioneer BD Drive Utility."**
- 3 **Click the [Setting2] tab.**

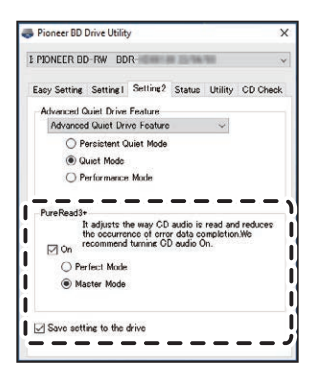

4 **Select the [On] checkbox under [PureRead3+].**

**Nederlands English Français Deutsch Italiano**

Englis

- 5 **Select from either [Perfect Mode] or [Master Mode].**
- 6 **Select [Save setting to the drive].**

The set values will be saved to the drive. Settings will be retained even after turning off the device power.

#### **[Mac]**

- 1 **Install "Pioneer BD Drive Utility" (macOS 10.14 or earlier) or "Pioneer BD Drive Utility Lite" (macOS 10.15 or later).**
- 2 **Start "Pioneer BD Drive Utility"or "Pioneer BD Drive Utility Lite."** When using "Pioneer BD Drive Utility Lite," operate without a disc inserted.
- 3 **Select the [On] checkbox under [PureRead].**

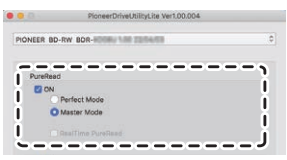

4 **Select from either [Perfect Mode] or [Master Mode].**

#### 5 **Select [Save setting to drive].**

The set values will be saved to the drive. Settings will be retained even after turning off the device power.

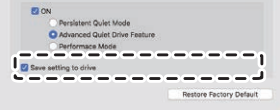

### **Useful Functions**

#### <span id="page-21-0"></span>**Displaying PureRead mode**

With no disc inserted, press and hold the open button for at least two seconds. The busy indicator flashes, and the current PureRead mode setting is displayed.

#### **Mode display**

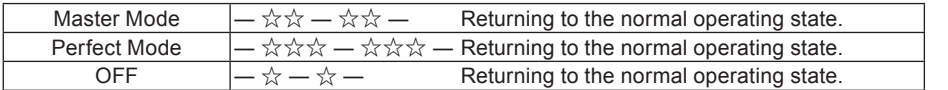

☆ : Number of flashing, ―: Off (One second)

#### **Cautions in usage**

- The PureRead mode display function cannot be used while a disc is inserted in the device and the cover is closed.
- If power to the drive is turned off without selecting the [**Save setting to the drive**] checkbox, the settings will revert to the previously saved settings.
- Changing PureRead with the Drive Utility while using the PureRead mode display function causes the display to be incorrect.

### <span id="page-22-0"></span>Specifications

#### **[Installation]**

The device can only be installed horizontally.

#### **[Disc size]**

12 cm / 8 cm

• Drive does not support 8 cm adapter.

#### **[Transfer rate]**

Data reading (sustained)

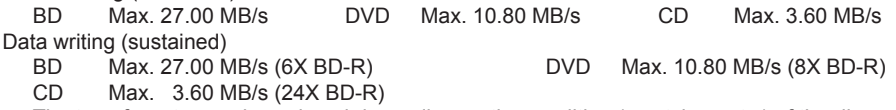

• The transfer rate may be reduced depending on the condition (scratches, etc.) of the disc.

#### **[Access time/Seek time]**

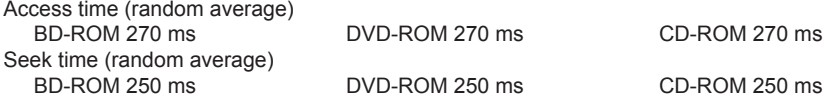

#### **[Others]**

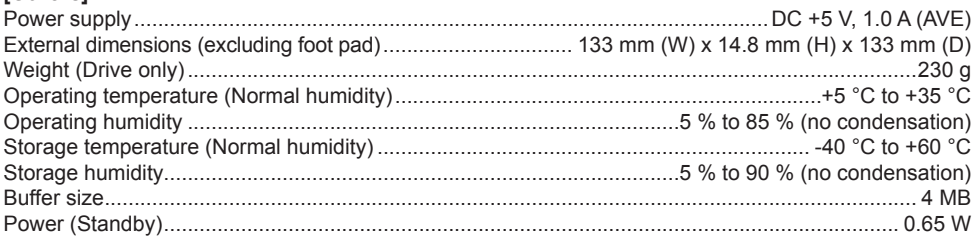

#### **[Accessories]**

Quick Start Guide (including application product key) USB cable (Type-A) USB exchange cable (Type-A  $\rightarrow$  Type-C)

- Specifications and the external appearance may be subject to change without notice.
- Images used in this document may be different from actual product.

# <span id="page-23-0"></span>Problems and Solutions

Unexpected errors in operation are often thought to be malfunctions. If you think there is a malfunction, check the items below according to the symptoms.

If the abnormality is not resolved even after taking the following measures, please contact your dealer or Pioneer.

Additionally, please consult with the application software manufacturer regarding any problems occurring in the application software.

#### **The computer or application does not correctly recognize the device**

- Is the USB cable connected correctly?
	- $\rightarrow$  Make sure the cable is connected correctly. If you are using a USB hub, the power supply may be insufficient. Connect the USB cable directly to your computer.
- Is the OS compatible with the device?
	- $\rightarrow$  Use an OS that supports this device. (Windows<sup>®</sup> 11, Windows 10, Windows 8.1, OS X El Capitan 10.11, macOS Sierra 10.12, macOS High Sierra 10.13, macOS Mojave 10.14, macOS Catalina 10.15, macOS Big Sur 11, macOS Monterey 12)
- Are you using the supplied application?
	- $\rightarrow$  Use the application included with this device.

#### **Data cannot be recorded/Error occurs during recording**

- Is there sufficient space for recording?
- Check that the required application software is installed in the usage environment.
- Check that the operating environment being used meets the specifications for the application software being used.
- Recording on the disc at the selected speed is not possible.
	- $\rightarrow$  Check that the disc supports the different recording speeds.
	- $\rightarrow$  The speed may drop depending on the condition of the disc.
- Are you using a disc that has been finalized (no more recording is possible)?
- Is the disc correctly inserted with the label side facing up and the recording side facing down?
- Is the disc dirty or scratched?

**Nederlands English Français Deutsch Italiano**

English

#### **A recorded disc cannot be read**

- Is the disc inserted into the disc tray with the label side facing up?
- Are you using a blank disc?
- Is the disc dirty or scratched?
- Check that the required application software is installed in the usage environment.
- Is the device installed in a flat location?
- The optical components or disc may have condensation on them. Therefore, turn the device power off for a period of time and wait for it to fully dry before usage.

For other details on how to record on discs, refer to the manual or help screens for the application software being used.

#### **For more stable disc recording and playback**

The operating temperature range for this product is  $+5$  °C to  $+35$  °C. However, recording and playback at normal temperatures is recommended in order to ensure stable recording as well as playback on various players and drives.

#### **There are no images. There is no sound.**

• Digital output of BD-Video content (output using DVI or HDMI terminals) requires graphics functionality and monitors that support HDCP standards.

Check that your PC environment supports HDCP standards.

Playback of BD-Video content and other high-definition videos requires very high processing power. If you encounter phenomena such as frame dropping or choppy audio, it may be possible to prevent this by reducing the load on the PC, either by stopping resident software or using video playback support functionality in the graphics function.

Review the operating environment, and try playback again with as little load on the PC as possible from other applications.

Playback of BD-Video content requires periodic updates to the playback software, as the content decryption key has an expiration date. Before playback, ensure that the latest update from the software manufacturer has been applied.

• During DVD-Video title playback, if the playback software counter is counting correctly and audio is output, but no images are displayed, check the resolution and number of colors of your monitor. The standard settings are 800 x 600 resolution and 16-bit color. Additionally, check that the video card (video chip) drivers are the latest versions, and update if necessary.

If a message such as "Failed to create overlay" is displayed, this indicates insufficient video card performance as above, so set the resolution and number of colors as above.

Furthermore, if your PC has a TV output function, an error message starting with "Macrovision . . ." may be displayed. In these cases, turn off the TV output function.

- If images are displayed but no audio is output, the video may be being output in an audio format not supported by your playback software. Check the audio format recorded with the BD/DVD-Video title, and switch to a supported audio format (surround sound, etc.).
- Media and files such as videos from BD/DVD-Video and digital broadcasting include content protection, and have restrictions on copying and playback. Check that there are no restrictions on the content to be played and on the playback environment.

© 2022 PIONEER CORPORATION. All rights reserved.

### <span id="page-26-0"></span>Table des matières

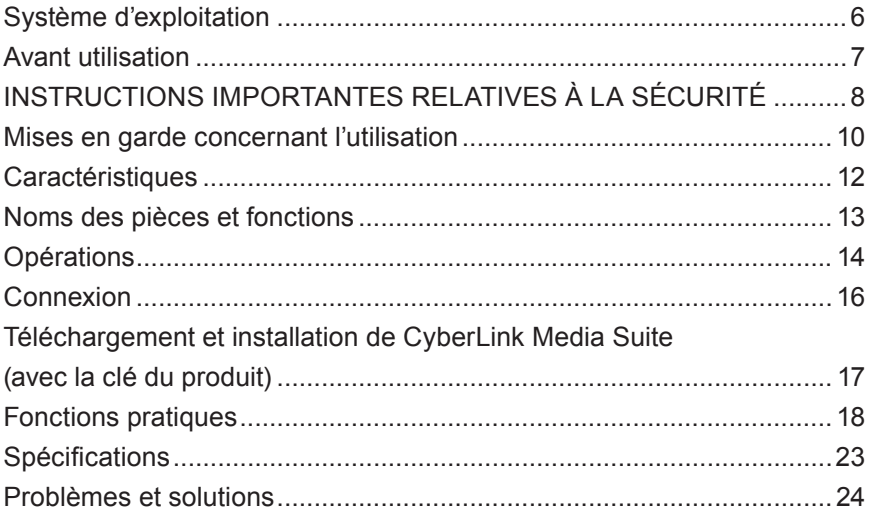

Nous vous remercions d'avoir acheté ce produit Pioneer. Avant d'utiliser le lecteur, assurez-vous d'avoir lu l'intégralité des avertissements, des mises en garde, des remarques et les autres informations importantes relatives à la sécurité dans ce document, qui contient également des informations importantes, dont des données de réglementation, le contrat de licence du logiciel, les détails concernant l'enregistrement du produit, les procédures d'entretien et les consignes d'installation et d'utilisation. Veillez à conserver ce manuel en lieu sûr.

[Référez-vous à l'intérieur de la couverture arrière pour l'URL d'informations sur le produit.](#page-276-0)

# **AN AVERTISSEMENT**

La classification de ce produit a été déterminée sous la norme internationale IEC 60825-1:2014, Sécurité des appareils à laser. Ce produit de classe 1 contient un laser à diode de classe 3B. Pour assurer une sécurité constante, n'enlevez pas les couvercles ou n'essayez pas d'accéder à l'intérieur du produit. Confiez toutes les réparations à du personnel compétent.

**APPAREIL À LASER DE CLASSE 1**

L'étiquette de mise en garde suivante apparaît sur votre appareil :

Emplacement : dessous de l'appareil

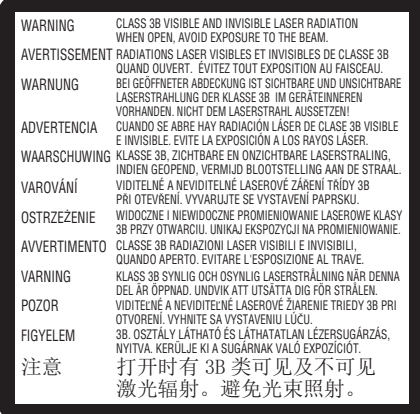

Pour un ÉQUIPEMENT À BRANCHER, la prise doit être installée à proximité de l'équipement et doit être facilement accessible.

# **AVERTISSEMENT**

POUR ÉVITER TOUT RISQUE D'ÉLECTROCUTION, N'ENLEVEZ PAS LE COUVERCLE (OU L'ARRIÈRE). AUCUNE PIÈCE INTERNE RÉPARABLE PAR L'UTILISATEUR. CONFIEZ TOUTE RÉPARATION À DU PERSONNEL COMPÉTENT.

# **AVERTISSEMENT**

CE PRODUIT N'EST PAS ÉTANCHE. Pour éviter tout incendie ou risque de choc électrique, ne placez pas de récipient contenant de l'eau proche du matériel (tel qu'un vase ou un pot de fleurs) ou ne l'exposez pas aux gouttes, aux éclaboussements, à la pluie ni à l'humidité.

Réglementation 3 d'information sur bruits de machine, GPSGV: Le niveau de pression sonore mazimum est de 70 dB (A) ou moins, conformemént à EN ISO 7779.

#### **MISE EN GARDE :** L'UTILISATION DE COMMANDES, DE RÉGLAGES OU L'EXÉCUTION DE PROCÉDURES AUTRES QUE CEUX SPÉCIFIÉS PEUT ENTRAÎNER UNE EXPOSITION À UN RAYONNEMENT DANGEREUX. **MISE EN GARDE :** L'UTILISATION D'INSTRUMENTS OPTIQUES AVEC CE PRODUIT AUGMENTE LE RISQUE DE DANGER OCULAIRE.

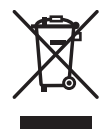

Si vous souhaitez vous débarrasser de cet appareil, ne le mettez pas à la poubelle avec vos ordures ménagères. Il existe un système de collecte séparé pour les appareils électroniques usagés, qui doivent être récupérés, traités et recyclés conformément à la législation.

Les habitants des états membres de l'UE, de Suisse et de Norvège peuvent retourner gratuitement leurs appareils électroniques usagés aux centres de collecte agréés ou à un détaillant (si vous rachetez un appareil similaire neuf).

Dans les pays qui ne sont pas mentionnés ci-dessus, veuillez contacter les autorités locales pour savoir comment vous pouvez vous débarrasser de vos appareils.

Vous garantirez ainsi que les appareils dont vous vous débarrassez sont correctement récupérés, traités et recyclés et préviendrez de cette façon les impacts néfastes possibles sur l'environnement et la santé humaine.

#### **Codes de région**

Le code de région du lecteur **peut être réglé seulement cinq fois** (dont le paramètre initial). Le code de région sélectionné en tant que cinquième réglage sera verrouillé comme dernier code de région. De ce fait, soyez attentif lors du changement de code.

• Les disques DVD qui n'ont pas de code de région peuvent être lus sur tous les lecteurs.

#### **Précautions d'utilisation**

- Pioneer n'est pas responsable de la perte de données ou de tout autre dommage direct ou indirect subi à la suite de l'utilisation ou de la panne de ce produit. Il est fortement recommandé de sauvegarder régulièrement toutes les données importantes.
- Veillez à ne pas enfreindre les restrictions de droit d'auteur des législations de chaque pays. Si cet appareil est utilisé pour enregistrer des matériels protégés par des droits d'auteur, l'autorisation doit être obtenue des détenteurs respectifs des droits d'auteurs. L'enregistrement des matériels protégés par des droits d'auteur sans l'approbation expresse des détenteurs respectifs des droits d'auteurs peut provoquer des sanctions pénales. VOUS ÊTES RESPONSABLE DE L'UTILISATION DE CE PRODUIT. Pioneer décline toute responsabilité pour tous les dommages légaux résultant de l'utilisation de cet appareil dans la copie non autorisée des matériels protégés par des droits d'auteur.

#### SERVICE APRÈS-VENTES POUR DES PRODUITS PIONEER

Veuillez contacter le fournisseur ou le distributeur auprès duquel vous avez acheté le produit pour disposer de son service après-ventes (y compris les conditions de la garantie) et obtenir toute autre information. Si les informations nécessaires ne sont pas disponibles, veuillez contacter Pioneer cidessous :

VEUILLEZ NE PAS ENVOYER VOTRE PRODUIT DIRECTEMENT À PIONEER

pour réparation sans contact préalable.

PIONEER CORPORATION

28-8, Honkomagome 2-chome, Bunkyo-ku, Tokyo 113-0021, Japon

#### **Marques de commerce et marques de commerce déposées**

- Pioneer et le logo Pioneer sont des marques de commerce déposées de Pioneer Corporation.
- Windows est une marque de commerce déposée de Microsoft Corporation aux États-Unis et dans d'autres pays.
- OS X El Capitan 10.11, macOS Sierra 10.12, macOS High Sierra 10.13, macOS Mojave 10.14, macOS Catalina 10.15, macOS Big Sur 11 et macOS Monterey 12 sont des marques de commerce d'Apple Inc., déposées aux États-Unis et dans d'autres pays.
- M-DISC est une marque de commerce de Millenniata, Inc.
- BLU-RAY DISC, le logo Blu-ray Disc, BDXL et le logo BDXL sont des marques de commerce de Blu-ray Disc Association.
- CyberLink est une marque de commerce ou une marque de commerce déposée de CyberLink Corporation.
- USB Type-C est une marque de commerce déposée de USB Implementers Forum.
- Tous les noms de sociétés, de produits et de systèmes listés dans le présent document, même quand les symboles (™) ou (®) sont omis, sont considérés comme les marques de commerce déposées de leurs propriétaires respectifs.

#### <span id="page-30-0"></span>**Environnement d'exploitation (Windows® )**

#### **Enregistrement et lecture de disque DVD/CD**

• Systèmes d'exploitation pris en charge : Windows 11, Windows 10, Windows 8.1

#### **Enregistrement et lecture de disque Blu-ray**

• Systèmes d'exploitation pris en charge : Windows 11, Windows 10, Windows 8.1

L'environnement d'exploitation requis peut changer en fonction du système d'exploitation ou des applications utilisés.

Veuillez consulter les fournisseurs de logiciels ou de systèmes d'exploitation pour toute question au sujet des systèmes d'exploitation ou des applications.

#### **Environnement d'exploitation (macOS)**

• Systèmes d'exploitation pris en charge : OS X El Capitan 10.11, macOS Sierra 10.12, macOS High Sierra 10.13, macOS Mojave 10.14, macOS Catalina 10.15, macOS Big Sur 11, macOS Monterey 12

### <span id="page-31-0"></span>Avant utilisation

#### **Vérification des accessoires**

Guide de démarrage rapide (clé du produit de l'application incluse)

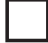

Câble USB (Type-A)

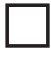

Câble de conversion USB (Type-A → Type-C)

- Téléchargez le logiciel de l'application depuis le site Web à l'adresse https://jpn.pioneer/cyberlink\_soft/en.php La clé de téléchargement de l'application (clé du produit) est jointe à l'arrière du Guide de démarrage rapide fourni avec le produit.
- Si un accessoire manque, veuillez contacter le fournisseur qui vous a vendu ce produit.
- Veuillez télécharger Pioneer BD Drive Utility depuis le site Web de Pioneer. https://pioneer.jp/device\_e/product-e/ibs/device\_e/dev00001r\_e.html#DriveUtility

Drive Utility permet à l'utilisateur de configurer plusieurs fonctions du lecteur telles que le réglage de la méthode de lecture si la lecture correcte d'un CD de musique est impossible et la configuration de la fonction PureRead afin de minimiser la survenue d'interpolation de données provenant d'erreurs.

**Pour exécuter l'écriture à haute vitesse, veuillez utiliser un média qui prend en charge l'enregistrement et l'écriture à haute vitesse. Référez-vous au site Web de Pioneer pour obtenir des détails.**

https://pioneer.jp/device\_e/product-e/ibs/device\_e/dev00003r\_e.html

#### **Lecture de disques BD/DVD/CD enregistrés**

La lecture de disques BD/DVD/CD enregistrés est possible dans les lecteurs qui prennent en charge ces formats. Veuillez consulter le fabricant du produit concerné au sujet de la compatibilité.

#### **Lecture de Dual Disc**

- Quand vous insérez un Dual Disc dans l'appareil de lecture ou que vous l'enlevez de l'appareil, la surface opposée à la face de lecture peut être rayée. Des problèmes peuvent survenir quand vous lisez la face rayée.
- La face audio (la face non-DVD) n'est pas conforme avec les standards physiques généraux des CD et ne peut pas être lue dans certains cas.

# <span id="page-32-0"></span>INSTRUCTIONS IMPORTANTES RELATIVES À LA SÉCURITÉ

### **AVERTISSEMENT**

#### **Mesures à prendre en cas d'anomalie**

- CONTINUER À UTILISER L'APPAREIL DANS DES CONDITIONS ANORMALES, COMME EN CAS DE FUMÉE, D'ODEURS INHABITUELLES, DE BRUITS ÉTRANGERS OU SIMILAIRES, RISQUE DE PROVOQUER UN INCENDIE OU UN CHOC ÉLECTRIQUE. DÉBRANCHEZ IMMÉDIATEMENT LE CÂBLE USB DE L'APPAREIL. VÉRIFIEZ QUE DE LA FUMÉE N'EST PLUS PRODUITE ET CONTACTEZ VOTRE FOURNISSEUR POUR RÉPARATION. TENTER DE RÉPARER L'APPAREIL PAR VOUS-MÊME EST DANGEREUX ET VOUS NE DEVEZ PAS ESSAYER DE LE FAIRE.
- Si de l'eau ou un autre corps étranger a pénétré dans l'appareil, débranchez le câble USB de l'appareil et contactez votre fournisseur. Continuer à utiliser l'appareil risque de provoquer un incendie ou un choc électrique.
- Si l'appareil est tombé ou si le couvercle est endommagé, débranchez le câble USB de l'appareil et contactez votre fournisseur. Continuer à utiliser l'appareil risque de provoquer un incendie ou un choc électrique.

#### **Environnement de fonctionnement**

- Température et humidité de l'environnement de fonctionnement : +5 °C à +35 °C, moins de 85 % d'humidité relative (assurez-vous que les bouches d'aération de refroidissement ne sont pas obstruées) N'installez pas cet appareil dans une zone mal ventilée ou dans des lieux exposés à une forte humidité ou à la lumière directe du soleil (ou à une lumière artificielle forte).
- Assurez-vous que de l'eau ne pénètre pas dans l'appareil et que celui-ci reste sec. Ne l'utilisez pas dans des lieux très humides. Le cas échéant, un risque d'incendie ou de choc électrique existe.
- Ne l'utilisez pas dans des lieux humides comme des salles de bains ou des salles d'eau. Le cas échéant, un risque d'incendie ou de choc électrique existe.

#### **Installation**

- Ne l'installez pas à proximité de sources de chaleur comme des radiateurs, bouches d'air chaud, cuisinières ou autres appareils (amplificateurs compris) qui produisent de la chaleur.
- Les fentes et ouvertures dans le châssis sont prévues pour le refroidissement et le bon fonctionnement de l'appareil. N'obstruez PAS et ne recouvrez pas les ouvertures. Ne placez PAS cet appareil sur un lit, un tapis, etc. car cela risque d'obstruer les ouvertures. Cet appareil ne doit pas être placé dans une installation encastrée si elle n'est pas correctement ventilée.
- Pour éviter un risque d'incendie, ne placez pas de sources de flammes nues (comme une bougie

allumée) sur l'équipement ou à proximité de celui-ci.

• Ne le placez pas à proximité de flammes nues, telles que celles d'une cheminée ou de sources de chaleur. Le cas échéant, un risque d'incendie ou de déformation existe.

# **AN AVERTISSEMENT**

- Débranchez le câble USB de cet appareil pendant des orages ou lorsqu'il n'est pas utilisé pendant des périodes prolongées.
- Pendant le fonctionnement, ne soumettez pas l'appareil à des vibrations ou à des chocs, ni ne branchez ou débranchez le câble USB.
- Pendant le fonctionnement, ne déplacez pas et ne soulevez pas l'appareil. Le disque tourne à vitesse élevée et le fait de soulever ou de déplacer l'appareil risque d'endommager le disque. Pour déplacer l'appareil, retirez d'abord le disque, puis mettez l'appareil hors tension.
- Ne retirez pas le couvercle de l'appareil ni ne modifiez l'appareil. L'intérieur de l'appareil renferme des pièces sous haute tension et, le cas échéant, un risque d'incendie ou de choc électrique existe. Demandez à votre fournisseur de réaliser les inspections internes, la maintenance et les réparations. **Cet appareil est un instrument de précision. Par conséquent, emmenez ce produit chez un fournisseur ou un centre de services agréé si un démontage est nécessaire.**
- Ne placez aucun objet sur cet appareil, cela pourrait l'endommager ou le rendre instable et entraîner son basculement ou sa chute, ce qui pourrait provoquer des blessures.
- N'utilisez pas de disques fissurés, déformés ou qui ont été réparés avec de la colle ou d'autres adhésifs. Les disques tournent à vitesse élevée à l'intérieur de l'appareil et, dans ce cas, ils risquent d'être éjectés et de provoquer des blessures ou des dommages.
- NE REGARDEZ PAS À L'INTERIEUR DE L'APPAREIL PAR LES INTERSTICES DANS LE COUVERCLE SUPÉRIEUR. LA LUMIÈRE PRODUITE PAR LES LASERS RISQUE DE PROVOQUER DES PROBLÈMES OCULAIRES.
- Évitez d'utiliser ou de placer ce lecteur à proximité d'eau ou d'autres sources de liquides.
- Ne placez pas ce produit sur un chariot, un support ou une table instable. Le produit risque de tomber et d'être gravement endommagé.
- Lors de l'utilisation de cet appareil, veillez à bien suivre les avertissements affichés et les mises en garde du fabricant de votre ordinateur.

# **AVERTISSEMENT**

#### **Veillez à bien suivre les précautions suivantes. À défaut, un risque d'incendie ou de choc électrique existe.**

• Branchez les câbles sur l'appareil seulement après avoir vérifié que les câbles ne se sont pas détériorés ni ont été endommagés. N'utilisez aucun câble qui s'est détérioré ou a été endommagé.

### <span id="page-34-0"></span>**INSTRUCTIONS IMPORTANTES RELATIVES À LA SÉCURITÉ**

- Ne démontez pas et ne modifiez pas l'appareil. Ne faites rentrer aucun métal, objet inflammable, produit chimique, eau ou autres corps étrangers dans l'appareil.
- Assurez-vous que de l'eau ne pénètre pas dans l'appareil et que celui-ci reste sec.
- Veillez à l'utiliser selon la tension d'alimentation spécifiée.

# **AVERTISSEMENT**

- Ne placez aucun objet sur le câble USB. Cela pourrait endommager le câble, et entraîner un incendie ou un choc électrique.
- Lorsque vous débranchez le câble USB, ne tirez pas sur le câble. Cela pourrait endommager le câble, et entraîner un incendie ou un choc électrique. Assurez-vous de tenir la fiche lors du débranchement.
- Ne branchez pas ni ne débranchez le câble USB avec les mains mouillées. Cela pourrait entraîner un choc électrique.

#### **Dans les circonstances suivantes, éteignez l'appareil, débranchez l'ordinateur et contactez votre fournisseur ou Pioneer.**

- Si de la fumée s'échappe de l'appareil ou si des anomalies telles que des odeurs ou des bruits inhabituels sont observées.
- Si de l'eau ou un corps étranger sont entrés dans l'appareil.
- Si l'appareil est tombé ou si le cordon d'alimentation, la fiche ou le châssis est endommagé.

La signification des symboles utilisés pour ce produit (ainsi que ses accessoires) est la suivante :

- $\sim$  CA (courant alternatif)
- $= CC$  (courant continu)

### Mises en garde concernant l'utilisation

- Ne l'utilisez pas dans des lieux poussiéreux ni dans des lieux très chauds ou humides.
- Ne soumettez pas l'appareil à des vibrations ou à des chocs.
- Pendant le fonctionnement, ne déplacez pas et ne soulevez pas l'appareil.
- Faites attention à la condensation. S'il y a de la condensation, laissez l'appareil pendant une ou deux heures pour que l'humidité s'évapore avant utilisation.
- N'inspectez pas et ne modifiez pas l'intérieur de l'appareil.
- Utilisez un chiffon doux et sec pour enlever toute saleté à l'extérieur de l'appareil. En cas de salissure importante, diluez un nettoyant neutre dans cinq à six volumes d'eau et trempez-y un chiffon doux, essuyez la saleté, puis séchez la surface avec un chiffon sec. N'utilisez pas de
- 10 BDR-XD08TB / BDR-XD08TS / BDR-XD08TG

produits chimiques volatils comme du benzène, des diluants, de l'alcool ou des aérosols, car ils risquent d'endommager la surface. Avant de nettoyer vos dispositifs électroniques en utilisant un chiffon traité avec des produits chimiques, veillez à bien lire les mises en garde mentionnées sur les chiffons.

• Aucune garantie n'existe quant à la conservation des données lors de l'utilisation de cet appareil. Assurez-vous de réaliser régulièrement des sauvegardes de vos données pour les récupérer en cas de dysfonctionnement.

#### **Manipulation des disques**

- Ne touchez pas et ne rayez pas la face de signal (brillante) du disque.
- Manipulez le disque soit par les deux bords, soit par le trou au centre et par un bord.
- N'apposez pas d'autocollants ni d'étiquettes sur le disque.
- N'utilisez pas de disques fissurés ou très déformés. Cela peut entraîner un dysfonctionnement de l'appareil.
- Quand vous utilisez de vieux disques ou des disques de location, vérifiez qu'il n'y a pas de fissures autour du trou central. La force centrifuge provenant de la rotation à haute vitesse peut élargir ces fissures, ce qui peut entraîner la rupture du disque.
- N'utilisez pas de disques avec des formes spéciales (en forme de cœur, en forme d'hexagone, etc.) ou d'autres disques non standard. Le cas échéant, un risque de dysfonctionnement existe.
- Si de la poussière ou des traces de doigt sont présentes sur le disque, utilisez un chiffon doux pour les enlever, en partant du centre du disque, jusqu'au bord extérieur. N'essuyez pas le disque dans un geste circulaire.
- N'utilisez pas de pulvérisateur ni d'agents antistatiques. Cela peut endommager le disque.

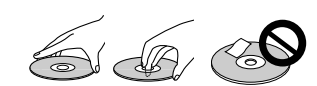

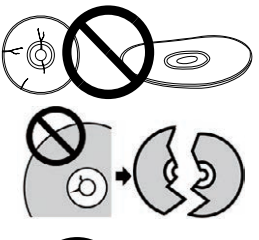

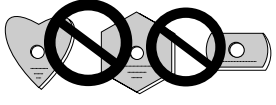

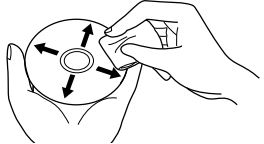

Pour protéger le disque, assurez-vous qu'il est conservé dans un boîtier et veillez à ce qu'il n'y ait pas de saleté ou de poussière sur la surface d'enregistrement avant de l'utiliser.
### **Vitesse d'écriture / Vitesse de lecture**

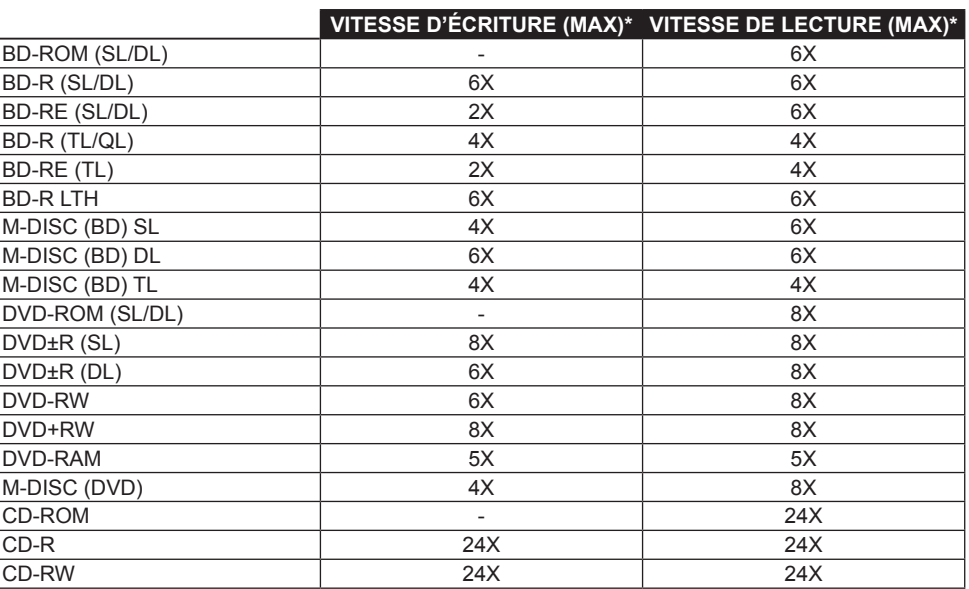

\* Lors de l'utilisation d'un port USB 2.0, la vitesse d'écriture/de lecture de BD n'atteint pas 6X.

## 1 **Voyant d'alimentation/d'occupation**

L'état du fonctionnement est indiqué comme suit : Pendant la mise sous tension : S'allume légèrement Pendant la lecture/l'écriture : S'allume Pendant l'ouverture/la fermeture du couvercle du disque : S'allume légèrement

### 2 **Bouton OPEN**

Appuyez pour ouvrir le couvercle du disque.

• Lorsque cet appareil est connecté à un Mac avec un disque inséré, cette fonction ne peut pas être utilisée en raison des spécifications macOS. Veuillez consulter le Guide de l'utilisateur de macOS pour en savoir plus

# sur le fonctionnement avec un Mac.

## **Fonction d'affichage du mode PureRead**

Appuyez sur le bouton [OPEN] et maintenez-le enfoncé pour afficher le mode PureRead défini. Référez-vous à [page 22](#page-46-0) pour obtenir des détails.

### 3 **Couvercle du disque**

Appuyez sur le bouton [OPEN] pour ouvrir le couvercle du disque, puis placez un disque BD, DVD ou CD uniquement sur le plateau avec l'étiquette vers le haut. Fermez doucement le couvercle du disque. **Ne forcez pas manuellement l'ouverture du couvercle du disque.**

Utilisez le levier d'ouverture forcée (voir ci-dessous) pour ouvrir le couvercle du disque lorsque l'appareil est HORS TENSION.

# **AVERTISSEMENT**

Veillez à ne pas vous pincer la main ou les doigts avec le couvercle.

### 4 **Connecteur USB 3.2 Gen1 et USB 2.0 Type-C**

- 5 **DC IN (connecteur d'adaptateur secteur)**
- 6 **Levier d'ouverture forcée**

Utilisez-le pour ouvrir le couvercle du disque lorsque le lecteur est hors tension. Si le couvercle du disque ne peut pas être ouvert en appuyant sur le bouton [OPEN], mettez le lecteur hors tension et patientez pendant une minute environ jusqu'à ce que le disque ait cessé de tourner avant de tenter d'ouvrir le couvercle du disque. Pendant le fonctionnement normal, le bouton [OPEN] doit être utilisé pour ouvrir le couvercle du disque.

# **AVERTISSEMENT**

Pour éviter de vous blesser et d'endommager l'appareil, ne forcez PAS l'ouverture du couvercle du disque lorsque le disque tourne.

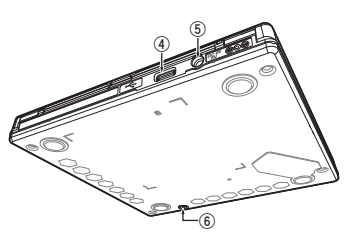

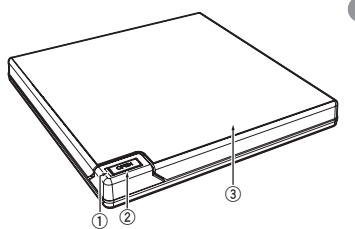

# **Opérations**

L'appareil écrit sur des disques lorsque l'application logicielle fournie est installée sur votre ordinateur. L'écriture échoue si l'ordinateur ou le système d'exploitation ne prend pas en charge le logiciel.

### **Début de l'écriture sur un disque**

- 1 **Connectez le câble USB fourni.**
- 2 **Mettez l'ordinateur sous tension.**
- 3 **Appuyez sur le bouton [OPEN], puis soulevez doucement le couvercle du disque à la main.** Lorsque cet appareil est connecté à un Mac avec un disque inséré, cette fonction ne peut pas être utilisée en raison des spécifications macOS. Veuillez consulter le Guide de l'utilisateur de macOS pour en savoir plus sur le fonctionnement avec un Mac.
- 4 **Placez le disque dans le plateau avec l'étiquette vers le haut.**
- 5 **Fermez doucement le couvercle du disque.**
- 6 **Démarrez l'application de gravure de disque.**

### **Fin de la session d'écriture**

- 1 **Quittez l'application de gravure de disque.**
- 2 **Appuyez sur le bouton [OPEN], puis soulevez doucement le couvercle du disque à la main.** Lorsque cet appareil est connecté à un Mac avec un disque inséré, cette fonction ne peut pas être utilisée en raison des spécifications macOS. Veuillez consulter le Guide de l'utilisateur de macOS pour en savoir plus sur le fonctionnement avec un Mac.
- 3 **Retirez le disque.**
- 4 **Fermez doucement le couvercle du disque.**
- 5 **Mettez l'ordinateur hors tension.**

Lorsque le mécanisme de verrouillage est relâché, le couvercle du disque doit être complètement ouvert pour pouvoir le refermer.

### **Ouverture manuelle du couvercle du disque**

Utilisez le levier d'ouverture forcée pour retirer le disque si le couvercle du disque ne s'est pas ouvert ou si toutes les autres méthodes ont été tentées.

- 1 **Mettez l'ordinateur hors tension.**
- 2 **Patientez jusqu'à ce que le disque ait cessé de tourner.**
- 3 **Faites glisser le levier d'ouverture forcée pour ouvrir le couvercle du disque.**
- 4 **Ouvrez doucement le couvercle du disque et retirez le disque.**

# **AVERTISSEMENT**

Pour éviter de vous blesser et d'endommager l'appareil, ne forcez PAS l'ouverture du couvercle du disque lorsque le disque tourne.

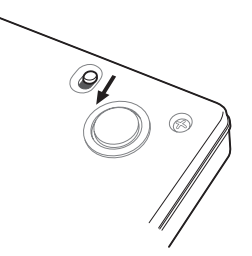

## Connexion

Cet appareil peut être ajouté sans arrêter ou redémarrer l'ordinateur. Connectez l'appareil au câble USB fourni.

- 1 **Vérifiez que votre ordinateur (PC) dispose d'un port USB disponible.**
- $\oslash$  Avec votre système d'exploitation Windows® ou Mac en cours d'exécution, utilisez le câble **USB fourni pour connecter cet appareil à l'ordinateur.**

### **Mise en garde**

- Ne déconnectez pas le câble USB pendant les transferts de données.
- Ne déconnectez pas le câble USB pendant le démarrage de l'ordinateur ou toute opération avec l'appareil.

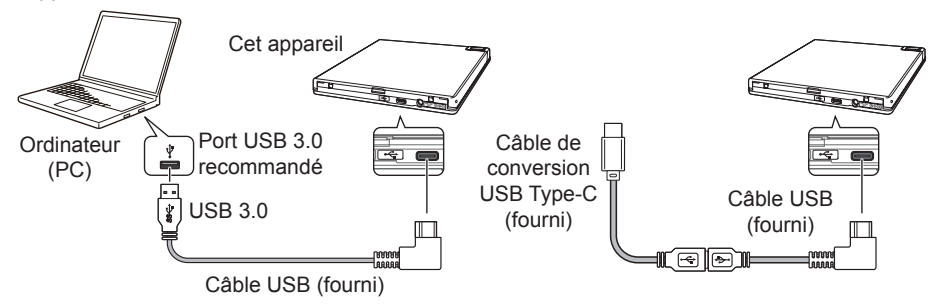

### **Remarque**

- La connexion à un port USB 3.0 est recommandée, car lorsqu'un câble USB 3.0 est connecté à un port USB 2.0, la connexion est limitée aux normes de performance USB 2.0.
- Cet appareil peut fonctionner avec USB 1.1 mais n'offrira pas des performances optimales.
- La connexion de cet appareil via un concentrateur USB ou à l'aide de câbles non spécifiés peut ne pas offrir un bon fonctionnement.

### **Procédure de retrait**

Vérifiez que l'état indique que l'appareil principal n'est pas en cours d'accès (le voyant LED n'est pas allumé fortement), puis débranchez le câble USB.

# Téléchargement et installation de CyberLink Media Suite (avec la clé du produit)

CyberLink<sup>®</sup> Media Suite est compatible uniquement avec les systèmes d'exploitation Windows®. Elle ne peut pas être utilisée avec macOS.

- 1 **Visitez le site Web mentionné à l'arrière de ce manuel.**
- 2 **Lisez le contrat de licence et cliquez sur « Agree » (Accepter) pour vous rendre sur la page Web de CyberLink.**

### **Téléchargement**

- 1 **Après avoir accédé au site Web de téléchargement, connectez-vous avec votre adresse e-mail de membre CyberLink ainsi qu'avec votre mot de passe.** (Si vous ne vous êtes pas inscrit en tant que membre CyberLink, cliquez sur « Register now » (S'enregistrer maintenant) et enregistrez-vous afin d'être membre.)
- 2 **Après vous être connecté, l'écran de saisie de la clé du produit s'affiche. Saisissez la clé du produit fournie et cliquez sur « Submit » (Envoyer).**

La clé du produit se trouve à l'arrière du Guide de démarrage rapide. (La clé de 16 caractères est imprimée sur l'étiquette.)

3 **Si la clé du produit a été correctement saisie, l'écran pour télécharger le programme de téléchargement s'affiche. Cliquez sur le lien de téléchargement pour télécharger le programme de téléchargement.**

### **Télécharger à nouveau le programme de téléchargement**

Après avoir enregistré la clé du produit sur le site Web de téléchargement, un e-mail est envoyé à votre adresse e-mail de membre CyberLink.

Le programme de téléchargement peut être téléchargé à nouveau à partir du lien dans l'e-mail pendant 30 jours à partir de l'enregistrement de la clé du produit.

### **Installation**

- 1 **Connectez le lecteur à un ordinateur Windows.**
- 2 **Ouvrez le fichier téléchargé pour commencer à télécharger le programme.**
- 3 **Une fois le téléchargement terminé, le message d'installation s'affiche dans la boîte de dialogue. Cliquez sur « Install » (Installer) pour lancer le programme d'installation.** (Même si vous ne cliquez pas sur « Install » (Installer), le programme d'installation se lance automatiquement après 1 minute.)
- 4 **Après le lancement du programme d'installation, suivez les instructions sur celui-ci pour installer le produit.**

## Fonctions pratiques

**NederlandsEnglish Français Deutsch Italiano Français** 

Ces fonctions peuvent être utilisées si Drive Utility est téléchargé et installé. Pour accéder à des

détails sur les autres fonctions dans Drive Utility, référez-vous à la page d'aide de Drive Utility. Veuillez télécharger Drive Utility depuis le site Web de Pioneer.

https://pioneer.jp/device\_e/product-e/ibs/device\_e/dev00001r\_e.html#DriveUtility

### **Fonction de mode d'économie d'énergie personnalisé**

### **Explication de la fonction**

Si le lecteur ne reçoit aucune commande (instruction pour le fonctionnement) de l'ordinateur pendant une période spécifique, cette fonction réduit la consommation d'énergie de l'appareil (passe en mode économique) notamment en arrêtant la rotation du disque ou en réduisant la vitesse de rotation du disque. Raccourcir cette période spécifique fera passer l'appareil en mode économique plus rapidement.

• Si une commande est reçue après être passé en mode économique, plus de temps sera nécessaire pour que l'appareil atteigne à nouveau une grande vitesse de rotation, ce qui peut réduire la vitesse de fonctionnement en attendant.

### **Utilisation de cette fonction**

Configurez le paramètre dans « Pioneer BD Drive Utility ».

- 1 **Installez « Pioneer BD Drive Utility ».**
- 2 **Démarrez « Pioneer BD Drive Utility».**
- 3 **Cliquez sur l'onglet [Utility] (Utilitaire).**

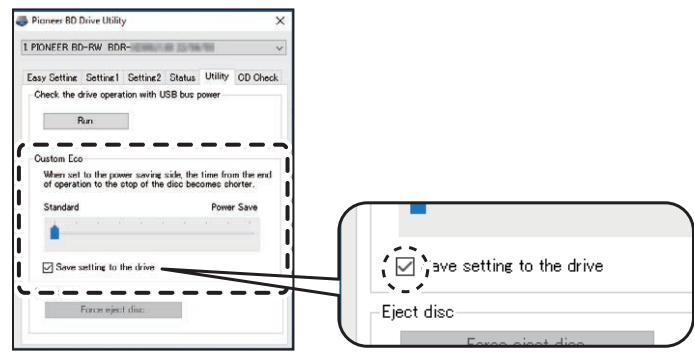

4 **Faites glisser [ ] sous [Custom Eco] (Éco personnalisé) vers [Power Save] (Économie d'énergie).**

Il existe 10 niveaux entre le mode standard et le mode économique.

5 **Sélectionnez [Save setting to the drive] (Enregistrer le paramètre sur le lecteur).** Les valeurs définies seront enregistrées sur le lecteur. Les paramètres seront conservés même après l'arrêt de l'appareil.

### **Mises en garde concernant l'utilisation**

- Le paramètre par défaut est le mode standard.
- Si le lecteur est mis hors tension sans avoir coché la case [**Save setting to the drive**] (Enregistrer le paramètre sur le lecteur), les paramètres reviendront à ceux précédemment enregistrés.
- Dans un environnement Windows® , le paramètre peut être changé à tout moment en utilisant Pioneer BD Drive Utility, quand le lecteur est reconnu.
- Les paramètres du mode d'économie d'énergie personnalisé ne peuvent être modifiés que sous Windows. Après avoir modifié les paramètres sous Windows, l'appareil peut être utilisé avec un Mac.

### **PureRead**

### **Explication de la fonction PureRead**

Si vous utilisez cet appareil pour lire un CD de musique, vous pouvez utiliser PureRead. Cette fonction permet à l'appareil en fonctionnement d'acquérir et de reproduire le plus possible le son original comme par la lecture répétée de parties rayées ou sales du CD. La fonction PureRead peut être réglée sur les deux modes suivants ou désactivée.

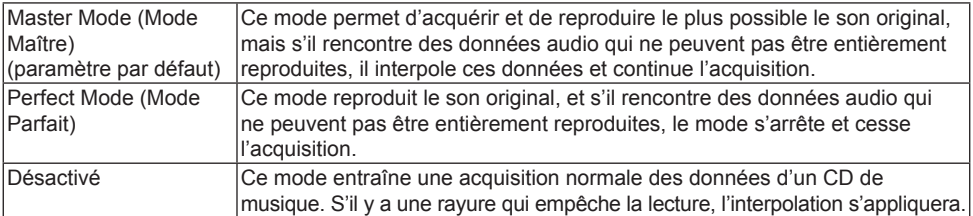

### **Fonctions pratiques**

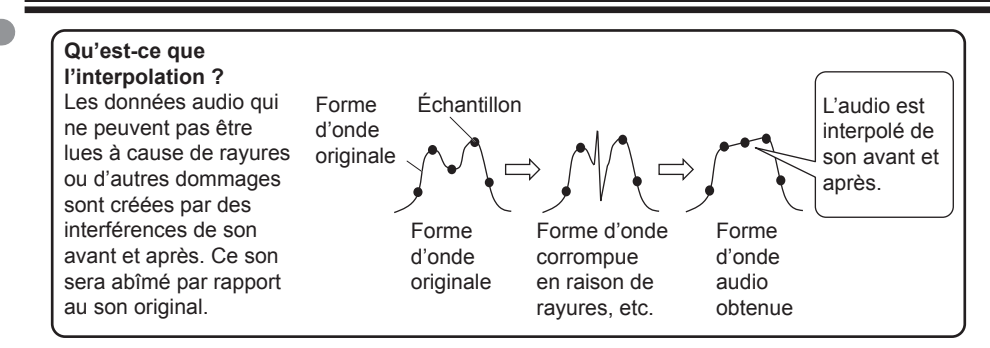

### **Utilisation de PureRead**

### **[Windows® ]**

- 1 **Installez « Pioneer BD Drive Utility ».**
- 2 **Démarrez « Pioneer BD Drive Utility».**
- 3 **Cliquez sur l'onglet [Setting2] (Paramètre2).**

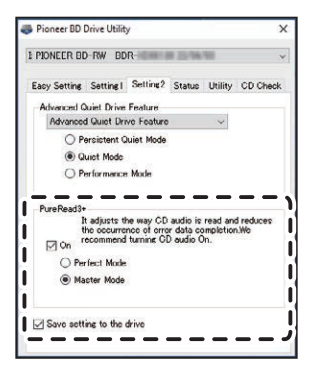

4 **Cochez la case [On] (Activer) située sous [PureRead3+].**

5 **Sélectionnez [Perfect Mode] (Mode Parfait) ou [Master Mode] (Mode Maître).**

6 **Sélectionnez [Save setting to the drive] (Enregistrer le paramètre sur le lecteur).** Les valeurs définies seront enregistrées sur le lecteur. Les paramètres seront conservés même après l'arrêt de l'appareil.

### **[Mac]**

- 1 **Installez « Pioneer BD Drive Utility » (macOS 10.14 ou version antérieure) ou « Pioneer BD Drive Utility Lite » (macOS 10.15 ou version ultérieure).**
- 2 **Démarrez « Pioneer BD Drive Utility » ou « Pioneer BD Drive Utility Lite ».** Lors de l'utilisation de « Pioneer BD Drive Utility Lite », faites fonctionner sans disque inséré.
- 3 **Cochez la case [On] (Activer) située sous [PureRead].**

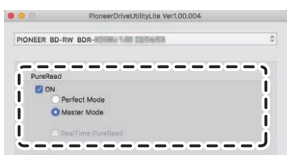

- 4 **Sélectionnez [Perfect Mode] (Mode Parfait) ou [Master Mode] (Mode Maître).**
- 5 **Sélectionnez [Save setting to drive] (Enregistrer le paramètre sur le lecteur).** Les valeurs définies seront enregistrées sur le lecteur. Les paramètres seront conservés même après l'arrêt de l'appareil.

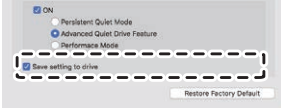

### <span id="page-46-0"></span>**Affichage du mode PureRead**

Lorsqu'aucun disque n'est inséré, appuyez sur le bouton d'ouverture et maintenez-le enfoncé pendant au moins deux secondes. Le voyant d'occupation clignote et le paramètre du mode PureRead actuel est affiché.

### **Affichage du mode**

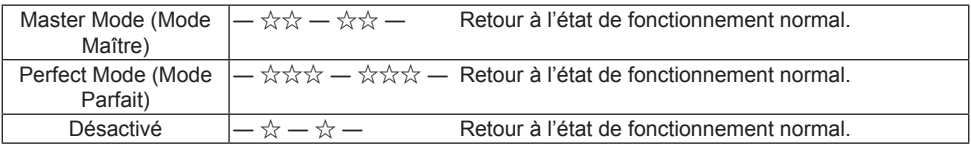

 $\hat{\mathcal{A}}$ : Nombre de clignotements, — : Éteint (une seconde)

### **Mises en garde concernant l'utilisation**

- La fonction d'affichage du mode PureRead ne peut pas être utilisée lorsqu'un disque est inséré dans l'appareil et que le couvercle est fermé.
- Si le lecteur est mis hors tension sans avoir coché la case [**Save setting to the drive**] (Enregistrer le paramètre sur le lecteur), les paramètres reviendront à ceux précédemment enregistrés.
- La modification de PureRead à l'aide de Drive Utility lorsque la fonction d'affichage du mode PureRead est utilisée entraîne un affichage incorrect.

# Spécifications

### **[Installation]**

L'appareil ne peut être installé qu'à l'horizontale.

### **[Taille du disque]**

12 cm / 8 cm

• Le lecteur ne prend pas en charge les adaptateurs de 8 cm.

### **[Taux de transfert]**

Lecture de données (continue)<br>BD Max. 27.00 Mo/s

- BD Max. 27,00 Mo/s DVD Max. 10,80 Mo/s CD Max. 3,60 Mo/s Écriture de données (continue) BD Max. 27,00 Mo/s (6X BD-R) DVD Max. 10,80 Mo/s (8X BD-R) CD Max. 3,60 Mo/s (24X BD-R)
- Le taux de transfert peut être réduit selon la condition du disque (rayures, etc.).

### **[Temps d'accès/Temps de recherche]**

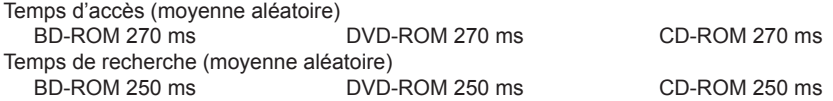

### **[Autres]**

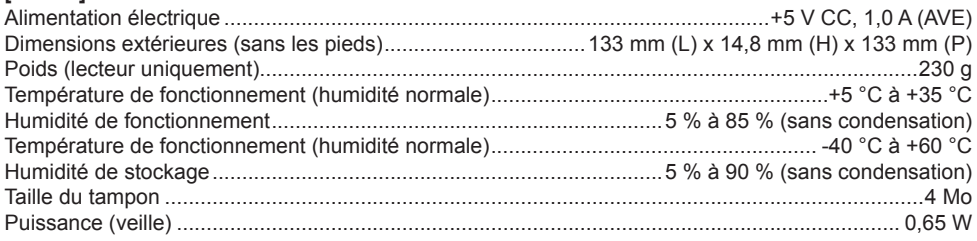

### **[Accessoires]**

Guide de démarrage rapide (clé du produit de l'application incluse) Câble USB (Type-A) Câble de conversion USB (Type-A  $\rightarrow$  Type-C)

- Les spécifications et l'apparence externe peuvent être modifiées sans préavis.
- Les images utilisées dans ce document peuvent différer du produit réel.

## Problèmes et solutions

Des erreurs inattendues sont souvent considérées comme des dysfonctionnements. Si vous pensez qu'il y a un dysfonctionnement, vérifiez les éléments ci-dessous selon les symptômes.

Si une anomalie n'est pas résolue même après avoir pris les mesures suivantes, veuillez contacter votre fournisseur ou Pioneer.

De plus, veuillez consulter le fabricant du logiciel d'application à propos de tout problème survenant dans le logiciel d'application.

### **L'ordinateur ou l'application ne reconnaît pas correctement l'appareil**

- Le câble USB est-il correctement connecté ?
	- → Assurez-vous que le câble est correctement connecté. Si vous utilisez un concentrateur USB, l'alimentation électrique n'est peut-être pas suffisante. Connectez le câble USB directement à votre ordinateur.
- Le système d'exploitation est-il compatible avec l'appareil ?
	- → Utilisez un système d'exploitation qui est compatible avec cet appareil. (Windows® 11, Windows 10, Windows 8.1, OS X El Capitan 10.11, macOS Sierra 10.12, macOS High Sierra 10.13, macOS Mojave 10.14, macOS Catalina 10.15, macOS Big Sur 11, macOS Monterey 12)
- Utilisez-vous l'application fournie ?
	- $\rightarrow$  Utilisez l'application incluse avec cet appareil.

### **Les données ne peuvent pas être enregistrées/une erreur survient lors de l'enregistrement**

- Y a-t-il suffisamment d'espace pour l'enregistrement ?
- Vérifiez que le logiciel d'application requis est installé sur l'environnement utilisé.
- Vérifiez que l'environnement d'exploitation utilisé respecte les spécifications du logiciel d'application utilisé.
- L'enregistrement sur le disque à la vitesse sélectionnée est impossible.
	- → Vérifiez que le disque prend en charge les différentes vitesses d'enregistrement.
	- $\rightarrow$  La vitesse peut baisser selon la condition du disque.
- Utilisez-vous un disque qui a été finalisé (plus aucun enregistrement n'est possible) ?
- Le disque a-t-il été correctement inséré avec l'étiquette vers le haut et la face d'enregistrement vers le bas ?
- Le disque est-il sale ou rayé ?

### **Un disque enregistré ne peut pas être lu**

- Le disque inséré dans le plateau du disque a-t-il la face avec l'étiquette vers le haut ?
- Utilisez-vous un disque vierge ?
- Le disque est-il sale ou rayé ?
- Vérifiez que le logiciel d'application requis est installé sur l'environnement utilisé.
- L'appareil est-il installé sur une surface plane ?
- Les composants optiques ou le disque peuvent présenter de la condensation. De ce fait, éteignez l'appareil pendant un certain temps et attendez qu'il sèche complètement avant de l'utiliser.

Pour plus de détails sur comment enregistrer les disques, référez-vous au manuel ou aux écrans d'aide du logiciel d'application utilisé.

### **Pour un enregistrement et une lecture plus stables du disque**

La plage de température de fonctionnement pour ce produit est de +5 °C à +35 °C. Toutefois, l'enregistrement et la lecture à des températures normales sont recommandés pour assurer un enregistrement ainsi qu'une lecture stables sur différents lecteurs.

### **Il n'y a pas d'image. Il n'y a pas de son.**

• La sortie numérique du contenu BD-Vidéo (sortie utilisant des prises DVI ou HDMI) nécessite des fonctionnalités graphiques et des moniteurs qui prennent en charge les normes HDCP. Vérifiez que l'environnement de votre ordinateur prend en charge les normes HDCP. La lecture de contenu BD-Vidéo et d'autres vidéos haute définition nécessite une très haute puissance de traitement. Si vous rencontrez un phénomène tel que la suppression d'images ou un son haché, il est possible d'éviter cela en réduisant la charge sur l'ordinateur soit en arrêtant le logiciel résident soit en utilisant une fonctionnalité de prise en charge de la lecture vidéo dans la fonction graphique.

Vérifiez l'environnement d'exploitation et essayez de le lire à nouveau avec le moins de charge possible des autres applications sur l'ordinateur.

La lecture de contenu BD-Vidéo nécessite des mises à jour régulières du logiciel de lecture, car le contenu de la clé de décryptage présente une date d'expiration. Avant la lecture, assurez-vous que la dernière mise à jour du logiciel du fabricant a été appliquée.

• Lors de la lecture de titre DVD-Vidéo, si le compteur de logiciel de lecture compte correctement et que l'audio est émis, mais qu'aucune image n'est affichée, vérifiez la résolution et le nombre de couleurs sur votre moniteur. Les paramètres standard sont une résolution de 800 x 600 et une couleur de 16 bits. De plus, vérifiez que les lecteurs de carte vidéo (puce vidéo) sont les dernières versions et effectuez une mise à jour si besoin.

Si un message tel que « Échec de création de superposition » s'affiche, ceci indique une

### **Problèmes et solutions**

insuffisance des performances de la carte vidéo comme mentionnée ci-dessus, vous devez donc régler la résolution et le nombre de couleurs comme ci-dessus.

De plus, si votre ordinateur a une fonction de sortie TV, un message d'erreur commençant par « Macrovision . . . » peut s'afficher. Dans ce cas, désactivez la fonction de sortie TV.

- Si les images sont affichées, mais qu'il n'y a aucun son, il se peut que la vidéo sorte dans un format audio non supportée par le logiciel de lecture. Vérifiez le format audio enregistré avec le titre BD/DVD-Vidéo et passez à un format audio pris en charge (son ambiophonique, etc.).
- Les médias et fichiers tels que des vidéos de BD/DVD-Vidéo et des diffusions numériques comprennent la protection de contenu et ont des restrictions sur la copie et la lecture. Vérifiez qu'il n'y a pas de restriction sur le contenu à lire et sur l'environnement de lecture.

© 2022 PIONEER CORPORATION. Tous droits réservés.

# Inhalt

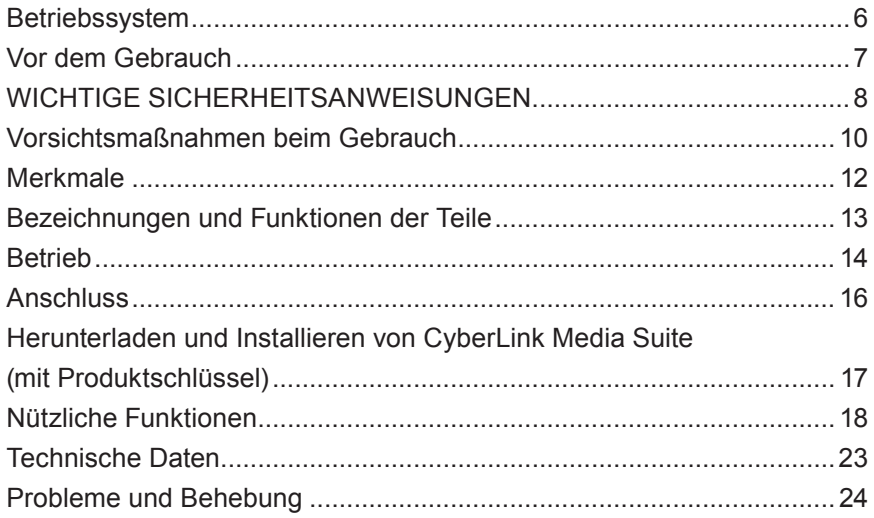

Vielen Dank, dass Sie sich für dieses Pioneer Produkt entschieden haben. Bevor Sie das Laufwerk verwenden, lesen Sie bitte alle Warnungen, Vorsichtsmaßnahmen, Hinweise und andere wichtige Sicherheitshinweise in diesem Dokument, das auch wichtige Informationen wie gesetzliche Bestimmungen, die Software-Lizenzvereinbarung, Einzelheiten zur Produktregistrierung, Serviceverfahren und Richtlinien zur Installation und Verwendung enthält. Bewahren Sie diese Gebrauchsanweisung an einem sicheren Ort auf.

[Die URL für die Produktinformationen finden Sie auf der hinteren Umschlaginnenseite.](#page-276-0)

# **A** WARNUNG

Die Klassifizierung dieses Produkts wurde gemäß IEC 60825-1:2014, Sicherheit von Laserprodukten, festgelegt. Dieses Produkt der Klasse 1 enthält eine Laserdiode, die als Klasse 3B eingestuft ist. Um die Sicherheit sicherzustellen, entfernen Sie keine Abdeckungen und versuchen Sie nicht, in das Innere des Geräts einzudringen. Überlassen Sie alle Wartungsarbeiten qualifiziertem Personal.

### **LASERPRODUKT DER KLASSE 1**

Der folgende Warnhinweis befindet sich auf Ihrem Gerät: Ort: Unterseite des Geräts

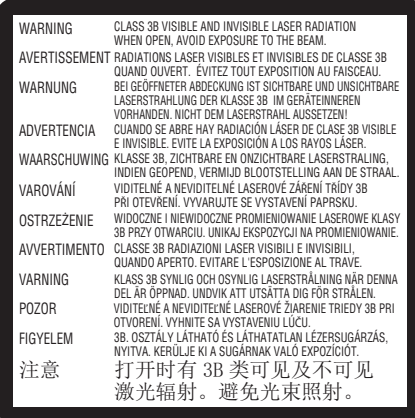

Bei STECKBAREN GERÄTEN muss die Steckdose in der Nähe des Geräts installiert und leicht zugänglich sein.

# **WARNUNG**

UM DIE GEFAHR EINES STROMSCHLAGS ZU VERMEIDEN, ENTFERNEN SIE NICHT DIE ABDECKUNG (ODER DIE RÜCKSEITE). KEINE VOM BENUTZER ZU WARTENDEN TEILE IM INNEREN. ÜBERLASSEN SIE DIE WARTUNG EINEM QUALIFIZIERTEN FACHMANN.

# **WARNUNG**

DIESES PRODUKT IST NICHT WASSERFEST. Zur Vermeidung von Bränden oder Stromschlägen stellen Sie keine mit Flüssigkeit gefüllten Behälter in die Nähe des Geräts (wie z.B. Vasen oder Blumentöpfe) und setzen Sie es keinen Tropfen, Spritzern, Regen oder Feuchtigkeit aus.

Informationen zum Maschinenlärm Vorschrift 3. GPSGV: Der höchste Schalldruckpegel beträgt 70 dB (A) oder weniger gemäß EN ISO 7779.

**NederlandsEnglish Français Deutsch Italiano** Deutsch

**VORSICHT:** DIE VERWENDUNG VON BEDIENELEMENTEN ODER EINSTELLUNGEN ODER DIE DURCHFÜHRUNG VON VERFAHREN, DIE NICHT HIER ANGEGEBEN SIND, KANN ZU EINER GEFÄHRLICHEN STRAHLUNGSEXPOSITION FÜHREN. **VORSICHT:** DIE VERWENDUNG VON OPTISCHEN INSTRUMENTEN MIT DIESEM GERÄT ERHÖHT DAS RISIKO FÜR AUGEN.

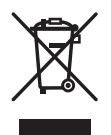

Wenn Sie dieses Produkt entsorgen möchten, mischen Sie es nicht mit dem allgemeinen Hausmüll. Es gibt ein separates Sammelsystem für gebrauchte elektronische Produkte gemäß den gesetzlichen Bestimmungen, die eine ordnungsgemäße Behandlung, Wiederverwertung und Recycling vorschreiben.

Privathaushalte in den Mitgliedsstaaten der EU, in der Schweiz und in Norwegen können ihre gebrauchten elektronischen Produkte kostenlos bei ausgewiesenen Sammelstellen oder bei einem Einzelhändler (wenn Sie ein ähnliches neues Produkt kaufen) abgeben.

Für Länder, die oben nicht genannt sind, erkundigen Sie sich bitte bei Ihren örtlichen Behörden nach der korrekten Entsorgungsmethode.

Auf diese Weise stellen Sie sicher, dass Ihr entsorgtes Produkt die notwendige Behandlung, Wiederverwertung und das Recycling erfährt und somit mögliche negative Auswirkungen auf die Umwelt und die menschliche Gesundheit vermieden werden.

### **Regionalcodes**

Der Regionalcode für das Laufwerk **kann nur fünfmal eingestellt werden** (einschließlich der Ersteinstellung). Der bei der fünften Einstellung gewählte Regionalcode wird als endgültiger Regionalcode gesperrt. Seien Sie daher vorsichtig, wenn Sie diesen Code ändern.

• DVD-Discs, für die kein Regionalcode eingestellt ist, können auf allen Playern abgespielt werden.

### **Vorsichtsmaßnahmen für die Verwendung**

- Pioneer übernimmt keine Haftung für den Verlust von Daten oder andere direkte oder indirekte Schäden, die durch die Verwendung oder den Ausfall dieses Produkts entstehen. Es wird dringend empfohlen, regelmäßig eine Sicherungskopie aller wichtigen Daten zu erstellen.
- Achten Sie darauf, dass Sie nicht gegen Urheberrechtsbeschränkungen gemäß den Gesetzen des jeweiligen Landes verstoßen. Wenn dieses Gerät zur Aufnahme von urheberrechtlich geschütztem Material verwendet wird, muss die Genehmigung der jeweiligen Rechteinhaber eingeholt werden. Die Aufnahme von urheberrechtlich geschütztem Material ohne die ausdrückliche Genehmigung der jeweiligen Urheberrechtsinhaber kann strafrechtliche Konsequenzen nach sich ziehen. SIE SIND FÜR DIE EIGENE VERWENDUNG DIESES PRODUKTS VERANTWORTLICH. Pioneer übernimmt keinerlei Verantwortung für rechtliche Schäden, die aus der Verwendung dieses Geräts für das unerlaubte Kopieren von urheberrechtlich geschütztem Material entstehen.

### KUNDENDIENST FÜR PIONEER-PRODUKTE

Bitte wenden Sie sich an den Händler oder Distributor, bei dem Sie das Produkt erworben haben, um den Kundendienst (einschließlich der Garantiebedingungen) oder andere Informationen zu erhalten. Wenn die erforderlichen Informationen nicht verfügbar sind, wenden Sie sich bitte an Pioneer (siehe unten):

BITTE SENDEN SIE IHR PRODUKT NICHT DIREKT AN PIONEER

ohne vorherige Kontaktaufnahme, wenn das Produkt zu reparieren ist. PIONEER CORPORATION

28-8, Honkomagome 2-chome, Bunkyo-ku, Tokyo 113-0021, Japan

### **Warenzeichen und eingetragene Warenzeichen**

- Pioneer und das Pioneer-Logo sind eingetragene Warenzeichen der Pioneer Corporation.
- Windows ist eine eingetragene Marke der Microsoft Corporation in den USA und in anderen Ländern.
- OS X El Capitan 10.11, macOS Sierra 10.12, macOS High Sierra 10.13, macOS Mojave 10.14, macOS Catalina 10.15, macOS Big Sur 11 und macOS Monterey 12 sind Marken von Apple Inc., die in den USA und in anderen Ländern eingetragen sind.
- M-DISC ist ein Warenzeichen von Millenniata, Inc.
- BLU-RAY DISC, das Blu-ray Disc Logo, BDXL und das BDXL Logo sind Marken der Blu-ray Disc Association.
- CyberLink ist eine Marke oder eine eingetragene Marke der CyberLink Corporation.
- USB Type-C ist eine eingetragene Marke des USB Implementers Forum.
- Alle hier aufgeführten Namen von Unternehmen, Produkten und Systemen, auch wenn die Symbole (™) oder (®) weggelassen werden, gelten als eingetragene Marken der jeweiligen Eigentümer.

## <span id="page-55-0"></span>Betriebssystem

### **Betriebsumgebung (Windows® )**

### **Aufnahme und Wiedergabe von DVD/CD-Discs**

• Unterstützte Betriebssysteme: Windows 11, Windows 10, Windows 8.1

### **Aufnahme und Wiedergabe von Blu-ray-Discs**

• Unterstützte Betriebssysteme: Windows 11, Windows 10, Windows 8.1

Die erforderliche Betriebsumgebung kann sich je nach verwendetem Betriebssystem oder Anwendungen unterscheiden.

Wenden Sie sich bei Fragen zum Betriebssystem oder zu Anwendungen bitte an den Anbieter der Software oder des Betriebssystems.

### **Betriebsumgebung (macOS)**

• Unterstützte Betriebssysteme: OS X El Capitan 10.11, macOS Sierra 10.12, macOS High Sierra 10.13, macOS Mojave 10.14, macOS Catalina 10.15, macOS Big Sur 11, macOS Monterey 12

# **Nederlands English Français Deutsch Italiano** Deutsch

## <span id="page-56-0"></span>Vor dem Gebrauch

### **Überprüfen des Zubehörs**

Kurzanleitung (einschließlich Produktschlüssel der Anwendung)

USB-Kabel (Type-A)

USB-Verbindungskabel (Type-A → Type-C)

- Laden Sie die Anwendungssoftware von der Website herunter unter https://jpn.pioneer/cyberlink\_soft/en.php Der Schlüssel zum Herunterladen der Anwendung (Produktschlüssel) befindet sich auf der Rückseite der Kurzanleitung, die dem Produkt beiliegt.
- Falls Zubehörteile nicht enthalten sind, wenden Sie sich bitte an den Händler, bei dem Sie das Produkt erworben haben.
- Bitte laden Sie das Pioneer BD Drive Utility von der Pioneer Website herunter. https://pioneer.jp/device\_e/product-e/ibs/device\_e/dev00001r\_e.html#DriveUtility

Mit dem Drive Utility können Sie verschiedene Laufwerksfunktionen konfigurieren, so z. B. die Einstellung der Lesemethode, wenn das korrekte Lesen einer Musik-CD nicht möglich ist, und die Einstellung der PureRead-Funktion, die das Auftreten von Dateninterpolationen aufgrund von Fehlern minimiert.

**Um mit hoher Geschwindigkeit zu brennen, verwenden Sie Medien, die Hochgeschwindigkeitsaufnahmen und -brennen unterstützen. Einzelheiten dazu finden Sie auf der Pioneer Website.**

https://pioneer.jp/device\_e/product-e/ibs/device\_e/dev00003r\_e.html

### **Wiedergabe von aufgenommenen BD/DVD/CD-Discs**

Die Wiedergabe von aufgenommenen BD/DVD/CD-Discs ist in Laufwerken und Playern möglich, die diese Formate unterstützen. Bitte erkundigen Sie sich bei dem jeweiligen Produkthersteller nach der Kompatibilität.

### **Wiedergabe von Dual Discs**

- Wenn Sie eine Dual Disc in ein Abspielgerät einlegen oder aus dem Gerät entnehmen, kann die der Abspielseite gegenüberliegende Oberfläche verkratzt sein. Bei der Wiedergabe der zerkratzten Seite können Probleme auftreten.
- Die Audioseite (Nicht-DVD-Seite) entspricht nicht den allgemeinen physischen CD-Standards und kann in einigen Fällen nicht abgespielt werden.

# <span id="page-57-0"></span>**A** WARNUNG

### **Maßnahmen bei Auffälligkeiten**

- DIE WEITERE NUTZUNG DES GERÄTS UNTER ANORMALEN BEDINGUNGEN, WIE Z. B. RAUCH, UNGEWÖHNLICHEN GERÜCHEN, SELTSAMEN GERÄUSCHEN ODER ÄHNLICHEM, KANN ZU BRAND ODER STROMSCHLAG FÜHREN. TRENNEN SIE SOFORT DAS USB-KABEL VOM GERÄT. VERGEWISSERN SIE SICH, DASS KEIN RAUCH MEHR AUSTRITT, UND WENDEN SIE SICH ZUR REPARATUR AN IHREN HÄNDLER. DER VERSUCH, DAS GERÄT SELBST ZU REPARIEREN, IST GEFÄHRLICH UND SOLLTE NICHT UNTERNOMMEN WERDEN.
- Wenn Wasser oder andere Fremdkörper in das Gerät eingedrungen sind, trennen Sie das USB-Kabel vom Gerät und wenden Sie sich an Ihren Händler. Die weitere Verwendung des Geräts kann zu einem Brand oder Stromschlag führen.
- Wenn das Gerät heruntergefallen ist oder die Abdeckung beschädigt wurde, ziehen Sie das USB-Kabel vom Gerät ab und wenden Sie sich an Ihren Händler. Die weitere Verwendung des Geräts kann zu einem Brand oder Stromschlag führen.

### **Betriebsumgebung**

- Temperatur und Luftfeuchtigkeit der Betriebsumgebung: +5 °C bis +35 °C; weniger als 85 % relative Luftfeuchtigkeit (stellen Sie sicher, dass die Kühlöffnungen nicht blockiert sind) Stellen Sie dieses Gerät nicht in einem schlecht belüfteten Bereich oder an Orten auf, die hoher Luftfeuchtigkeit oder direktem Sonnenlicht (oder starkem Kunstlicht) ausgesetzt sind.
- Achten Sie darauf, dass kein Wasser in das Gerät eindringt und dass es trocken gehalten wird. Nicht an Orten mit hoher Luftfeuchtigkeit verwenden. Anderenfalls kann dies zu einem Brand oder Stromschlag führen.
- Nicht an feuchten Orten wie Badezimmern oder Duschräumen verwenden. Anderenfalls kann dies zu einem Brand oder Stromschlag führen.

- Platzieren Sie das Gerät nicht in der Nähe von Wärmequellen wie Heizkörpern, Heizregistern, Öfen oder anderen Geräten (einschließlich Verstärkern), die Wärme erzeugen.
- Schlitze und Öffnungen im Gehäuse dienen der Kühlung und dem ordnungsgemäßen Betrieb des Geräts. Die Öffnungen dürfen NICHT blockiert oder abgedeckt werden. Stellen Sie dieses Gerät NICHT auf ein Bett, einen Teppich usw., da diese die Öffnungen blockieren können. Dieses Gerät sollte nur in einer Einbauinstallation aufgestellt werden, wenn es ordnungsgemäß belüftet wird.
- Um eine Brandgefahr zu vermeiden, stellen Sie keine offenen Flammenquellen (z. B. eine brennende Kerze) auf oder in der Nähe des Geräts auf.

• Nicht in der Nähe von offenen Flammen wie einem Kamin oder Wärmeguellen aufstellen. Anderenfalls kann es zu Bränden oder Verformungen kommen.

# **WARNUNG**

- Ziehen Sie das USB-Kabel während eines Gewitters oder wenn Sie das Gerät längere Zeit nicht benutzen, vom Gerät ab.
- Setzen Sie das Gerät während des Betriebs keinen Vibrationen oder Stößen aus, und stecken Sie das USB-Kabel nicht ein bzw. ziehen Sie es nicht ab.
- Bewegen Sie das Gerät während des Betriebs nicht und nehmen Sie es nicht in die Hand. Die Disc dreht sich mit hoher Geschwindigkeit, und wenn Sie das Gerät anheben oder bewegen, kann die Disc beschädigt werden. Um das Gerät an einen anderen Ort zu bringen, entfernen Sie zunächst die Disc und schalten Sie das Gerät aus.
- Entfernen Sie nicht die Geräteabdeckung, und nehmen Sie keine Änderungen am Gerät vor. Im Inneren des Geräts befinden sich Hochspannungsteile, die zu einem Brand oder Stromschlag führen können. Bitten Sie Ihren Händler, alle internen Inspektionen, Wartungen und Reparaturen durchzuführen. **Bei diesem Gerät handelt es sich um ein Präzisionsinstrument. Wenden Sie sich daher an einen autorisierten Händler oder ein Kundendienstzentrum, wenn das Gerät zerlegt werden muss.**
- Stellen Sie keine Gegenstände auf das Gerät, die es beschädigen oder dazu führen könnten, dass es instabil wird und umkippt oder herunterfällt, was zu Verletzungen führen kann.
- Verwenden Sie keine Discs, die Risse haben, verformt sind oder mit Leim oder anderen Klebemitteln repariert wurden. Die Discs drehen sich mit hoher Geschwindigkeit im Gerät und können in diesen Fällen herausfliegen und zu Verletzungen oder Schäden führen.
- SCHAUEN SIE NICHT DURCH SPALTEN IN DER OBEREN ABDECKUNG IN DAS INNERE DES GERÄTS. DAS LICHT VON LASERN KANN AUGENSCHÄDEN HERVORRUFEN.
- Vermeiden Sie den Betrieb oder die Aufstellung dieses Laufwerks in der Nähe von Wasser oder anderen Flüssigkeitsquellen.
- Stellen Sie dieses Produkt nicht auf einen instabilen Wagen, Ständer oder Tisch. Anderenfalls kann das Produkt herunterfallen und schwer beschädigt werden.
- Achten Sie bei der Verwendung dieses Geräts darauf, dass Sie die angezeigten Warnungen und Vorsichtshinweise Ihres PC-Herstellers beachten.

# **WARNUNG**

### **Beachten Sie unbedingt die folgenden Vorsichtsmaßnahmen, da es bei Nichtbeachtung zu Bränden oder Stromschlägen kommen kann.**

• Schließen Sie Kabel erst an das Gerät an, nachdem Sie sich vergewissert haben, dass die Kabel nicht beschädigt sind. Verwenden Sie keine Kabel, die abgenutzt oder beschädigt sind.

### <span id="page-59-0"></span>**WICHTIGE SICHERHEITSANWEISUNGEN**

- Nehmen Sie das Gerät nicht auseinander und verändern Sie es nicht. Achten Sie darauf, dass kein Metall, keine brennbaren Gegenstände, Chemikalien, Wasser oder andere Fremdkörper in das Gerät gelangen.
- Achten Sie darauf, dass kein Wasser in das Gerät eindringt und dass es trocken gehalten wird.
- Achten Sie darauf, dass das Gerät mit der angegebenen Netzspannung betrieben wird.

## **WARNUNG**

- Stellen Sie keine Gegenstände auf das USB-Kabel. Anderenfalls kann das Kabel beschädigt werden, was zu einem Brand oder Stromschlag führen kann.
- Wenn Sie das USB-Kabel abziehen, dürfen Sie nicht am Kabel ziehen. Anderenfalls kann das Kabel beschädigt werden, was zu einem Brand oder Stromschlag führen kann. Achten Sie darauf, dass Sie beim Abziehen den Stecker festhalten.
- Stecken Sie das USB-Kabel nicht mit nassen Händen ein oder aus. Anderenfalls kann dies zu einem Stromschlag führen.

### **Schalten Sie in den folgenden Fällen das Gerät aus, ziehen Sie den Stecker des PC und wenden Sie sich an Ihren Händler oder an Pioneer.**

- Wenn das Gerät raucht oder Anomalien wie seltsame Gerüche oder Geräusche beobachtet werden.
- Wenn Wasser oder Fremdkörper in das Gerät eingedrungen sind.
- Wenn das Gerät heruntergefallen ist oder das Netzkabel, der Stecker oder das Gehäuse beschädigt ist.

Die für dieses Produkt (einschließlich Zubehör) verwendeten Anzeigesymbole zeigen Folgendes an:  $\sim$  AC (Wechselstrom)

 $=$  DC (Gleichstrom)

# Vorsichtsmaßnahmen beim Gebrauch

- Verwenden Sie das Gerät nicht an staubigen Orten oder an Orten mit hoher Temperatur oder Feuchtigkeit.
- Setzen Sie das Gerät keinen Vibrationen oder Stößen aus.
- Bewegen Sie das Gerät während des Betriebs nicht und nehmen Sie es nicht in die Hand.
- Achten Sie auf Kondenswasser. Wenn sich Kondenswasser bildet, lassen Sie das Gerät vor der Benutzung ein bis zwei Stunden stehen, damit die Feuchtigkeit verdunsten kann.
- Inspizieren oder verändern Sie das Innere des Geräts nicht.
- Verwenden Sie ein weiches, trockenes Tuch, um Verschmutzungen von der Außenseite des Geräts abzuwischen. Bei starker Verschmutzung verdünnen Sie ein neutrales Reinigungsmittel fünf- bis sechsmal in Wasser und befeuchten damit ein weiches Tuch, wischen die Verschmutzung ab und trocknen sie dann mit einem trockenen Tuch. Verwenden Sie keine flüchtigen Chemikalien wie
- 10 BDR-XD08TB / BDR-XD08TS / BDR-XD08TG

Benzol, Verdünner, Alkohol oder Aerosolsprays, da diese die Oberfläche beschädigen können. Lesen Sie vor der Verwendung eines chemisch behandelten Tuchs, das für die Pflege von elektronischen Geräten bestimmt ist, die dem Tuch beiliegenden Sicherheitshinweise sorgfältig durch.

• Es gibt keine Garantie für Daten, wenn diese bei der Verwendung dieses Geräts verloren gehen. Stellen Sie sicher, dass Sie regelmäßig Sicherungskopien Ihrer Daten für die Wiederherstellung im Falle von Fehlfunktionen erstellen.

### **Umgang mit Discs**

- Berühren oder zerkratzen Sie nicht die Signal- (glänzende) Seite der Disc.
- Halten Sie die Disc entweder an beiden Rändern oder am mittleren Loch und an einem Rand fest.
- Kleben Sie keine Aufkleber oder andere Kennzeichnungen auf die Disc.
- Verwenden Sie keine rissigen oder stark verzogenen Discs. Andernfalls kann es zu einer Fehlfunktion des Geräts kommen.
- Wenn Sie alte oder geliehene Discs verwenden, vergewissern Sie sich, dass sie keine Risse im Bereich des Mittellochs aufweisen. Die Zentrifugalkraft, die durch die hohe Rotationsgeschwindigkeit entsteht, kann diese Risse vergrößern und zum Bruch der Disc führen.
- Verwenden Sie keine Discs mit besonderen Formen (herzförmig, sechseckig usw.) oder andere nicht standardisierte Discs. Es kann sonst zu einer Fehlfunktion kommen.
- Wenn sich Staub oder Fingerabdrücke auf der Disc befinden, wischen Sie mit einem weichen Tuch von der Mitte zum äußeren Rand der Disc nach außen. Wischen Sie nicht mit kreisenden Bewegungen über die Disc.
- Verwenden Sie kein Schallplattenspray oder antistatische Mittel. Dies kann die Disc beschädigen.

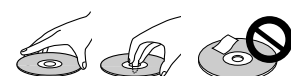

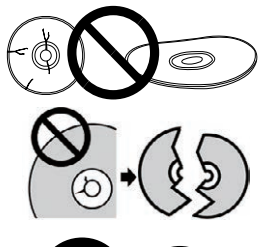

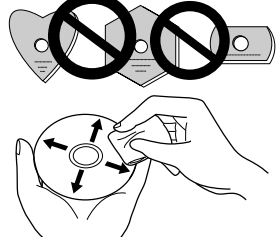

Um die Disc zu schützen, bewahren Sie sie in einer Disc-Hülle auf und überprüfen Sie sie vor der Verwendung auf Verschmutzungen oder Staub auf der Aufnahmeoberfläche.

# <span id="page-61-0"></span>Merkmale

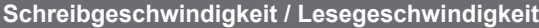

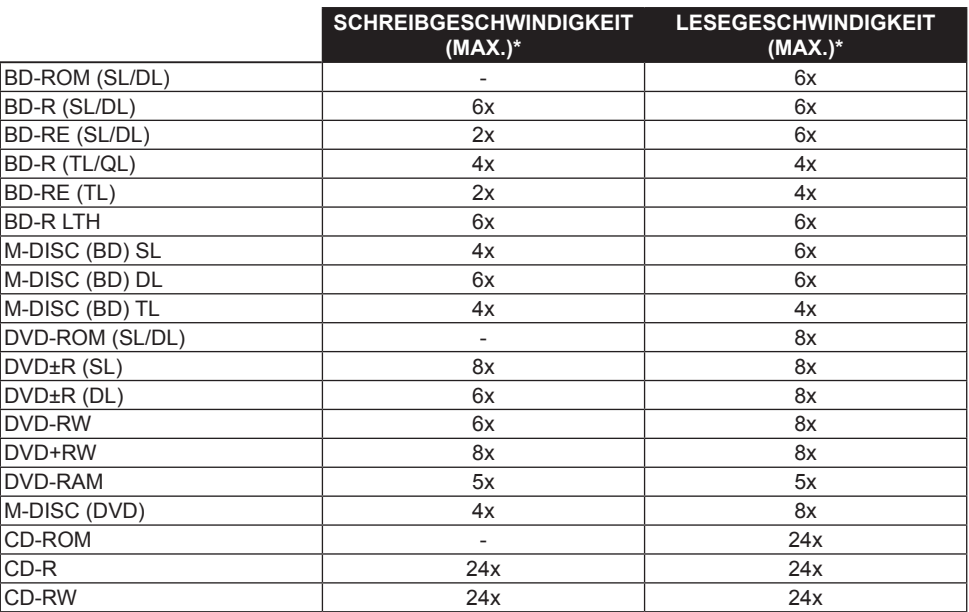

\* Bei Verwendung eines USB 2.0-Anschlusses wird die 6-fache BD-Schreib-/Lesegeschwindigkeit nicht erreicht.

# <span id="page-62-0"></span>Bezeichnungen und Funktionen der Teile

### 1 **Betriebs-/Besetztanzeige**

Der Betriebsstatus wird wie folgt angezeigt: Im Einschaltzustand: Leuchtet schwach Beim Lesen/Schreiben: Leuchtet Während des Öffnens/Schließens der Disc-Abdeckung: Leuchtet schwach

### 2 **Taste OPEN**

Drücken Sie diese Taste, um die Disc-Abdeckung zu öffnen.

**1 2** • Wenn dieses Gerät an einen Mac angeschlossen ist und eine Disc eingelegt ist, kann diese Funktion aufgrund der macOS-Spezifikationen nicht verwendet werden. Bitte lesen Sie im macOS-Benutzerhandbuch nach, wie Sie mit einem Mac arbeiten.

### **Anzeigefunktion im PureRead-Modus**

Halten Sie die Taste [OPEN] gedrückt, um den eingestellten PureRead-Modus anzuzeigen. Weitere Informationen finden Sie unter [Seite 22](#page-71-0).

### 3 **Disc-Abdeckung**

Drücken Sie die Taste [OPEN], um die Disc-Abdeckung zu öffnen, und legen Sie nur eine BD, DVD oder CD mit dem Etikett nach oben in das Fach ein. Schließen Sie die Disc-Abdeckung vorsichtig.

### **Öffnen Sie die Disc-Abdeckung nicht gewaltsam.**

Verwenden Sie den Zwangsöffnungshebel (siehe unten), um die Disc-Abdeckung bei AUSGESCHALTETEM Gerät zu öffnen.

# **WARNUNG**

Achten Sie darauf, dass Ihre Hand oder Ihre Finger nicht von der Abdeckung eingeklemmt werden.

### 4 **USB 3.2 Gen 1 und USB 2.0 Type-C-Anschluss**

5 **DC IN (Netzteilanschluss)**

### 6 **Zwangsöffnungshebel**

Dient zum Öffnen der Disc-Abdeckung, wenn das Laufwerk nicht eingeschaltet ist. Wenn sich die Disc-Abdeckung beim Drücken der Taste [OPEN] nicht öffnen lässt, schalten Sie das Laufwerk aus und warten Sie etwa eine Minute, bis sich die Disc nicht mehr dreht, bevor Sie versuchen, die Disc-Abdeckung zu öffnen.

**6** Im Normalbetrieb sollte die Taste [OPEN] zum Öffnen der Disc-Abdeckung verwendet werden.

# **WARNUNG**

Um Verletzungen und Schäden am Gerät zu vermeiden, öffnen Sie die Disc-Abdeckung NICHT gewaltsam, während sich die Disc dreht.

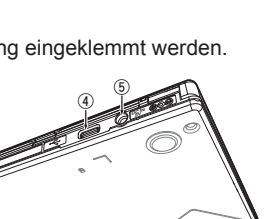

**3**

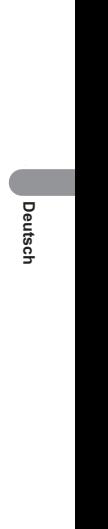

## <span id="page-63-0"></span>Betrieb

Das Gerät beschreibt Discs, wenn die mitgelieferte Softwareanwendung auf Ihrem PC installiert ist. Der Schreibvorgang schlägt fehl, wenn der PC oder das Betriebssystem die Software nicht unterstützt.

### **Starten des Schreibvorgangs auf die Disc**

- 1 **Schließen Sie das mitgelieferte USB-Kabel an.**
- 2 **Schalten Sie den PC ein.**
- 3 **Drücken Sie die Taste [OPEN] und heben Sie die Disc-Abdeckung vorsichtig von Hand an.** Wenn dieses Gerät an einen Mac angeschlossen ist und eine Disc eingelegt ist, kann diese Funktion aufgrund der macOS-Spezifikationen nicht verwendet werden. Bitte lesen Sie im macOS-Benutzerhandbuch nach, wie Sie mit einem Mac arbeiten.
- 4 **Legen Sie die Disc mit dem Etikett nach oben in das Fach ein.**
- 5 **Schließen Sie die Disc-Abdeckung vorsichtig.**
- 6 **Starten Sie die Anwendung zum Brennen von Discs.**

### **Beenden der Schreibsitzung**

- 1 **Beenden Sie die Anwendung zum Brennen von Discs.**
- 2 **Drücken Sie die Taste [OPEN] und heben Sie die Disc-Abdeckung vorsichtig von Hand an.** Wenn dieses Gerät an einen Mac angeschlossen ist und eine Disc eingelegt ist, kann diese Funktion aufgrund der macOS-Spezifikationen nicht verwendet werden. Bitte lesen Sie im macOS-Benutzerhandbuch nach, wie Sie mit einem Mac arbeiten.
- 3 **Entfernen Sie die Disc.**
- 4 **Schließen Sie die Disc-Abdeckung vorsichtig.**
- 5 **Schalten Sie den PC aus.**

Wenn der Verriegelungsmechanismus gelöst wird, muss die Disc-Abdeckung vollständig geöffnet werden, um sie wieder zu schließen.

### **Manuelles Öffnen der Disc-Abdeckung**

Verwenden Sie den Zwangsöffnungshebel, um Discs zu entnehmen, wenn sich die Disc-Abdeckung nicht öffnen lässt und alle anderen Methoden ausgeschöpft wurden.

- 1 **Schalten Sie den PC aus.**
- 2 **Warten Sie, bis sich die Disc nicht mehr dreht.**
- 3 **Schieben Sie den Zwangsöffnungshebel, um die Disc-Abdeckung zu öffnen.**
- 4 **Öffnen Sie vorsichtig die Disc-Abdeckung und nehmen Sie die Disc heraus.**

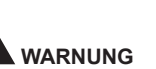

Um Verletzungen und Schäden am Gerät zu vermeiden, öffnen Sie die Disc-Abdeckung NICHT gewaltsam, während sich die Disc dreht.

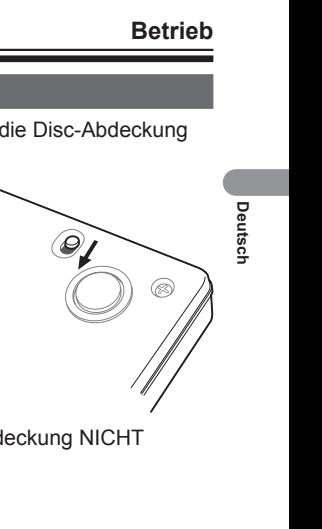

# <span id="page-65-0"></span>Anschluss

Dieses Gerät kann hinzugefügt werden, ohne dass der Computer heruntergefahren oder neu gestartet werden muss. Schließen Sie das Gerät an das mitgelieferte USB-Kabel an.

- 1 **Vergewissern Sie sich, dass Ihr Computer (PC) über einen freien USB-Anschluss verfügt.**
- 2 **Verwenden Sie bei laufendem Windows® oder Mac-Betriebssystem das mitgelieferte USB-Kabel, um das Gerät mit dem PC zu verbinden.**

### **Vorsicht**

- Trennen Sie das USB-Kabel während der Datenübertragung nicht ab.
- Trennen Sie das USB-Kabel nicht ab, wenn Sie den PC starten oder mit dem Gerät arbeiten.

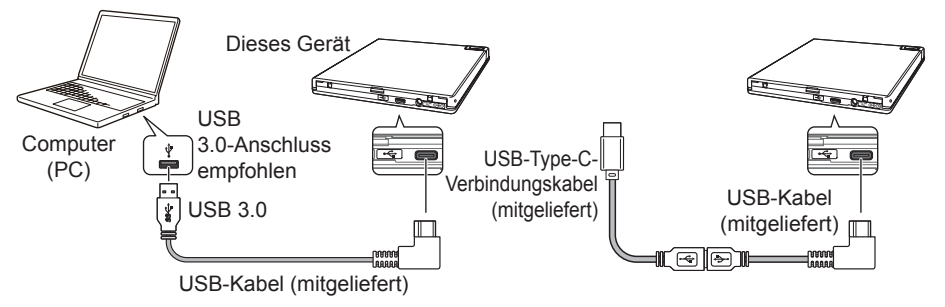

### **Hinweis**

- Es wird empfohlen, das Gerät mit einem USB 3.0-Anschluss zu verbinden, da bei Anschluss eines USB 3.0-Kabels an einen USB 2.0-Anschluss die Verbindung auf den USB 2.0-Leistungsstandard beschränkt ist.
- Dieses Gerät kann zwar mit USB 1.1 betrieben werden, bietet dann jedoch keine optimale Leistung.
- Bei Anschluss dieses Geräts über einen USB-Hub oder bei Verwendung nicht spezifizierter Kabel wird möglicherweise kein ordnungsgemäßer Betrieb erreicht.

### **Verfahren zur Entfernung**

Vergewissern Sie sich, dass der Status anzeigt, dass nicht auf das Hauptgerät zugegriffen wird (die Anzeige-LED leuchtet nicht hell), und ziehen Sie dann das USB-Kabel ab.

# <span id="page-66-0"></span>Herunterladen und Installieren von CyberLink Media Suite (mit Produktschlüssel)

CyberLink® Media Suite ist nur mit dem Betriebssystem Windows® kompatibel. Die Anwendung kann nicht mit macOS verwendet werden.

- 1 **Besuchen Sie die auf der letzten Seite dieser Gebrauchsanweisung angegebene Website.**
- 2 **Lesen Sie die Lizenzvereinbarung und klicken Sie auf "Agree" (Zustimmen), um die CyberLink-Webseite aufzurufen.**

### **Herunterladen**

- 1 **Nachdem Sie die Download-Website aufgerufen haben, melden Sie sich mit Ihrer CyberLink-Mitglieds-E-Mail-Adresse und Ihrem Kennwort an.** (Wenn Sie noch nicht als CyberLink-Mitglied registriert sind, klicken Sie auf "Register now" (Jetzt registrieren) und registrieren Sie sich als Mitglied.)
- 2 **Nachdem Sie sich angemeldet haben, wird der Bildschirm zur Eingabe des Produktschlüssels angezeigt. Geben Sie den angegebenen Produktschlüssel ein und**  klicken Sie auf "Submit" (Einsenden).

Der Produktschlüssel befindet sich auf der Rückseite der Kurzanleitung. (Der 16-stellige Schlüssel ist auf dem Etikett aufgedruckt.)

3 **Wenn der Produktschlüssel korrekt eingegeben wurde, wird der Bildschirm zum Herunterladen des Downloaders angezeigt. Klicken Sie auf den Download-Link, um den Downloader herunterzuladen.**

### **Erneutes Herunterladen des Downloaders**

Nachdem Sie den Produktschlüssel auf der Download-Website registriert haben, wird eine E-Mail an Ihre registrierte CyberLink-Mitglieds-E-Mail-Adresse gesendet.

Der Downloader kann über den Link in der E-Mail 30 Tage lang ab der Registrierung des Produktschlüssels erneut heruntergeladen werden.

### **Installation**

- 1 **Schließen Sie das Laufwerk an einen Windows PC an.**
- 2 **Führen Sie die heruntergeladene Datei aus, um das Herunterladen des Programms zu starten.**
- 3 **Nachdem der Download abgeschlossen ist, wird die Installationsmeldung im Dialogfeld angezeigt. Klicken Sie auf "Install" (Installieren), um das Installationsprogramm zu starten.** (Auch wenn Sie nicht auf "Install" (Installieren) klicken, wird das Installationsprogramm nach 1 Minute automatisch gestartet.)
- 4 **Nachdem das Installationsprogramm gestartet ist, folgen Sie den Anweisungen des Installationsprogramms, um das Produkt zu installieren.**

<span id="page-67-0"></span>Diese Funktionen können verwendet werden, wenn das Drive Utility heruntergeladen und installiert wurde. Einzelheiten zu anderen Funktionen des Drive Utility finden Sie auf der Hilfeseite des Drive Utility. Bitte laden Sie das Drive Utility von der Pioneer Website herunter. https://pioneer.jp/device\_e/product-e/ibs/device\_e/dev00001r\_e.html#DriveUtility

### **Benutzerdefinierte Eco-Funktion**

### **Erläuterung der Funktion**

Wenn das Laufwerk über einen bestimmten Zeitraum keine Befehle (Betriebsanweisungen) vom PC empfängt, reduziert diese Funktion den Stromverbrauch des Geräts (wechselt in den Energiesparmodus), indem z.B. die Drehung der Disc gestoppt oder die Drehgeschwindigkeit der Disc verringert wird. Wenn Sie den angegebenen Zeitraum verkürzen, schaltet das Gerät früher in den Energiesparmodus.

• Wenn nach dem Wechsel in den Energiesparmodus ein Befehl empfangen wird, benötigt das Gerät eine gewisse Zeit, um die Disc wieder mit hoher Geschwindigkeit rotieren zu lassen, was in der Zwischenzeit eine reduzierte Betriebsgeschwindigkeit bedeutet.

### **Nutzung dieser Funktion**

Konfigurieren Sie die Einstellung in der "Pioneer BD Drive Utility".

- $0$  Installieren Sie das "Pioneer BD Drive Utility".
- 2 Starten Sie das "Pioneer BD Drive Utility".
- 3 **Klicken Sie auf die Registerkarte [Utility].**

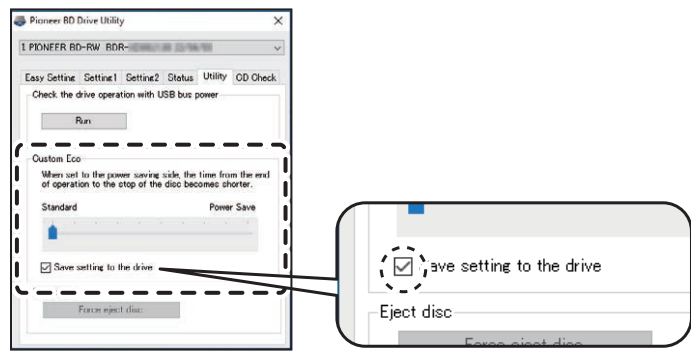

4 **Schieben Sie [ ] unter [Custom Eco] (Benutzerdefiniertes Eco) auf die Seite [Power Save] (Energiesparen).**

Es gibt 10 Stufen zwischen dem Standardmodus und dem Energiesparmodus.

5 **Wählen Sie [Save setting to the drive] (Einstellung auf dem Laufwerk speichern).** Die eingestellten Werte werden auf dem Laufwerk gespeichert. Die Einstellungen bleiben auch nach dem Ausschalten des Geräts erhalten.

### **Vorsichtsmaßnahmen beim Gebrauch**

- Die Voreinstellung ist der Standardmodus.
- Wenn die Stromversorgung des Laufwerks ausgeschaltet wird, ohne das Kontrollkästchen [**Save setting to the drive**] (Einstellung im Laufwerk speichern) zu aktivieren, werden die Einstellungen auf die zuvor gespeicherten Einstellungen zurückgesetzt.
- In einer Windows® -Umgebung können die Einstellungen jederzeit mit dem Pioneer BD Drive Utility geändert werden, wenn das Laufwerk erkannt wird.
- Die Einstellungen für die benutzerdefinierte Eco-Funktion können nur unter Windows geändert werden. Nachdem die Einstellungen in Windows geändert wurden, kann das Gerät mit einem Mac verwendet werden.

### **PureRead**

### **Erläuterung der PureRead-Funktion**

Wenn Sie dieses Gerät zum Lesen einer Musik-CD verwenden, können Sie PureRead nutzen. Diese Funktion erlaubt es dem Gerät, den Originalton so weit wie möglich zu erfassen und wiederzugeben, z.B. durch wiederholtes Lesen zerkratzter oder verschmutzter Teile der CD. PureRead kann auf die folgenden zwei Modi eingestellt oder ausgeschaltet werden.

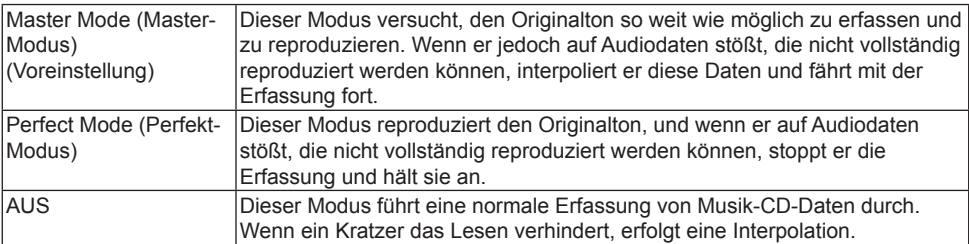

### **Nützliche Funktionen**

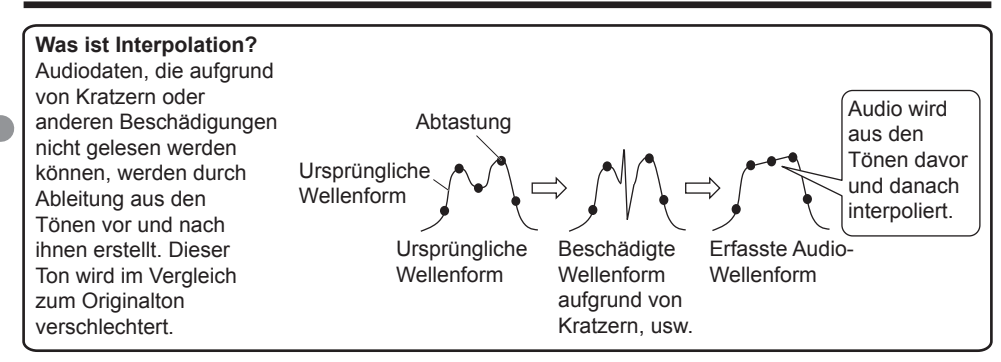

### **Verwendung von PureRead**

### **[Windows® ]**

- $1$  Installieren Sie das "Pioneer BD Drive Utility".
- 2 Starten Sie das "Pioneer BD Drive Utilitv".
- 3 **Klicken Sie auf die Registerkarte [Setting2] (Einstellung2).**

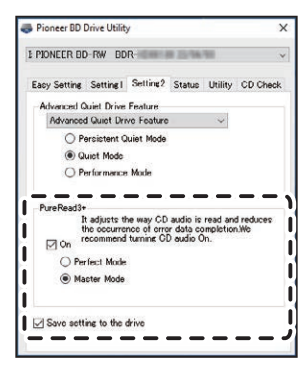

- 4 **Aktivieren Sie das Kontrollkästchen [On] (Ein) unter [PureRead3+].**
- 20 BDR-XD08TB / BDR-XD08TS / BDR-XD08TG
- 5 **Wählen Sie entweder [Perfect Mode] (Perfekt-Modus) oder [Master Mode] (Master-Modus).**
- 6 **Wählen Sie [Save setting to the drive] (Einstellung auf dem Laufwerk speichern).** Die eingestellten Werte werden auf dem Laufwerk gespeichert. Die Einstellungen bleiben auch nach dem Ausschalten des Geräts erhalten.

### **[Mac]**

- 1 **Installieren Sie "Pioneer BD Drive Utility" (macOS 10.14 oder älter) oder "Pioneer BD Drive Utility Lite" (macOS 10.15 oder höher).**
- <sup>(2)</sup> Starten Sie "Pioneer BD Drive Utility" oder "Pioneer BD Drive Utility Lite". Wenn Sie "Pioneer BD Drive Utility Lite" verwenden, funktioniert es, ohne dass eine Disc eingelegt ist.
- 3 **Aktivieren Sie das Kontrollkästchen [On] (Ein) unter [PureRead].**

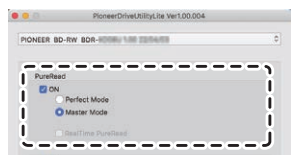

- 4 **Wählen Sie entweder [Perfect Mode] (Perfekt-Modus) oder [Master Mode] (Master-Modus).**
- 5 **Wählen Sie [Save setting to drive] (Einstellung auf dem Laufwerk speichern).** Die eingestellten Werte werden auf dem Laufwerk gespeichert. Die Einstellungen bleiben auch nach dem Ausschalten des Geräts erhalten.

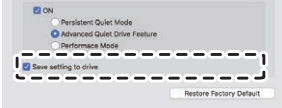

### <span id="page-71-0"></span>**Anzeigen des PureRead-Modus**

Wenn keine Disc eingelegt ist, halten Sie die Taste "Öffnen" mindestens zwei Sekunden lang gedrückt. Die Besetztanzeige blinkt, und die aktuelle Einstellung des PureRead-Modus wird angezeigt.

### **Modus-Anzeige**

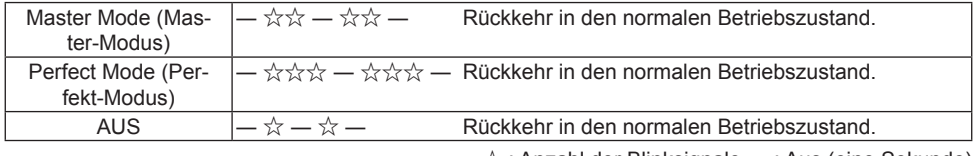

 $\chi$ : Anzahl der Blinksignale, —: Aus (eine Sekunde)

### **Vorsichtsmaßnahmen beim Gebrauch**

- Die Anzeigefunktion des PureRead-Modus kann nicht verwendet werden, wenn eine Disc in das Gerät eingelegt und die Abdeckung geschlossen ist.
- Wenn die Stromversorgung des Laufwerks ausgeschaltet wird, ohne das Kontrollkästchen [**Save setting to the drive**] (Einstellung im Laufwerk speichern) zu aktivieren, werden die Einstellungen auf die zuvor gespeicherten Einstellungen zurückgesetzt.
- Wenn Sie PureRead mit dem Drive Utility ändern, während Sie die Anzeigefunktion des PureRead-Modus verwenden, wird die Anzeige nicht korrekt eingeblendet.
## Technische Daten

#### **[Installation]**

Das Gerät kann nur waagerecht aufgestellt werden.

#### **[Disc-Größe]**

12 cm / 8 cm

• Das Laufwerk unterstützt keine 8-cm-Adapter.

#### **[Übertragungsrate]**

Datenerfassung (Dauerleistung)<br>BD max. 27.00 MB/s

- BD max. 27,00 MB/s DVD max. 10,80 MB/s CD max. 3,60 MB/s Daten schreiben (Dauerleistung) BD max. 27,00 MB/s (6x BD-R) DVD max. 10,80 MB/s (8x BD-R) CD max. 3,60 MB/s (24x BD-R)
- Die Übertragungsrate kann sich je nach Zustand (Kratzer usw.) der Disc verringern.

#### **[Zugriffszeit/Suchzeit]**

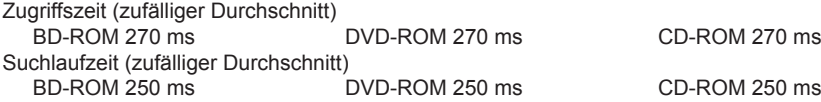

#### **[Sonstiges]**

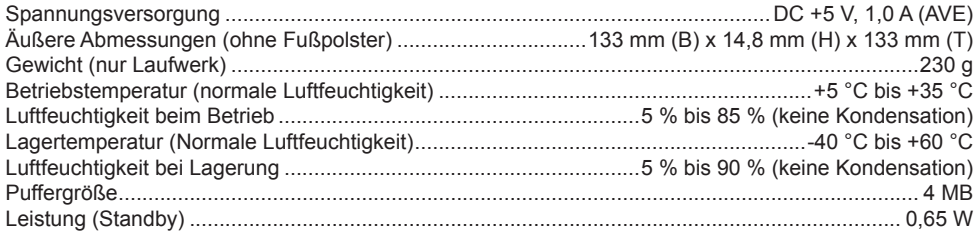

#### **[Zubehör]**

Kurzanleitung (einschließlich Produktschlüssel der Anwendung) USB-Kabel (Type-A)

USB-Verbindungskabel (Type-A → Type-C)

- Die technischen Daten und das äußere Erscheinungsbild können ohne vorherige Ankündigung geändert werden.
- Die in diesem Dokument verwendeten Bilder können vom tatsächlichen Produkt abweichen.

Unerwartete Fehler im Betrieb werden oft für Fehlfunktionen gehalten. Wenn Sie glauben, dass eine Fehlfunktion vorliegt, überprüfen Sie zunächst die unten aufgeführten Punkte anhand der Symptome. Wenn die Störung auch nach Durchführung der folgenden Maßnahmen nicht behoben ist, wenden Sie sich bitte an Ihren Händler oder an Pioneer.

Wenden Sie sich außerdem an den Hersteller der Anwendungssoftware, wenn Probleme in der Anwendungssoftware aufgetreten sind.

#### **Der Computer oder die Anwendung erkennt das Gerät nicht richtig**

- Ist das USB-Kabel richtig angeschlossen?
	- → Vergewissern Sie sich, dass das Kabel richtig angeschlossen ist. Wenn Sie einen USB-Hub verwenden, ist die Stromversorgung möglicherweise unzureichend. Schließen Sie das USB-Kabel direkt an den Computer an.
- Ist das Betriebssystem mit dem Gerät kompatibel?
	- → Verwenden Sie ein Betriebssystem, das dieses Gerät unterstützt. (Windows® 11, Windows 10, Windows 8.1, OS X El Capitan 10.11, macOS Sierra 10.12, macOS High Sierra 10.13, macOS Mojave 10.14, macOS Catalina 10.15, macOS Big Sur 11, macOS Monterey 12)
- Verwenden Sie die mitgelieferte Anwendung?
	- → Verwenden Sie die mit diesem Gerät mitgelieferte Anwendung.

#### **Daten können nicht aufgezeichnet werden/Fehler während der Aufzeichnung**

- Ist genügend Speicherplatz für die Aufnahme vorhanden?
- Überprüfen Sie, ob die erforderliche Anwendungssoftware in der Nutzungsumgebung installiert ist.
- Überprüfen Sie, ob die verwendete Betriebsumgebung den Spezifikationen für die verwendete Anwendungssoftware entspricht.
- Die Aufnahme auf der Disc mit der gewählten Geschwindigkeit ist nicht möglich.
	- → Überprüfen Sie, ob die Disc die verschiedenen Aufnahmegeschwindigkeiten unterstützt.
	- → Die Geschwindigkeit kann je nach Zustand der Disc sinken.
- Verwenden Sie eine Disc, die finalisiert wurde (es ist keine weitere Aufnahme mehr möglich)?
- Ist die Disc richtig eingelegt, sodass die Etikettenseite nach oben und die Aufnahmeseite nach unten zeigen?
- Ist die Disc verschmutzt oder zerkratzt?

#### **Die bespielte Disc kann nicht gelesen werden**

- Ist die Disc mit der beschrifteten Seite nach oben in das Disc-Fach eingelegt?
- Verwenden Sie eine leere Disc?
- Ist die Disc verschmutzt oder zerkratzt?
- Überprüfen Sie, ob die erforderliche Anwendungssoftware in der Nutzungsumgebung installiert ist.
- Ist das Gerät an einem flachen Ort aufgestellt?
- Auf den optischen Komponenten oder der Disc kann sich Kondenswasser gebildet haben. Schalten Sie daher das Gerät für eine gewisse Zeit aus und warten Sie, bis es vollständig getrocknet ist, bevor Sie es verwenden.

Weitere Einzelheiten zur Aufnahme auf Discs finden Sie in der Gebrauchsanweisung oder in den Hilfebildschirmen der verwendeten Anwendungssoftware.

#### **Für eine stabilere Aufnahme und Wiedergabe der Disc**

Der Betriebstemperaturbereich für dieses Produkt liegt zwischen +5 °C und +35 °C. Es wird jedoch empfohlen, bei normalen Temperaturen aufzunehmen und wiederzugeben, um eine stabile Aufnahme und Wiedergabe auf verschiedenen Playern und Laufwerken zu gewährleisten.

#### **Es gibt keine Bilder. Es gibt keinen Ton.**

• Die digitale Ausgabe von BD-Video-Inhalten (Ausgabe über DVI- oder HDMI-Anschlüsse) erfordert Grafikfunktionen und Monitore, die den HDCP-Standard unterstützen.

Überprüfen Sie, dass Ihre PC-Umgebung die HDCP-Standards unterstützt.

Die Wiedergabe von BD-Video-Inhalten und anderen hochauflösenden Videos erfordert eine sehr hohe Verarbeitungsleistung. Wenn Sie auf Phänomene wie Frame-Dropping oder abgehackten Ton stoßen, können Sie dies möglicherweise verhindern, indem Sie die Last des PC verringern, indem Sie entweder die residente Software stoppen oder die Videowiedergabe-Unterstützungsfunktion in der Grafikfunktion verwenden.

Überprüfen Sie die Betriebsumgebung und versuchen Sie die Wiedergabe erneut, wobei der PC so wenig wie möglich durch andere Anwendungen belastet werden sollte.

Die Wiedergabe von BD-Video-Inhalten erfordert regelmäßige Aktualisierungen der Wiedergabesoftware, da der Schlüssel zur Entschlüsselung der Inhalte ein Ablaufdatum hat. Überprüfen Sie vor der Wiedergabe, dass das neueste Update des Softwareherstellers installiert ist.

• Wenn während der Wiedergabe von DVD-Video-Titeln der Zähler der Wiedergabesoftware korrekt zählt und Audio ausgegeben wird, aber keine Bilder angezeigt werden, überprüfen Sie die Auflösung und die Anzahl der Farben Ihres Monitors. Die Voreinstellungen sind 800 x 600 Auflösung und 16-Bit Farbe. Überprüfen Sie außerdem, ob die Treiber für die Grafikkarte (Videochip) auf dem neuesten Stand sind, und aktualisieren Sie sie gegebenenfalls.

Wenn eine Meldung wie "Overlay konnte nicht erstellt werden" angezeigt wird, deutet dies wie oben auf eine unzureichende Leistung der Videokarte hin, stellen Sie also die Auflösung und die Anzahl der Farben wie oben beschrieben ein.

Wenn Ihr PC über eine TV-Ausgabefunktion verfügt, kann außerdem eine Fehlermeldung angezeigt werden, die mit "Macrovision . . . " beginnt. Schalten Sie in einem solchen Fall die TV-Ausgabefunktion aus.

- Wenn Bilder angezeigt werden, aber kein Ton ausgegeben wird, wird das Video möglicherweise in einem Audioformat ausgegeben, das von Ihrer Wiedergabesoftware nicht unterstützt wird. Überprüfen Sie das mit dem BD/DVD-Video-Titel aufgezeichnete Audioformat und wechseln Sie zu einem unterstützten Audioformat (Surround Sound usw.).
- Medien und Dateien wie z.B. Videos von BD/DVD-Video und digitalem Rundfunk sind mit einem Inhaltsschutz versehen und unterliegen Einschränkungen beim Kopieren und bei der Wiedergabe. Überprüfen Sie, dass es keine Einschränkungen für die abzuspielenden Inhalte und die Wiedergabeumgebung gibt.

© 2022 PIONEER CORPORATION. Alle Rechte vorbehalten.

# **Contenido**

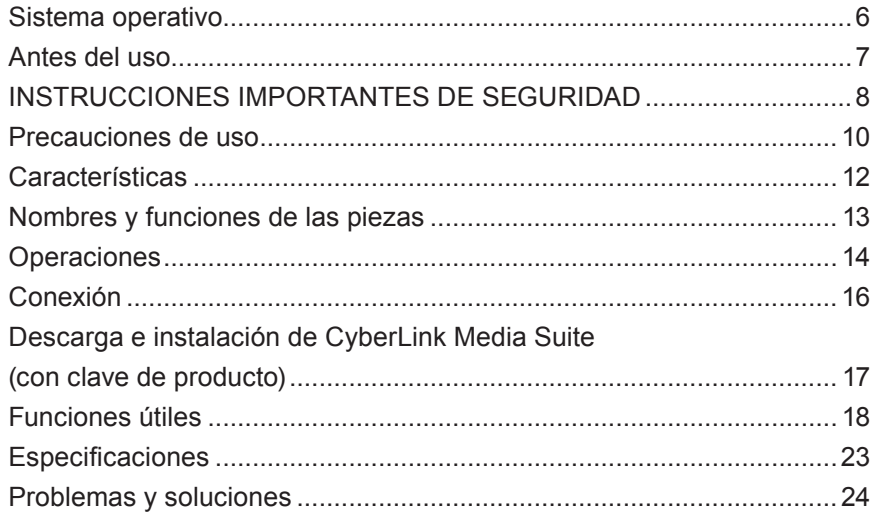

Gracias por comprar este producto de Pioneer. Antes de utilizar la unidad, asegúrese de leer todas las advertencias, precauciones, avisos y otra información de seguridad importante de este documento, que también contiene información importante, como los datos reglamentarios, el acuerdo de licencia del software, detalles sobre el registro del producto, procedimientos de servicio y directrices sobre la instalación y el uso. Asegúrese de guardar este manual en un lugar seguro.

[Consulte el interior de la contraportada para ver la dirección URL de información del producto.](#page-276-0)

# A ADVERTENCIA

La clasificación de este producto se ha determinado según la norma IEC 60825-1:2014, Seguridad de los productos láser. Este producto de clase 1 contiene un diodo láser clasificado como de clase 3B. Para garantizar su seguridad, no retire ninguna cubierta ni intente acceder al interior del producto. Solicite todas las reparaciones a personal cualificado.

#### **PRODUCTO LASER CLASE 1**

En su unidad se muestra la siguiente etiqueta de precaución:

Ubicación: parte inferior de la unidad

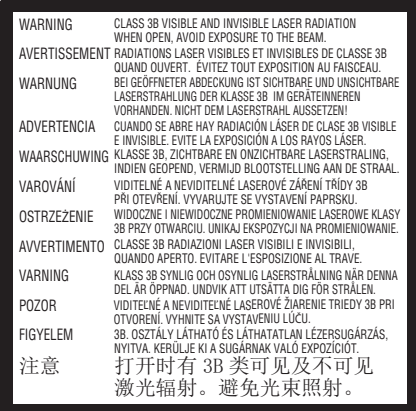

Para los EQUIPOS ENCHUFABLES, la toma de corriente se debe instalar cerca del equipo y debe ser fácilmente accesible.

# **ADVERTENCIA**

PARA EVITAR EL RIESGO DE DESCARGA ELÉCTRICA, NO RETIRE LA CUBIERTA (O LA PARTE TRASERA). EN EL INTERIOR NO HAY PIEZAS QUE EL USUARIO PUEDA REPARAR. SOLICITE LAS REPARACIONES A PERSONAL CUALIFICADO.

# **ADVERTENCIA**

ESTE PRODUCTO NO ES RESISTENTE AL AGUA. Para evitar el riesgo de incendio o de descarga eléctrica, no coloque ningún recipiente lleno de líquido cerca de este equipo (como un jarrón o una maceta) ni lo exponga a goteos, salpicaduras, lluvia o humedad.

Reglamento de información sobre el ruido de las máquinas 3. GPSGV: El nivel de presión sonora más alto es de 70 dB (A) o menos de acuerdo con la norma EN ISO 7779.

**PRECAUCIÓN:** EL USO DE CONTROLES O AJUSTES O LA REALIZACIÓN DE PROCEDIMIENTOS DISTINTOS A LOS QUE SE ESPECIFICAN EN EL PRESENTE DOCUMENTO PUEDE DAR LUGAR A UNA EXPOSICIÓN PELIGROSA A LA RADIACIÓN. **PRECAUCIÓN:** EL USO DE INSTRUMENTOS ÓPTICOS CON ESTE PRODUCTO AUMENTARÁ EL PELIGRO PARA LOS OJOS.

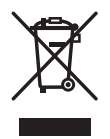

Si desea desechar este producto, no lo mezcle con los residuos domésticos generales. Existe un sistema de recogida selectiva de productos electrónicos usados, de acuerdo con la legislación, que exige un tratamiento, una recuperación y un reciclaje adecuados.

Los hogares de los estados miembros de la UE, de Suiza y de Noruega pueden devolver sus productos electrónicos usados de forma gratuita a las instalaciones de recogida designadas o a un minorista (si se compra un producto nuevo similar).

Para los países no mencionados anteriormente, póngase en contacto con las autoridades locales para conocer el método correcto para desechar el producto.

Al hacerlo, se asegurará de que su producto desechado se someta al tratamiento, la recuperación y el reciclaje necesarios y, por tanto, evitará posibles efectos adversos para el medio ambiente y la salud humana.

#### **Códigos de región**

El código de región de la unidad **solo puede ajustarse cinco veces** (incluyendo el ajuste inicial). El código de región seleccionado con el quinto ajuste quedará bloqueado como código de región definitivo. En consecuencia, tenga cuidado al cambiar este código.

• Los discos DVD que no tienen un código de región ajustado pueden reproducirse en todos los reproductores.

# **Nederlands English Français Deutsch Italiano** Españo  **Svenska Español Čeština Polska**

#### **Precauciones relativas al uso**

- Pioneer no acepta ninguna responsabilidad por la pérdida de datos o cualquier otro daño directo o indirecto sufrido como consecuencia del uso o la avería de este producto. Se recomienda encarecidamente realizar periódicamente copias de seguridad de todos los datos críticos.
- Debe tenerse cuidado de no infringir las restricciones de los derechos de autor según las leyes de cada país. Si este dispositivo se utiliza para grabar materiales protegidos por derechos de autor, se debe obtener la aprobación de los respectivos titulares de los derechos. La grabación de materiales protegidos por derechos de autor sin la aprobación expresa de los respectivos titulares de los mismos puede dar lugar a sanciones penales. USTED ES RESPONSABLE DEL USO DE ESTE PRODUCTO. Pioneer se exime de toda responsabilidad por los daños y perjuicios por acciones legales derivados del uso de este dispositivo en la copia no autorizada de materiales protegidos por derechos de autor.

#### SERVICIO POSVENTA DE LOS PRODUCTOS PIONEER

Póngase en contacto con el concesionario o distribuidor donde adquirió el producto para obtener su servicio posventa (incluyendo las condiciones de la garantía) o cualquier otra información. Si no dispone de la información necesaria, póngase en contacto con Pioneer a continuación: NO ENVÍE SU PRODUCTO DIRECTAMENTE A PIONEER

para su reparación sin ponerse en contacto previamente.

PIONEER CORPORATION

28-8, Honkomagome 2-chome, Bunkyo-ku, Tokio 113-0021, Japón

#### **Marcas comerciales y marcas registradas**

- Pioneer y el logotipo de Pioneer son marcas registradas de Pioneer Corporation.
- Windows es una marca registrada de Microsoft Corporation en Estados Unidos y otros países.
- OS X El Capitan 10.11, macOS Sierra 10.12, macOS High Sierra 10.13, macOS Mojave 10.14, macOS Catalina 10.15, macOS Big Sur 11 y macOS Monterey 12 son marcas comerciales de Apple Inc. registradas en Estados Unidos y otros países.
- M-DISC es una marca comercial de Millenniata, Inc.
- BLU-RAY DISC, el logotipo de Blu-ray Disc, BDXL y el logotipo de BDXL son marcas comerciales de la Blu-ray Disc Association.
- CyberLink es una marca comercial o una marca registrada de CyberLink Corporation.
- USB Type-C es una marca registrada de USB Implementers Forum.
- Todos los nombres de corporaciones, productos y sistemas que aparecen en este documento, incluso cuando se omiten los símbolos (™) o (®), se consideran marcas registradas de sus respectivos propietarios.

## <span id="page-80-0"></span>Sistema operativo

#### **Entorno operativo (Windows® )**

#### **Grabación y reproducción de discos DVD/CD**

• Sistema operativo compatible: Windows 11, Windows 10, Windows 8.1

#### **Grabación y reproducción de discos Blu-ray**

• Sistema operativo compatible: Windows 11, Windows 10, Windows 8.1

El entorno operativo necesario puede variar en función del sistema operativo o de las aplicaciones que se utilicen.

Consulte con los proveedores de software o del sistema operativo cualquier duda sobre el sistema operativo o las aplicaciones.

#### **Entorno operativo (macOS)**

• Sistema operativo compatible: OS X El Capitan 10.11, macOS Sierra 10.12, macOS High Sierra 10.13, macOS Mojave 10.14, macOS Catalina 10.15, macOS Big Sur 11, macOS Monterey 12

## <span id="page-81-0"></span>Antes del uso

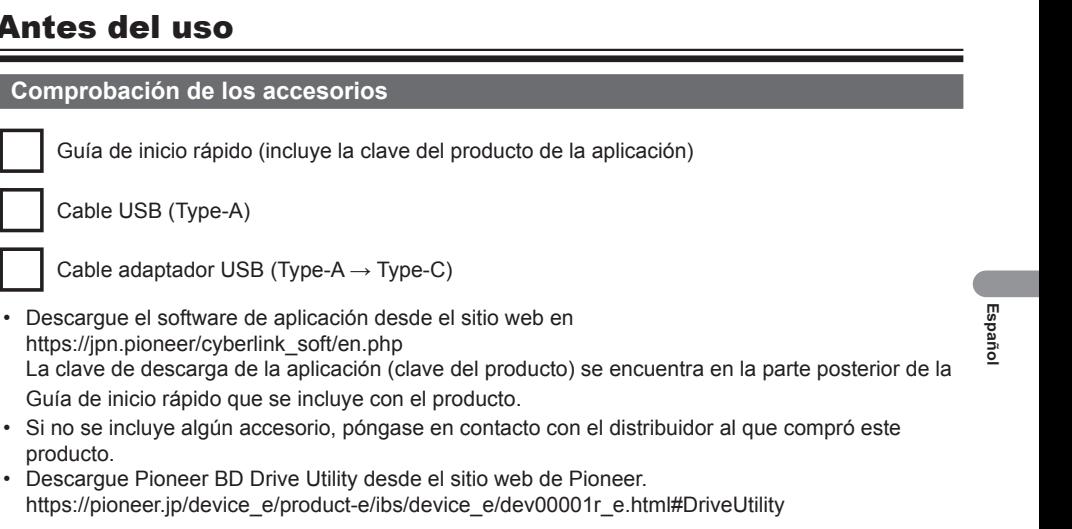

• Descargue Pioneer BD Drive Utility desde el sitio web de Pioneer. https://pioneer.jp/device\_e/product-e/ibs/device\_e/dev00001r\_e.html#DriveUtility

Drive Utility permite al usuario configurar varias funciones de la unidad, como el ajuste del método de lectura si no se puede leer correctamente un CD de música, y la configuración de la función PureRead, que minimiza la aparición de interpolación de datos como resultado de errores.

**Para realizar una escritura de alta velocidad, utilice un soporte que admita la grabación y escritura de alta velocidad. Consulte el sitio web de Pioneer para obtener más información.** https://pioneer.jp/device\_e/product-e/ibs/device\_e/dev00003r\_e.html

#### **Reproducción de discos BD/DVD/CD grabados**

La reproducción de discos BD/DVD/CD grabados es posible en unidades y reproductores compatibles con estos formatos. Consulte la compatibilidad con el fabricante del producto correspondiente.

#### **Reproducción de discos dobles**

- Al insertar un disco doble en un dispositivo de reproducción o al extraerlo del mismo, la superficie opuesta a la cara de reproducción puede estar rayada. Pueden producirse problemas al reproducir la cara rayada.
- La cara de audio (la que no es del DVD) no cumple con los estándares generales de los CD físicos, y puede que no se reproduzca en algunos casos.

# <span id="page-82-0"></span>**A** ADVERTENCIA

#### **Medidas en caso de anomalías**

- SEGUIR UTILIZANDO EL DISPOSITIVO EN CONDICIONES ANÓMALAS, COMO CUANDO HAY HUMO, OLORES ANÓMALOS, RUIDOS EXTRAÑOS O SIMILARES PUEDE PROVOCAR UN INCENDIO O UNA DESCARGA ELÉCTRICA. RETIRE INMEDIATAMENTE EL CABLE USB DEL DISPOSITIVO. ASEGÚRESE DE QUE YA NO SALGA HUMO Y PÓNGASE EN CONTACTO CON SU DISTRIBUIDOR PARA QUE LO REPARE. INTENTAR REPARAR EL DISPOSITIVO USTED MISMO ES PELIGROSO, Y NO DEBE INTENTARSE.
- Si ha entrado agua u otras materias extrañas en el dispositivo, retire el cable USB del mismo y póngase en contacto con su distribuidor. Si sigue utilizando el dispositivo se puede provocar un incendio o una descarga eléctrica.
	- Si el dispositivo se cae o se daña la cubierta, retire el cable USB del dispositivo y póngase en contacto con su distribuidor. Si sigue utilizando el dispositivo se puede provocar un incendio o una descarga eléctrica.

#### **Entorno operativo**

• Temperatura y humedad del entorno operativo: De +5 °C a +35 °C; menos del 85 % de humedad relativa (asegúrese de que las rejillas de ventilación no estén bloqueadas)

No instale esta unidad en una zona mal ventilada, ni en lugares expuestos a una humedad elevada o a la luz solar directa (o a una luz artificial intensa).

- Asegúrese de que no entre agua en el dispositivo y de que se mantenga seco. No lo utilice en lugares con mucha humedad. Hacerlo puede provocar un incendio o una descarga eléctrica.
- No lo utilice en lugares húmedos, como cuartos de baño o duchas. Hacerlo puede provocar un incendio o una descarga eléctrica.

#### **Instalación**

- No lo instale cerca de fuentes de calor como radiadores, registros de calor, estufas u otros aparatos (incluyendo amplificadores) que produzcan calor.
- Las ranuras y aberturas del chasis son para la refrigeración y el correcto funcionamiento de la unidad. NO bloquee ni cubra las aberturas. NO coloque esta unidad sobre una cama, alfombra, etc. ya que esto puede bloquear las aberturas. Esta unidad no debe colocarse en una instalación empotrada a menos que esté debidamente ventilada.
- Para evitar el riesgo de incendio, no coloque ninguna fuente de llama desnuda (como una vela encendida) sobre el equipo o cerca de él.
- No lo coloque cerca de llamas abiertas, como una chimenea, o de fuentes de calor. Hacerlo puede provocar un incendio o una deformación.
- 8 BDR-XD08TB / BDR-XD08TS / BDR-XD08TG

# **ADVERTENCIA**

- Desenchufe el cable USB de este dispositivo durante las tormentas eléctricas o cuando no lo utilice durante largos periodos de tiempo.
- Durante el uso, no someta el dispositivo a vibraciones o golpes, ni enchufe o desenchufe el cable USB.
- Durante el uso, no mueva ni levante el dispositivo. El disco gira a gran velocidad, y levantar o mover el dispositivo puede dañar el disco. Para mover el dispositivo, retire primero el disco, y apague la alimentación.
- No retire la cubierta del dispositivo ni lo modifique. El interior del dispositivo contiene piezas de alto voltaje, y hacerlo puede provocar un incendio o una descarga eléctrica. Pida a su distribuidor que realice cualquier inspección interna, mantenimiento y reparación. **Este dispositivo es un instrumento de precisión, por lo que debe remitir este producto a un distribuidor o centro de servicio autorizado si es necesario desmontarlo.**
- No coloque ningún objeto sobre este dispositivo, ya que puede dañarlo o hacer que se vuelva inestable y se caiga o se desprenda, pudiendo provocar lesiones.
- No utilice discos que estén agrietados, deformados o que se hayan reparado con cola u otros adhesivos. Los discos giran a gran velocidad dentro del dispositivo, y en estos casos pueden salir volando y provocar lesiones o daños.
- NO MIRE AL INTERIOR DEL DISPOSITIVO DESDE LOS HUECOS DE LA CUBIERTA SUPERIOR. LA LUZ DE LOS LÁSERES PUEDE PROVOCAR DAÑOS VISUALES EN LOS OJOS.
- Evite utilizar o situar esta unidad cerca del agua u otras fuentes de líquido.
- No coloque este producto en un carro, soporte o mesa inestable. El producto puede caerse y dañarse gravemente.
- Cuando utilice este dispositivo, asegúrese de respetar las advertencias y precauciones mostradas por el fabricante de su PC.

# **ADVERTENCIA**

**Asegúrese de respetar las siguientes precauciones, ya que su incumplimiento puede provocar un incendio o una descarga eléctrica.**

- Conecte los cables al dispositivo solo después de comprobar que los cables no se han deteriorado ni están dañados. No utilice ningún cable que se haya deteriorado o esté dañado.
- No desmonte ni modifique el dispositivo. No permita que entren en el dispositivo metales, objetos inflamables, productos químicos, agua u otras materias extrañas.
- Asegúrese de que no entre agua en el dispositivo y de que se mantenga seco.
- Asegúrese de que se utilice con la tensión de alimentación especificada.

# <span id="page-84-0"></span>A **ADVERTENCIA**

- No coloque ningún objeto sobre el cable USB. Si lo hace puede dañar el cable, lo que puede provocar un incendio o una descarga eléctrica.
- Cuando desenchufe el cable USB, no tire del mismo. Si lo hace puede dañar el cable, lo que puede provocar un incendio o una descarga eléctrica. Asegúrese de sujetar el enchufe cuando lo desenchufe.
- No enchufe ni desenchufe el cable USB con las manos mojadas. Si lo hace, puede provocar una descarga eléctrica.
- **En las siguientes circunstancias, apague el dispositivo, desenchufe el PC y póngase en contacto con su distribuidor o con Pioneer.**
- Si el dispositivo echa humo o se observan anomalías como olores o ruidos extraños.
- Si ha entrado agua u objetos extraños en el dispositivo.
- Si el dispositivo se ha caído o el cable de alimentación, el enchufe o el chasis están dañados.

Los símbolos indicadores que se utilizan para este producto (incluidos los accesorios) indican lo siguiente:

 $\sim$  CA (corriente alterna)

CC (corriente continua)

## Precauciones de uso

- No lo utilice en lugares polvorientos, ni en lugares con alta temperatura o humedad.
- No someta el dispositivo a vibraciones o golpes.
- Durante el uso, no mueva ni levante el dispositivo.
- Tenga cuidado con la condensación. Si hay condensación, deje el dispositivo durante una o dos horas para que la humedad se evapore antes de utilizarlo.
- No inspeccione ni modifique el interior del dispositivo.
- Utilice un paño suave y seco para limpiar la suciedad del exterior del dispositivo. En caso de suciedad importante, diluya un limpiador neutro cinco o seis veces en agua y utilícelo para humedecer un paño suave, limpie la suciedad y luego séquelo con un paño seco. No utilice productos químicos volátiles, como benceno, diluyentes, alcohol o aerosoles, ya que pueden dañar la superficie. Antes de utilizar un paño tratado químicamente para el cuidado de los aparatos electrónicos, lea atentamente las precauciones que se incluyen con los paños.
- No hay garantías en cuanto a los datos si se pierden durante el uso de este dispositivo. Asegúrese

de realizar periódicamente copias de seguridad de sus datos para recuperarlos en caso de mal funcionamiento.

#### **Manipulación de los discos**

- No toque ni raye la cara de la señal (brillante) del disco.
- Sujete el disco por ambos bordes, o por el orificio central y un borde.
- No coloque pegatinas ni etiquetas en el disco.
- No utilice discos agrietados o muy deformados. Si lo hace, se puede provocar un mal funcionamiento del dispositivo.
- Cuando utilice discos viejos o de alquiler, compruebe que no haya grietas alrededor del orificio central. La fuerza centrífuga de la rotación a alta velocidad puede agrandar estas grietas y provocar la rotura del disco.
- No utilice discos con formas especiales (en forma de corazón, hexagonales, etc.) u otros discos no estándar. Si lo hace, se puede provocar un mal funcionamiento.
- Si hay polvo o huellas dactilares en el disco, utilice un paño suave para limpiar hacia fuera desde el centro hasta el borde exterior del disco. No limpie utilizando un movimiento circular en el disco.
- No utilice spray para discos ni agentes antiestáticos. Si lo hace se puede dañar el disco.

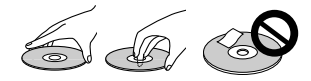

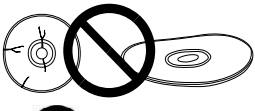

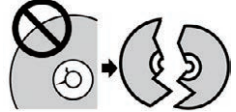

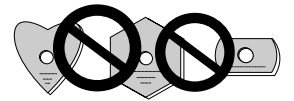

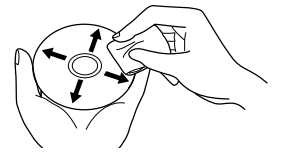

Para proteger el disco, asegúrese de guardarlo en un estuche para discos y compruebe si hay suciedad o polvo en la superficie de grabación antes de utilizarlo.

## <span id="page-86-0"></span>**Características**

#### **Velocidad de escritura / velocidad de lectura**

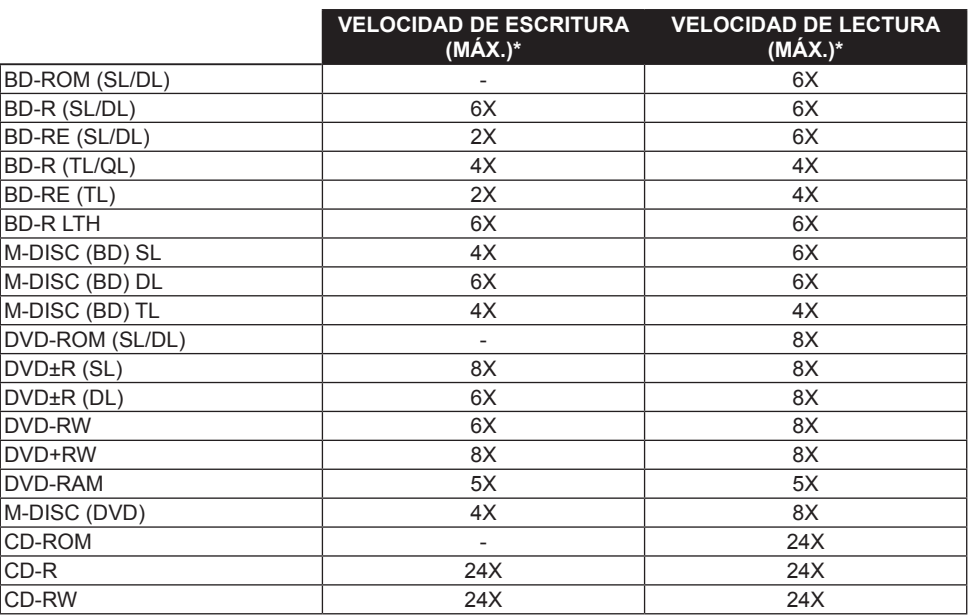

\* Si se utiliza un puerto USB 2.0, la velocidad de escritura/lectura de BD no alcanzará los 6X.

## <span id="page-87-0"></span>Nombres y funciones de las piezas

#### 1 **Indicador de encendido/ocupado**

El estado operativo se indica como sigue: Durante el encendido: Se ilumina tenuemente Durante la lectura/escritura: Se ilumina Durante la apertura/cierre de la cubierta del disco: Se ilumina tenuemente

#### 2 **Botón OPEN**

Pulse para abrir la cubierta del disco.

**1 2** • Cuando este dispositivo está conectado a un Mac con un disco insertado, esta función no puede utilizarse debido a las especificaciones de macOS. Consulte la guía del usuario de macOS para saber cómo operar con un Mac.

#### **Función de visualización del modo PureRead**

Mantenga pulsado el botón [OPEN] para ver el modo PureRead ajustado. Consulte [página 22](#page-96-0)  para obtener más información.

#### 3 **Cubierta del disco**

Pulse el botón [OPEN] para abrir la cubierta del disco y, a continuación, coloque solo un disco BD, DVD o CD en la bandeja con la etiqueta hacia arriba. Cierre la cubierta del disco con cuidado.

#### **No fuerce la apertura manual de la cubierta del disco.**

Utilice la palanca de apertura forzada (véase más abajo) para abrir la cubierta del disco durante el APAGADO.

# **ADVERTENCIA**

Tenga cuidado de no dejar que su mano o sus dedos queden atrapados por la cubierta.

- 4 **Conector USB 3.2 Gen1 & USB 2.0 Type-C**
- 5 **Entrada de CC (conector del adaptador de CA)**
- 6 **Palanca de apertura forzada**

Se utiliza para abrir la cubierta del disco cuando la unidad no recibe alimentación. Si la cubierta del disco no se abre al pulsar el botón [OPEN], apague la unidad y espere aproximadamente un minuto hasta que el disco deje de girar antes de intentar abrir la cubierta del disco. Durante el funcionamiento normal, se debe utilizar el botón [OPEN] para abrir la cubierta del disco.

# **ADVERTENCIA**

Para evitar lesiones y daños en la unidad, NO fuerce la apertura de la cubierta del disco mientras éste esté girando.

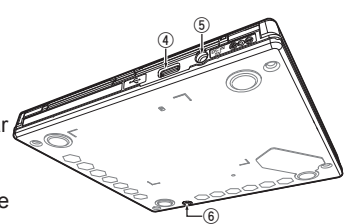

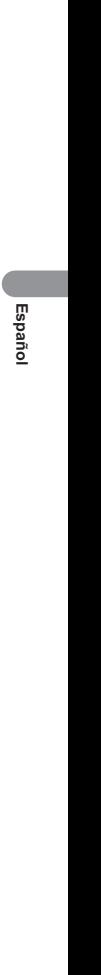

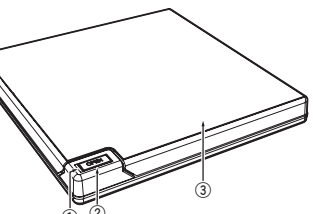

## <span id="page-88-0"></span>**Operaciones**

La unidad escribe en los discos cuando la aplicación de software suministrada está instalada en su PC. La escritura falla si el PC o el sistema operativo no es compatible con el software.

#### **Empezar a escribir en el disco**

- 1 **Conecte el cable USB que se proporciona.**
- 2 **Encienda el PC.**
- 3 **Pulse el botón [OPEN] y levante suavemente la cubierta del disco con la mano.** Cuando este dispositivo está conectado a un Mac con un disco insertado, esta función no puede utilizarse debido a las especificaciones de macOS. Consulte la guía del usuario de macOS para saber cómo operar con un Mac.
- 4 **Coloque el disco en la bandeja con la etiqueta hacia arriba.**
- 5 **Cierre la cubierta del disco con cuidado.**
- 6 **Inicie la aplicación de grabación de discos.**

#### **Finalizar la sesión de escritura**

- 1 **Salga de la aplicación de grabación de discos.**
- 2 **Pulse el botón [OPEN] y levante suavemente la cubierta del disco con la mano.** Cuando este dispositivo está conectado a un Mac con un disco insertado, esta función no puede utilizarse debido a las especificaciones de macOS. Consulte la guía del usuario de macOS para saber cómo operar con un Mac.
- 3 **Retire el disco.**
- 4 **Cierre la cubierta del disco con cuidado.**

#### 5 **Apague el PC.**

Cuando se libera el mecanismo de bloqueo, es necesario abrir completamente la cubierta del disco para que se vuelva a cerrar.

#### **Apertura manual de la cubierta del disco**

Utilice la palanca de apertura forzada para extraer los discos si la cubierta del disco no se abre y se han agotado todos los otros métodos.

- 1 **Apague el PC.**
- 2 **Espere a que el disco deje de girar.**
- 3 **Deslice la palanca de apertura forzada para abrir la cubierta del disco.**
- 4 **Abra suavemente la cubierta del disco y extraiga el disco.**

# **ADVERTENCIA**

Para evitar lesiones y daños en la unidad, NO fuerce la apertura de la cubierta del disco mientras éste esté girando.

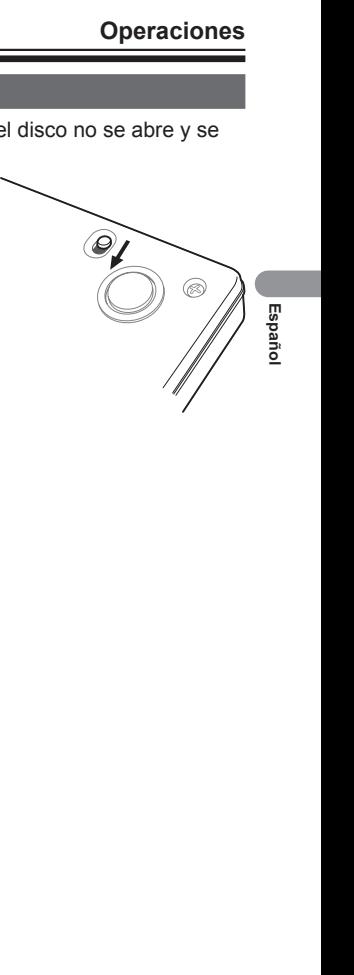

## <span id="page-90-0"></span>Conexión

Esta unidad se puede añadir sin necesidad de apagar o reiniciar el ordenador. Conecte la unidad al cable USB que se proporciona.

- 1 **Confirme que su ordenador (PC) tenga un puerto USB disponible.**
- $\oslash$  Con su sistema operativo Windows® o Mac en funcionamiento, utilice el cable USB que se **proporciona para conectar esta unidad al PC.**

#### **Precaución**

- No desconecte el cable USB durante las transferencias de datos.
- No desconecte el cable USB durante el arranque del PC o cualquier operación con la unidad.

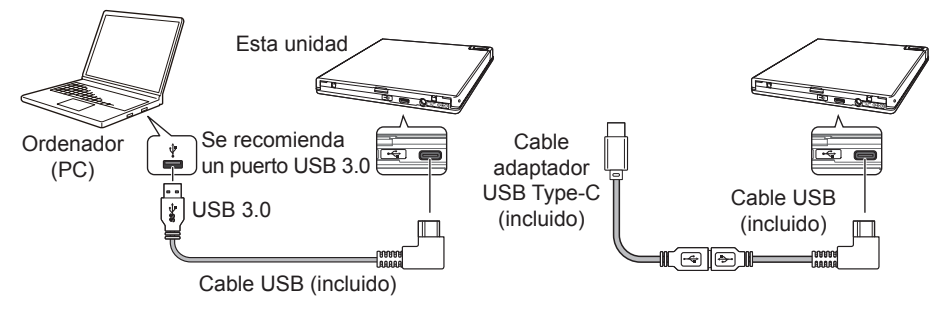

#### **Nota**

- Se recomienda la conexión a un puerto USB 3.0, ya que cuando se conecte un cable USB 3.0 a un puerto USB 2.0, la conexión se limitará a los estándares de rendimiento del USB 2.0.
- Esta unidad puede funcionar con USB 1.1 pero no ofrecerá un rendimiento óptimo.
- Si conecta esta unidad a través de un concentrador USB o utiliza cables no especificados, es posible que no consiga un funcionamiento adecuado.

#### **Procedimiento de extracción**

Compruebe que el estado muestre que no se está accediendo a la unidad principal (el LED indicador no está iluminado de forma brillante) y, a continuación, retire el cable USB.

## <span id="page-91-0"></span>Descarga e instalación de CyberLink Media Suite (con clave de producto)

CyberLink<sup>®</sup> Media Suite solo es compatible con el sistema operativo Windows<sup>®</sup>. No se puede utilizar con macOS.

- 1 **Visite el sitio web que aparece en la última página de este manual.**
- 2 **Revise el acuerdo de licencia y haga clic en "Agree" (Aceptar) para pasar a la página web de CyberLink.**

#### **Descarga**

 $0$  Tras acceder al sitio web de descarga, inicie sesión con su dirección de correo electrónico v **contraseña de miembro de CyberLink.**

(Si no se ha registrado como miembro de CyberLink, haga clic en "Register now" (Registrarse ahora) y regístrese para ser miembro).

- 2 **Después de iniciar la sesión, aparecerá la pantalla de introducción de la clave del producto. Introduzca la clave de producto proporcionada y haga clic en "Submit" (Enviar).** La clave del producto se encuentra en la parte posterior de la Guía de inicio rápido. (La clave de 16 caracteres impresa en la etiqueta).
- 3 **Si la clave del producto se ha introducido correctamente, aparecerá la pantalla para descargar la aplicación de descarga. Haga clic en el enlace de descarga para descargar la aplicación de descarga.**

#### **Volver a descargar la aplicación de descarga**

Después de registrar la clave del producto en el sitio web de descarga, se enviará un correo electrónico a su dirección de correo electrónico de miembro registrada en CyberLink. La aplicación de descarga se puede volver a descargar desde el enlace del correo electrónico durante 30 días a partir del registro de la clave del producto.

#### **Instalación**

- 1 **Conecte la unidad al PC con Windows.**
- 2 **Ejecute el archivo descargado para iniciar la descarga del programa.**
- 3 **Una vez finalizada la descarga, aparecerá el mensaje de instalación en el cuadro de diálogo. Haga clic en "Install" (Instalar) para iniciar el instalador.** (Aunque no haga clic en "Install" (Instalar), el instalador se iniciará automáticamente después de 1 minuto).
- 4 **Después de que se inicie el instalador, siga las instrucciones del mismo para instalar el producto.**

## <span id="page-92-0"></span>Funciones útiles

Estas funciones pueden utilizarse si se descarga e instala Drive Utility. Para obtener detalles sobre otras funciones de Drive Utility, consulte la página de ayuda de Drive Utility. Descargue Drive Utility desde el sitio web de Pioneer.

https://pioneer.jp/device\_e/product-e/ibs/device\_e/dev00001r\_e.html#DriveUtility

#### **Función ecológica personalizada**

#### **Explicación de la función**

Si la unidad no recibe ninguna orden (instrucciones de funcionamiento) del PC durante un periodo determinado, esta función reducirá el consumo de energía del dispositivo (entrará en el modo de ahorro de energía), por ejemplo, dejando de girar el disco o reduciendo la velocidad de giro del mismo. Acortar este periodo especificado hará que el dispositivo entre antes en el modo de ahorro de energía.

• Si se recibe una orden después de entrar en el modo de ahorro de energía, el dispositivo necesitará tiempo para que el disco vuelva a girar a alta velocidad, lo que significa una velocidad de funcionamiento reducida mientras tanto.

#### **Uso de esta función**

Configure los ajustes en "Pioneer BD Drive Utility".

- 1 **Instale "Pioneer BD Drive Utility".**
- 2 **Inicie "Pioneer BD Drive Utility".**
- 3 **Haga clic en la ficha [Utility] (Utilidad).**

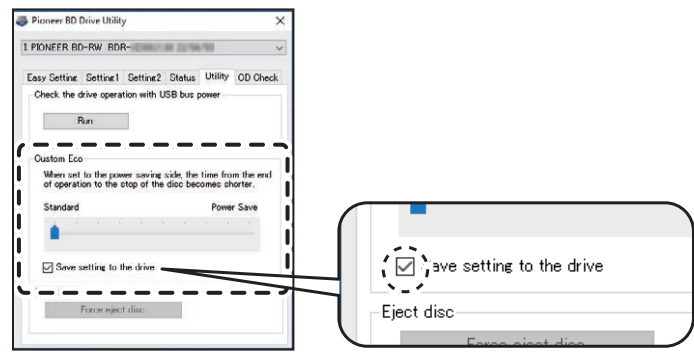

4 **Deslice [ ] debajo de [Custom Eco] (Eco. Personalizada) hacia el lado [Power Save] (Ahorro de energía).**

Hay 10 niveles entre el modo estándar y el modo de ahorro de energía.

5 **Seleccione [Save setting to the drive] (Guardar la configuración en la unidad).** Los valores ajustados se guardarán en la unidad. Los ajustes se mantendrán incluso después de apagar el dispositivo.

#### **Precauciones de uso**

- El ajuste por defecto es el modo estándar.
- Si se desconecta la alimentación de la unidad sin seleccionar la casilla [**Save setting to the drive**] (Guardar la configuración en la unidad), los ajustes volverán a los valores guardados anteriormente.
- En un entorno Windows®, el ajuste puede cambiarse en cualquier momento mediante Pioneer BD Drive Utility, cuando se reconoce la unidad.
- Los ajustes de Eco. Personalizada solo se pueden cambiar en Windows. Después de cambiar los ajustes en Windows, el dispositivo puede utilizarse con un Mac.

#### **PureRead**

#### **Explicación de la función PureRead**

Cuando utilice este dispositivo para leer un CD de música, puede utilizar la función PureRead. Esta función permite que el dispositivo adquiera y reproduzca el sonido original en la medida de lo posible, por ejemplo, leyendo repetidamente las partes rayadas o sucias del CD. PureRead puede ajustarse en los dos modos siguientes o desactivarse.

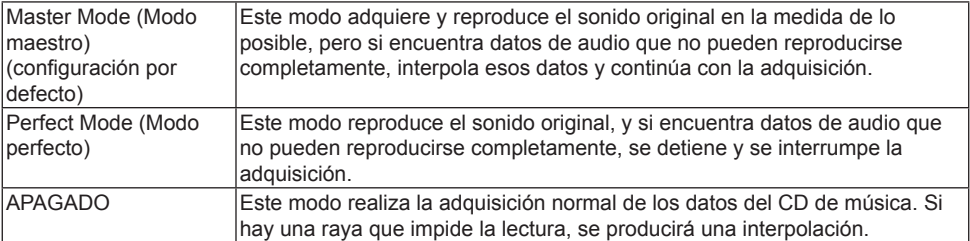

#### **Funciones útiles**

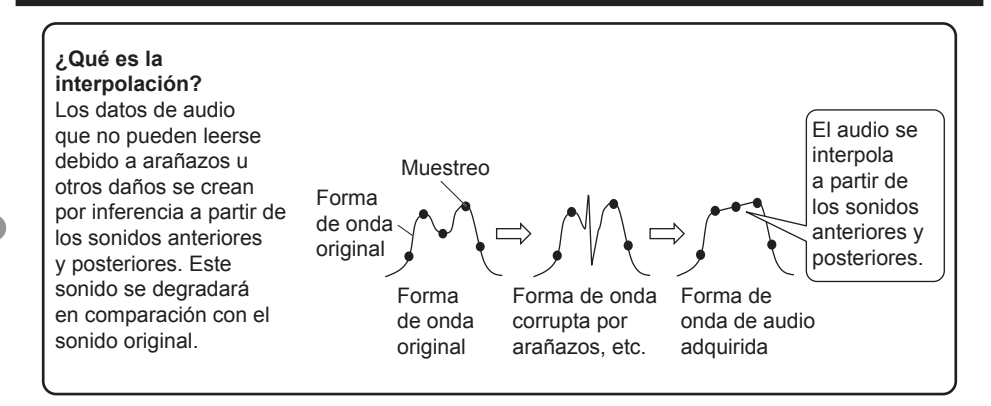

#### **Uso de PureRead**

**[Windows® ]**

- 1 **Instale "Pioneer BD Drive Utility".**
- 2 **Inicie "Pioneer BD Drive Utility".**
- 3 **Haga clic en la ficha [Setting2] (Configuración2).**

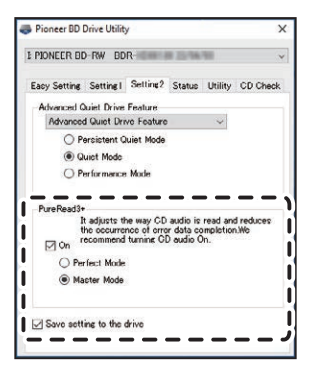

- 4 **Active la casilla de verificación [On] (Activado) en [PureRead3+].**
- 5 **Seleccione [Perfect Mode] (Modo perfecto) o [Master Mode] (Modo maestro).**
- 6 **Seleccione [Save setting to the drive] (Guardar la configuración en la unidad).** Los valores ajustados se guardarán en la unidad. Los ajustes se mantendrán incluso después de apagar el dispositivo.

#### **[Mac]**

- 1 **Instale "Pioneer BD Drive Utility" (macOS 10.14 o anterior) o "Pioneer BD Drive Utility Lite" (macOS 10.15 o posterior).**
- 2 **Inicie "Pioneer BD Drive Utility" o "Pioneer BD Drive Utility Lite."** Cuando utilice "Pioneer BD Drive Utility Lite", opere sin un disco insertado.
- 3 **Active la casilla de verificación [On] (Activado) en [PureRead].**

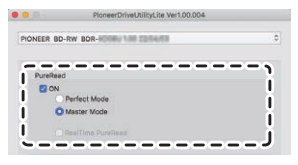

- 4 **Seleccione [Perfect Mode] (Modo perfecto) o [Master Mode] (Modo maestro).**
- 5 **Seleccione [Save setting to drive] (Guardar la configuración en la unidad).** Los valores ajustados se guardarán en la unidad. Los ajustes se mantendrán incluso después de apagar el dispositivo.

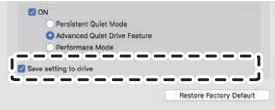

#### <span id="page-96-0"></span>**Visualización del modo PureRead**

Sin ningún disco insertado, mantenga pulsado el botón de apertura durante al menos dos segundos. El indicador de ocupado parpadea y se muestra el ajuste actual del modo PureRead.

#### **Visualización del modo**

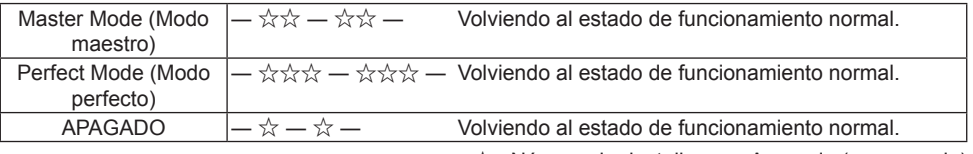

☆ : Número de destellos, ―: Apagado (un segundo)

#### **Precauciones de uso**

- La función de visualización del modo PureRead no puede utilizarse mientras haya un disco insertado en el dispositivo y la cubierta esté cerrada.
- Si se desconecta la alimentación de la unidad sin seleccionar la casilla [**Save setting to the drive**] (Guardar la configuración en la unidad), los ajustes volverán a los valores guardados anteriormente.
- El cambio de PureRead con Drive Utility mientras se utiliza la función de visualización del modo PureRead hace que la visualización sea incorrecta.

## <span id="page-97-0"></span>Especificaciones

#### **[Instalación]**

El dispositivo solo se puede instalar en horizontal.

#### **[Tamaño del disco]**

12 cm / 8 cm

• La unidad no es compatible con el adaptador de 8 cm.

#### **[Tasa de transferencia]**

Lectura de datos (sostenida)

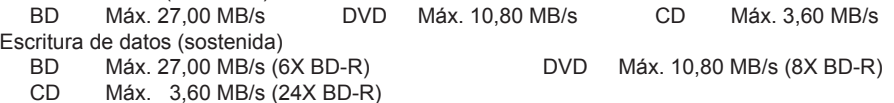

• La tasa de transferencia puede reducirse en función del estado (arañazos, etc.) del disco.

#### **[Tiempo de acceso/tiempo de búsqueda]**

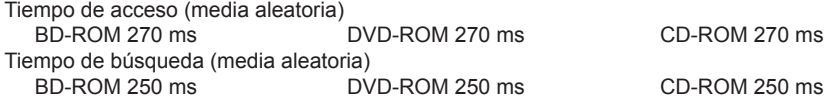

#### **[Otros]**

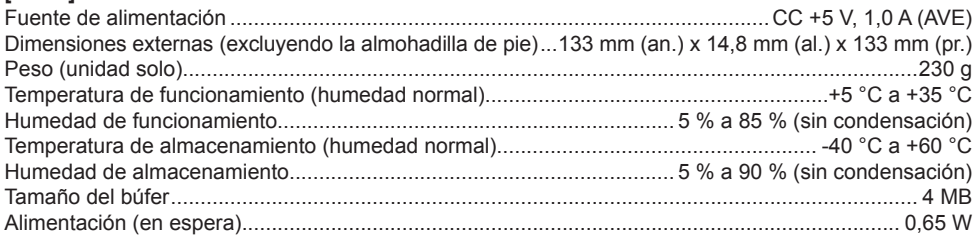

#### **[Accesorios]**

Guía de inicio rápido (incluye la clave del producto de la aplicación) Cable USB (Type-A) Cable adaptador USB (Type-A  $\rightarrow$  Type-C)

- Las especificaciones y la apariencia externa pueden estar sujetas a cambios sin previo aviso.
- Las imágenes que se utilizan en este documento pueden ser diferentes del producto real.

<span id="page-98-0"></span>A menudo se piensa que los errores inesperados de funcionamiento son averías. Si cree que hay un mal funcionamiento, compruebe los elementos que se indican a continuación según los síntomas. Si la anomalía no se resuelve incluso después de tomar las siguientes medidas, póngase en contacto con su distribuidor o con Pioneer.

Además, consulte con el fabricante del software de la aplicación sobre cualquier problema que se produzca en el software de la aplicación.

#### **El ordenador o la aplicación no reconocen correctamente el dispositivo**

- ¿Está el cable USB conectado correctamente?
	- → Asegúrese de que el cable esté conectado correctamente. Si está utilizando un concentrador USB, es posible que la alimentación sea insuficiente. Conecte el cable USB directamente a su ordenador.
- ¿El sistema operativo es compatible con el dispositivo?
	- → Utilice un sistema operativo que sea compatible con este dispositivo. (Windows® 11, Windows 10, Windows 8.1, OS X El Capitan 10.11, macOS Sierra 10.12, macOS High Sierra 10.13, macOS Mojave 10.14, macOS Catalina 10.15, macOS Big Sur 11, macOS Monterey 12)
- ¿Está utilizando la aplicación suministrada?
	- → Utilice la aplicación incluida con este dispositivo.

#### **No se pueden grabar los datos/se produce un error durante la grabación**

- ¿Hay suficiente espacio para la grabación?
- Compruebe que el software de aplicación necesario esté instalado en el entorno de uso.
- Compruebe que el entorno operativo cumple con las especificaciones del software de aplicación utilizado.
- No se puede grabar en el disco a la velocidad seleccionada.
	- → Compruebe que el disco soporta las diferentes velocidades de grabación.
	- → La velocidad puede disminuir dependiendo del estado del disco.
- ¿Está utilizando un disco que ha sido finalizado (no se puede grabar más)?
- ¿Está el disco correctamente insertado con la cara de la etiqueta hacia arriba y la cara de grabación hacia abajo?
- ¿Está el disco sucio o rayado?

#### **No se puede leer un disco grabado**

- ¿Está el disco insertado en la bandeja del disco con la cara de la etiqueta hacia arriba?
- ¿Está utilizando un disco en blanco?
- ¿Está el disco sucio o rayado?
- Compruebe que el software de aplicación necesario esté instalado en el entorno de uso.
- ¿Está el dispositivo instalado en un lugar plano?
- Los componentes ópticos o el disco pueden tener condensación. Por lo tanto, apague el dispositivo durante un tiempo y espere a que se seque completamente antes de utilizarlo.

Para otros detalles sobre cómo grabar en discos, consulte el manual o las pantallas de ayuda del software de aplicación que esté utilizando.

#### **Para una grabación y reproducción de discos más estable**

El rango de temperatura de funcionamiento de este producto es de +5 °C a +35 °C. No obstante, se recomienda grabar y reproducir a temperaturas normales para garantizar una grabación y reproducción estables en distintos reproductores y unidades.

#### **No hay imágenes. No hay sonido.**

• La salida digital del contenido de BD-Vídeo (salida mediante terminales DVI o HDMI) requiere una funcionalidad gráfica y monitores que soporten los estándares HDCP.

Compruebe que el entorno de su PC es compatible con los estándares HDCP.

La reproducción de contenidos BD-Vídeo y otros vídeos de alta definición requiere una potencia de procesamiento muy elevada. Si se encuentra con fenómenos como la caída de fotogramas o el audio entrecortado, es posible evitarlo reduciendo la carga del PC, ya sea deteniendo el software residente o utilizando la funcionalidad de apoyo a la reproducción de vídeo en la función gráfica. Revise el entorno operativo y vuelva a intentar la reproducción con la menor carga posible en el PC de otras aplicaciones.

La reproducción de contenidos de BD-Vídeo requiere actualizaciones periódicas del software de reproducción, ya que la clave de descifrado del contenido tiene fecha de caducidad. Antes de la reproducción, asegúrese de que se ha aplicado la última actualización del fabricante del software.

• Durante la reproducción de un título de DVD-Vídeo, si el contador del software de reproducción cuenta correctamente y se emite audio pero no se muestran imágenes, compruebe la resolución y el número de colores de su monitor. Los ajustes estándar son 800 x 600 de resolución y 16 bits de color. Además, compruebe que los controladores de la tarjeta de vídeo (chip de vídeo) son las últimas versiones, y actualícelos si es necesario.

Si aparece un mensaje como "Fallo en la creación de la superposición", esto indica que el rendimiento de la tarjeta de vídeo es insuficiente, como se ha indicado anteriormente, así que **Nederlands English Français Deutsch Italiano**

Españo

#### **Problemas y soluciones**

ajuste la resolución y el número de colores como se ha descrito anteriormente. Además, si su PC tiene una función de salida de TV, es posible que aparezca un mensaje de error que empiece por "Macrovision . . .". En estos casos, desactive la función de salida de TV.

- Si se visualizan imágenes pero no se emite audio, es posible que el vídeo se esté emitiendo en un formato de audio no compatible con su software de reproducción. Compruebe el formato de audio grabado con el título de BD/DVD-Vídeo y cambie a un formato de audio compatible (sonido envolvente, etc.).
- Los medios y archivos como los vídeos de BD/DVD-Vídeo y la emisión digital incluyen protección de contenidos y tienen restricciones de copia y reproducción. Compruebe que no haya restricciones en el contenido que se desea reproducir y en el entorno de reproducción.

© 2022 PIONEER CORPORATION. Todos los derechos reservados.

## **Sommario**

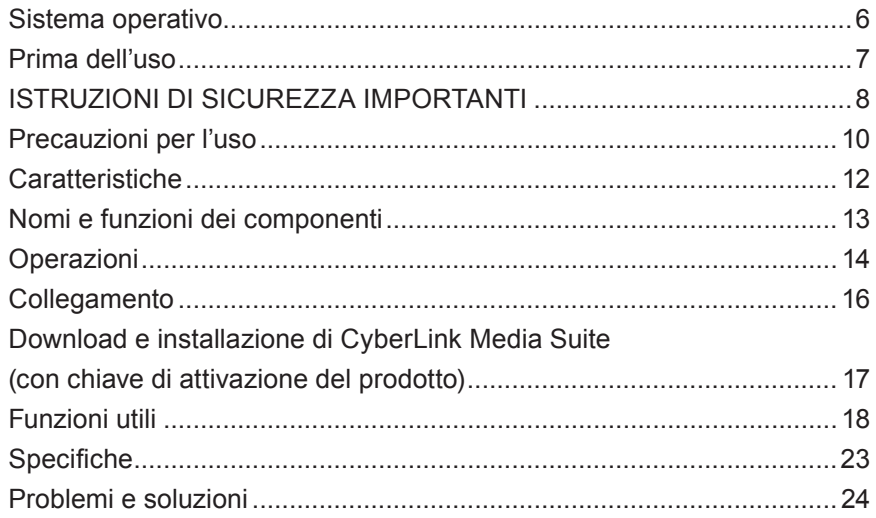

Grazie per aver acquistato questo prodotto Pioneer. Prima di utilizzare l'unità, leggere sempre tutte le avvertenze, le precauzioni, gli avvisi e le altre informazioni importanti sulla sicurezza riportate nel presente documento, che contiene anche informazioni importanti quali i dati normativi, il contratto di licenza del software, i dettagli sulla registrazione del prodotto, le procedure di assistenza e le linee guida per l'installazione e l'uso. Custodire il manuale in un luogo sicuro.

[Vedere la copertina posteriore interna per l'URL delle informazioni sul prodotto.](#page-276-0)

#### Su questa unità sono presenti le etichette di O **AVVISO** avvertenza riportate di seguito: La classificazione del prodotto è stata determinata Posizione: parte inferiore dell'unità secondo la norma IEC 60825-1:2014, Sicurezza dei prodotti laser. Questo prodotto di Classe WARNING CLASS 3B VISIBLE AND INVISIBLE LASER RADIATION WHEN OPEN, AVOID EXPOSURE TO THE BEAM. 1 contiene un diodo laser appartenente alla AVERTISSEMENT RADIATIONS LASER VISIBLES ET INVISIBLES DE CLASSE 3B Classe 3B. Per mantenere costante la sicurezza, QUAND OUVERT. ÉVITEZ TOUT EXPOSITION AU FAISCEAU. WARNUNG BEI GEÖFFNETER ABDECKUNG IST SICHTBARE UND UNSICHTBARE non rimuovere nessuna copertura o cercare di LASERSTRAHLUNG DER KLASSE 3B IM GERÄTEINNEREN VORHANDEN. NICHT DEM LASERSTRAHL AUSSETZEN! accedere all'interno del prodotto. Rivolgersi a ADVERTENCIA CUANDO SE ABRE HAY RADIACIÓN LÁSER DE CLASE 3B VISIBLE E INVISIBLE. EVITE LA EXPOSICIÓN A LOS RAYOS LÁSER. personale qualificato per qualsiasi intervento di WAARSCHUWING KLASSE 3B, ZICHTBARE EN ONZICHTBARE LASERSTRALING, INDIEN GEOPEND, VERMIJD BLOOTSTELLING AAN DE STRAAL. manutenzione. VAROVÁNÍ VIDITELNÉ A NEVIDITELNÉ LASEROVÉ ZÁŘENÍ TŘÍDY.<br>PŘI OTEVŘENÍ. VYVARILITE SE VYSTAVENÍ PAPRSKIL VIDITELNÉ A NEVIDITELNÉ LASEROVÉ ZÁŘENÍ TŘÍDY 3B OSTRZEŻENIE WIDOCZNE I NIEWIDOCZNE PROMIENIOWANIE LASEROWE KLASY 3B PRZY OTWARCIU. UNIKAJ EKSPOZYCJI NA PROMIENIOWANIE. **PRODOTTO LASER DI CLASSE 1** AVVERTIMENTO CLASSE 3B RADIAZIONI LASER VISIBILI E INVISIBILI, QUANDO APERTO. EVITARE L'ESPOSIZIONE AL TRAVE. VARNING KLASS 3B SYNLIG OCH OSYNLIG LASERSTRÅLNING NÄR DENNA DEL ÄR ÖPPNAD. UNDVIK ATT UTSÄTTA DIG FÖR STRÅLEN. POZOR VIDITEĽNÉ A NEVIDITEĽNÉ LASEROVÉ ŽIARENIE TRIEDY 3B PRI OTVORENÍ. VYHNITE SA VYSTAVENIU LÚČU. FIGYELEM 3B. OSZTÁLY LÁTHATÓ ÉS LÁTHATATLAN LÉZERSUGÁRZÁS, NYITVA. KERÜLJE KI A SUGÁRNAK VALÓ EXPOZÍCIÓT. 注意 打开时有 3B 类可见及不可见 激光辐射。避免光束照射。

Per i DISPOSITIVI COLLEGABILI, la presa deve trovarsi nei pressi del dispositivo ed essere facilmente accessibile.

# **AVVISO**

PER PREVENIRE IL RISCHIO DI SCOSSE ELETTRICHE, NON RIMUOVERE LA COPERTURA (O LA PARTE POSTERIORE). IL PRODOTTO NON CONTIENE PARTI RIPARABILI DALL'UTENTE. PER QUALSIASI INTERVENTO DI SERVIZIO, RIVOLGERSI A PERSONALE DI ASSISTENZA QUALIFICATO.

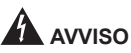

IL PRODOTTO NON È RESISTENTE ALL'ACQUA. Per prevenire il rischio di incendi o scosse elettriche, non collocare contenitori pieni di liquidi vicino all'apparecchio (es. recipienti o vasi da fiori) e non esporlo a gocce, spruzzi, pioggia o umidità.

Regolamento 3: informazioni sul rumore emesso dalle macchine. GPSGV: Il livello di pressione sonora massimo è 70 dB (A) o meno secondo la norma EN ISO 7779.

**ATTENZIONE:** L'USO DI COMANDI O REGOLAZIONI OPPURE L'ESECUZIONE DI PROCEDURE DIVERSE DA QUELLE SPECIFICATE NEL PRESENTE MANUALE PUÒ COMPORTARE L'ESPOSIZIONE A RADIAZIONI PERICOLOSE. **ATTENZIONE:** L'USO DI STRUMENTI OTTICI INSIEME A QUESTO PRODOTTO AUMENTA IL PERICOLO PER GLI OCCHI.

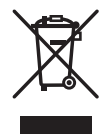

Se si desidera smaltire questo prodotto, non smaltirlo insieme ai rifiuti domestici indifferenziati. Per i prodotti elettronici usati esiste un sistema di raccolta separato, in conformità alla normativa vigente, che prevede il trattamento, il recupero e il riciclaggio corretti.

Negli stati membri dell'UE, in Svizzera e in Norvegia, i privati possono restituire gratuitamente i prodotti elettronici usati nei centri di raccolta designati o presso un rivenditore (se ne acquistano uno nuovo simile).

Nei paesi non menzionati sopra, contattare le autorità locali per informazioni sul metodo di smaltimento corretto.

In questo modo, si ha la garanzia che il prodotto smaltito sia sottoposto al trattamento, al recupero e al riciclaggio necessari, prevenendo potenziali effetti negativi sull'ambiente e sulla salute.

#### **Codici regionali**

Il codice regionale dell'unità **può essere impostato solo cinque volte** (compresa la prima impostazione). Il codice regionale selezionato con la quinta impostazione viene bloccato e considerato definitivo. Di conseguenza, prestare attenzione quando si modifica il codice.

• I dischi DVD senza codice regionale impostato possono essere riprodotti su tutti i lettori.

#### **Precauzioni per l'uso**

- Pioneer non si assume responsabilità per la perdita di dati o altri danni diretti o indiretti riportati in seguito all'uso o a un guasto del prodotto. Si consiglia vivamente di provvedere a un regolare backup di tutti i dati critici.
- Prestare attenzione a non violare le limitazioni sul copyright previste dalle leggi di ciascun paese. Se il dispositivo viene utilizzato per registrare materiale protetto da copyright, è necessario ottenere l'approvazione dei titolari dei diritti d'autore. La registrazione di materiale protetto da copyright senza esplicita approvazione dei titolari dei diritti d'autore può comportare sanzioni legali. L'UTENTE È RESPONSABILE DELL'UTILIZZO DEL PRODOTTO. Pioneer declina ogni responsabilità per eventuali danni legali dovuti all'uso del dispositivo per copiare materiale protetto da copyright senza autorizzazione.

#### SERVIZIO POST VENDITA PER PRODOTTI PIONEER

Per il servizio post vendita (comprese le condizioni di garanzia) o altre informazioni, contattare il rivenditore o il distributore da cui è stato acquistato il prodotto. Se le informazioni desiderate non sono disponibili, contattare Pioneer ai seguenti recapiti:

NON SPEDIRE IL PRODOTTO DIRETTAMENTE A PIONEER

per la riparazione senza previo contatto.

PIONEER CORPORATION

28-8, Honkomagome 2-chome, Bunkyo-ku, Tokyo 113-0021, Giappone

#### **Marchi e marchi registrati**

- Pioneer e il logo Pioneer sono marchi registrati di Pioneer Corporation.
- Windows è un marchio registrato di Microsoft Corporation negli Stati Uniti e in altri paesi.
- OS X El Capitan 10.11, macOS Sierra 10.12, macOS High Sierra 10.13, macOS Mojave 10.14, macOS Catalina 10.15, macOS Big Sur 11, macOS Monterey 12 sono marchi registrati di Apple Inc. negli Stati Uniti e in altri paesi.
- M-DISC è un marchio di Millenniata, Inc.
- BLU-RAY DISC, il logo Blu-ray Disc, BDXL e il logo BDXL sono marchi registrati di Blu-ray Disc Association.
- CyberLink è un marchio o un marchio registrato di CyberLink Corporation.
- USB Type-C è un marchio registrato di USB Implementers Forum.
- Tutti i nomi di società, prodotti e sistemi elencati, anche senza i simboli (™) o (®), sono considerati marchi registrati dei rispettivi proprietari.

## <span id="page-105-0"></span>Sistema operativo

#### **Ambiente operativo (Windows® )**

#### **Registrazione e riproduzione di dischi DVD/CD**

• Sistemi operativi supportati: Windows 11, Windows 10, Windows 8.1

#### **Registrazione e riproduzione di dischi Blu-ray**

• Sistemi operativi supportati: Windows 11, Windows 10, Windows 8.1

L'ambiente operativo necessario può variare in base al sistema operativo o alle applicazioni in uso. Consultare i produttori dei software o dei sistemi operativi per eventuali domande sul sistema operativo o sulle applicazioni.

#### **Ambiente operativo (macOS)**

• Sistemi operativi supportati: OS X El Capitan 10.11, macOS Sierra 10.12, macOS High Sierra 10.13, macOS Mojave 10.14, macOS Catalina 10.15, macOS Big Sur 11, macOS Monterey 12

# **Nederlands English Français Deutsch Italiano Svenska Español Čeština Polska** Italiand

## <span id="page-106-0"></span>Prima dell'uso

#### **Controllo degli accessori**

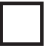

Guida di avvio veloce (inclusa chiave di attivazione dell'applicazione)

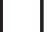

Cavo USB (Type-A)

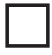

Cavo di conversione USB (Type-A → Type-C)

- Scaricare il software applicativo dal sito web https://jpn.pioneer/cyberlink\_soft/en.php Il codice per il download dell'applicazione (chiave di attivazione del prodotto) si trova sul retro della Guida di avvio veloce inclusa con il prodotto.
- Se alcuni accessori non sono inclusi, contattare il rivenditore da cui è stato acquistato il prodotto.
- Scaricare Pioneer BD Drive Utility dal sito web Pioneer. https://pioneer.jp/device\_e/product-e/ibs/device\_e/dev00001r\_e.html#DriveUtility

Drive Utility consente di configurare varie funzioni dell'unità, ad esempio per regolare il metodo di lettura se non è possibile leggere correttamente un CD musicale o impostare la funzione PureRead, che riduce al minimo l'interpolazione dei dati causata da errori.

**Per eseguire la scrittura ad alta velocità, utilizzare un supporto compatibile con la registrazione e la scrittura ad alta velocità. Per i dettagli, consultare il sito web Pioneer.** https://pioneer.jp/device\_e/product-e/ibs/device\_e/dev00003r\_e.html

#### **Riproduzione di dischi BD/DVD/CD registrati**

La riproduzione di dischi BD/DVD/CD registrati è possibile con le unità e i lettori che supportano questi formati. Consultare il produttore dei suddetti dispositivi per informazioni sulla compatibilità.

#### **Riproduzione di DualDisc**

- Quando si inserisce un DualDisc in un dispositivo di riproduzione o lo si rimuove dal dispositivo, la superficie opposta al lato di riproduzione può graffiarsi. Possono verificarsi problemi durante la riproduzione del lato graffiato.
- Il lato audio (lato non DVD) non è conforme agli standard generici dei CD fisici e potrebbe non essere riprodotto in alcuni casi.

# <span id="page-107-0"></span>**A** AVVISO

#### **Misure in caso di anomalie**

- SE SI CONTINUA A UTILIZZARE IL DISPOSITIVO IN CONDIZIONI ANOMALE, AD ESEMPIO IN PRESENZA DI FUMO, ODORI ANOMALI, RUMORI INCONSUETI O SIMILI, POSSONO VERIFICARSI INCENDI O SCOSSE ELETTRICHE. RIMUOVERE IMMEDIATAMENTE IL CAVO USB DAL DISPOSITIVO. ASSICURARSI CHE NON VENGA EMESSO PIÙ FUMO E CONTATTARE IL RIVENDITORE PER UNA RIPARAZIONE. NON TENTARE MAI DI RIPARARE IL DISPOSITIVO DA SOLI: SI TRATTA DI UN'OPERAZIONE PERICOLOSA.
- Se acqua o altri corpi estranei sono penetrati nel dispositivo, rimuovere il cavo USB dal dispositivo e contattare il rivenditore. Continuando a utilizzare il dispositivo, si possono verificare incendi o scosse elettriche.
- Se il dispositivo è caduto o la copertura è danneggiata, rimuovere il cavo USB dal dispositivo e contattare il rivenditore. Continuando a utilizzare il dispositivo, si possono verificare incendi o scosse elettriche.

#### **Ambiente operativo**

- Temperatura e umidità dell'ambiente operativo:
	- Da +5 °C a +35 °C; umidità relativa inferiore all'85% (verificare che le aperture di raffreddamento non siano ostruite)

Non installare l'unità in aree poco ventilate oppure in luoghi esposti a elevata umidità o luce solare diretta (o forte luce artificiale).

- Assicurarsi che l'acqua non penetri nel dispositivo, che deve sempre rimanere asciutto. Non utilizzare il prodotto in ambienti soggetti a umidità elevata. In caso contrario, possono verificarsi incendi o scosse elettriche.
- Non utilizzare in ambienti umidi, come bagni o docce. In caso contrario, possono verificarsi incendi o scosse elettriche.

#### **Installazione**

- Non installare vicino a fonti di calore come radiatori, termosifoni, stufe o altri apparecchi (inclusi amplificatori) che producono calore.
- Le fessure e le aperture nel telaio servono per il raffreddamento e il corretto funzionamento dell'unità. NON bloccare o coprire le aperture. NON collocare l'unità su un letto, un tappeto, ecc. perché le aperture potrebbero ostruirsi. L'unità non deve essere installata a incasso se non è ventilata adeguatamente.
- Per prevenire il rischio di incendi, non collocare fiamme libere (ad esempio candele accese) sopra l'apparecchio o nelle vicinanze.
• Non collocare l'unità vicino a fiamme libere (ad esempio caminetti) o fonti di calore. In caso contrario, possono verificarsi incendi o deformazioni.

## **AVVISO**

- Scollegare il cavo USB da questo dispositivo durante i temporali o quando non viene utilizzato per lunghi periodi di tempo.
- Durante il funzionamento, non sottoporre il dispositivo a vibrazioni o urti, né inserire o disinserire il cavo USB.
- Durante il funzionamento, non spostare o sollevare il dispositivo. Il disco gira ad alta velocità e può danneggiarsi se il dispositivo viene sollevato o spostato. Prima di spostare il dispositivo, rimuovere il disco e spegnere l'unità.
- Non rimuovere la copertura del dispositivo e non modificarlo. L'interno del dispositivo contiene parti ad alta tensione e questa operazione può provocare incendi o scosse elettriche. Rivolgersi al proprio rivenditore per l'esecuzione di eventuali ispezioni, manutenzioni e riparazioni all'interno del dispositivo. **Il dispositivo è uno strumento di precisione: pertanto, se occorre smontarlo, consegnarlo a un rivenditore o un centro assistenza autorizzato.**
- Non collocare oggetti sul dispositivo, che potrebbe danneggiarli, renderli instabili e farli ribaltare o cadere, causando infortuni.
- Non utilizzare dischi incrinati, deformati o riparati con colla o altri adesivi. I dischi girano ad alta velocità all'interno del dispositivo: in questi casi, possono essere espulsi con violenza e causare infortuni o danni.
- NON GUARDARE L'INTERNO DEL DISPOSITIVO DAGLI SPAZI SUL COPERCHIO SUPERIORE. LA LUCE LASER PUÒ PROVOCARE DANNI AGLI OCCHI.
- Non utilizzare o collocare l'unità vicino all'acqua o altri liquidi.
- Non collocare il prodotto su un carrello, un supporto o un tavolo instabile. Il prodotto può cadere e danneggiarsi gravemente.
- Quando si utilizza questo dispositivo, osservare sempre le avvertenze e le precauzioni indicate dal produttore del PC.

## **AVVISO**

#### **Osservare sempre le seguenti precauzioni; in caso contrario, possono verificarsi incendi o scosse elettriche.**

- Collegare i cavi al dispositivo solo dopo aver verificato che non siano deteriorati e non siano danneggiati. Non utilizzare cavi deteriorati o danneggiati.
- Non smontare o modificare il dispositivo. Non permettere che metallo, oggetti infiammabili, sostanze chimiche, acqua o altri corpi estranei penetrino nel dispositivo.

Italianc

- Assicurarsi che l'acqua non penetri nel dispositivo, che deve sempre rimanere asciutto.
- Utilizzare sempre la tensione di alimentazione specificata.

## $A$ <sub>AVVISO</sub>

- Non collocare oggetti sul cavo USB. Ciò potrebbe danneggiare il cavo e causare incendi o scosse elettriche.
- Quando si scollega il cavo USB, non tirarlo. Ciò potrebbe danneggiare il cavo e causare incendi o scosse elettriche. Per scollegare il cavo, afferrare saldamente la spina.
- Non collegare o scollegare il cavo USB con le mani bagnate. In caso contrario, possono verificarsi scosse elettriche.

#### **Nelle seguenti circostanze, spegnere il dispositivo, scollegare il PC e contattare il rivenditore o Pioneer.**

- Se il dispositivo emette fumo o si riscontrano anomalie come odori o rumori insoliti.
- Se acqua o corpi estranei sono penetrati nel dispositivo.
- Se il dispositivo è caduto o il cavo di alimentazione, la spina o il telaio sono danneggiati.

I simboli indicatori utilizzati per il prodotto (accessori inclusi) indicano quanto segue:

 $\sim$  CA (corrente alternata)

CC (corrente continua)

### Precauzioni per l'uso

- Non utilizzare il prodotto in ambienti polverosi o soggetti a temperature o umidità elevate.
- Non sottoporre il dispositivo a vibrazioni o urti.
- Durante il funzionamento, non spostare o sollevare il dispositivo.
- Prestare attenzione alla condensa. In caso di condensa, lasciare il dispositivo a riposo per una o due ore per far evaporare l'umidità prima dell'uso.
- Non ispezionare o modificare il dispositivo internamente.
- Utilizzare un panno morbido e asciutto per rimuovere lo sporco dall'esterno del dispositivo. In caso di sporco ostinato, diluire un detergente neutro da cinque a sei volte in acqua e inumidire un panno morbido, quindi rimuovere lo sporco e asciugare con un panno asciutto. Non utilizzare sostanze chimiche volatili come benzene, diluenti, alcol o spray aerosol perché potrebbero danneggiare la superficie. Prima di utilizzare un panno per dispositivi elettronici trattato chimicamente, leggere attentamente le avvertenze incluse con il panno.
- Non è possibile fornire garanzie sui dati qualora vadano persi durante l'utilizzo del dispositivo.
- 10 BDR-XD08TB / BDR-XD08TS / BDR-XD08TG

Eseguire un regolare backup dei dati per il ripristino in caso di malfunzionamenti.

#### **Manipolazione dei dischi**

- Non toccare o graffiare il lato segnale (lucido) del disco.
- Tenere il disco da entrambi i bordi o dal foro centrale e un bordo.
- Non applicare adesivi o etichette sul disco.
- Non utilizzare dischi incrinati o molto deformati. Potrebbe verificarsi un malfunzionamento del dispositivo.
- Se si utilizzano dischi vecchi o noleggiati, controllare che non vi siano crepe intorno al foro centrale. La forza centrifuga dovuta alla rotazione ad alta velocità può allargare le crepe, causando la rottura del disco.
- Non utilizzare dischi con forme particolari (a cuore, esagonali, ecc.) o altri dischi non standard. Possono verificarsi malfunzionamenti.
- Se sul disco sono presenti polvere o impronte digitali, utilizzare un panno morbido per strofinare il disco dal centro verso il bordo esterno. Non pulire con movimenti circolari.
- Non utilizzare spray per dischi o agenti antistatici. Il disco potrebbe danneggiarsi.

Per proteggere il disco, riporlo sempre in un'apposita custodia e controllare che non siano presenti sporco o polvere sulla superficie di registrazione prima dell'uso.

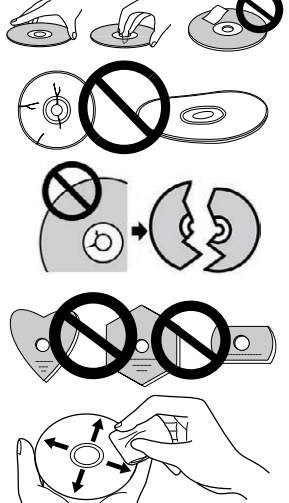

### **Caratteristiche**

#### **Velocità di scrittura / Velocità di lettura**

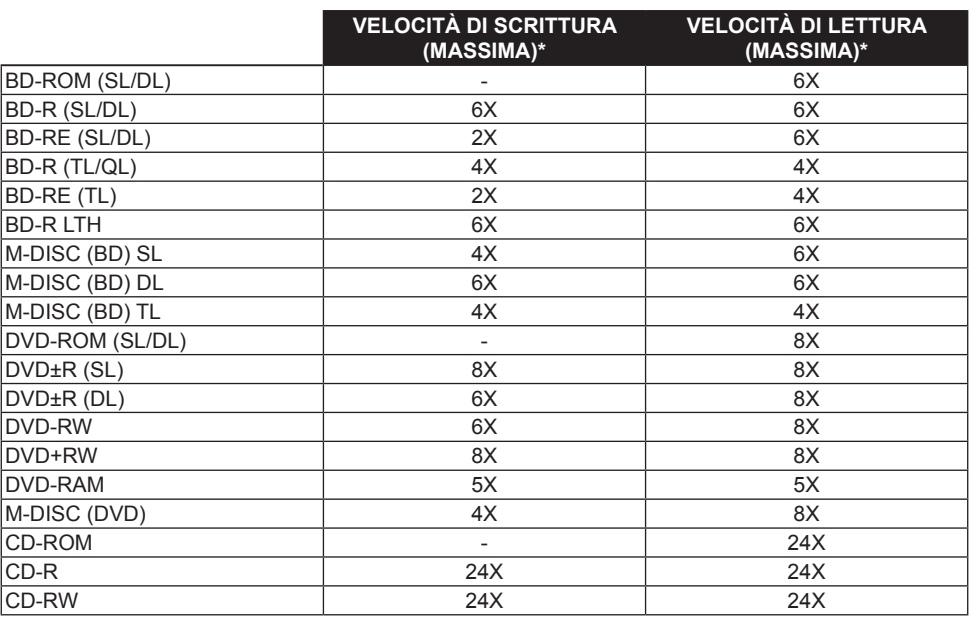

\* Quando si utilizza una porta USB 2.0, la velocità di scrittura/lettura del BD non raggiunge 6X.

### Nomi e funzioni dei componenti

#### 1 **Indicatore di alimentazione/attività**

Indica lo stato operativo come segue: Durante l'accensione: si accende debolmente Durante la lettura/scrittura: si accende Durante l'apertura/chiusura del coperchio del disco: si accende debolmente

#### 2 **Pulsante OPEN**

Premere per aprire il coperchio del disco.

**1 2** • Quando il dispositivo è collegato a un Mac con un disco inserito, questa funzione non può essere utilizzata a causa delle specifiche di macOS. Consultare la Guida dell'utente di macOS per informazioni sull'uso con un Mac.

#### **Funzione di visualizzazione della modalità PureRead**

Tenere premuto il pulsante [OPEN] per visualizzare la modalità PureRead impostata. Per ulteriori dettagli, vedere [pagina 22.](#page-121-0)

#### 3 **Coperchio del disco**

Premere il pulsante [OPEN] per aprire il coperchio del disco, quindi inserire solo un disco BD, DVD o CD sul vassoio con l'etichetta rivolta verso l'alto. Chiudere delicatamente il coperchio del disco. **Non aprire il coperchio del disco forzandolo manualmente.**

Utilizzare la leva di apertura forzata (vedere sotto) per aprire il coperchio del disco mentre l'unità è **SPENTA** 

## **AVVISO**

Prestare attenzione a non pizzicare la mano o le dita con il coperchio.

#### 4 **Connettore USB 3.2 Gen1 e USB 2.0 Type-C**

- 5 **DC IN (connettore alimentatore CA)**
- 6 **Leva di apertura forzata**

Utilizzare per aprire il coperchio del disco quando l'unità non è alimentata. Se il coperchio del disco non si apre premendo il pulsante [OPEN], spegnere l'unità e attendere circa un minuto affinché il disco smetta di girare prima di provare ad aprire il coperchio del disco. Durante il normale funzionamento, utilizzare il pulsante [OPEN] per aprire il coperchio del disco.

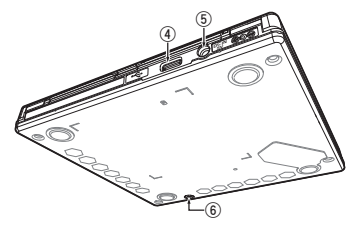

## **AVVISO**

Per evitare infortuni e danni all'unità, NON forzare l'apertura del coperchio mentre il disco gira.

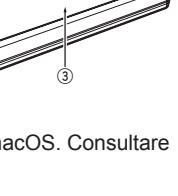

### **Operazioni**

L'unità scrive sui dischi mediante l'applicazione software in dotazione, che deve essere installata sul PC. La scrittura non va a buon fine se il PC o il sistema operativo non supportano il software.

#### **Inizio della scrittura su disco**

- 1 **Collegare il cavo USB in dotazione.**
- 2 **Accendere il PC.**
- 3 **Premere il pulsante [OPEN] e sollevare delicatamente il coperchio del disco.** Quando il dispositivo è collegato a un Mac con un disco inserito, questa funzione non può essere utilizzata a causa delle specifiche di macOS. Consultare la Guida dell'utente di macOS per informazioni sull'uso con un Mac.
- 4 **Posizionare il disco nel vassoio del disco con il lato dell'etichetta rivolto verso l'alto.**
- 5 **Chiudere delicatamente il coperchio del disco.**
- 6 **Avviare l'applicazione di masterizzazione del disco.**

#### **Terminare la sessione di scrittura**

- 1 **Chiudere l'applicazione di masterizzazione del disco.**
- 2 **Premere il pulsante [OPEN] e sollevare delicatamente il coperchio del disco.** Quando il dispositivo è collegato a un Mac con un disco inserito, questa funzione non può essere utilizzata a causa delle specifiche di macOS. Consultare la Guida dell'utente di macOS per informazioni sull'uso con un Mac.
- 3 **Rimuovere il disco.**
- 4 **Chiudere delicatamente il coperchio del disco.**
- 5 **Spegnere il PC.**

Quando il meccanismo di apertura si sblocca, occorre aprire completamente il coperchio del disco per richiuderlo.

#### **Apertura manuale del coperchio del disco**

Se il coperchio del disco non si apre e sono stati tentati tutti gli altri metodi, rimuovere i dischi utilizzando la leva di apertura forzata.

- 1 **Spegnere il PC.**
- 2 **Attendere che il disco smetta di girare.**
- 3 **Far scorrere la leva di apertura forzata per aprire il coperchio del disco.**
- 4 **Aprire delicatamente il coperchio e rimuovere il disco.**

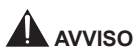

Per evitare infortuni e danni all'unità, NON forzare l'apertura del coperchio mentre il disco gira.

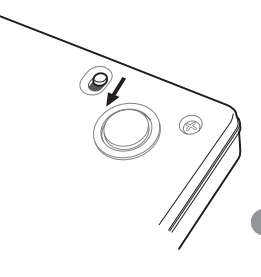

### Collegamento

L'unità può essere aggiunta senza spegnere o riavviare il computer. Collegare l'unità al cavo USB in dotazione.

- 1 **Verificare che il computer (PC) abbia una porta USB disponibile.**
- $\oslash$  Con il sistema operativo Windows® o Mac in esecuzione, utilizzare il cavo USB in dotazione **per collegare l'unità al PC.**

#### **Attenzione**

- Non scollegare il cavo USB durante il trasferimento dei dati.
- Non scollegare il cavo USB durante l'avvio del PC o durante qualsiasi operazione con l'unità.

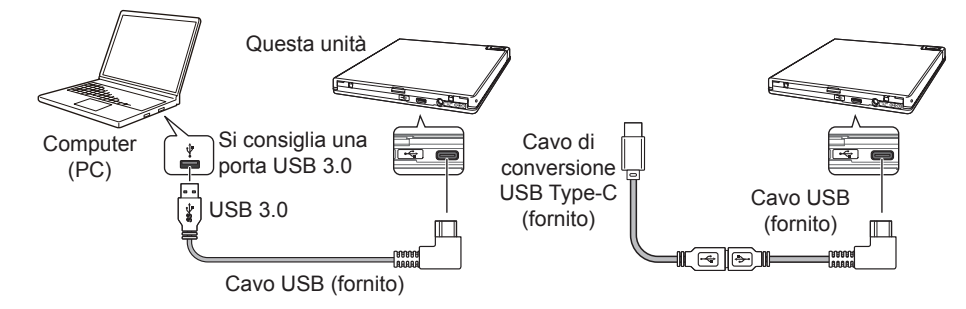

#### **Nota**

- Si consiglia di collegare il cavo a una porta USB 3.0, poiché se si collega un cavo USB 3.0 a una porta USB 2.0, la connessione sarà limitata agli standard prestazionali dell'USB 2.0.
- L'unità può funzionare tramite USB 1.1, ma le prestazioni non sono ottimali.
- Il collegamento dell'unità tramite un hub USB o l'utilizzo di cavi non specificati potrebbe non garantire un funzionamento corretto.

#### **Procedura di rimozione**

Verificare che non sia in corso l'accesso all'unità principale (il LED indicatore non è acceso), quindi rimuovere il cavo USB.

### Download e installazione di CyberLink Media Suite (con chiave di attivazione del prodotto)

CyberLink® Media Suite è compatibile solo con il sistema operativo Windows® . Non può essere utilizzato con macOS.

- 1 **Visitare il sito web indicato all'ultima pagina del presente manuale.**
- 2 **Leggere il contratto di licenza e fare clic su "Agree" (Accetto) per andare alla pagina web di CyberLink.**

#### **Download**

1 **Dopo il collegamento al sito web per il download, eseguire l'accesso con l'indirizzo e-mail di registrazione e la password di CyberLink.**

(Se non si è registrati su CyberLink, fare clic su "Register now" (Registrati ora) e registrarsi.)

- 2 **Dopo l'accesso, viene visualizzata la schermata di immissione della chiave di attivazione del prodotto. Immettere la chiave di attivazione del prodotto fornita e fare clic su "Submit" (Invia).** La chiave di attivazione del prodotto si trova sul retro della Guida di avvio veloce. (Chiave di 16 caratteri stampata sull'etichetta.)
- 3 **Se la chiave di attivazione del prodotto è stata inserita correttamente, viene visualizzata la schermata per scaricare il programma di download. Fare clic sul collegamento per scaricare il programma di download.**

#### **Per scaricare nuovamente il programma di download**

Dopo aver registrato la chiave di attivazione del prodotto sul sito web per il download, viene inviata un'e-mail all'indirizzo indicato per la registrazione su CyberLink.

Il programma di download può essere scaricato nuovamente tramite il link contenuto nell'e-mail per 30 giorni dalla registrazione della chiave di attivazione del prodotto.

#### **Installazione**

- 1 **Collegare l'unità al PC Windows.**
- 2 **Eseguire il file scaricato per iniziare a scaricare il programma.**
- 3 **Al termine del download, nella finestra di dialogo viene visualizzato il messaggio di installazione. Fare clic su "Install" (Installa) per avviare il programma di installazione.** (Anche se non si fa clic su "Install" (Installa), il programma di installazione si avvia automaticamente dopo 1 minuto.)
- 4 **Dopo l'avvio del programma di installazione, seguire le istruzioni del programma per installare il prodotto.**

### Funzioni utili

Se Drive Utility è stato scaricato e installato, è possibile utilizzare le seguenti funzioni. Per i dettagli sulle altre funzioni di Drive Utility, consultare la pagina della guida di Drive Utility. Scaricare Drive Utility dal sito web Pioneer.

https://pioneer.jp/device\_e/product-e/ibs/device\_e/dev00001r\_e.html#DriveUtility

#### **Funzione Custom Eco**

#### **Descrizione della funzione**

Se l'unità non riceve comandi (istruzioni per il funzionamento) dal PC per un periodo specificato, la funzione riduce il consumo di corrente del dispositivo (entra in modalità risparmio energetico), ad esempio interrompendo la rotazione del disco o riducendone la velocità di rotazione. Riducendo il periodo specificato, il dispositivo entra in modalità risparmio energetico con maggiore anticipo.

• Se viene ricevuto un comando dopo l'attivazione della modalità risparmio energetico, il dispositivo richiede tempo per riportare il disco alla rotazione ad alta velocità e funziona a velocità ridotta nelle fasi intermedie.

#### **Uso della funzione**

Configurare l'impostazione in "Pioneer BD Drive Utility".

- 1 **Installare "Pioneer BD Drive Utility".**
- 2 **Avviare "Pioneer BD Drive Utility".**
- 3 **Fare clic sulla scheda [Utility] (Utilità).**

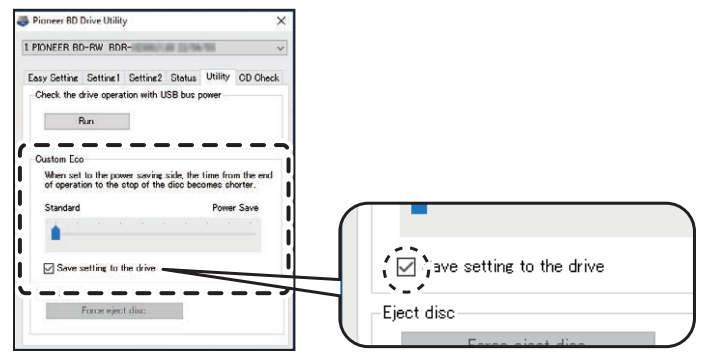

- 4 **Spostare il cursore [ ] in [Custom Eco] sul lato [Power Save] (Risparmio energetico).** Sono disponibili 10 livelli tra la modalità standard e la modalità risparmio energetico.
- 5 **Selezionare [Save setting to the drive] (Salva impostazione sull'unità).** I valori impostati vengono salvati sull'unità. Le impostazioni rimangono memorizzate anche dopo lo spegnimento del dispositivo.

#### **Precauzioni per l'uso**

- L'impostazione predefinita è la modalità standard.
- Se si spegne l'unità senza selezionare la casella di controllo [**Save setting to the drive**] (Salva impostazione sull'unità), vengono ripristinate le impostazioni salvate in precedenza.
- In un ambiente Windows®, le impostazioni possono essere modificate in qualsiasi momento utilizzando Pioneer BD Drive Utility, quando l'unità viene riconosciuta.
- Le impostazioni Custom Eco possono essere modificate solo in Windows. Dopo aver modificato le impostazioni in Windows, il dispositivo può essere utilizzato con un Mac.

#### **PureRead**

#### **Descrizione della funzione PureRead**

Quando si utilizza il dispositivo per leggere un CD musicale, è possibile utilizzare PureRead. La funzione consente al dispositivo di acquisire e riprodurre il più possibile il suono originale, ad esempio leggendo ripetutamente parti del CD graffiate o sporche. PureRead può essere impostata sulle due modalità seguenti o disattivata.

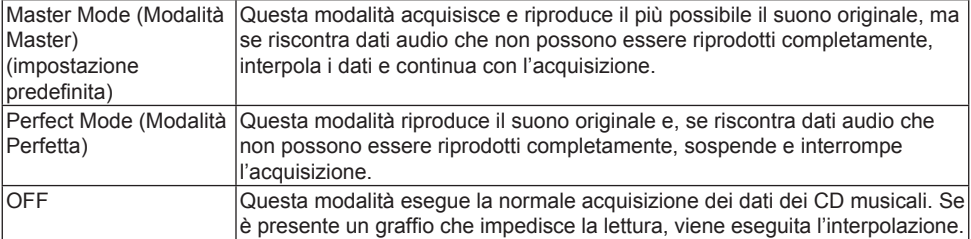

#### **Funzioni utili**

#### **Che cos'è l'interpolazione?** I dati audio che non possono essere letti a causa di graffi o altri danni vengono creati tramite inferenza dai suoni precedenti e successivi. Questo suono sarà degradato rispetto al suono originale. Campionamento Forma d'onda originale Forma d'onda originale Forma d'onda danneggiata da graffi, ecc. Forma d'onda audio acquisita L'audio viene interpolato dai suoni precedenti e successivi.

#### **Uso di PureRead**

#### **[Windows® ]**

- 1 **Installare "Pioneer BD Drive Utility".**
- 2 **Avviare "Pioneer BD Drive Utility".**
- 3 **Fare clic sulla scheda [Setting2] (Impostazione2).**

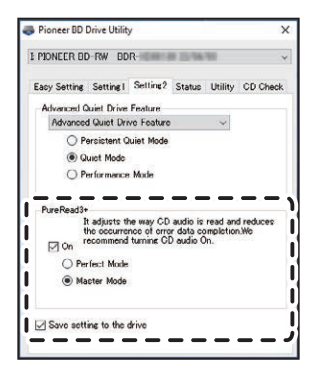

4 **Selezionare la casella di controllo [On] (Attiva) in [PureRead3+].**

5 **Selezionare [Perfect Mode] (Modalità Perfetta) o [Master Mode] (Modalità Master).**

6 **Selezionare [Save setting to the drive] (Salva impostazione sull'unità).** I valori impostati vengono salvati sull'unità. Le impostazioni rimangono memorizzate anche dopo lo spegnimento del dispositivo.

#### **[Mac]**

- 1 **Installare "Pioneer BD Drive Utility" (macOS 10.14 o versione precedente) o "Pioneer BD Drive Utility Lite" (macOS 10.15 o versione successiva).**
- 2 **Avviare "Pioneer BD Drive Utility" o "Pioneer BD Drive Utility Lite".** Quando si utilizza "Pioneer BD Drive Utility Lite", verificare che non sia inserito un disco.
- 3 **Selezionare la casella di controllo [On] (Attiva) in [PureRead].**

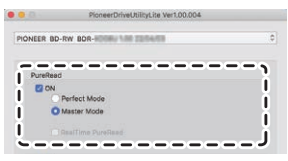

 **Svenska Español Čeština Polska**

Italiand

**Nederlands English Français Deutsch Italiano**

- 4 **Selezionare [Perfect Mode] (Modalità Perfetta) o [Master Mode] (Modalità Master).**
- 5 **Selezionare [Save setting to drive] (Salva impostazione sull'unità).** I valori impostati vengono salvati sull'unità. Le impostazioni rimangono memorizzate anche dopo lo spegnimento del dispositivo.

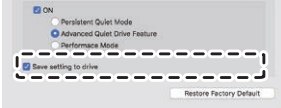

#### <span id="page-121-0"></span>**Visualizzazione della modalità PureRead**

Senza disco inserito, tenere premuto il pulsante di apertura per almeno due secondi. L'indicatore di attività lampeggia e visualizza la modalità PureRead impostata correntemente.

#### **Modalità di visualizzazione**

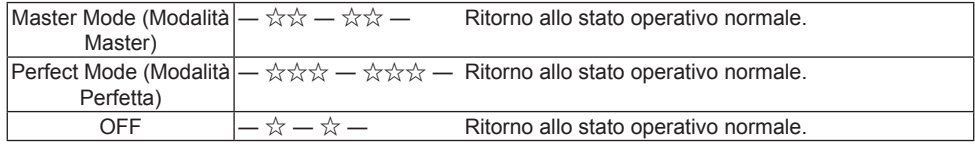

 $\hat{\mathcal{X}}$ : numero di lampeggi, —: spento (un secondo)

#### **Precauzioni per l'uso**

- La funzione di visualizzazione della modalità PureRead non può essere utilizzata mentre è inserito un disco nel dispositivo e il coperchio è chiuso.
- Se si spegne l'unità senza selezionare la casella di controllo [**Save setting to the drive**] (Salva impostazione sull'unità), vengono ripristinate le impostazioni salvate in precedenza.
- La modifica di PureRead con Drive Utility mentre si utilizza la funzione di visualizzazione della modalità PureRead causa una visualizzazione errata.

### Specifiche

#### **[Installazione]**

Il dispositivo può essere installato solo orizzontalmente.

#### **[Dimensioni dei dischi]**

12 cm / 8 cm

• L'unità non supporta adattatori da 8 cm.

#### **[Velocità di trasferimento]**

Lettura dati (prolungata)

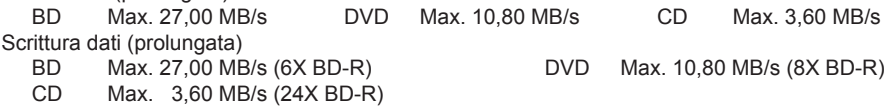

• La velocità di trasferimento può diminuire in base alle condizioni del disco (graffi, ecc.).

#### **[Tempo di accesso/Tempo di ricerca]**

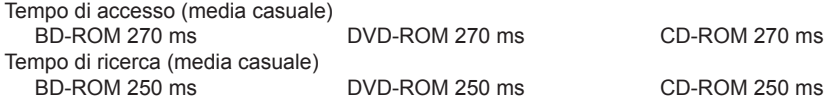

#### **[Altro]**

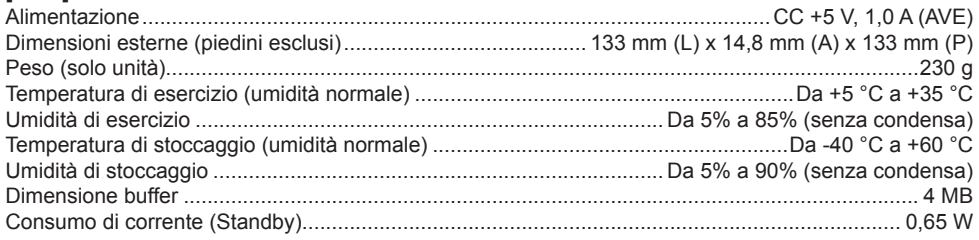

#### **[Accessori]**

Guida di avvio veloce (inclusa chiave di attivazione dell'applicazione) Cavo USB (Type-A) Cavo di conversione USB (Type-A → Type-C)

- Le specifiche e l'aspetto esterno del prodotto possono essere soggetti a modifiche senza preavviso.
- Le immagini utilizzate nel presente documento possono differire dal prodotto effettivo.

### Problemi e soluzioni

Gli errori imprevisti durante il funzionamento sono spesso considerati malfunzionamenti. Se si sospetta un malfunzionamento, controllare quanto segue in base ai sintomi.

Se l'anomalia non si risolve neanche dopo aver adottato le seguenti misure, contattare il rivenditore o Pioneer.

Inoltre, consultare il produttore del software applicativo se si verificano eventuali problemi con il software.

#### **Il computer o l'applicazione non riconoscono correttamente il dispositivo**

- Il cavo USB è collegato correttamente?
	- → Assicurarsi che il cavo sia collegato correttamente. Se si utilizza un hub USB, l'alimentazione potrebbe essere insufficiente. Collegare il cavo USB direttamente al computer.
- Il sistema operativo è compatibile con il dispositivo?
	- → Utilizzare un sistema operativo che supporti il dispositivo. (Windows® 11, Windows 10, Windows 8.1, OS X El Capitan 10.11, macOS Sierra 10.12, macOS High Sierra 10.13, macOS Mojave 10.14, macOS Catalina 10.15, macOS Big Sur 11, macOS Monterey 12)
- Si utilizza l'applicazione in dotazione?
	- $\rightarrow$  Utilizzare l'app inclusa con il dispositivo.

#### **Impossibile registrare i dati/Errore durante la registrazione**

- Lo spazio per la registrazione è sufficiente?
- Verificare che il software applicativo necessario sia installato nell'ambiente di utilizzo.
- Verificare che l'ambiente operativo in uso soddisfi le specifiche del software applicativo in uso.
- La registrazione sul disco alla velocità selezionata non è possibile.
	- $\rightarrow$  Verificare che il disco supporti le varie velocità di registrazione.
	- $\rightarrow$  La velocità potrebbe diminuire in base alle condizioni del disco.
- È in uso un disco che è stato finalizzato (ovvero che non consente ulteriori registrazioni)?
- Il disco è inserito correttamente con il lato dell'etichetta verso l'alto e il lato di registrazione verso il basso?
- Il disco è sporco o graffiato?

#### **Non è possibile leggere un disco registrato**

- Il disco è inserito nel vassoio del disco con il lato dell'etichetta rivolto verso l'alto?
- È in uso un disco vuoto?
- Il disco è sporco o graffiato?
- Verificare che il software applicativo necessario sia installato nell'ambiente di utilizzo.
- Il dispositivo è installato in posizione piana?
- I componenti ottici o il disco potrebbero presentare condensa. Pertanto, spegnere il dispositivo per un certo periodo di tempo e attendere che si asciughi completamente prima dell'uso.

Per altri dettagli su come registrare su disco, consultare il manuale o la guida del software applicativo in uso.

#### **Per una registrazione e una riproduzione del disco più stabili**

L'intervallo di temperatura di esercizio per questo prodotto è compreso tra +5 °C e +35 °C. Tuttavia, si consiglia di registrare e riprodurre a temperature normali per garantire una registrazione e una riproduzione stabili su vari lettori e unità.

#### **Le immagini non vengono visualizzate. L'audio non viene riprodotto.**

• L'uscita digitale di contenuti BD-Video (uscita tramite terminali DVI o HDMI) richiede funzionalità grafiche e monitor che supportino gli standard HDCP.

Verificare che l'ambiente del PC supporti gli standard HDCP.

La riproduzione di contenuti BD-Video e altri video ad alta definizione richiede una potenza di calcolo molto elevata. Se si verificano fenomeni come la perdita di fotogrammi o disturbi audio, è possibile prevenirli riducendo il carico sul PC: a questo scopo, interrompere il software locale o utilizzare la funzionalità di supporto alla riproduzione video della scheda grafica.

Esaminare l'ambiente operativo e provare a riprodurre nuovamente con il minor carico possibile sul PC da parte di altre applicazioni.

La riproduzione di contenuti BD-Video richiede aggiornamenti periodici del software di riproduzione perché la chiave di decrittografia dei contenuti ha una data di scadenza. Prima della riproduzione, verificare che sia stato applicato l'ultimo aggiornamento del produttore del software.

• Durante la riproduzione del titolo DVD-Video, se il contatore del software di riproduzione funziona normalmente e l'audio viene emesso, ma non vengono visualizzate immagini, controllare la risoluzione e il numero di colori del monitor. Le impostazioni standard sono: risoluzione 800 x 600 e colori a 16 bit. Inoltre, controllare che i driver della scheda video (chip video) siano aggiornati all'ultima versione e aggiornarli se necessario.

Se viene visualizzato un messaggio come "Impossibile creare sovrapposizione", le prestazioni della scheda video sono insufficienti e occorre impostare la risoluzione e il numero di colori come indicato sopra.

Inoltre, se il PC dispone di una funzione di uscita TV, potrebbe essere visualizzato un messaggio di errore che inizia con "Macrovision . . .". In questi casi, disattivare la funzione di uscita TV.

- Se le immagini vengono visualizzate ma non viene emesso l'audio, il video potrebbe essere riprodotto con un formato audio non supportato dal software di riproduzione. Verificare il formato audio registrato con il titolo BD/DVD-Video e passare a un formato supportato (audio surround, ecc.).
- I media e i file come i BD/DVD-Video e le trasmissioni digitali includono la protezione dei contenuti e prevedono restrizioni sulla copia e la riproduzione. Verificare che il contenuto da riprodurre e l'ambiente di riproduzione non siano soggetti a restrizioni.

© 2022 PIONEER CORPORATION. Tutti i diritti riservati.

### **Inhoud**

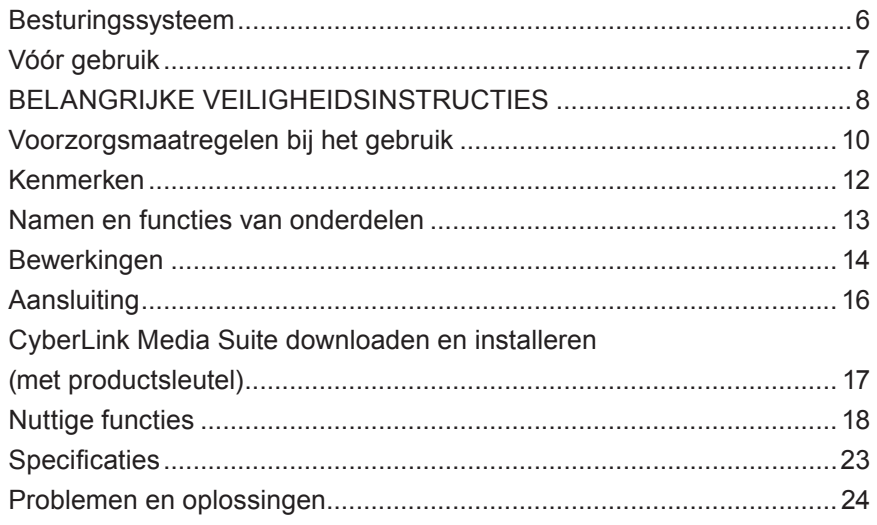

Hartelijk dank voor uw aankoop van dit product van Pioneer. Voordat u het station gebruikt, moet u alle waarschuwingen, voorzorgsmaatregelen, mededelingen en andere belangrijke veiligheidsinformatie in dit document lezen, dat ook belangrijke informatie bevat, waaronder gegevens over de regelgeving, de softwarelicentieovereenkomst, bijzonderheden over de registratie van het product, onderhoudsprocedures en richtlijnen voor installatie en gebruik. Bewaar deze handleiding op een veilige plaats.

[Zie de binnenkant van de achteromslag voor de URL met productinformatie.](#page-276-0)

### **AL WAARSCHUWING**

De classificatie van dit product is bepaald volgens Locatie: onderkant van het toestel IEC 60825-1:2014, Veiligheid van laserproducten. Dit product van klasse 1 bevat een laserdiode die ingedeeld is in klasse 3B. Om de veiligheid te blijven garanderen, mag u geen deksels verwijderen of proberen toegang te krijgen tot de binnenkant van het product. Laat alle onderhoud over aan gekwalificeerd personeel.

#### **KLASSE 1 LASERPRODUCT**

Het volgende waarschuwingslabel bevindt zich op uw toestel:

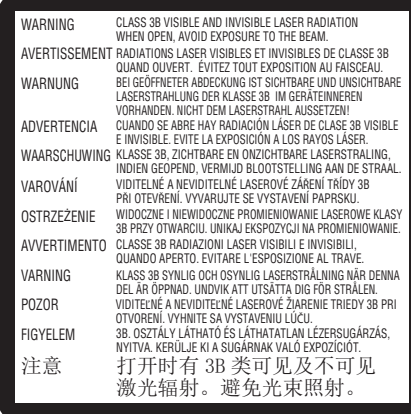

Voor AANSLUITBARE APPARATUUR moet het stopcontact in de nabijheid van de apparatuur worden aangebracht en gemakkelijk toegankelijk zijn.

## **WAARSCHUWING**

OM HET RISICO VAN ELEKTRISCHE SCHOKKEN TE VOORKOMEN, MAG U HET DEKSEL (OF DE ACHTERKANT) NIET VERWIJDEREN. GEEN DOOR DE GEBRUIKER TE ONDERHOUDEN ONDERDELEN BINNENIN. LAAT ONDERHOUD OVER AAN GEKWALIFICEERD ONDERHOUDSPERSONEEL.

# **WAARSCHUWING**

DIT PRODUCT IS NIET WATERBESTENDIG. Om risico op brand of schokken te voorkomen, mag u geen met vloeistof gevulde recipiënten in de buurt van dit toestel plaatsen (zoals een vaas of bloempot) of het blootstellen aan druppels, spatten, regen of vocht.

Voorschrift betreffende informatie over machinegeluid 3. GPSGV: Het hoogste geluidsdrukniveau is 70 dB (A) of minder, overeenkomstig EN ISO 7779.

**LET OP:** HET GEBRUIK VAN BEDIENINGSELEMENTEN OF AANPASSINGEN OF UITVOERING VAN PROCEDURES ANDERS DAN HIERIN VERMELD, KAN LEIDEN TOT GEVAARLIJKE BLOOTSTELLING AAN STRALING.

**LET OP:** HET GEBRUIK VAN OPTISCHE INSTRUMENTEN BIJ DIT PRODUCT VERGROOT HET RISICO VOOR DE OGEN.

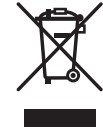

Als u dit product wilt weggooien, doe het dan niet bij het gewone huisvuil. Er is een afzonderlijk inzamelingssysteem voor gebruikte elektronische producten, overeenkomstig de wetgeving die een goede behandeling, terugwinning en recycling voorschrijft.

Particuliere huishoudens in de lidstaten van de EU, in Zwitserland en in Noorwegen mogen hun gebruikte elektronische producten gratis inleveren bij speciale inzamelingspunten of bij een detailhandelaar (als u een soortgelijk nieuw product koopt).

Voor landen die hierboven niet vermeld zijn, gelieve contact op te nemen met de plaatselijke instanties voor de juiste manier van verwijdering.

Op die manier zorgt u ervoor dat uw afgedankte product de nodige behandeling, terugwinning en recycling ondergaat en voorkomt u eventuele negatieve gevolgen voor het milieu en de volksgezondheid.

#### **Regiocodes**

De regiocode voor het station **kan slechts vijf keer ingesteld worden** (inclusief de eerste instelling). De regiocode die bij de vijfde instelling is gekozen, wordt vergrendeld als de uiteindelijke regiocode. Wees dus voorzichtig wanneer u deze code wijzigt.

• DVD-discs waarop geen regiocode is ingesteld, kunnen op alle spelers worden afgespeeld.

#### **Voorzorgsmaatregelen bij het gebruik**

- Pioneer aanvaardt geen aansprakelijkheid voor het verlies van gegevens of voor andere directe of indirecte schade die het gevolg is van het gebruik of het uitvallen van dit product. Het wordt ten zeerste aanbevolen om regelmatig een back-up te maken van alle belangrijke gegevens.
- Er moet op worden gelet geen inbreuk te maken op de beperkingen van het auteursrecht volgens de wetten van elk land. Als dit toestel gebruikt wordt om auteursrechtelijk beschermd materiaal op te nemen, moet toestemming verkregen worden van de respectieve houders van de auteursrechten. Het opnemen van auteursrechtelijk beschermd materiaal zonder de uitdrukkelijke toestemming van de respectieve houders van de auteursrechten kan leiden tot gerechtelijke sancties. U BENT VERANTWOORDELIJK VOOR UW GEBRUIK VAN DIT PRODUCT. Pioneer wijst alle verantwoordelijkheid af voor eventuele juridische schade als gevolg van het gebruik van dit toestel bij het ongeoorloofd kopiëren van auteursrechtelijk beschermd materiaal.

#### SERVICE NA VERKOOP VOOR PIONEER-PRODUCTEN

Neem contact op met de dealer of distributeur waar u het product gekocht hebt voor de service na verkoop (inclusief garantievoorwaarden) of voor andere informatie. Als de nodige informatie niet beschikbaar is, neem dan contact op met Pioneer hieronder:

STUUR UW PRODUCT NIET RECHTSTREEKS NAAR PIONEER

voor reparatie zonder vooraf contact op te nemen.

PIONEER CORPORATION

28-8, Honkomagome 2-chome, Bunkyo-ku, Tokyo 113-0021, Japan

#### **Handelsmerken en gedeponeerde handelsmerken**

- Pioneer en het Pioneer-logo zijn gedeponeerde handelsmerken van Pioneer Corporation.
- Windows is een gedeponeerd handelsmerk van Microsoft Corporation in de VS en andere landen.
- OS X El Capitan 10.11, macOS Sierra 10.12, macOS High Sierra 10.13, macOS Mojave 10.14, macOS Catalina 10.15, macOS Big Sur 11, macOS Monterey 12 zijn handelsmerken van Apple Inc., gedeponeerd in de VS en andere landen.
- M-DISC is een handelsmerk van Millenniata, Inc.
- BLU-RAY DISC, het Blu-ray Disc-logo, BDXL en het BDXL-logo zijn handelsmerken van de Blu-ray Disc Association.
- CyberLink is een handelsmerk of een gedeponeerd handelsmerk van CyberLink Corporation.
- USB Type-C is een gedeponeerd handelsmerk van USB Implementers Forum.
- Alle hier vermelde namen van bedrijven, producten en systemen, zelfs wanneer de symbolen (™) of (®) zijn weggelaten, worden beschouwd als de gedeponeerde handelsmerken van de respectieve eigenaars.

#### <span id="page-130-0"></span>**Gebruiksomgeving (Windows® )**

#### **DVD/CD-disc opnemen en afspelen**

• Ondersteund besturingssysteem: Windows 11, Windows 10, Windows 8.1

#### **Blu-ray-disc opnemen en afspelen**

• Ondersteund besturingssysteem: Windows 11, Windows 10, Windows 8.1

De vereiste gebruiksomgeving kan verschillen, afhankelijk van het besturingssysteem of de gebruikte toepassingen.

Raadpleeg de leveranciers van de software of het besturingssysteem voor alle vragen over het besturingssysteem of de toepassingen.

#### **Gebruiksomgeving (macOS)**

• Ondersteund besturingssysteem: OS X El Capitan 10.11, macOS Sierra 10.12, macOS High Sierra 10.13, macOS Mojave 10.14, macOS Catalina 10.15, macOS Big Sur 11, macOS Monterey 12

### <span id="page-131-0"></span>Vóór gebruik

#### **Accessoires controleren**

Snelstartgids (inclusief productsleutel voor de toepassing)

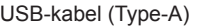

USB-uitwisselingskabel (Type-A → Type-C)

- Download de toepassingssoftware van de website op https://jpn.pioneer/cyberlink\_soft/en.php De sleutel voor het downloaden van de toepassing (productsleutel) vindt u op de achterkant van de Snelstartgids die bij het product wordt geleverd.
- Als er accessoires ontbreken, neem dan contact op met de dealer waar u dit product hebt gekocht.
- Download de Pioneer BD Drive Utility van de website van Pioneer. https://pioneer.jp/device\_e/product-e/ibs/device\_e/dev00001r\_e.html#DriveUtility

Met de Drive Utility kan de gebruiker verschillende functies van het station configureren, zoals het aanpassen van de leesmethode als het correct lezen van een muziek-cd niet mogelijk is, en het instellen van de PureRead-functie, die het optreden van interpolatie van gegevens als gevolg van fouten tot een minimum beperkt.

**Om met hoge snelheid te kunnen schrijven, moet u een medium gebruiken dat opnemen en schrijven met hoge snelheid ondersteunt. Raadpleeg de website van Pioneer voor meer informatie.**

https://pioneer.jp/device\_e/product-e/ibs/device\_e/dev00003r\_e.html

#### **Afspelen van opgenomen BD/DVD/CD-discs**

Het afspelen van opgenomen BD/DVD/CD-discs is mogelijk in stations en spelers die deze formaten ondersteunen. Raadpleeg de fabrikant van het product in kwestie over de compatibiliteit.

#### **Dual Disc afspelen**

- Wanneer u een Dual Disc in een afspeeltoestel plaatst of uit het toestel haalt, kunnen er krassen ontstaan op het oppervlak tegenover de afspeelzijde. Er kunnen problemen optreden bij het afspelen van de bekraste zijde.
- De audiozijde (niet-DVD-zijde) voldoet niet aan de algemene fysieke CD-normen, en kan in sommige gevallen niet afgespeeld worden.

## <span id="page-132-0"></span>**A** waarschuwing

#### **Maatregelen in geval van afwijkingen**

- HET TOESTEL BLIJVEN GEBRUIKEN ONDER ABNORMALE OMSTANDIGHEDEN, ZOALS BIJ ROOK, ABNORMALE GEUREN, VREEMDE GELUIDEN EN DERGELIJKE, KAN LEIDEN TOT BRAND OF ELEKTRISCHE SCHOKKEN. VERWIJDER ONMIDDELLIJK DE USB-KABEL UIT HET TOESTEL. ZORG ERVOOR DAT ER GEEN ROOK MEER WORDT UITGESTOTEN EN NEEM CONTACT OP MET UW DEALER VOOR REPARATIE. ZELF PROBEREN HET TOESTEL TE REPAREREN IS GEVAARLIJK EN MAG NIET GEPROBEERD WORDEN.
- Als er water of andere vreemde stoffen in het toestel terechtgekomen zijn, verwijder dan de USBkabel uit het toestel en neem contact op met uw dealer. Als u het toestel blijft gebruiken, kan dat leiden tot brand of elektrische schokken.
- Als het toestel gevallen is of de behuizing beschadigd, verwijder dan de USB-kabel uit het toestel en neem contact op met uw dealer. Als u het toestel blijft gebruiken, kan dat leiden tot brand of elektrische schokken.

#### **Gebruiksomgeving**

- Temperatuur en vochtigheid van de gebruiksomgeving:
- +5 °C tot +35 °C; minder dan 85 % relatieve vochtigheid (zorg ervoor dat de koelopeningen niet geblokkeerd zijn)

Installeer dit toestel niet in een slecht geventileerde ruimte of op plaatsen die blootgesteld zijn aan hoge vochtigheid of direct zonlicht (of sterk kunstlicht).

- Zorg ervoor dat er geen water in het toestel komt en dat het droog gehouden wordt. Niet gebruiken op plaatsen met een hoge vochtigheidsgraad. Doet u dat toch, dan kan dat leiden tot brand of elektrische schokken.
- Niet gebruiken in vochtige ruimtes, zoals badkamers of doucheruimtes. Doet u dat toch, dan kan dat leiden tot brand of elektrische schokken.

#### **Installatie**

- Niet installeren in de buurt van warmtebronnen, zoals radiatoren, verwarmingsroosters, kachels of andere apparaten (inclusief versterkers) die warmte produceren.
- Sleuven en openingen in het frame zijn voor de koeling en de goede werking van het toestel. De openingen mogen NIET geblokkeerd of afgedekt worden. Zet dit toestel NIET op een bed, tapijt, enz. want dat kan de openingen blokkeren. Dit toestel mag niet in een ingebouwde installatie geplaatst worden, tenzij het goed geventileerd wordt.
- Om brandgevaar te voorkomen, mag u geen open vlammen (zoals een brandende kaars) op of in de buurt van de apparatuur plaatsen.

• Niet in de buurt van open vuur, zoals een open haard, of warmtebronnen plaatsen. Doet u dat toch, dan kan dat leiden tot brand of vervorming.

## **WAARSCHUWING**

- Koppel de USB-kabel van dit toestel los tijdens onweer of wanneer het langere tijd niet gebruikt wordt.
- Stel het toestel tijdens het gebruik niet bloot aan trillingen of schokken, en sluit de USB-kabel niet aan en haal hem er niet uit.
- Tijdens de werking mag u het toestel niet verplaatsen of oppakken. De disc draait met hoge snelheid en het oppakken of verplaatsen van het toestel kan de disc beschadigen. Om het toestel te verplaatsen, verwijdert u eerst de disc en zet u de stroom uit.
- Verwijder de behuizing van het toestel niet en breng geen wijzigingen aan het toestel aan. De binnenkant van het toestel bevat onderdelen onder hoogspanning en als u dat doet, kan dat leiden tot brand of elektrische schokken. Vraag uw dealer om eventuele interne inspecties, onderhoud en reparaties uit te voeren. **Dit toestel is een precisie-instrument. Breng dit product daarom naar een erkende dealer of servicecentrum als demontage noodzakelijk is.**
- Plaats geen voorwerpen op dit toestel die het kunnen beschadigen of waardoor het instabiel wordt en kan omvallen of naar beneden vallen, wat tot letsel kan leiden.
- Gebruik geen discs die gebarsten of vervormd zijn, of die gerepareerd zijn met lijm of andere kleefmiddelen. De discs draaien met hoge snelheid rond in het toestel en kunnen er in die gevallen uitvliegen en letsel of schade veroorzaken.
- KIJK NIET IN DE BINNENKANT VAN HET TOESTEL VANUIT OPENINGEN IN DE BOVENKLEP. LICHT VAN LASERS KAN HET GEZICHTSVERMOGEN VAN DE OGEN AANTASTEN.
- Gebruik of plaats dit station niet in de buurt van water of andere vloeistofbronnen.
- Plaats dit product niet op een onstabiel karretje, standaard of tafel. Het product kan vallen en ernstig beschadigd worden.
- Wanneer u dit toestel gebruikt, moet u zich houden aan de weergegeven waarschuwingen en voorzorgsmaatregelen van de fabrikant van uw pc.

## **WAARSCHUWING**

#### **Zorg ervoor dat u de volgende voorzorgsmaatregelen in acht neemt, want als u dat niet doet, kan dat leiden tot brand of elektrische schokken.**

- Sluit de kabels pas op het toestel aan nadat u gecontroleerd hebt of de kabels niet versleten en beschadigd zijn. Gebruik geen kabels die versleten of beschadigd zijn.
- Haal het toestel niet uit elkaar en breng er geen wijzigingen in aan. Zorg dat er geen metaal, ontvlambare voorwerpen, chemicaliën, water of andere vreemde stoffen in het toestel komen.

### <span id="page-134-0"></span>**BELANGRIJKE VEILIGHEIDSINSTRUCTIES**

- Zorg ervoor dat er geen water in het toestel komt en dat het droog gehouden wordt.
- Zorg ervoor dat het gebruikt wordt met de aangegeven voedingsspanning.

### **WAARSCHUWING**

- Geen voorwerpen op de USB-kabel plaatsen. Dit kan beschadiging van de kabel veroorzaken dat tot brand of elektrische schok kan leiden.
- Bij het losmaken van de USB-kabel, niet aan de kabel trekken. Dit kan beschadiging van de kabel veroorzaken dat tot brand of elektrische schok kan leiden. Bij het losmaken de stekker vastnemen.
- De USB-kabel niet met natte handen insteken of losmaken. Dit kan tot elektrische schok leiden.

#### **In de volgende omstandigheden dient u het toestel uit te zetten, de stekker uit de pc te trekken en contact op te nemen met uw dealer of Pioneer.**

- Als het toestel rookt of als er afwijkingen zoals vreemde geuren of geluiden worden waargenomen.
- Als er water of vreemde voorwerpen in het toestel gekomen zijn.
- Als het toestel gevallen is of het netsnoer, de stekker of het frame beschadigd is.

De indicatorsymbolen die voor dit product (inclusief accessoires) gebruikt worden, geven het volgende aan:

 $\sim$  AC (wisselstroom)

 $=$  DC (gelijkstroom)

### Voorzorgsmaatregelen bij het gebruik

- Niet gebruiken op stoffige plaatsen, of op plaatsen met een hoge temperatuur of vochtigheid.
- Stel het toestel niet bloot aan trillingen of schokken.
- Tijdens de werking mag u het toestel niet verplaatsen of oppakken.
- Pas op voor condensatie. Als er condensatie is, laat het toestel dan één tot twee uur staan, zodat het vocht kan verdampen voordat u het gebruikt.
- Inspecteer of wijzig de binnenkant van het toestel niet.
- Gebruik een zachte, droge doek om vuil van de buitenkant van het toestel te vegen. Bij sterke vervuiling verdunt u een neutraal reinigingsmiddel vijf tot zes keer in water en maakt u daarmee een zachte doek vochtig, veegt u het vuil weg en droogt u het toestel af met een droge doek. Gebruik geen vluchtige chemicaliën, zoals benzeen, verdunningsmiddelen, alcohol of aerosolsprays, want die kunnen het oppervlak beschadigen. Voordat u chemisch behandelde doeken gebruikt die bedoeld zijn voor het onderhoud van elektronica, moet u zorgvuldig de waarschuwingen lezen die bij de doeken zitten.

• Er zijn geen garanties met betrekking tot gegevens als die verloren gaan tijdens het gebruik van dit toestel. Zorg ervoor dat u regelmatig back-ups maakt van uw gegevens voor herstel in geval van storingen.

#### **Behandeling van discs**

- Raak de signaalzijde (glanzende zijde) van de disc niet aan en kras er niet op.
- Houd de disc vast bij beide randen, of bij het middelste gat en één rand.
- Breng geen stickers of labels op de disc aan.
- Gebruik geen gebarsten of sterk kromgetrokken discs. Doet u dat toch, dan kan dat leiden tot een storing in het toestel.
- Wanneer u oude of gehuurde discs gebruikt, moet u controleren of er geen scheurtjes rond het middelste gat zijn. De centrifugale kracht van het draaien met hoge snelheid kan deze scheurtjes vergroten, waardoor de disc kan breken.
- Gebruik geen discs met speciale vormen (hartvormig, zeshoekig, enz.) of andere niet-standaard discs. Doet u dat toch, dan kan dat tot een storing leiden.
- Als er stof of vingerafdrukken op de disc zitten, veeg dan met een zachte doek vanuit het midden naar buiten toe naar de buitenrand van de disc. Veeg niet met een cirkelvormige beweging over de disc.
- Gebruik geen recordspray of antistatische middelen. Als u dat doet, kan de disc beschadigd raken.

Om de disc te beschermen, moet u hem in een hoesje bewaren en vóór gebruik controleren op vuil of stof op het opnameoppervlak.

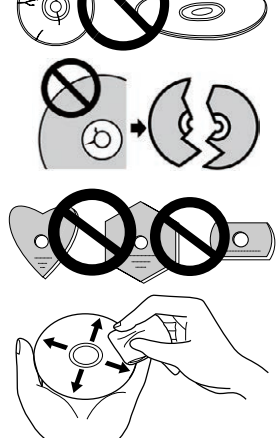

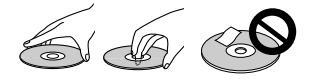

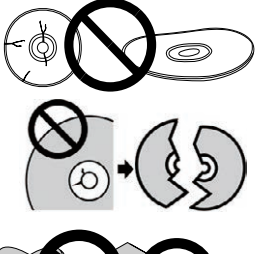

**Nederlands**

Nederlands

### <span id="page-136-0"></span>Kenmerken

### **Schrijfsnelheid/leessnelheid**

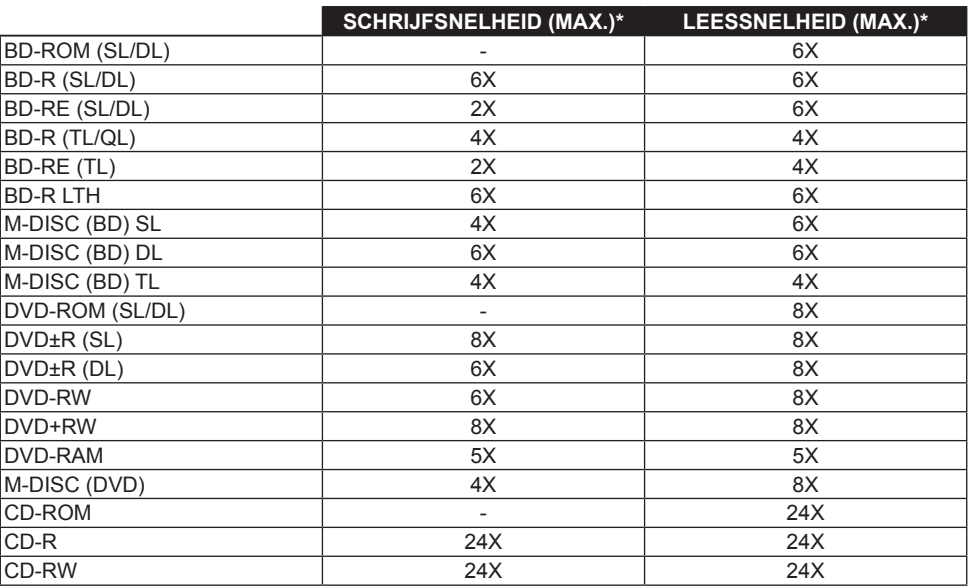

\* Wanneer u een USB 2.0-poort gebruikt, haalt de schrijf-/leessnelheid van BD geen 6X.

### Namen en functies van onderdelen

#### 1 **Stroom/Bezet-indicator**

De werkingsstatus wordt als volgt aangegeven:

Tijdens stroom AAN: Brandt zwak

Tijdens lezen/schrijven: Brandt

Tijdens het openen/sluiten van het disc-compartiment: Brandt zwak

#### 2 **OPEN-toets**

Druk hierop om het disc-compartiment te openen.

• Wanneer dit toestel op een Mac is aangesloten met een disc erin, kan deze functie niet worden gebruikt vanwege macOS-

specificaties. Raadpleeg de gebruikershandleiding van macOS voor de bediening met een Mac.

#### **Weergavefunctie van de PureRead-modus**

Houd de [OPEN]-toets ingedrukt om de ingestelde PureRead-modus te zien. Zie [pagina 22](#page-146-0) voor meer informatie.

#### 3 **Disc-compartiment**

Druk op de [OPEN]-toets om het disc-compartiment te openen en plaats dan alleen een BD-, DVDof CD-disc op de lade met het label naar boven. Sluit het disc-compartiment voorzichtig.

#### **Open het disc-compartiment niet geforceerd met de hand.**

Gebruik de hendel voor geforceerd openen (zie hieronder) om het disc-compartiment te openen als het toestel UIT staat.

## **WAARSCHUWING**

Pas op dat uw hand of vingers niet door het compartiment bekneld raken.

#### 4 **USB 3.2 Gen1 & USB 2.0 Type-C-aansluiting**

- 5 **DC IN (AC-adapteraansluiting)**
- 6 **Hendel voor geforceerd openen**

Hiermee kunt u het disc-compartiment openen wanneer het station niet onder stroom staat. Als het disc-compartiment niet opengaat wanneer op de [OPEN]-toets wordt gedrukt, zet dan de stroom naar het station UIT en wacht ongeveer een minuut tot de disc stopt met draaien voordat u probeert het disccompartiment te openen. Tijdens normaal gebruik moet de [OPEN]-toets gebruikt worden om het disc-compartiment te openen.

### **WAARSCHUWING**

Om letsel en schade aan het toestel te voorkomen, mag u het disc-compartiment NIET geforceerd openen terwijl de disc aan het draaien is.

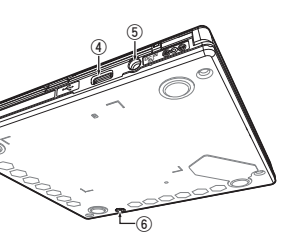

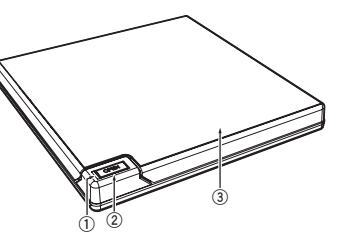

### Bewerkingen

Het toestel schrijft naar discs wanneer de meegeleverde softwaretoepassing op uw pc geïnstalleerd is. Het schrijven mislukt als de pc of het besturingssysteem de software niet ondersteunt.

#### **Begin te schrijven naar de disc**

- 1 **Sluit de meegeleverde USB-kabel aan.**
- 2 **Zet de pc aan.**
- 3 **Druk op de [OPEN]-toets en til het disc-compartiment voorzichtig met de hand op.** Wanneer dit toestel op een Mac is aangesloten met een disc erin, kan deze functie niet worden gebruikt vanwege macOS-specificaties. Raadpleeg de gebruikershandleiding van macOS voor de bediening met een Mac.
- 4 **Plaats de disc in de lade met het label naar boven.**
- 5 **Sluit het disc-compartiment voorzichtig.**
- 6 **Start de toepassing voor het branden van de disc.**

#### **Beëindig de schrijfsessie**

- 1 **Sluit de toepassing voor het branden van de disc af.**
- 2 **Druk op de [OPEN]-toets en til het disc-compartiment voorzichtig met de hand op.** Wanneer dit toestel op een Mac is aangesloten met een disc erin, kan deze functie niet worden gebruikt vanwege macOS-specificaties. Raadpleeg de gebruikershandleiding van macOS voor de bediening met een Mac.
- 3 **Verwijder de disc.**
- 4 **Sluit het disc-compartiment voorzichtig.**
- 5 **Zet de pc uit.**

Wanneer het vergrendelmechanisme wordt losgelaten, moet het disc-compartiment volledig geopend worden om het weer te kunnen sluiten.

#### **Disc-compartiment handmatig openen**

Gebruik de hendel voor geforceerd openen om discs te verwijderen als het disc-compartiment niet opengaat en alle andere methoden geprobeerd zijn.

- 1 **Zet de pc uit.**
- 2 **Wacht tot de disc niet meer ronddraait.**
- 3 **Verschuif de hendel voor geforceerd openen om het disccompartiment te openen.**
- 4 **Open voorzichtig het disc-compartiment en verwijder de schijf.**

# **WAARSCHUWING**

Om letsel en schade aan het toestel te voorkomen, mag u het disccompartiment NIET geforceerd openen terwijl de disc aan het draaien is.

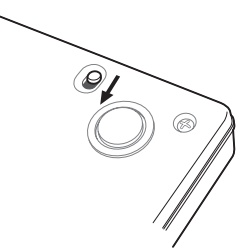

### **Aansluiting**

Dit toestel kan toegevoegd worden zonder de computer af te sluiten of opnieuw op te starten. Sluit het toestel aan op de meegeleverde USB-kabel.

- 1 **Controleer of uw computer (pc) een beschikbare USB-poort heeft.**
- 2 **Als uw Windows® of Mac-besturingssysteem draait, gebruikt u de meegeleverde USB-kabel om dit toestel op de pc aan te sluiten.**

#### **Let op**

- Koppel de USB-kabel niet los tijdens de gegevensoverdracht.
- Koppel de USB-kabel niet los tijdens het opstarten van de pc of bewerkingen met het toestel.

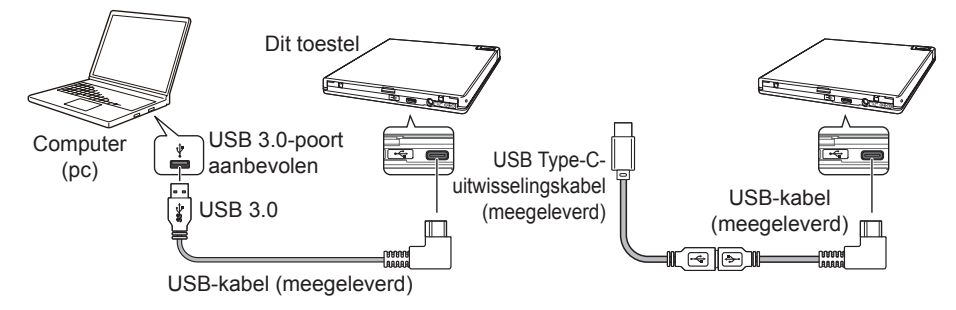

#### **Opmerking**

- Aansluiting op een USB 3.0-poort wordt aanbevolen, want wanneer een USB 3.0-kabel op een USB 2.0-poort wordt aangesloten, zal de verbinding beperkt zijn tot de prestatienormen van USB 2.0.
- Dit toestel kan met USB 1.1 werken, maar zal geen optimale prestaties leveren.
- Als u dit toestel aansluit via een USB-hub of als u niet-gespecificeerde kabels gebruikt, is het mogelijk dat het toestel niet goed werkt.

#### **Verwijderingsprocedure**

Controleer of de status aangeeft dat het hoofdtoestel niet gebruikt wordt (de indicator-LED brandt niet helder), verwijder dan de USB-kabel.

### CyberLink Media Suite downloaden en installeren (met productsleutel)

CyberLink® Media Suite is alleen compatibel met het besturingssysteem Windows® . Het kan niet met macOS worden gebruikt.

- 1 **Bezoek de website die op de laatste pagina van deze handleiding staat.**
- 2 **Lees de licentieovereenkomst en klik op "Agree" (Akkoord) om door te gaan naar de CyberLink-webpagina.**

#### **Download**

1 **Nadat u de downloadwebsite hebt geopend, meldt u zich aan met het e-mailadres en wachtwoord van uw CyberLink-account.**

(Als u zich niet als CyberLink-lid hebt geregistreerd, klikt u op "Register now" (Nu registreren) en registreert u zich om lid te worden.)

2 **Na het aanmelden verschijnt het invoerscherm van de productsleutel. Voer de meegeleverde productsleutel in en klik op "Submit" (Verzenden).**

De productsleutel staat op de achterkant van de Snelstartgids. (De 16-cijferige sleutel die op het label gedrukt is.)

3 **Als de productsleutel correct is ingevoerd, verschijnt het scherm om het downloadprogramma te downloaden. Klik op de downloadlink om het downloadprogramma te downloaden.**

#### **Het downloadprogramma opnieuw downloaden**

Nadat u de productsleutel op de downloadwebsite hebt geregistreerd, wordt er een e-mail naar het e-mailadres van uw geregistreerde CyberLink-account gestuurd.

Het downloadprogramma kan opnieuw gedownload worden via de link in de e-mail gedurende 30 dagen vanaf de registratie van de productsleutel.

#### **Installatie**

- 1 **Verbind het station met een Windows-pc.**
- 2 **Voer het gedownloade bestand uit om te beginnen met het downloaden van het programma.**
- 3 **Nadat het downloaden voltooid is, verschijnt het installatiebericht in het dialoogvenster. Klik op "Install" (Installeren) om het installatieprogramma op te starten.** (Zelfs als u niet op "Install" (Installeren) klikt, zal het installatieprogramma na 1 minuut automatisch opstarten.)
- 4 **Nadat het installatieprogramma is opgestart, volgt u de instructies van het installatieprogramma om het product te installeren.**

### Nuttige functies

Deze functies kunnen gebruikt worden als de Drive Utility gedownload en geïnstalleerd is. Raadpleeg de helppagina van de Drive Utility voor meer informatie over andere functies in de Drive Utility. Download de Drive Utility van de website van Pioneer.

https://pioneer.jp/device\_e/product-e/ibs/device\_e/dev00001r\_e.html#DriveUtility

#### **Aangepaste Eco-functie**

#### **Uitleg van de functie**

Als het station gedurende een bepaalde periode geen commando's (instructies voor de bediening) van de pc ontvangt, zal deze functie het stroomverbruik van het apparaat verminderen (in de energiebesparingsmodus gaan), bijvoorbeeld door de disc niet meer te laten draaien of de draaisnelheid van de disc te verlagen. Als u deze opgegeven periode verkort, zal het toestel eerder in de energiebesparingsmodus gaan.

• Als een commando wordt ontvangen nadat de energiebesparingsmodus is ingeschakeld, heeft het toestel enige tijd nodig om de disc weer op hoge snelheid te laten draaien, wat in de tussentijd een lagere werksnelheid betekent.

#### **Deze functie gebruiken**

Configureer de instelling in de "Pioneer BD Drive Utility".

- 1 **Installeer de "Pioneer BD Drive Utility".**
- 2 **Start de "Pioneer BD Drive Utility".**
- 3 **Klik op het tabblad [Utility] (Hulpprogramma).**

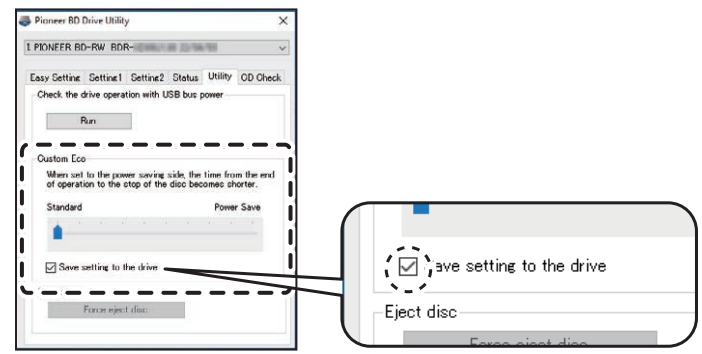

4 **Schuif de [ ] onder [Custom Eco] (Aangepaste Eco) naar de kant [Power Save] (Energiebesparing).**

Er zijn 10 niveaus tussen de standaardmodus en de energiebesparingsmodus.

5 **Selecteer [Save setting to the drive] (Instelling opslaan op het station).** De ingestelde waarden worden op het station opgeslagen. De instellingen blijven behouden, zelfs nadat u het toestel uitschakelt.

#### **Voorzorgsmaatregelen bij het gebruik**

- De standaardinstelling is de standaardmodus.
- Als de stroom naar het station wordt uitgeschakeld zonder het selectievakje [**Save setting to the drive**] (Instelling opslaan op het station) te selecteren, keren de instellingen terug naar de eerder opgeslagen instellingen.
- In een Windows® -omgeving kan de instelling op elk moment gewijzigd worden met de Pioneer BD Drive Utility, wanneer het station herkend wordt.
- Aangepaste Eco-instellingen kunnen alleen in Windows worden gewijzigd. Nadat de instellingen in Windows gewijzigd zijn, kan het toestel met een Mac gebruikt worden.

#### **PureRead**

#### **Uitleg van de PureRead-functie**

Wanneer u dit toestel gebruikt om een muziek-cd te lezen, kunt u PureRead gebruiken. Met deze functie kan het toestel werken om het originele geluid zoveel mogelijk te verwerven en weer te geven, bijvoorbeeld door herhaaldelijk bekraste of vervuilde delen van de cd te lezen. PureRead kan op de volgende twee modi ingesteld of uitgeschakeld worden.

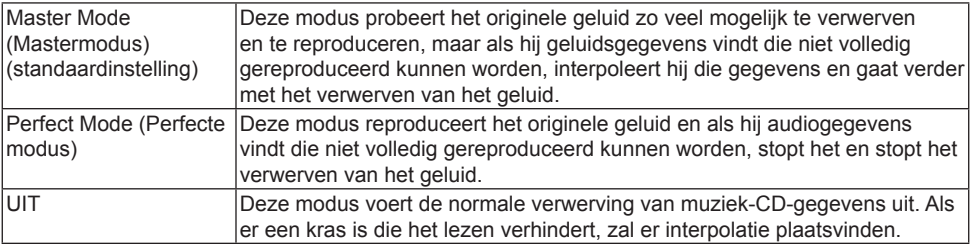
# **Nuttige functies**

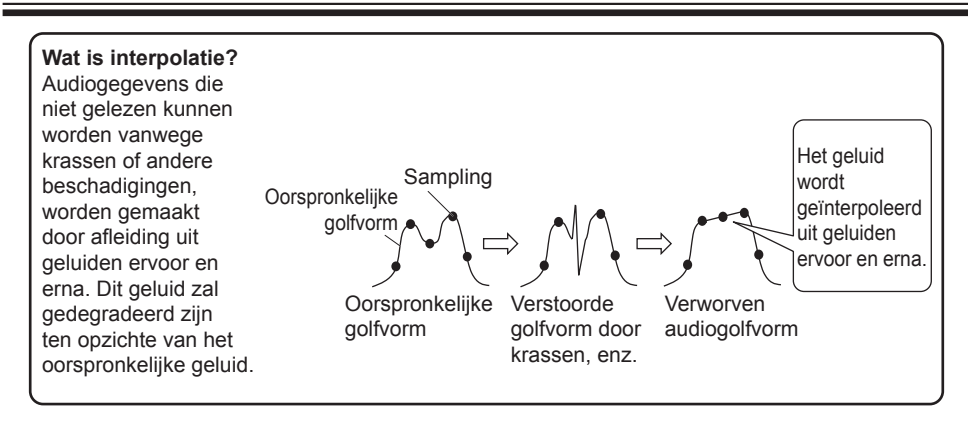

**PureRead gebruiken**

**[Windows® ]**

- 1 **Installeer de "Pioneer BD Drive Utility".**
- 2 **Start de "Pioneer BD Drive Utility".**
- 3 **Klik op het tabblad [Setting2] (Instelling2).**

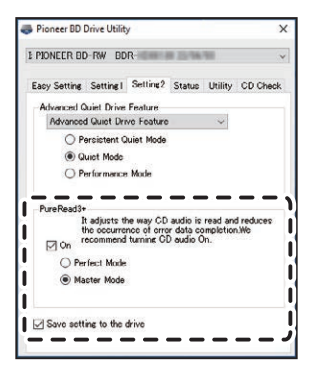

- 4 **Schakel het selectievakje [On] (Aan) in onder [PureRead3+].**
- 5 **Kies uit [Perfect Mode] (Perfecte modus) of [Master Mode] (Mastermodus).**
- 6 **Selecteer [Save setting to the drive] (Instelling opslaan op het station).** De ingestelde waarden worden op het station opgeslagen. De instellingen blijven behouden, zelfs nadat u het toestel uitschakelt.

# **[Mac]**

- 1 **Installeer "Pioneer BD Drive Utility" (macOS 10.14 of eerder) of "Pioneer BD Drive Utility Lite" (macOS 10.15 of later).**
- 2 **Start "Pioneer BD Drive Utility" of "Pioneer BD Drive Utility Lite".** Wanneer u "Pioneer BD Drive Utility Lite" gebruikt, werkt u zonder dat er een disc geplaatst is.
- 3 **Schakel het selectievakje [On] (Aan) in onder [PureRead].**

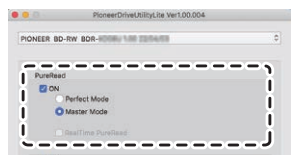

- 4 **Kies uit [Perfect Mode] (Perfecte modus) of [Master Mode] (Mastermodus).**
- 5 **Selecteer [Save setting to drive] (Instelling opslaan op het station).**

De ingestelde waarden worden op het station opgeslagen. De instellingen blijven behouden, zelfs nadat u het toestel uitschakelt.

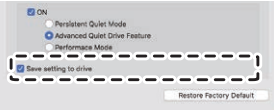

### **De PureRead-modus weergeven**

Terwijl er geen disc geplaatst is, houdt u de open-toets ten minste twee seconden ingedrukt. De bezetindicator knippert en de huidige instelling van de PureRead-modus wordt weergegeven.

# **Modusweergave**

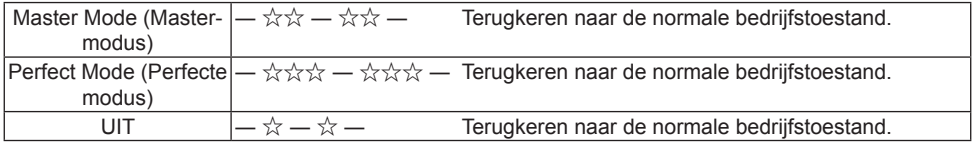

☆ : Aantal keer knipperen, ―: Uit (één seconde)

# **Voorzorgsmaatregelen bij het gebruik**

- De weergavefunctie van de PureRead-modus kan niet gebruikt worden terwijl er een disc in het toestel zit en het compartiment gesloten is.
- Als de stroom naar het station wordt uitgeschakeld zonder het selectievakje [**Save setting to the drive**] (Instelling opslaan op het station) te selecteren, keren de instellingen terug naar de eerder opgeslagen instellingen.
- PureRead wijzigen met de Drive Utility terwijl u de weergavefunctie van de PureRead-modus gebruikt, zorgt ervoor dat de weergave niet juist is.

# **Specificaties**

### **[Installatie]**

Het toestel kan alleen horizontaal worden geïnstalleerd.

### **[Discgrootte]**

12 cm / 8 cm

• Het station ondersteunt geen 8 cm-adapter.

### **[Overdrachtssnelheid]**

Gegevens lezen (aanhoudend)<br>BD Max. 27.00 MB/s

- BD Max. 27,00 MB/s DVD Max. 10,80 MB/s CD Max. 3,60 MB/s Gegevens schrijven (aanhoudend)
	- BD Max. 27,00 MB/s (6X BD-R) DVD Max. 10,80 MB/s (8X BD-R)
	- CD Max. 3,60 MB/s (24X BD-R)
- De overdrachtssnelheid kan verminderd zijn, afhankelijk van de toestand (krassen, enz.) van de disc.

# **[Toegangstijd/zoektijd]**

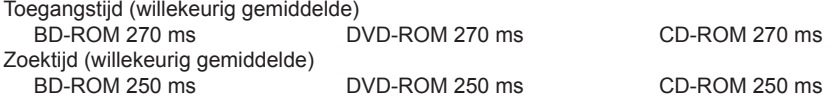

# **[Overige]**

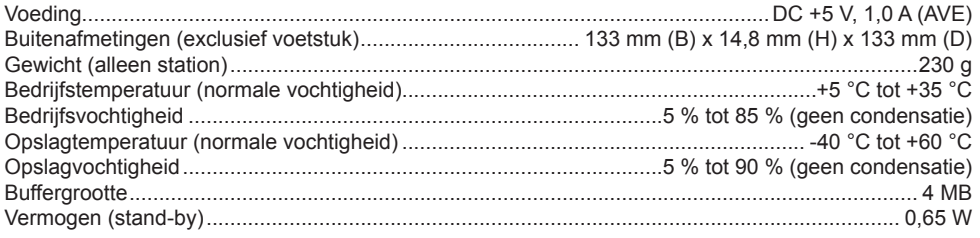

## **[Accessoires]**

Snelstartgids (inclusief productsleutel voor de toepassing)

USB-kabel (Type-A)

USB-uitwisselingskabel (Type-A → Type-C)

- De specificaties en het uiterlijk kunnen zonder voorafgaande kennisgeving worden gewijzigd.
- De in dit document gebruikte afbeeldingen kunnen verschillen van het eigenlijke product.

# Problemen en oplossingen

Onverwachte fouten in de werking worden vaak als storingen beschouwd. Als u denkt dat er een storing is, controleer dan de onderstaande punten aan de hand van de symptomen.

Als de abnormaliteit ook na het nemen van de volgende maatregelen niet verholpen is, neem dan contact op met uw dealer of Pioneer.

Neem bovendien contact op met de fabrikant van de toepassingssoftware in geval van problemen met de toepassingssoftware.

# **De computer of de toepassing herkent het toestel niet correct**

- Is de USB-kabel goed aangesloten?
	- → Zorg ervoor dat de kabel goed is aangesloten. Als u een USB-hub gebruikt, kan de stroomvoorziening onvoldoende zijn. Sluit de USB-kabel rechtstreeks aan op uw computer.
- Is het besturingssysteem compatibel met het toestel?
	- → Gebruik een besturingssysteem dat dit toestel ondersteunt. (Windows® 11, Windows 10, Windows 8.1, OS X El Capitan 10.11, macOS Sierra 10.12, macOS High Sierra 10.13, macOS Mojave 10.14, macOS Catalina 10.15, macOS Big Sur 11, macOS Monterey 12)
- Gebruikt u de meegeleverde toepassing?
	- $\rightarrow$  Gebruik de toepassing die bij dit toestel is geleverd.

# **Gegevens kunnen niet worden opgenomen/Fout tijdens opname**

- Is er voldoende ruimte voor de opname?
- Controleer of de vereiste toepassingssoftware in de gebruiksomgeving geïnstalleerd is.
- Controleer of de gebruikte besturingsomgeving voldoet aan de specificaties voor de gebruikte toepassingssoftware.
- Het opnemen op de disc met de gekozen snelheid is niet mogelijk.
	- $\rightarrow$  Controleer of de disc de verschillende opnamesnelheden ondersteunt.
	- $\rightarrow$  De snelheid kan afnemen, afhankelijk van de toestand van de disc.
- Gebruikt u een disc die gefinaliseerd is (er is geen opname meer mogelijk)?
- Is de disc correct geplaatst met de labelzijde naar boven en de opnamekant naar beneden?
- Is de disc vuil of bekrast?

# **Een opgenomen disc kan niet worden gelezen**

- Is de disc in de disclade geplaatst met de labelzijde naar boven?
- Gebruikt u een lege disc?
- Is de disc vuil of bekrast?
- Controleer of de vereiste toepassingssoftware in de gebruiksomgeving geïnstalleerd is.
- Is het toestel op een vlakke plaats geïnstalleerd?
- Er kan condensatie op de optische onderdelen of de disc zitten. Schakel het toestel daarom een tijdje uit en wacht tot het volledig droog is voordat u het gebruikt.

Raadpleeg de handleiding of de helpschermen van de gebruikte toepassingssoftware voor overige informatie over het opnemen op discs.

### **Voor stabieler opnemen en afspelen van discs**

Het bedrijfstemperatuurbereik voor dit product is +5 °C tot +35 °C. Opnemen en afspelen bij normale temperaturen wordt echter aanbevolen, om zowel stabiele opname als weergave op verschillende spelers en stations te garanderen.

# **Er zijn geen beelden. Er is geen geluid.**

• Digitale uitvoer van BD-Video-inhoud (uitvoer via DVI- of HDMI-aansluitingen) vereist grafische functionaliteit en monitoren die de HDCP-normen ondersteunen.

Controleer of uw pc-omgeving de HDCP-normen ondersteunt.

Het afspelen van BD-Video-inhoud en andere video's met hoge definitie vereist een zeer hoge verwerkingskracht. Als u verschijnselen ondervindt zoals het wegvallen van frames of haperend geluid, kunt u dit mogelijk voorkomen door de belasting van de pc te verminderen, hetzij door residente software te stoppen, hetzij door de ondersteuningsfunctie voor videoweergave in de grafische functie te gebruiken.

Controleer de gebruiksomgeving en probeer opnieuw af te spelen met een zo laag mogelijk belasting van de pc door andere toepassingen.

Het afspelen van BD-Video-inhoud vereist periodieke updates van de afspeelsoftware, aangezien de decoderingssleutel voor de inhoud een vervaldatum heeft. Voordat u gaat afspelen, moet u controleren of de laatste update van de softwarefabrikant is toegepast.

• Als tijdens het afspelen van DVD-Video-titels de teller van de weergavesoftware correct telt en er wel geluid wordt weergegeven, maar geen beelden, controleer dan de resolutie en het aantal kleuren van uw monitor. De standaardinstellingen zijn een resolutie van 800 x 600 en 16-bits kleuren. Controleer ook of de stuurprogramma's van de videokaart (videochip) de nieuwste versies zijn en werk ze zo nodig bij.

Als een bericht als "Kan geen overlay maken" verschijnt, wijst dat op onvoldoende prestaties

# **Problemen en oplossingen**

van de videokaart zoals hierboven, dus stel de resolutie en het aantal kleuren in zoals hierboven beschreven.

Als uw pc bovendien een TV-uitgangsfunctie heeft, wordt mogelijk een foutmelding die begint met "Macrovision . . ." worden weergegeven. Schakel in deze gevallen de TV-uitgangsfunctie uit.

- Als er wel beelden maar geen geluid wordt weergegeven, kan het zijn dat de video wordt weergegeven in een audioformaat dat niet door uw afspeelsoftware wordt ondersteund. Controleer het audioformaat dat met de BD/DVD-Video-titel is opgenomen en schakel over naar een ondersteund audioformaat (surroundgeluid, enz.).
- Media en bestanden zoals video's van BD/DVD-Video en digitale uitzendingen bevatten inhoudsbeveiliging en hebben beperkingen voor het kopiëren en afspelen. Controleer of er geen beperkingen zijn op de af te spelen inhoud en op de afspeelomgeving.

© 2022 PIONEER CORPORATION. Alle rechten voorbehouden.

# **Obsah**

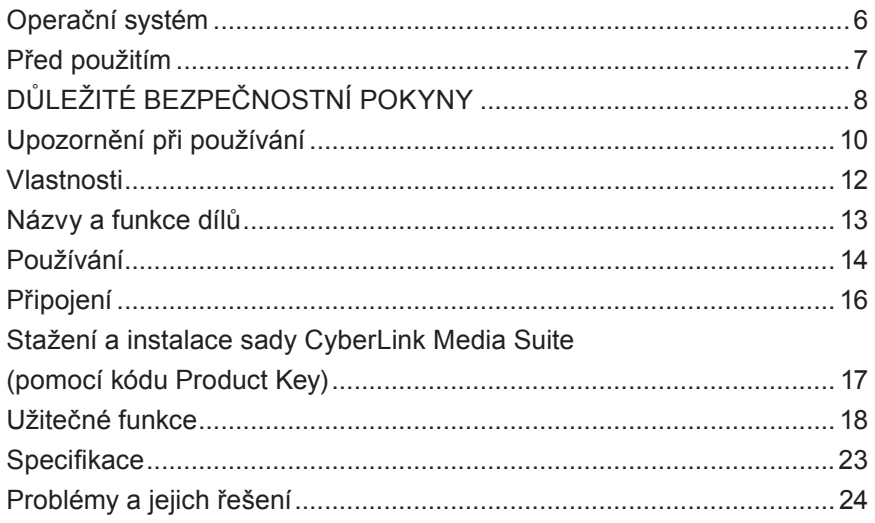

Děkujeme vám za zakoupení tohoto produktu Pioneer. Před použitím mechaniky si nezapomeňte přečíst všechna varování, výstrahy, upozornění a další důležité bezpečnostní informace v tomto dokumentu, který také obsahuje důležité informace včetně regulačních údajů, licenční smlouvy na software, podrobností o registraci produktu, servisních postupech a pokyny pro instalaci a použití. Tuto příručku uschovejte na bezpečném místě.

Odkaz na webové stránky s [informacemi o produktu viz vnitřní zadní strana obálky.](#page-276-0)

#### **VAROVÁNÍ** Klasifikace tohoto produktu byla stanovena podle normy IEC 60825-1:2014, Bezpečnost laserových produktů. Tento výrobek třídy 1 obsahuje laserovou diodu klasifikovanou ve třídě 3B. Pro zajištění trvalé bezpečnosti neodstraňujte žádné kryty ani se nepokoušejte získat přístup dovnitř produktu. Veškerý servis svěřte kvalifikovanému personálu. **LASEROVÝ PRODUKT TŘÍDY 1** Na vaší jednotce je připevněn následující výstražný štítek: Umístění: spodní část jednotky VIDITELNÉ A NEVIDITELNÉ LASEROVÉ ZÁŘENÍ TŘÍDY 3B VAROVÁNÍ VIDITELNÉ A NEVIDITELNÉ LASEROVÉ ZÁŘENÍ TŘÍDY.<br>PŘI OTEVŘENÍ. VYVARILITE SE VYSTAVENÍ PAPRSKIL OSTRZEŻENIE WIDOCZNE I NIEWIDOCZNE PROMIENIOWANIE LASEROWE KLASY 3B PRZY OTWARCIU. UNIKAJ EKSPOZYCJI NA PROMIENIOWANIE. WAARSCHUWING KLASSE 3B, ZICHTBARE EN ONZICHTBARE LASERSTRALING, INDIEN GEOPEND, VERMIJD BLOOTSTELLING AAN DE STRAAL. AVVERTIMENTO CLASSE 3B RADIAZIONI LASER VISIBILI E INVISIBILI, QUANDO APERTO. EVITARE L'ESPOSIZIONE AL TRAVE. AVERTISSEMENT RADIATIONS LASER VISIBLES ET INVISIBLES DE CLASSE 3B QUAND OUVERT. ÉVITEZ TOUT EXPOSITION AU FAISCEAU. ADVERTENCIA CUANDO SE ABRE HAY RADIACIÓN LÁSER DE CLASE 3B VISIBLE E INVISIBLE. EVITE LA EXPOSICIÓN A LOS RAYOS LÁSER. VARNING KLASS 3B SYNLIG OCH OSYNLIG LASERSTRÅLNING NÄR DENNA DEL ÄR ÖPPNAD. UNDVIK ATT UTSÄTTA DIG FÖR STRÅLEN. POZOR VIDITEĽNÉ A NEVIDITEĽNÉ LASEROVÉ ŽIARENIE TRIEDY 3B PRI OTVORENÍ. VYHNITE SA VYSTAVENIU LÚČU. FIGYELEM 3B. OSZTÁLY LÁTHATÓ ÉS LÁTHATATLAN LÉZERSUGÁRZÁS, NYITVA. KERÜLJE KI A SUGÁRNAK VALÓ EXPOZÍCIÓT. 注意 打开时有 3B 类可见及不可见 激光辐射。避免光束照射。 WARNUNG BEI GEÖFFNETER ABDECKUNG IST SICHTBARE UND UNSICHTBARE LASERSTRAHLUNG DER KLASSE 3B IM GERÄTEINNEREN VORHANDEN. NICHT DEM LASERSTRAHL AUSSETZEN! WARNING CLASS 3B VISIBLE AND INVISIBLE LASER RADIATION WHEN OPEN, AVOID EXPOSURE TO THE BEAM.

U PŘIPOJITELNÉHO ZÁSUVNÉHO ZAŘÍZENÍ musí být zásuvka instalována v blízkosti zařízení a snadno přístupná.

# **VAROVÁNÍ**

ABYSTE PŘEDEŠLI RIZIKU ÚRAZU ELEKTRICKÝM PROUDEM, NEODSTRAŇUJTE KRYT (NEBO ZADNÍ ČÁST). UVNITŘ SE NENACHÁZÍ ŽÁDNÉ SOUČÁSTI, KTERÉ BY MOHL OPRAVOVAT UŽIVATEL. SERVISEM POVĚŘTE KVALIFIKOVANÝ SERVISNÍ PERSONÁL.

TENTO PRODUKT NENÍ ODOLNÝ VŮČI VODĚ. Abyste předešli nebezpečí požáru nebo úrazu elektrickým proudem, neumisťujte do blízkosti tohoto zařízení žádné nádoby naplněné tekutinou (jako je váza nebo květináč), ani je nevystavujte kapající, stříkající vodě, dešti nebo vlhkosti.

Nařízení o informacích o hluku stroje 3. GPSGV: Nejvyšší hladina akustického tlaku je 70 dB (A) nebo méně v souladu s normou EN ISO 7779.

**POZOR:** POUŽITÍ OVLÁDACÍCH PRVKŮ NEBO NASTAVENÍ NEBO PROVÁDĚNÍ JINÝCH POSTUPŮ, NEŽ TYTO UVEDENÉ ZDE, MŮŽE ZPŮSOBIT VYSTAVENÍ SE NEBEZPEČNÉMU ZÁŘENÍ. **POZOR:** POUŽITÍ OPTICKÝCH NÁSTROJŮ S TÍMTO VÝROBKEM ZVÝŠÍ RIZIKO PRO OČÍ.

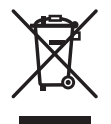

Pokud chcete tento výrobek zlikvidovat, nemíchejte jej s běžným komunálním odpadem. Existuje oddělený systém sběru použitých elektronických výrobků v souladu s legislativou, která vyžaduje řádné zpracování, obnovu a recyklaci.

Soukromé domácnosti v členských státech EU, ve Švýcarsku a Norsku mohou své použité elektronické výrobky bezplatně odevzdat do určených sběrných míst nebo prodejci (pokud si zakoupíte podobný nový).

V zemích, které nejsou uvedeny výše, se prosím obraťte na místní úřady, které vám sdělí správný způsob likvidace.

Tím zajistíte, že váš vyřazený produkt projde nezbytným zpracováním, regenerací a recyklací a zabráníte tak potenciálním negativním vlivům na životní prostředí a lidské zdraví.

# **Kódy regionů**

Kód regionu pro jednotku **lze nastavit pouze pětkrát** (včetně výchozího nastavení). Kód regionu vybraný pomocí pátého nastavení bude uzamčen jako konečný kód regionu. Při změně tohoto kódu buďte proto opatrní.

• Disky DVD, které nemají nastavený kód regionu, lze přehrávat na všech přehrávačích.

# **Předběžná opatření týkající se použití**

- Společnost Pioneer nenese žádnou odpovědnost za ztrátu jakýchkoli dat nebo jakékoli jiné přímé či nepřímé škody vzniklé v důsledku používání nebo poruchy tohoto produktu. Důrazně se doporučuje pravidelně zálohovat všechna důležitá data.
- Je třeba dbát na to, aby nedošlo k porušení autorských práv podle zákonů jednotlivých zemí. Pokud se toto zařízení používá k nahrávání materiálů chráněných autorským právem, je třeba získat souhlas od příslušných držitelů autorských práv. Nahrávání materiálů chráněných autorským právem bez výslovného souhlasu příslušných držitelů autorských práv může mít za následek právní postihy. ZA POUŽÍVÁNÍ TOHOTO PRODUKTU JSTE ODPOVĚDNÍ. Společnost Pioneer se zříká jakékoli odpovědnosti za jakékoli právní škody vyplývající z použití tohoto zařízení při neoprávněném kopírování materiálů chráněných autorským právem.

# POPRODEJNÍ SERVIS PRO PRODUKTY PIONEER

Obraťte se na prodejce nebo distributora, u kterého jste produkt zakoupili, ohledně jeho poprodejního servisu (včetně záručních podmínek) nebo jakýchkoli dalších informací. Pokud potřebné informace nejsou k dispozici, kontaktujte společnost Pioneer níže:

PROSÍM, NEZASÍLEJTE SVŮJ PRODUKT PŘÍMO SPOLEČNOSTI PIONEER

k opravě bez předchozího kontaktu.

PIONEER CORPORATION

28-8, Honkomagome 2-chome, Bunkyo-ku, Tokyo 113-0021, Japonsko

# **Ochranné známky a registrované ochranné známky**

- Pioneer a logo Pioneer jsou registrované ochranné známky společnosti Pioneer Corporation.
- Windows je registrovaná ochranná známka společnosti Microsoft Corporation v USA a dalších zemích.
- OS X El Capitan 10.11, macOS Sierra 10.12, macOS High Sierra 10.13, macOS Mojave 10.14, macOS Catalina 10.15, macOS Big Sur 11, macOS Monterey 12 jsou ochranné známky společnosti Apple Inc. zaregistrované v USA a dalších zemích.
- M-DISC je ochranná známka společnosti Millenniata, Inc.
- BLU-RAY DISC, logo Blu-ray Disc, BDXL a logo BDXL jsou ochranné známky sdružení Blu-ray Disc Association.
- CyberLink je ochranná známka nebo registrovaná ochranná známka společnosti CyberLink Corporation.
- USB Type-C ije registrovaná ochranná známka organizace USB Implementers Forum.
- Všechny názvy společností, produktů a systémů zde uvedené, i když jsou vynechány symboly (™) nebo (®), jsou považovány za registrované ochranné známky příslušných vlastníků.

# <span id="page-155-0"></span>Operační systém

# **Provozní prostředí (Windows® )**

### **Nahrávání a přehrávání disků DVD/CD**

• Podporované OS: Windows 11, Windows 10, Windows 8.1

### **Nahrávání a přehrávání disků Blu-ray**

• Podporované OS: Windows 11, Windows 10, Windows 8.1

Požadované provozní prostředí se může lišit v závislosti na použitém OS nebo aplikacích. Ohledně jakýchkoli dotazů týkajících se OS nebo aplikací se prosím poraďte s poskytovateli softwaru nebo OS.

# **Provozní prostředí (macOS)**

• Podporované OS: OS X El Capitan 10.11, macOS Sierra 10.12, macOS High Sierra 10.13, macOS Mojave 10.14, macOS Catalina 10.15, macOS Big Sur 11, macOS Monterey 12

# <span id="page-156-0"></span>Před použitím

# **Kontrola příslušenství**

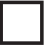

Rychlý průvodce (včetně produktového klíče aplikace)

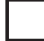

USB kabel (Type-A)

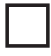

USB adaptérový kabel (Type-A → Type-C)

- Stáhněte si aplikační software z webové stránky na adrese https://jpn.pioneer/cyberlink\_soft/en.php Klíč pro stažení aplikace (Product Key) je připojen na zadní straně Rychlého průvodce dodaného s produktem.
- Pokud příslušenství není součástí dodávky, kontaktujte prodejce, u kterého jste tento produkt zakoupili.
- Stáhněte si nástroj Pioneer BD Drive Utility z webové stránky Pioneer. https://pioneer.jp/device\_e/product-e/ibs/device\_e/dev00001r\_e.html#DriveUtility

Nástroj Drive Utility umožňuje uživateli konfigurovat různé funkce jednotky, jako je úprava způsobu čtení, pokud není možné správné čtení hudebního CD, a nastavení funkce PureRead, která minimalizuje výskyt interpolace dat v důsledku chyb.

**Chcete-li provádět vysokorychlostní zápis, použijte média, která podporují vysokorychlostní záznam a zápis. Podrobnosti naleznete na webových stránkách Pioneer.**

https://pioneer.jp/device\_e/product-e/ibs/device\_e/dev00003r\_e.html

# **Přehrávání nahraných disků BD/DVD/CD**

Přehrávání nahraných disků BD/DVD/CD je možné v jednotkách a přehrávačích, které tyto formáty podporují. Ohledně kompatibility se prosím poraďte s výrobcem příslušného produktu.

# **Přehrávání duálního disku**

- Při vkládání duálního disku do přehrávacího zařízení nebo jeho vyjímání ze zařízení může dojít k poškrábání povrchu opačného k přehrávací straně. Při přehrávání poškrábané strany mohou nastat problémy.
- Zvuková strana (strana bez DVD) není v souladu s obecnými fyzickými standardy CD a v některých případech se nemusí přehrát.

# <span id="page-157-0"></span>**Opatření v případě abnormalit**

- POKRAČOVANÍ V POUŽÍVÁNÍ ZAŘÍZENÍ ZA ABNORMÁLNÍCH PODMÍNEK, NAPŘ. V PROSTŘEDÍ, KDE JE KOUŘ, ABNORMÁLNÍ ZÁPACH, PODIVNÉ ZVUKY APOD., MŮŽE VÉST K POŽÁRU NEBO ÚRAZU ELEKTRICKÝM PROUDEM. OKAMŽITĚ ODPOJTE USB KABEL OD ZAŘÍZENÍ. UJISTĚTE SE, ŽE ZAŘÍZENÍ JIŽ NEKOUŘÍ, A KONTAKTUJTE SVÉHO PRODEJCE ZA ÚČELEM OPRAVY. NEPOKOUŠEJTE SE O OPRAVU ZAŘÍZENÍ SAMI, JELIKOŽ TO MŮŽE BÝT NEBEZPEČNÉ.
- Pokud do zařízení vnikla voda nebo jiný cizí předmět, odpojte USB kabel od zařízení a kontaktujte svého prodejce. Pokračování v používání zařízení může vést k požáru nebo úrazu elektrickým proudem.
- Pokud zařízení spadne nebo se poškodí kryt, odpojte USB kabel od zařízení a kontaktujte svého prodejce. Pokračování v používání zařízení může vést k požáru nebo úrazu elektrickým proudem.

# **Provozní prostředí**

- Teplota a vlhkost provozního prostředí: +5 až +35 °C; méně než 85 % relativní vlhkosti (zajistěte, aby nebyly ucpány chladicí otvory) Neinstalujte tuto jednotku na špatně větraném místě nebo na místa vystavená vysoké vlhkosti nebo přímému slunečnímu záření (nebo silnému umělému světlu).
- Zajistěte, aby se do zařízení nedostala voda a aby bylo udržováno v suchu. Nepoužívejte v místech s vysokou vlhkostí. Mohlo by dojít k požáru nebo úrazu elektrickým proudem.
- Nepoužívejte ve vlhkých prostorách, jako jsou koupelny nebo sprchy. Mohlo by dojít k požáru nebo úrazu elektrickým proudem.

# **Instalace**

- Neinstalujte v blízkosti zdrojů tepla, jako jsou radiátory, tepelné regulátory, kamna nebo jiná zařízení (včetně zesilovačů), která vytváří teplo.
- Drážky a otvory v plášti slouží pro chlazení a správnou funkci jednotky. Tyto otvory neucpávejte ani nezakrývejte. NEUMISŤUJTE tuto jednotku na postel, koberec atd., protože tím můžete ucpat otvory. Tato jednotka by neměla být umístěna v zabudované instalaci, pokud není řádně odvětrávána.
- Abyste předešli nebezpečí požáru, nepokládejte na zařízení ani do jeho blízkosti žádné zdroje otevřeného ohně (například zapálenou svíčku).
- Neumisťujte do blízkosti otevřeného ohně, jako je krb nebo zdroje tepla. Mohlo by to vést k požáru nebo deformaci.

- Za bouřky nebo při delším nepoužívání odpojte USB kabel od tohoto zařízení.
- Během provozu nevystavujte zařízení vibracím nebo nárazům a nezapojujte ani neodpojujte USB kabel.
- Během provozu se zařízením nehýbejte ani jej nezvedejte. Disk se otáčí vysokou rychlostí a zvednutí nebo přesun zařízení může disk poškodit. Chcete-li zařízení přesunout, nejprve vyjměte disk a vypněte napájení.
- Neodstraňujte kryt zařízení ani zařízení nijak neupravujte. Vnitřek zařízení obsahuje vysokonapěťové části a v důsledku toho může dojít k požáru nebo úrazu elektrickým proudem. Požádejte svého prodejce, aby provedl veškeré kontroly, údržbu a opravy vnitřní části zařízení. **Toto zařízení je přesný přístroj, proto jej v případě nutnosti demontáže předejte autorizovanému prodejci nebo servisnímu středisku.**
- Na toto zařízení nepokládejte žádné předměty, které by jej mohly poškodit nebo způsobit jeho nestabilitu a překlopení nebo pád, což by mohlo vést ke zranění.
- Nepoužívejte disky, které jsou prasklé, deformované nebo byly opraveny lepidlem nebo jinými spojovacími materiály. Disky se v zařízení otáčejí vysokou rychlostí a v těchto případech mohou vylétnout a vést ke zranění nebo poškození.
- NEDÍVEJTE SE DO VNITŘKU ZAŘÍZENÍ PŘES MEZERY V HORNÍM KRYTU. SVĚTLO Z LASERŮ MŮŽE ZPŮSOBIT POŠKOZENÍ ZRAKU.
- Vyhněte se provozu nebo umístění této jednotky v blízkosti vody nebo jiných zdrojů kapalin.
- Neumisťujte tento produkt na nestabilní vozík, stojan nebo stůl. Produkt může spadnout a vážně se poškodit.
- Při používání tohoto zařízení se ujistěte, že dodržujete zobrazená varování a upozornění výrobce vašeho počítače.

# **VAROVÁNÍ**

# **V každé situaci dodržujte následující opatření, protože jejich nedodržení může vést k požáru nebo úrazu elektrickým proudem.**

- Kabely k zařízení připojte až poté, co zkontrolujete, že kabely nejsou opotřebované a poškozené. Nepoužívejte žádné kabely, které jsou opotřebované nebo poškozené.
- Zařízení nerozebírejte ani neupravujte. Nedovolte, aby se do zařízení dostaly kovy, hořlavé předměty, chemikálie, voda nebo jiné cizí látky.
- Zajistěte, aby se do zařízení nedostala voda a aby bylo udržováno v suchu.
- Ujistěte se, že je používáno s předepsaným napájecím napětím.

- <span id="page-159-0"></span>• Na USB kabel nepokládejte žádné předměty. Jinak by mohlo dojít k poškození kabelu, což může vést k požáru nebo úrazu elektrickým proudem.
- Při odpojování USB kabelu za kabel netahejte. Jinak by mohlo dojít k poškození kabelu, což může vést k požáru nebo úrazu elektrickým proudem. Při odpojování kabelu držte zástrčku.
- Nezapojujte ani neodpojujte USB kabel mokrýma rukama. Jinak by mohlo dojít k úrazu elektrickým proudem.

## **Za následujících okolností vypněte napájení zařízení, odpojte počítač a kontaktujte svého prodejce nebo společnost Pioneer.**

- Pokud zařízení kouří nebo jsou pozorovány abnormality, jako jsou podivné pachy nebo zvuky.
- Pokud do zařízení vnikla voda nebo cizí předměty.
- Pokud zařízení spadlo nebo je poškozen napájecí kabel, zástrčka nebo plášť.

Symboly indikátorů použité pro tento produkt (včetně příslušenství) označují následující:  $\sim$  AC (střídavý proud)

DC (stejnosměrný proud)

# Upozornění při používání

- **Svenska Español Čeština Polska** Ceština
- Nepoužívejte v prašném prostředí nebo v místech s vysokou teplotou nebo vlhkostí.
- Nevystavujte zařízení vibracím nebo nárazům.
- Během provozu se zařízením nehýbejte ani jej nezvedejte.
- Pozor na kondenzaci. Pokud dojde ke kondenzaci, nechte zařízení před použitím jednu až dvě hodiny v klidu, aby se vlhkost odpařila.
- Nekontrolujte ani neupravujte vnitřek zařízení.
- K odstraňování jakýchkoli nečistot z vnějšku zařízení používejte měkký suchý hadřík. V případě silného znečištění nařeďte neutrální čisticí prostředek pětkrát až šestkrát s vodou a použijte jej k navlhčení měkkého hadříku, znečištění setřete a poté osušte suchým hadříkem. Nepoužívejte těkavé chemikálie včetně benzenu, ředidel, alkoholu nebo aerosolových sprejů, protože mohou poškodit povrch. Před použitím chemicky ošetřeného hadříku určeného k péči o elektroniku si pečlivě přečtěte upozornění přiložená k hadříku.
- Neexistují žádné záruky týkající se dat, pokud dojde ke ztrátě dat při používání tohoto zařízení. Ujistěte se, že provádíte pravidelné zálohy dat za účelem obnovení v případě závad.

# **Manipulace s disky**

- Nedotýkejte se ani nepoškrábejte signální (lesklou) stranu disku.
- Držte disk buď za oba okraje, nebo za středový otvor a jeden okraj.
- Na disk nelepte nálepky ani štítky.
- Nepoužívejte prasklé nebo výrazně zdeformované disky. Pokud tak učiníte, může dojít k poruše zařízení.
- Při použití starých nebo půjčených disků zkontrolujte, zda kolem středového otvoru nejsou žádné praskliny. Odstředivá síla z vysokorychlostního otáčení může tyto trhliny zvětšit a způsobit prasknutí disku.
- Nepoužívejte disky speciálních tvarů (ve tvaru srdce, šestiúhelník atd.) nebo jiné nestandardní disky. Mohlo by to vést k poruše.
- Pokud je na disku prach nebo otisky prstů, použijte měkký hadřík a otřete disk směrem od středu k vnějšímu okraji. Disk neotírejte krouživými pohyby.
- Nepoužívejte sprej na gramofonové desky ani antistatické prostředky. Mohlo by dojít k poškození disku.

Pro ochranu disku zajistěte, aby byl uložen v pouzdře na disk, a před použitím zkontrolujte, zda na záznamovém povrchu není znečištění nebo prach.

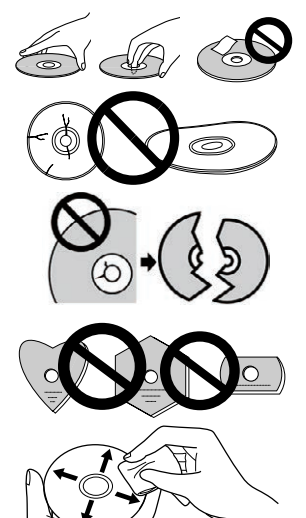

# <span id="page-161-0"></span>Vlastnosti

# **Rychlost zápisu / rychlost čtení**

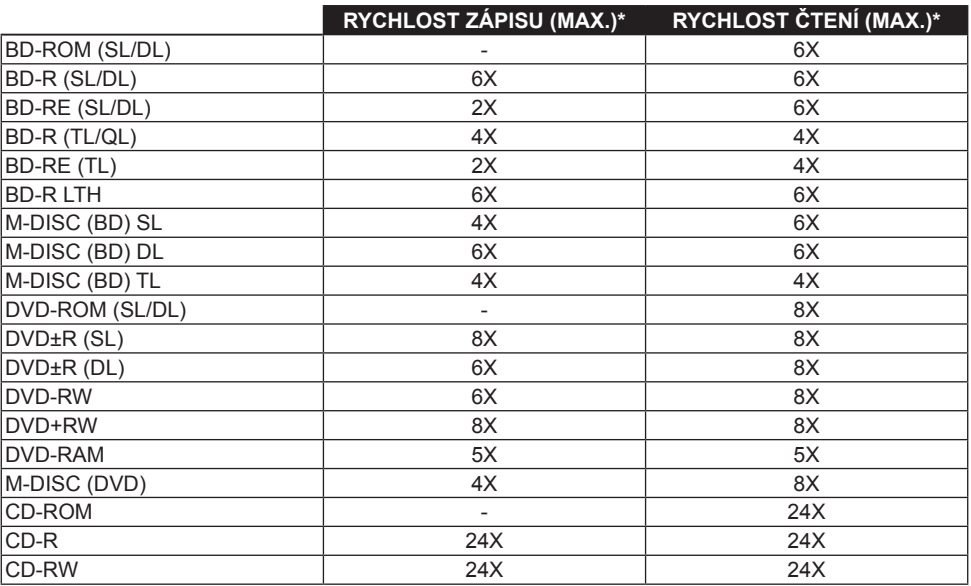

\* Při použití portu USB 2.0 nedosáhne rychlost zápisu/čtení BD 6X.

# <span id="page-162-0"></span>Názvy a funkce dílů

# 1 **Indikátor napájení/zaneprázdnění**

Provozní stav je indikován následovně: Během zapnutí napájení: Svítí tlumeně Během čtení/zápisu: Svítí Během otevírání/zavírání krytu disku: Svítí tlumeně

# 2 **Tlačítko OPEN**

Stisknutím otevřete kryt disku.

• Když je toto zařízení připojeno k zařízení Mac s vloženým diskem, nelze tuto funkci použít kvůli specifikacím systému macOS. Podívejte se prosím do uživatelské příručky systému macOS, jak pracovat se zařízením Mac.

# **Funkce zobrazení režimu PureRead**

Stisknutím a podržením tlačítka [OPEN] zobrazíte nastavený režim PureRead. Podrobnosti viz strana 22.

# 3 **Kryt disku**

Stisknutím tlačítka [OPEN] otevřete kryt disku a do rámu vložte pouze disk BD, DVD nebo CD štítkem nahoru. Jemně zavřete kryt disku.

# **Neotevírejte kryt disku ručně násilím.**

Pomocí páčky nuceného otevření (viz níže) otevřete kryt disku při vypnutém napájení.

# **VAROVÁNÍ**

Dávejte pozor, abyste si nepřiskřípli ruku nebo prsty krytem.

# 4 **Konektor USB 3.2 Gen1 a USB 2.0 Type-C**

5 **Vstup DC (konektor střídavého adaptéru)**

# 6 **Páčka nuceného otevření**

Slouží k otevření krytu disku, když jednotka není napájena. Pokud se kryt disku neotevře po stisknutí tlačítka [OPEN], vypněte napájení jednotky a před pokusem o otevření krytu disku počkejte přibližně jednu minutu, dokud se disk nepřestane otáčet. Během normálního provozu by se mělo k otevření krytu disku používat tlačítko [OPEN].

# **VAROVÁNÍ**

Abyste předešli zranění a poškození jednotky, NEOTVÍREJTE kryt disku násilím, když se disk otáčí.

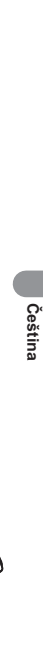

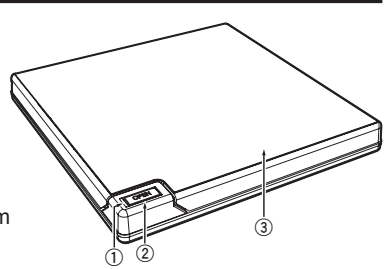

**DC IN 5V <sup>4</sup> <sup>5</sup>**

**6**

# <span id="page-163-0"></span>Používání

Jednotka zapisuje na disky, když je na vašem PC nainstalována dodaná softwarová aplikace. Zápis se nezdaří, pokud počítač nebo operační systém tento software nepodporuje.

# **Zahájení zápisu na disk**

- 1 **Připojte dodaný USB kabel.**
- 2 **Zapněte počítač.**
- 3 **Stiskněte tlačítko [OPEN] a jemně rukou zvedněte kryt disku.**

Když je toto zařízení připojeno k zařízení Mac s vloženým diskem, nelze tuto funkci použít kvůli specifikacím systému macOS. Podívejte se prosím do uživatelské příručky systému macOS, jak pracovat se zařízením Mac.

- 4 **Vložte disk do rámu štítkem nahoru.**
- 5 **Jemně zavřete kryt disku.**
- 6 **Spusťte aplikaci pro vypalování disků.**

# **Ukončení zápisu**

- 1 **Ukončete aplikaci pro vypalování disků.**
- 2 **Stiskněte tlačítko [OPEN] a jemně rukou zvedněte kryt disku.** Když je toto zařízení připojeno k zařízení Mac s vloženým diskem, nelze tuto funkci použít kvůli specifikacím systému macOS. Podívejte se prosím do uživatelské příručky systému macOS, jak pracovat se zařízením Mac.
- 3 **Vyjměte disk.**
- 4 **Jemně zavřete kryt disku.**
- 5 **Vypněte počítač.**

Po uvolnění zamykacího mechanismu je třeba zcela otevřít kryt disku, aby se mohl znovu zavřít.

# **Ruční otevření krytu disku**

Pokud se kryt disku neotevře a všechny ostatní metody byly vyčerpány, použijte k vyjmutí disků páčku nuceného otevření.

- 1 **Vypněte počítač.**
- 2 **Počkejte, až se disk přestane otáčet.**
- 3 **Posunutím páčky nuceného otevření otevřete kryt disku.**
- 4 **Opatrně otevřete kryt disku a vyjměte disk.**

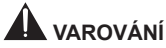

Abyste předešli zranění a poškození jednotky, NEOTVÍREJTE kryt disku násilím, když se disk otáčí.

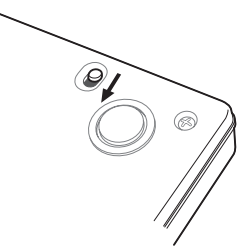

# <span id="page-165-0"></span>Připojení

Tuto jednotku lze přidat bez vypnutí nebo restartování počítače. Připojte jednotku k dodanému USB kabelu.

- 1 **Ujistěte se, že váš počítač (PC) má volný USB port.**
- 2 **Se spuštěným operačním systémem Windows® nebo Mac připojte tuto jednotku k počítači pomocí dodaného USB kabelu.**

## **Pozor**

- Během přenosu dat neodpojujte USB kabel.
- Neodpojujte USB kabel během spouštění počítače nebo jakékoli manipulace s jednotkou.

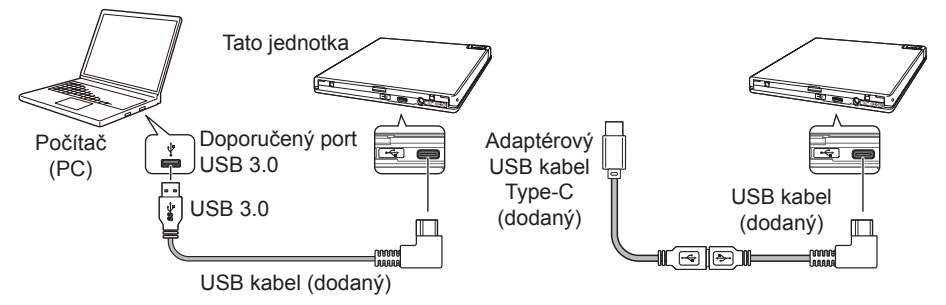

# **Poznámka**

- Doporučuje se připojení k portu USB 3.0, protože když je USB kabel 3.0 připojen k portu USB 2.0, připojení bude omezeno na výkonové standardy USB 2.0.
- Tato jednotka může pracovat s USB 1.1, ale neposkytuje optimální výkon.
- Připojením této jednotky přes rozbočovač USB nebo pomocí nespecifikovaných kabelů nemusí být dosaženo správné funkce.

## **Postup odpojení**

Zkontrolujte, zda stav ukazuje, že k hlavní jednotce nepřistupuje žádné zařízení ani aplikace (kontrolka LED nesvítí jasně), poté odpojte USB kabel.

# <span id="page-166-0"></span>Stažení a instalace sady CyberLink Media Suite (pomocí kódu Product Key)

Sada CyberLink® Media Suite je kompatibilní jen s operačním systémem Windows® . Nelze jej použít se systémem macOS .

- 1 **Navštivte webovou stránku uvedenou na poslední straně této příručky.**
- 2 **Přečtěte si licenční smlouvu a klepnutím na "Agree" (Souhlasím) přejděte na webovou stránku CyberLink.**

## **Stažení**

1 **Po vstupu na webovou stránku pro stahování se přihlaste pomocí své členské e-mailové adresy a hesla CyberLink.**

(Pokud jste se nezaregistrovali jako člen CyberLink, klepněte na "Register Now" (Zaregistrovat nyní) a zaregistrujte se jako člen.)

2 **Po přihlášení se zobrazí obrazovka pro zadání kódu Product Key. Zadejte poskytnutý kód**  Produkt Key a klikněte na "Submit" (Odeslat).

Kód Product Key je na zadní straně Rychlého průvodce. (16místný kód vytištěný na štítku.)

3 **Pokud byl kód Product Key zadán správně, zobrazí se obrazovka pro stažení stahovacího program. Klepnutím na odkaz ke stažení stáhnete stahovací program.**

### **Opětovné stažení stahovacího programu**

Po registraci kódu Product Key na webu pro stahování vám bude zaslán e-mail na vaši e-mailovou adresu registrovaného člena CyberLink.

Stahovací program lze znovu stáhnout z odkazu v e-mailu po dobu 30 dnů od registrace kódu Product Key.

### **Instalace**

- 1 **Připojte disk k počítači se systémem Windows.**
- 2 **Spuštěním staženého souboru začnete stahovat program.**
- 3 **Po dokončení stahování se v dialogovém okně zobrazí zpráva o instalaci. Klepnutím na "Install" (Nainstalovat) spusťte instalační program.** (I když nekliknete na "Install" (Nainstalovat), instalační program se automaticky spustí po 1 minutě.)
- 4 **Po spuštění instalačního programu nainstalujte produkt podle pokynů v instalačním**
- **programu.**

# <span id="page-167-0"></span>Užitečné funkce

Tyto funkce lze použít, pokud je stažen a nainstalován nástroj Drive Utility. Podrobnosti o dalších funkcích nástroje Drive Utility najdete na stránce nápovědy Drive Utility. Stáhněte si nástroj Drive Utility z webové stránky Pioneer.

https://pioneer.jp/device\_e/product-e/ibs/device\_e/dev00001r\_e.html#DriveUtility

# **Funkce Custom Eco**

### **Vysvětlení funkce**

Pokud jednotka po stanovenou dobu nepřijímá z PC žádné příkazy (pokyny k obsluze), sníží tato funkce spotřebu zařízení (přejde do úsporného režimu), např. zastavením otáčení disku nebo omezením otáčení disku. Zkrácení této zadané doby způsobí, že zařízení přejde do úsporného režimu dříve.

• Pokud je po přechodu do úsporného režimu přijat příkaz, zařízení bude nějakou dobu trvat, než se disk vrátí zpět na vysoké otáčky, což znamená mezitím sníženou rychlost provozu.

### **Používání této funkce**

Nakonfigurujte nastavení v nástroji "Pioneer BD Drive Utility".

- 1 **Nainstalujte nástroj "Pioneer BD Drive Utility".**
- 2 **Spusťte nástroj "Pioneer BD Drive Utility".**
- 3 **Klepněte na záložku [Utility] (Nástroje).**

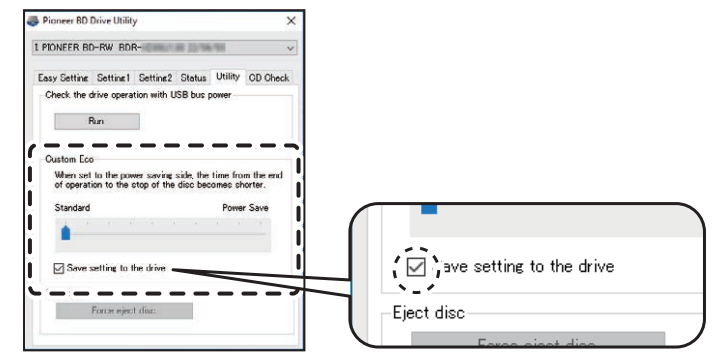

4 **Posuňte [ ] pod [Custom Eco] (Uživatelský úsporný režim) na stranu [Power Save] (Úspora energie).**

Mezi standardním režimem a režimem úspory energie je 10 úrovní.

5 **Vyberte [Save setting to the drive] (Uložit nastavení na disk).** Nastavené hodnoty se uloží do jednotky. Nastavení zůstanou zachována i po vypnutí napájení zařízení.

### **Upozornění při používání**

- Výchozím nastavením je standardní režim.
- Pokud je napájení disku vypnuto bez zaškrtnutí políčka [**Save setting to the drive**] (Uložit nastavení na disk), nastavení se vrátí k dříve uloženým nastavením.
- V prostředí Windows® lze nastavení kdykoli změnit pomocí nástroje Pioneer BD Drive Utility, když je jednotka rozpoznána.
- Vlastní nastavení Eco lze změnit pouze v systému Windows. Po změně nastavení v systému Windows lze zařízení používat se zařízením Mac.

## **PureRead**

### **Vysvětlení funkce PureRead**

Při použití tohoto zařízení ke čtení hudebního CD můžete použít funkci PureRead. Tato funkce umožňuje zařízení pracovat tak, aby co nejvíce získalo a reprodukovalo původní zvuk, například opakovaným čtením poškrábaných nebo znečištěných částí CD. Funkci PureRead lze nastavit do následujících dvou režimů nebo vypnout.

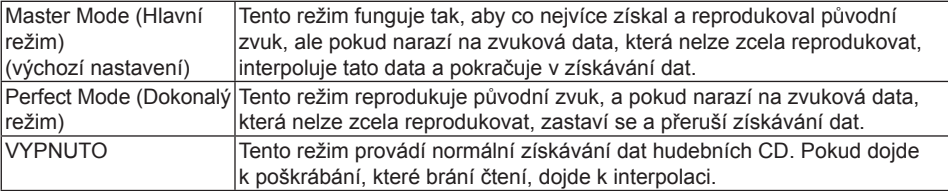

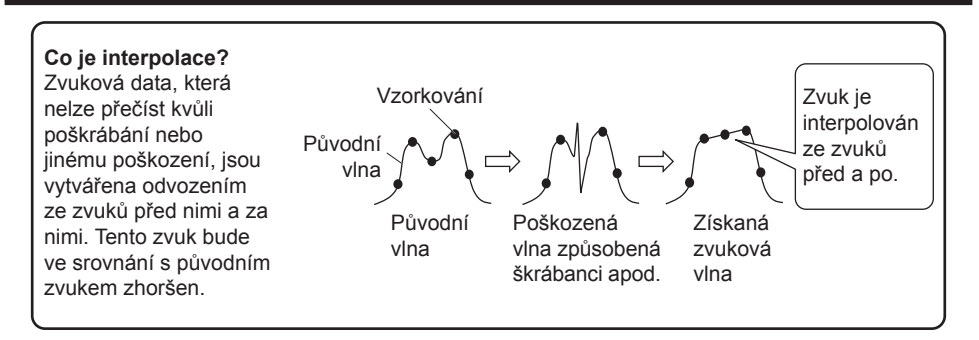

# **Používání funkce PureRead**

# **[Windows® ]**

- $0$  Nainstalujte nástroj "Pioneer BD Drive Utility".
- 2 Spusťte nástroj "Pioneer BD Drive Utility".
- 3 **Klepněte na záložku [Setting2] (Nastavení 2).**

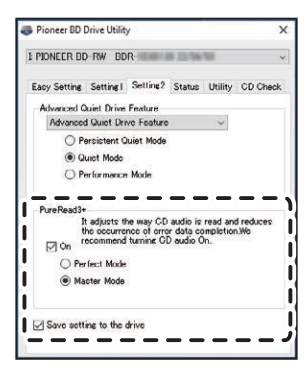

4 **Zaškrtněte políčko [On] (Zapnuto) pod [PureRead3+].**

5 **Vyberte buď [Perfect Mode] (Dokonalý režim) nebo [Master Mode] (Hlavní režim).**

6 **Vyberte [Save setting to the drive] (Uložit nastavení na disk).** Nastavené hodnoty se uloží do jednotky. Nastavení zůstanou zachována i po vypnutí napájení zařízení.

### **[Mac]**

- 1 **Nainstalujte nástroj "Pioneer BD Drive Utility" (macOS 10.14 nebo starší) nebo "Pioneer BD Drive Utility Lite" (macOS 10.15 nebo novější).**
- 2 **Spusťte nástroj "Pioneer BD Drive Utility" nebo "Pioneer BD Drive Utility Lite".** Při použití nástroje "Pioneer BD Drive Utility Lite" pracujte bez vloženého disku.
- 3 **Zaškrtněte políčko [On] (Zapnuto) pod [PureRead].**

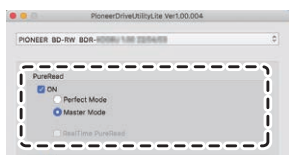

- 4 **Vyberte buď [Perfect Mode] (Dokonalý režim) nebo [Master Mode] (Hlavní režim).**
- 5 **Vyberte [Save setting to drive] (Uložit nastavení na disk).** Nastavené hodnoty se uloží do jednotky. Nastavení zůstanou zachována i po vypnutí napájení zařízení.

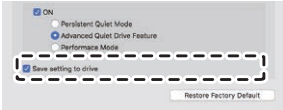

### **Zobrazení režimu PureRead**

Bez vloženého disku stiskněte a podržte tlačítko pro otevření po dobu alespoň dvou sekund. Kontrolka zaneprázdnění bliká a zobrazuje se aktuální nastavení režimu PureRead.

## **Zobrazení režimu**

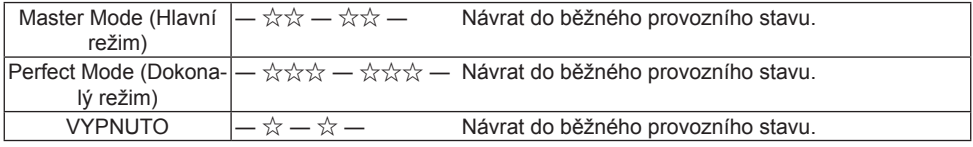

☆ : Počet bliknutí, ―: zhasnuto (jedna sekunda)

# **Upozornění při používání**

- Funkci zobrazení režimu PureRead nelze použít, pokud je v zařízení vložen disk a kryt je zavřený.
- Pokud je napájení disku vypnuto bez zaškrtnutí políčka [**Save setting to the drive**] (Uložit nastavení na disk), nastavení se vrátí k dříve uloženým nastavením.
- Změna PureRead pomocí nástroje Drive Utility při používání funkce zobrazení režimu PureRead způsobí, že zobrazení nebude správné.

# <span id="page-172-0"></span>**Specifikace**

## **[Instalace]**

Zařízení lze instalovat pouze vodorovně.

# **[Velikost disku]**

 $12 \text{ cm}$  / 8 cm

• Disk nepodporuje adaptér 8 cm.

# **[Přenosová rychlost]**

Čtení dat (trvalé)

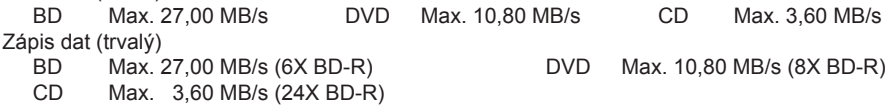

• Přenosová rychlost může být snížena v závislosti na stavu disku (škrábance atd.).

# **[Přístupová doba / doba vyhledávání]**

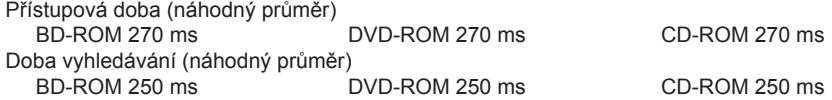

# **[Jiné]**

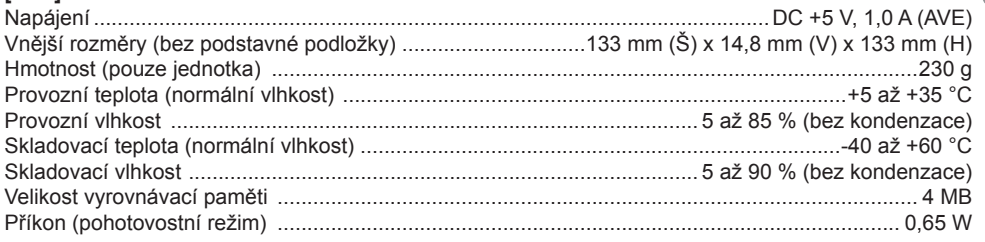

# **[Příslušenství]**

Rychlý průvodce (včetně produktového klíče aplikace) USB kabel (Type-A) USB adaptérový kabel (Type-A → Type-C)

- Specifikace a vnější vzhled se mohou bez upozornění změnit.
- Obrázky použité v tomto dokumentu se mohou od skutečného produktu lišit.

# <span id="page-173-0"></span>Problémy a jejich řešení

Neočekávané chyby v provozu jsou často považovány za poruchy. Pokud se domníváte, že došlo k poruše, zkontrolujte níže uvedené položky podle příznaků.

Pokud se abnormalita nevyřeší ani po provedení následujících opatření, kontaktujte svého prodejce nebo společnost Pioneer.

Kromě toho se prosím poraďte s výrobcem aplikačního softwaru ohledně jakýchkoli problémů, které se vyskytují v aplikačním softwaru.

# **Počítač nebo aplikace správně nerozpoznají zařízení**

- Je USB kabel správně připojen?
	- → Ujistěte se, že je kabel správně připojen. Pokud používáte rozbočovač USB, nemusí být napájení dostatečné. Připojte USB kabel přímo k počítači.
- Je OS kompatibilní se zařízením?
	- → Použijte operační systém, který toto zařízení podporuje. (Windows® 11, Windows 10, Windows 8.1, OS X El Capitan 10.11, macOS Sierra 10.12, macOS High Sierra 10.13, macOS Mojave 10.14, macOS Catalina 10.15, macOS Big Sur 11, macOS Monterey 12)
- Používáte dodanou aplikaci?
	- → Používejte aplikaci dodávanou s tímto zařízením.

# **Data nelze zaznamenávat / během záznamu dojde k chybě**

- Je dostatek místa pro záznam?
- Zkontrolujte, zda je v prostředí používání nainstalován požadovaný aplikační software.
- Zkontrolujte, zda používané operační prostředí odpovídá specifikacím používaného aplikačního softwaru.
- Záznam na disk zvolenou rychlostí není možný.
	- → Zkontrolujte, zda disk podporuje různé rychlosti záznamu.
	- → Rychlost může klesat v závislosti na stavu disku.
- Nepoužíváte disk, který byl finalizován (další záznam není možný)?
- Je disk správně vložen štítkem nahoru a záznamovou stranou dolů?
- Není disk špinavý nebo poškrábaný?

# **Nahraný disk nelze přečíst**

- Je disk vložen do rámu potištěnou stranou nahoru?
- Používáte prázdný disk?
- Není disk špinavý nebo poškrábaný?
- Zkontrolujte, zda je v prostředí používání nainstalován požadovaný aplikační software.
- Je zařízení instalováno na rovném místě?
- Optické součásti nebo disk mohou být vystaveny kondenzaci. Před použitím proto zařízení na určitou dobu vypněte a počkejte, až zcela uschne.

Další podrobnosti o tom, jak nahrávat na disky, naleznete v příručce nebo na obrazovkách nápovědy k používanému aplikačnímu softwaru.

## **Pro stabilnější nahrávání a přehrávání disku**

Rozsah provozních teplot tohoto produktu je +5 až +35 °C. Nahrávání a přehrávání se však doporučuje při normální teplotě, aby bylo zajištěno stabilní nahrávání i přehrávání na různých přehrávačích a jednotkách.

# **Není žádný obraz. Není slyšet žádný zvuk.**

• Digitální výstup obsahu BD-Video (výstup pomocí konektorů DVI nebo HDMI) vyžaduje grafické funkce a monitory, které podporují standardy HDCP.

Zkontrolujte, zda prostředí vašeho počítače podporuje standardy HDCP.

Přehrávání obsahu BD-Video a dalších videí s vysokým rozlišením vyžaduje velmi vysoký výpočetní výkon. Pokud se setkáte s jevy, jako je vypadávání snímků nebo trhaný zvuk, je možné tomu zabránit snížením zátěže počítače, buď zastavením rezidentního softwaru, nebo použitím funkce podpory přehrávání videa ve funkcích grafické karty.

Zkontrolujte operační prostředí a zkuste přehrávání znovu s co nejmenším zatížením počítače jinými aplikacemi.

Přehrávání obsahu BD-Video vyžaduje pravidelné aktualizace softwaru pro přehrávání, protože klíč pro dešifrování obsahu má datum vypršení platnosti. Před přehráváním se ujistěte, že byla použita nejnovější aktualizace od výrobce softwaru.

• Pokud během přehrávání titulu DVD-Video počítadlo softwaru pro přehrávání počítá správně a na výstupu je zvuk, ale nezobrazují se žádné obrázky, zkontrolujte rozlišení a počet barev vašeho monitoru. Standardní nastavení je rozlišení 800 x 600 a 16bitové barvy. Dále zkontrolujte, zda jsou ovladače grafické karty (videočipu) nejnovější verze, a v případě potřeby je aktualizujte. Pokud se zobrazí zpráva jako "Překrytí se nezdařilo", znamená to nedostatečný výkon grafické karty, jak je uvedeno výše, proto nastavte rozlišení a počet barev podle výše uvedeného popisu. Navíc, pokud má váš počítač funkci TV výstupu, může se zobrazit chybová zpráva začínající

# **Problémy a jejich řešení**

"Macrovision . . .". V takovém případě vypněte funkci výstupu TV.

- Pokud jsou zobrazeny obrázky, ale na výstupu není žádný zvuk, může být výstup videa ve formátu zvuku, který váš software pro přehrávání nepodporuje. Zkontrolujte formát zvuku zaznamenaný na titulu BD/DVD-Video a přepněte na podporovaný formát zvuku (prostorový zvuk atd.).
- Média a soubory, jako jsou videa z BD/DVD-Video a digitálního vysílání, zahrnují ochranu obsahu a mají omezení ohledně kopírování a přehrávání. Zkontrolujte, zda neexistují žádná omezení obsahu, který se má přehrávat, a prostředí přehrávání.

© 2022 PIONEER CORPORATION. Všechna práva vyhrazena.

# Spis treści

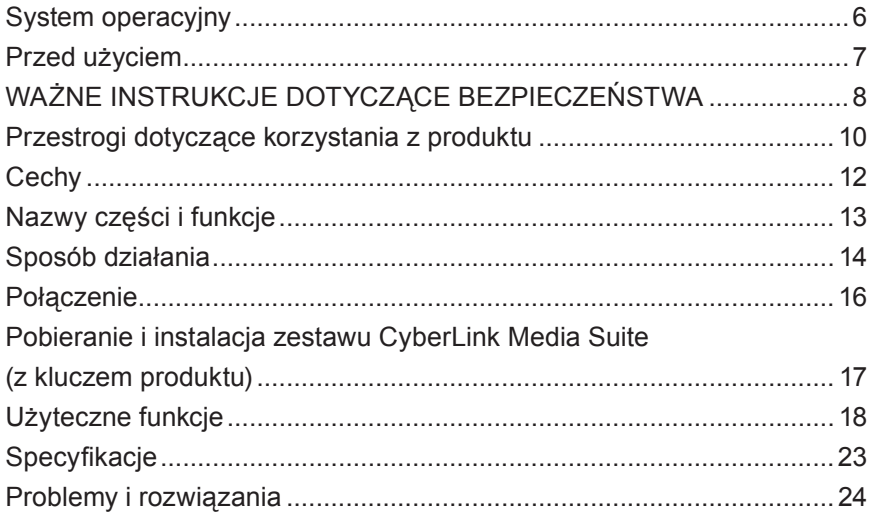

Dziękujemy za zakup tego produktu firmy Pioneer. Przed przystąpieniem do obsługi napędu należy zapoznać się ze wszystkimi ostrzeżeniami, przestrogami, uwagami oraz innymi ważnymi informacjami dotyczącymi bezpieczeństwa zawartymi w niniejszym dokumencie, w tym z danymi regulacyjnymi, umową licencyjną oprogramowania, szczegółami dotyczącymi rejestracji produktu, procedurami serwisowymi oraz wytycznymi dotyczącymi instalacji i użytkowania. Niniejszą instrukcję należy przechowywać w bezpiecznym miejscu.

[Adres URL przekierowujący do informacji o produkcie znajduje się na wewnętrznej stronie tylnej okładki.](#page-276-0)

# **AN** OSTRZEŻENIE

Klasyfikacja niniejszego produktu została określona zgodnie z normą IEC 60825-1:2014 dotyczącą bezpieczeństwa urządzeń laserowych. Niniejszy produkt klasy 1 zawiera diodę laserową klasy 3B. Aby zapewnić stały, wysoki poziom bezpieczeństwa produktu, nie należy usuwać żadnych osłon ani usiłować zyskać dostępu do wewnętrznych części produktu. Wszelkie prace serwisowe należy powierzyć wykwalifikowanemu personelowi.

# **PRODUKT LASEROWY KLASY 1**

Na niniejszym urządzeniu znajduje się następująca etykieta ostrzegawcza: Lokalizacja: spód urządzenia

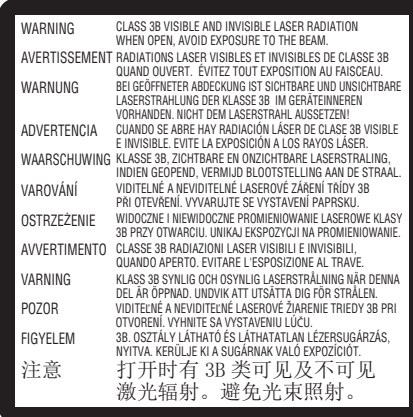

W przypadku URZĄDZEŃ PODŁĄCZANYCH DO PRĄDU gniazdko elektryczne powinno być umiejscowione w pobliżu urządzenia i łatwo dostępne.

# **<sup>1</sup> OSTRZEŻENIE**

ABY ZAPOBIEC RYZYKU PORAŻENIA PRĄDEM ELEKTRYCZNYM, NIE NALEŻY USUWAĆ OSŁONY (LUB TYLNEJ CZĘŚCI). WEWNĄTRZ URZĄDZENIA NIE MA CZĘŚCI, KTÓRE UŻYTKOWNIK MÓGŁBY OBSŁUGIWAĆ. PRACE SERWISOWE NALEŻY POWIERZAĆ WYKWALIFIKOWANEMU PERSONELOWI SERWISOWEMU.

# **OSTRZEŻENIE**

NINIEJSZY PRODUKT NIE JEST WODOODPORNY. Aby zapobiegać pożarom lub porażeniu prądem elektrycznym, nie umieszczać w pobliżu tego sprzętu pojemników z cieczami, takich jak flakony czy doniczki. Nie należy go również narażać na kapiącą, rozpryskującą się wodę, deszcz ani wilgoć.

Rozporządzenie w sprawie informacji o hałasie maszyn 3. GPSGV: Zgodnie z normą EN ISO 7779 najwyższy poziom ciśnienia akustycznego wynosi 70 dB (A) lub mniej.

### **PRZESTROGA:** KORZYSTANIE Z URZĄDZEŃ STERUJĄCYCH LUB REGULACJE BĄDŹ DZIAŁANIA INNE NIŻ OKREŚLONE W NINIEJSZEJ INSTRUKCJI GROŻĄ NARAŻENIEM NA NIEBEZPIECZNE PROMIENIOWANIE. **PRZESTROGA:** KORZYSTANIE Z PRZYRZĄDÓW OPTYCZNYCH W POŁĄCZENIU Z TYM PRODUKTEM ZWIĘKSZA ZAGROŻENIE DLA OCZU.

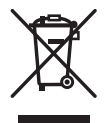

Nie należy utylizować niniejszego produktu wraz z ogólnymi odpadami domowymi. Zgodnie z przepisami dotyczącymi prawidłowego przetwarzania, odzyskiwania i recyklingu tego rodzaju sprzęt należy przekazywać do osobnych punktów zbiórki zużytych produktów elektronicznych.

Prywatne gospodarstwa domowe w państwach członkowskich Unii Europejskiej, a także w Szwajcarii i Norwegii mogą bezpłatnie zwracać zużyty sprzęt elektroniczny do wyznaczonych punktów zbiórki lub, w przypadku zakupu nowego, podobnego produktu, do punktów sprzedaży detalicznej.

W przypadku innych krajów informacje na temat prawidłowego sposobu utylizacji można otrzymać, kontaktując się z lokalnymi urzędami.

Dzięki temu zutylizowane produkty zostaną odpowiednio przetworzone, a także poddane odpowiedniemu odzyskowi i recyklingowi, co pozwoli zapobiegać potencjalnemu, negatywnemu wpływowi na środowisko i ludzkie zdrowie.

# **Kody regionu**

Kody regionu dla danego napędu (w tym ustawienie początkowe) **można ustawiać jedynie pięciokrotnie**. Kod regionu wybrany z piątym ustawieniem zostanie zablokowany jako ostateczny kod regionu. Dokonując zmiany tego kodu, należy zatem zachować ostrożność.

• Nośniki DVD, które nie mają kodu regionu, można odtwarzać na wszystkich odtwarzaczach.

# **Środki ostrożności, które należy podjąć podczas korzystania z produktu**

- Pioneer nie bierze żadnej odpowiedzialności za utratę jakichkolwiek danych ani za wszelkie inne bezpośrednie lub pośrednie szkody poniesione w wyniku użytkowania lub zniszczenia produktu. Zdecydowanie zaleca się systematyczne wykonywanie kopii zapasowych wszystkich kluczowych danych.
- Należy uważać, aby nie naruszyć przepisów dotyczących praw autorskich obowiązujących w danym kraju. Jeżeli niniejsze urządzenie jest wykorzystywane do nagrywania materiałów objętych prawami autorskimi, należy uzyskać zgodę ich właścicieli. Nagrywanie materiałów objętych prawem autorskim bez uzyskania wyraźnej zgody ich właścicieli może skutkować odpowiedzialnością prawną. ODPOWIEDZIALNOŚĆ ZA KORZYSTANIE Z NINIEJSZEGO PRODUKTU SPOCZYWA NA UŻYTKOWNIKU. Firma Pioneer zrzeka się wszelkiej odpowiedzialności za jakiekolwiek szkody prawne spowodowane wykorzystywaniem niniejszego urządzenia do nieuprawnionego kopiowania materiałów objętych prawem autorskim.

# SERWIS POSPRZEDAŻOWY PRODUKTÓW FIRMY PIONEER

Aby uzyskać informacje na temat serwisu posprzedażowego (w tym warunków gwarancji) oraz wszelkie inne informacje, należy skontaktować się ze sprzedawcą lub dystrybutorem, od którego zakupiono produkt. Jeżeli potrzebne informacje nie są dostępne, zapraszamy do kontaktu z firmą Pioneer pod poniższym adresem:

NIE NALEŻY PRZESYŁAĆ PRODUKTU BEZPOŚREDNIO DO FIRMY PIONEER

w celu naprawy bez wcześniejszego uzgodnienia.

PIONEER CORPORATION

28-8, Honkomagome 2-chome, Bunkyo-ku, Tokio 113-0021, Japonia

# **Znaki towarowe i zastrzeżone znaki towarowe**

- Pioneer i logo firmy Pioneer to zastrzeżone znaki towarowe Pioneer Corporation.
- Windows to zastrzeżony znak towarowy Microsoft Corporation w Stanach Zjednoczonych i innych krajach.
- OS X El Capitan 10.11, macOS Sierra 10.12, macOS High Sierra 10.13, macOS Mojave 10.14, macOS Catalina 10.15, macOS Big Sur 11, macOS Monterey 12 to znaki towarowe Apple Inc. zastrzeżone w Stanach Zjednoczonych i innych krajach.
- M-DISC to znak towarowy Millenniata, Inc.
- BLU-RAY DISC, logo Blu-ray Disc, BDXL oraz logo BDXL to znaki towarowe Blu-ray Disc Association.
- CyberLink to znak towarowy lub zastrzeżony znak towarowy CyberLink Corporation.
- USB Type-C to zastrzeżony znak towarowy USB Implementers Forum.
- Wszelkie wymienione tutaj nazwy firm, produktów oraz systemów, nawet w przypadku pominięcia symboli (™) lub (®), stanowią zastrzeżone znaki towarowe ich właścicieli.
# System operacyjny

# **Środowisko pracy (Windows® )**

#### **Nagrywanie i odtwarzanie dysków DVD/CD**

• Obsługiwane systemy operacyjne: Windows 11, Windows 10, Windows 8.1

#### **Nagrywanie i odtwarzanie dysków Blu-ray**

• Obsługiwane systemy operacyjne: Windows 11, Windows 10, Windows 8.1

Wymagane środowisko pracy może się różnić w zależności od systemu operacyjnego lub aplikacji. Ewentualne pytania dotyczące systemu operacyjnego lub aplikacji należy kierować do dostawców oprogramowania bądź systemu operacyjnego.

## **Środowisko pracy (macOS)**

• Obsługiwane systemy operacyjne: OS X El Capitan 10.11, macOS Sierra 10.12, macOS High Sierra 10.13, macOS Mojave 10.14, macOS Catalina 10.15, macOS Big Sur 11, macOS Monterey 12

# Przed użyciem

# **Kontrola akcesoriów**

Instrukcja szybkiego uruchamiania (w tym klucz produktu aplikacji)

Przewód USB (Type-A)

Adapter USB (Type-A  $\rightarrow$  Type-C)

- Należy pobrać oprogramowanie aplikacji ze strony internetowej https://jpn.pioneer/cyberlink\_soft/en.php Klucz pobierania aplikacji (klucz produktu) znajduje się na odwrocie dołączonej do produktu Instrukcji szybkiego uruchamiania.
- Jeżeli w zestawie nie są zawarte określone akcesoria, należy skontaktować się ze sprzedawcą, od którego nabyto produkt.
- Należy pobrać ze strony internetowej firmy Pioneer program Pioneer BD Drive Utility. https://pioneer.jp/device\_e/product-e/ibs/device\_e/dev00001r\_e.html#DriveUtility

Drive Utility umożliwia konfigurację różnych funkcji napędu, w tym dostosowywanie metody odczytu, jeżeli nie jest możliwy poprawny odczyt płyty CD z muzyką, a także ustawienie funkcji PureRead, która pozwala zminimalizować spowodowaną błędami interpolację danych.

**W celu przeprowadzenia szybkiego zapisu wymagane są nośniki obsługujące funkcję szybkiego zapisu i odczytu. Szczegółowe informacje znajdują się na stronie internetowej firmy Pioneer.**

https://pioneer.jp/device\_e/product-e/ibs/device\_e/dev00003r\_e.html

# **Odtwarzanie nagranych dysków BD/DVD/CD**

Odtwarzanie nagranych dysków BD/DVD/CD jest możliwe w przypadku obsługujących te formaty napędów i odtwarzaczy. Informacje dotyczące kompatybilności można uzyskać, kontaktując się z odpowiednim producentem sprzętu.

# **Odtwarzanie dysków w formacie Dual Disc**

- Podczas wkładania dysku w formacie Dual Disc do urządzenia odtwarzającego lub usuwania go z tego urządzenia powierzchnia przeciwna do strony odtwarzania może ulec zarysowaniu. Odtwarzanie zarysowanej strony może powodować problemy.
- Strona audio (strona inna niż strona DVD) nie jest zgodna z ogólnymi standardami fizycznymi płyt CD i w niektórych przypadkach jej odtwarzanie może być niemożliwe.

# **A** OSTRZEŻENIE

#### **Środki, które należy podjąć w przypadku nieprawidłowości**

- DALSZE UŻYWANIE URZĄDZENIA W NIETYPOWYCH WARUNKACH, NP. W PRZYPADKU ZAUWAŻENIA DYMU, NIETYPOWEGO ZAPACHU, DZIWNYCH ODGŁOSÓW ITP., MOŻE SKUTKOWAĆ POŻAREM LUB PORAŻENIEM ELEKTRYCZNYM. NALEŻY NATYCHMIAST WYPIĄĆ PRZEWÓD USB Z URZĄDZENIA. UPEWNIĆ SIĘ, ŻE URZĄDZENIE PRZESTAŁO DYMIĆ, I SKONTAKTOWAĆ SIĘ ZE SPRZEDAWCĄ W CELU NAPRAWY. PRÓBY SAMODZIELNEJ NAPRAWY URZADZENIA SA NIEBEZPIECZNE I NIE POWINNY BYĆ PODEJMOWANE.
- Jeśli do urządzenia dostała się woda lub ciało obce, należy wypiąć przewód USB z urządzenia i skontaktować się ze sprzedawcą. Dalsze używanie urządzenia może skutkować pożarem lub porażeniem elektrycznym.
- Jeśli urządzenie zostało upuszczone lub jego obudowa została uszkodzona, należy wypiąć przewód USB z urządzenia i skontaktować się ze sprzedawcą. Dalsze używanie urządzenia może skutkować pożarem lub porażeniem elektrycznym.

# **Środowisko pracy**

• Temperatura i wilgotność środowiska pracy: od +5°C do +35°C; mniej niż 85% wilgotności względnej (upewnić się, że wentylatory chłodzące nie są zablokowane).

Nie instalować urządzenia w słabo wentylowanym pomieszczeniu ani w miejscu o wysokiej wilgotności i w bezpośrednim nasłonecznieniu (również w obecności silnego światła sztucznego).

- Należy także dopilnować, aby do urządzenia nie przedostała się woda i aby było ono suche. Nie używać w miejscach o wysokiej wilgotności. Może to skutkować pożarem lub porażeniem elektrycznym.
- Nie używać w miejscach, w których istnieje ryzyko zamoczenia, takich jak łazienka czy natrysk. Może to skutkować pożarem lub porażeniem elektrycznym.

# **Instalacja**

- Nie instalować w pobliżu żadnego źródła ciepła, takiego jak grzejnik, nawiew ciepłego powietrza, kuchenka i inne urządzenia (w tym wzmacniacze) emitujące ciepło.
- Szczeliny i otwory w obudowie służą chłodzeniu urządzenia i umożliwiają jego prawidłowe działanie. NIE blokować ani zakrywać otworów. NIE umieszczać urządzenia na łóżku, dywanie itp., ponieważ może to zablokować otwory. Urządzenie nie powinno być umieszczane w zabudowanych instalacjach, chyba że są odpowiednio wentylowane.
- Aby uniknąć ryzyka pożaru, nie umieszczać żadnych źródeł otwartego płomienia (takich jak

zapalona świeczka) na urządzeniu ani w jego pobliżu.

• Nie umieszczać w pobliżu otwartych płomieni, np. blisko kominka, ani źródeł ciepła. Może to skutkować pożarem lub deformacją.

# **A** OSTRZEŻENIE

- Odłączyć przewód USB od urządzenia w czasie burz z piorunami lub w przypadku niekorzystania z niego przez długi czas.
- Podczas pracy urządzenia nie narażać go na drgania ani wstrząsy, ani nie wpinać lub wypinać przewodu USB.
- Podczas pracy urządzenia nie należy go podnosić ani przesuwać. Dysk obraca się z dużą prędkością, dlatego podnoszenie lub przesuwanie urządzenia może go uszkodzić. Aby przenieść urządzenie, najpierw należy wyjąć dysk i wyłączyć je.
- Nie zdejmować obudowy ani nie modyfikować urządzenia. We wnętrzu urządzenia znajdują się części pod napięciem, dlatego może to skutkować pożarem lub porażeniem elektrycznym. Należy poprosić sprzedawcę o przeprowadzenie wszelkich oględzin wewnętrznych, konserwacji i napraw. **Urządzenie jest przyrządem precyzyjnym, dlatego należy przekazać je autoryzowanemu sprzedawcy lub centrum serwisowemu, jeśli konieczne jest rozmontowanie.**
- Nie należy umieszczać na urządzeniu żadnych przedmiotów, które mogą je uszkodzić lub zaburzyć jego równowagę, przez co urządzenie może przewrócić się lub spaść i spowodować obrażenia.
- Nie używać dysków, które są pęknięte, zdeformowane lub naprawione klejem bądź innym środkiem. Dyski obracają się z dużą prędkością wewnątrz urządzenia, dlatego uszkodzone mogą z niego wylecieć i spowodować obrażenia lub szkody.
- NIE ZAGLĄDAĆ DO WNĘTRZA URZĄDZENIA PRZEZ SZCZELINY W GÓRNEJ OBUDOWIE. ŚWIATŁO LASERA MOŻE USZKODZIĆ WZROK.
- Unikać umieszczania urządzenia i używania go w pobliżu wody lub innych źródeł płynów.
- Nie umieszczać produktu na niestabilnych wózkach, podstawach lub stołach. Produkt może spaść i poważnie się uszkodzić.
- Korzystając z niniejszego urządzenia, należy przestrzegać wyświetlanych ostrzeżeń i przestróg producenta komputera.

# **OSTRZEŻENIE**

# **Nieprzestrzeganie poniższych zasad grozi pożarem lub porażeniem prądem elektrycznym.**

- Przed podłączeniem przewodów do urządzenia należy je sprawdzić ich stan oraz pod kątem ewentualnych uszkodzeń. Nie używać zniszczonych ani uszkodzonych przewodów.
- Nie rozmontowywać ani nie modyfikować urządzenia. Uważać, aby do wnętrza urządzenia nie przedostały się metalowe i łatwopalne przedmioty, substancje chemiczne, woda oraz ciała obce.

# **WAŻNE INSTRUKCJE DOTYCZĄCE BEZPIECZEŃSTWA**

- Należy także dopilnować, aby do urządzenia nie przedostała się woda i aby było ono suche.
- Należy je także obsługiwać w określonym zakresie napięcia.

# **AL** OSTRZEŻENIE

- Nie umieszczać żadnych przedmiotów na przewodzie USB. Mogłoby to spowodować uszkodzenie przewodu, a w konsekwencji pożar lub porażenie prądem elektrycznym.
- Odłączając przewód USB, nie ciągnąć za przewód. Mogłoby to spowodować uszkodzenie przewodu, a w konsekwencji pożar lub porażenie prądem elektrycznym. Podczas odłączania koniecznie trzymać za wtyczkę.
- Nie podłączać ani nie odłączać przewodu USB mokrymi dłońmi. Mogłoby to doprowadzić do porażenia prądem elektrycznym.

### **W przedstawionych poniżej sytuacjach urządzenie należy odłączyć od zasilania, odłączyć komputer oraz skontaktować się ze sprzedawcą lub firmą Pioneer.**

- Jeśli z urządzenia ulatnia się dym lub w razie wykrycia nieprawidłowości, takich jak nietypowe zapachy lub odgłosy.
- Jeśli do urządzenia przedostała się woda bądź ciała obce.
- Jeśli urządzenie zostało upuszczone bądź uszkodzone zostały przewód zasilający, wtyczka lub obudowa.

Symbole stosowane z niniejszym produktem oraz jego akcesoriami mają następujące znaczenie:  $\sim$  AC (prad przemienny)

 $=$  DC (prad stały)

# Przestrogi dotyczące korzystania z produktu

- Nie korzystać z produktu w obszarach o wysokim stopniu zapylenia ani w miejscach, w których panuje wysoka temperatura bądź wilgotność.
- Nie narażać urządzenia na drgania ani wstrząsy.
- Podczas pracy urządzenia nie należy go podnosić ani przesuwać.
- Unikać kondensacji pary wodnej. Jeżeli jednak takie zjawisko wystąpi, przed użyciem pozostawić urządzenie na 1-2 godziny, tak aby umożliwić odparowanie wilgoci.
- Nie przeprowadzać przeglądów wewnętrznych części urządzenia ani nie dokonywać ich modyfikacji.
- Do usuwania ewentualnych zanieczyszczeń z zewnętrznej powierzchni urządzenia używać miękkiej, suchej ściereczki. W przypadku znacznych zanieczyszczeń rozcieńczyć neutralny środek czyszczący 5-6 razy w wodzie. Nawilżyć nim miękką ściereczkę, zetrzeć zabrudzenie, a następnie wytrzeć daną
- 10 BDR-XD08TB / BDR-XD08TS / BDR-XD08TG

powierzchnię suchą ściereczką. Nie używać lotnych substancji chemicznych, takich jak benzen, rozcieńczalniki, alkohol ani aerozole, które mogłyby zniszczyć powierzchnię. Przed użyciem nasączonej substancjami chemicznymi ściereczki przeznaczonej do pielęgnacji produktów elektronicznych uważnie przeczytać dołączoną do niej ulotkę zawierającą informacje dotyczące ostrzeżeń.

• Producent nie udziela gwarancji dotyczącej danych w przypadku ich utraty podczas korzystania z urządzenia. Aby odzyskać dane w razie awarii, należy systematycznie wykonywać ich kopie zapasowe.

## **Obsługa dysków**

- Nie dotykać ani nie zarysować (błyszczącej) strony sygnałowej dysku.
- Trzymać dysk za obie krawędzie lub centralny otwór i jedną krawędź.
- Nie umieszczać na dysku naklejek ani etykiet.
- Nie używać pękniętych ani znacznie wypaczonych dysków. Może to bowiem spowodować awarię urządzenia.
- Korzystając ze starych dysków lub dysków z wypożyczalni, należy sprawdzić, czy wokół środkowego otworu nie ma pęknięć. Siła odśrodkowa spowodowana obrotami o wysokiej prędkości może spotegować te peknięcia, w rezultacie powodując pęknięcie całego dysku.
- Nie używać dysków o specjalnych kształtach (np. w kształcie serca, sześciokąta itp.) ani innych nietypowych dysków. Może to bowiem spowodować awarię.
- Jeżeli na powierzchni dysku znajduje się kurz lub odcisk palców, należy przetrzeć zewnętrzną powierzchnię od środka do zewnętrznej krawędzi dysku miękką ściereczką. Nie należy przecierać dysku, wykonując okrężne ruchy.
- Nie stosować środka do płyt w aerozolu ani środków antystatycznych. Może to spowodować uszkodzenie dysku.

Aby chronić dysk, należy go trzymać w odpowiednim pudełku, a przed użyciem sprawdzać pod kątem zabrudzeń lub zakurzenia.

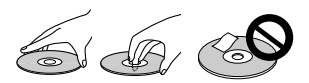

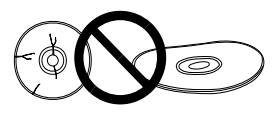

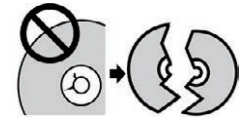

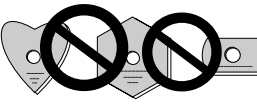

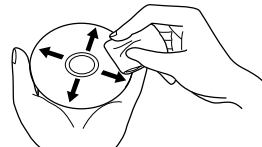

# **Cechy**

# **Prędkość zapisu / Prędkość odczytu**

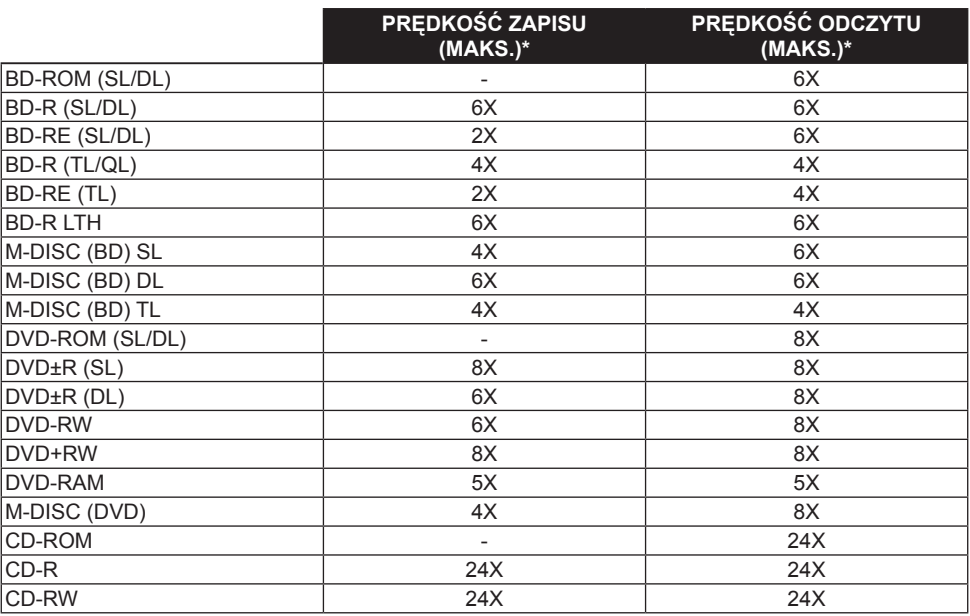

 **Svenska Español Čeština Polska** Polska

\* Podczas korzystania z portu USB 2.0 prędkość zapisu/odczytu BD nie osiągnie 6X.

# Nazwy części i funkcje

## 1 **Wskaźnik zasilania/działania**

Stan pracy urządzenia jest oznaczony następująco:

Gdy zasilanie jest włączone: świeci słabo

Podczas odczytu/zapisu: świeci się

Podczas otwierania/zamykania kieszeni na dysk: świeci słabo

# 2 **Przycisk OPEN**

Nacisnąć, aby otworzyć kieszeń na dysk.

• Gdy urządzenie jest podłączone do komputera Mac i w środku znajduje się dysk, nie można użyć tej funkcji ze względu na

specyfikacje systemu macOS.Sprawdzić Przewodnik dla użytkowników macOS, aby dowiedzieć się, jak używać z komputerami Mac.

# **Funkcja wyświetlania trybu PureRead**

Nacisnąć i przytrzymać przycisk [OPEN], aby zobaczyć ustawiony tryb PureRead. Aby uzyskać szczegóły, patrz [strona 22](#page-196-0).

# 3 **Kieszeń na dysk**

Nacisnąć przycisk [OPEN], aby otworzyć kieszeń na dysk, a następnie umieścić wyłącznie dysk BD, DVD lub CD na tacce, zadrukowaną stroną do góry. Delikatnie zamknąć kieszeń na dysk.

# **Nie należy otwierać ręcznie kieszeni na dysk siłą.**

Użyć dźwigni wymuszonego otwierania (zobacz poniżej), aby otworzyć kieszeń na dysk, gdy ZASILANIE JEST ODŁACZONE.

# **A** OSTRZEŻENIE

Uważać, aby nie przytrzasnąć kieszenią ręki lub palców.

# 4 **Wejście USB 3.2 Gen 1 i USB 2.0 Type-C**

5 **Wejście DC IN (złącze adaptera AC)**

# 6 **Dźwignia wymuszonego otwierania**

Należy użyć, aby otworzyć kieszeń na dysk, gdy napęd nie jest podłączony do zasilania. Jeśli kieszeń na dysk nie otwiera się po wciśnięciu przycisku [OPEN], wyłączyć zasilanie napędu i odczekać około minuty, aż dysk przestanie się obracać przed podjęciem próby otwarcia kieszeni. W czasie normalnej pracy do otwierania kieszeni na dysk należy używać przycisku [OPEN].

# **OSTRZEŻENIE**

Aby uniknąć obrażeń lub uszkodzenia urządzenia, NIE wymuszać otwarcia kieszeni na dysk, gdy dysk się obraca.

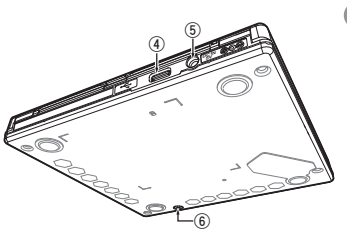

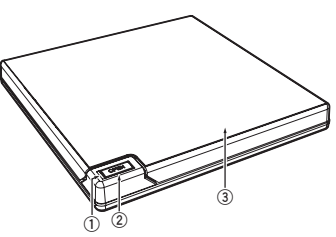

# Sposób działania

Urządzenie zapisuje informacje na dysku, gdy dostarczone oprogramowanie aplikacji jest zainstalowane na komputerze. Zapisywanie kończy się niepowodzeniem, jeśli komputer lub system operacyjny nie obsługuje oprogramowania.

#### **Rozpoczęcie zapisu na dysku**

- 1 **Podłączyć dostarczony przewód USB.**
- 2 **Włączyć komputer.**
- 3 **Nacisnąć przycisk [OPEN] i delikatnie wysunąć kieszeń na dysk ręką.** Gdy urządzenie jest podłączone do komputera Mac i w środku znajduje się dysk, nie można użyć tej funkcji ze względu na specyfikację systemu macOS. Sprawdzić Przewodnik dla użytkowników macOS, aby dowiedzieć się, jak używać z komputerami Mac.
- 4 **Umieścić dysk na tacce zadrukowaną stroną do góry.**
- 5 **Delikatnie zamknąć kieszeń na dysk.**
- 6 **Włączyć aplikację do wypalania dysków.**

# **Zakończenie sesji nagrywania**

- 1 **Wyjść z aplikacji do wypalania dysków.**
- 2 **Nacisnąć przycisk [OPEN] i delikatnie wysunąć kieszeń na dysk ręką.** Gdy urządzenie jest podłączone do komputera Mac i w środku znajduje się dysk, nie można użyć tej funkcji ze względu na specyfikację systemu macOS. Sprawdzić Przewodnik dla użytkowników macOS, aby dowiedzieć się, jak używać z komputerami Mac.
- 3 **Wyjąć dysk.**
- 4 **Delikatnie zamknąć kieszeń na dysk.**
- 5 **Wyłączyć komputer.**

Po zwolnieniu mechanizmu blokującego należy całkowicie otworzyć kieszeń na dysk, aby móc ponownie ją zamknąć.

# **Ręczne otwieranie kieszeni na dysk**

Użyć dźwigni wymuszonego otwierania, aby wyjąć dysk, jeśli nie można otworzyć kieszeni na dysk żadnymi innymi sposobami.

- 1 **Wyłączyć komputer.**
- 2 **Poczekać, aż dysk przestanie się obracać.**
- 3 **Przesunąć dźwignię wymuszonego otwierania, aby otworzyć kieszeń na dysk.**
- 4 **Delikatnie otworzyć kieszeń i wyjąć dysk.**

# **OSTRZEŻENIE**

Aby uniknąć obrażeń lub uszkodzenia urządzenia, NIE wymuszać otwarcia kieszeni na dysk, gdy dysk się obraca.

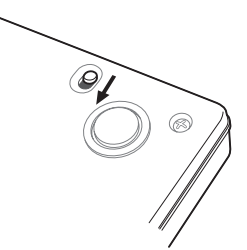

# **Połaczenie**

Urządzenie może zostać podłączone bez konieczności wyłączania lub restartowania komputera. Wpiąć dostarczony przewód USB do urządzenia.

- 1 **Sprawdzić, czy dany komputer ma wolny port USB.**
- 2 **Pozostawiając włączony system operacyjny Windows® lub Mac, użyć dostarczonego przewodu USB, aby połączyć urządzenie z komputerem.**

#### **Przestroga**

- Nie odłączać przewodu USB podczas transferu danych.
- Nie odłączać przewodu USB podczas uruchamiania komputera lub jakiegokolwiek działania na urządzeniu.

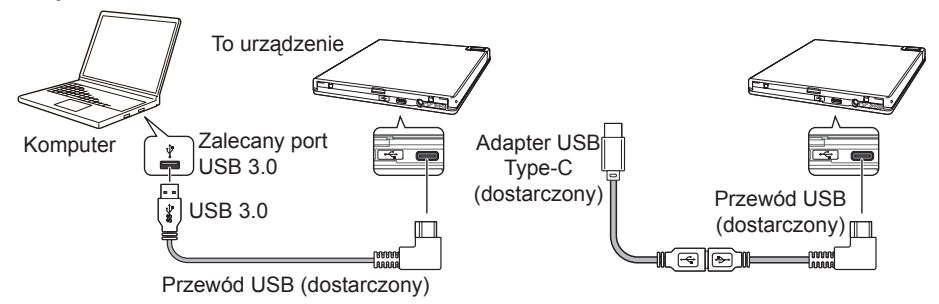

#### **Uwaga**

- Zalecane jest podłączenie do portu USB 3.0, ponieważ w przypadku podłączenia przewodu USB 3.0 do portu USB 2.0 połączenie będzie ograniczone do standardów USB 2.0.
- Urządzenie może działać z USB 1.1, ale nie zapewni ono najlepszych wyników.
- Podłączenie urządzenia za pomocą rozdzielacza USB lub nieokreślonych przewodów może nie dać zamierzonych wyników.

#### **Odłączanie**

Sprawdzić status, aby upewnić się, że główne urządzenie nie jest obecnie używane (wskaźnik LED nie świeci jasno), a następnie odłączyć przewód USB.

# Pobieranie i instalacja zestawu CyberLink Media Suite (z kluczem produktu)

CyberLink® Media Suite jest kompatybilny wyłącznie z systemem operacyjnym Windows® . Nie można używać go z systemem macOS.

- 1 **Należy odwiedzić stronę internetową podaną na ostatniej stronie tej instrukcji.**
- 2 **Aby przejść do strony internetowej CyberLink, należy przeczytać umowę licencyjną oraz kliknąć "Agree" (Zgadzam się).**

## **Pobieranie**

1 **Na stronie internetowej pobierania należy zalogować się za pomocą adresu e-mail członka CyberLink i hasła.**

(Jeżeli użytkownik nie jest zarejestrowany jako członek CyberLink, należy kliknąć "Register now" (Zarejestruj się teraz) i zarejestrować się jako członek).

2 **Po zalogowaniu wyświetli się ekran wprowadzenia klucza produktu. Należy wprowadzić**  podany klucz produktu i kliknąć "Submit" (Wyślij).

Klucz produktu znajduje się na odwrocie Instrukcji szybkiego uruchomienia. (16-znakowy klucz wydrukowany na etykiecie).

3 **Po poprawnym wprowadzeniu klucza produktu pojawi się ekran pobierania instalatora. Aby pobrać instalator, należy kliknąć link.**

#### **Ponowne pobieranie instalatora**

Po zarejestrowaniu klucza produktu na stronie internetowej pobierania na zarejestrowany adres e-mail członka CyberLink zostanie wysłana wiadomość.

Instalator można ponownie pobrać z linku znajdującego się w wiadomości e-mail przez 30 dni od daty rejestracji klucza produktu.

#### **Instalacja**

- 1 **Podłączyć napęd do komputera z systemem Windows.**
- 2 **Aby rozpocząć pobieranie programu, uruchomić pobrany plik.**
- 3 **Po zakończeniu pobierania w oknie dialogowym zostanie wyświetlony komunikat dotyczący**  instalacji. Aby uruchomić instalator, należy kliknąć "Install" (Instaluj). (Instalator uruchomi się automatycznie po 1 minucie nawet wówczas, jeśli użytkownik nie kliknie opcji "Install" (Instaluj)).
- 4 **Aby zainstalować produkt, po uruchomieniu instalatora należy postępować zgodnie z jego instrukcjami.**

# Użyteczne funkcje

Z tych funkcji można korzystać, jeśli pobrano i zainstalowano Drive Utility. Szczegółowe informacje dotyczące innych funkcji Drive Utility znajdują się na stronie pomocy. Należy pobrać program Drive Utility ze strony internetowej firmy Pioneer.

https://pioneer.jp/device\_e/product-e/ibs/device\_e/dev00001r\_e.html#DriveUtility

## **Funkcja Custom Eco**

#### **Objaśnienie funkcji**

Jeżeli napęd nie otrzymuje przez określony czas żadnych poleceń (instrukcji działania) ze strony komputera, ta funkcja spowoduje ograniczenie pobierania mocy urządzenia (przejście do trybu oszczędzania mocy), przykładowo poprzez zatrzymanie obrotu dysku lub ograniczenie prędkości obrotu. Wskutek skrócenia tego okresu urządzenie przełączy się do trybu oszczędzania mocy jeszcze wcześniej.

• W przypadku odebrania polecenia po przełączeniu się do trybu oszczędzania mocy urządzenie będzie potrzebowało trochę czasu, aby przywrócić wysoką prędkość obrotu dysku, co oznacza ograniczoną prędkość pracy w okresie przejściowym.

#### **Korzystanie z tej funkcji**

Skonfigurować ustawienie w "Pioneer BD Drive Utility".

- 1 **Zainstalować "Pioneer BD Drive Utility".**
- 2 **Uruchomić "Pioneer BD Drive Utility".**
- 3 **Kliknąć zakładkę [Utility] (Program użytkowy).**

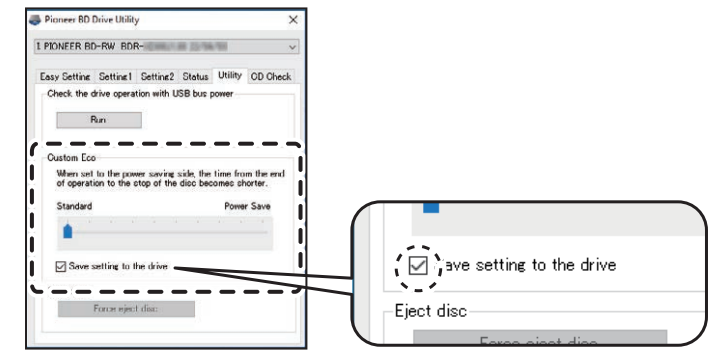

 **Svenska Español Čeština Polska**

Polska

4 **Przesunąć [ ] pod [Custom Eco] (Indywidualny Eco) w stronę [Power Save] (Oszczędzanie mocy).**

Pomiędzy trybem standardowym i trybem oszczędzania mocy znajduje się 10 poziomów.

5 **Wybrać [Save setting to the drive] (Zapisz ustawienie w napędzie).** Ustawione wartości zostaną zapisane w napędzie. Ustawienia zostaną zachowane nawet po wyłączeniu zasilania urządzenia.

#### **Przestrogi dotyczące korzystania z produktu**

- Ustawienie domyślne produktu to tryb standardowy.
- Jeżeli zasilanie napędu zostanie wyłączone bez wybrania pola wyboru [**Save setting to the drive**] (Zapisz ustawienie w napędzie), ustawienia zostaną przywrócone do poprzednio zapisanych.
- W środowisku Windows® ustawienie można zmienić w dowolnym momencie po rozpoznaniu napędu, korzystając z narzędzia Pioneer BD Drive Utility.
- Ustawienia Custom Eco można zmienić jedynie w systemie Windows. Po zmianie ustawień w Windows można używać urządzenia z komputerem Mac.

### **PureRead**

#### **Objaśnienie funkcji PureRead**

Jeżeli to urządzenie jest wykorzystywane do odczytu CD z muzyką, można skorzystać z funkcji PureRead. Ta funkcja pozwala urządzeniu pozyskać i w jak największym stopniu odtworzyć pierwotny dźwięk – stale odczytuje porysowane lub zabrudzone części CD. Funkcję PureRead można ustawić w następujących dwóch trybach lub wyłączyć.

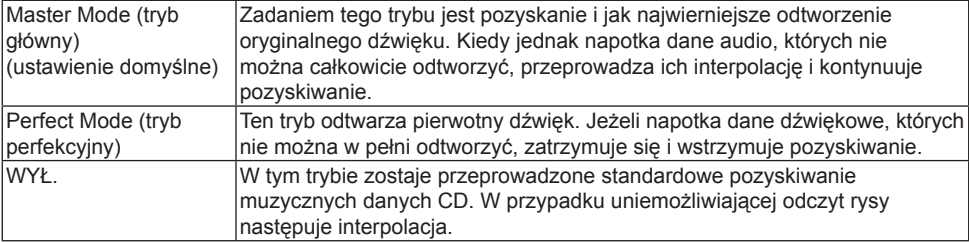

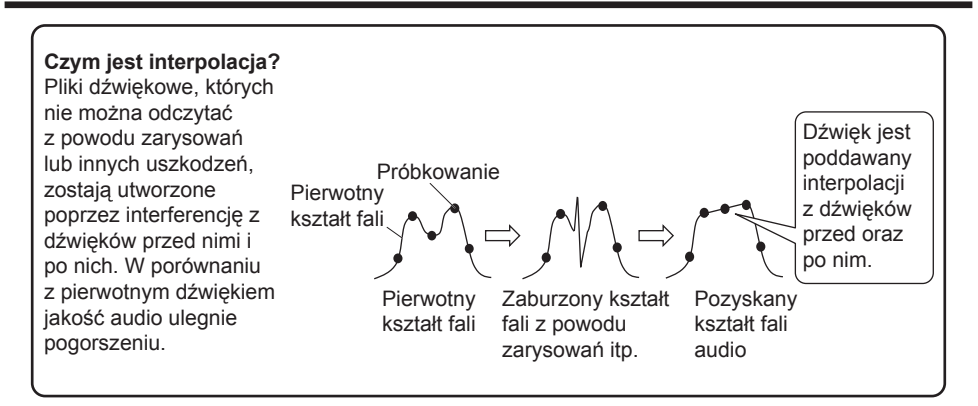

## **Korzystanie z funkcji PureRead**

**[Windows® ]**

- 1 **Zainstalować "Pioneer BD Drive Utility".**
- 2 **Uruchomić "Pioneer BD Drive Utility".**
- 3 **Kliknąć zakładkę [Setting2] (Ustawienie 2).**

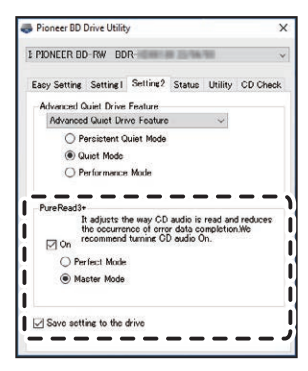

- 4 **Wybrać pole wyboru [On] (Wł.) w opcji [PureRead3+].**
- 5 **Dokonać wyboru spośród [Perfect Mode] (Trybu perfekcyjnego) lub [Master Mode] (Trybu głównego).**
- 6 **Wybrać [Save setting to the drive] (Zapisz ustawienie w napędzie).** Ustawione wartości zostaną zapisane w napędzie. Ustawienia zostaną zachowane nawet po wyłączeniu zasilania urządzenia.

## **[Mac]**

- 1 **Zainstalować "Pioneer BD Drive Utility" (macOS 10.14 lub starszy) lub "Pioneer BD Drive Utility Lite" (macOS 10.15 lub nowszy).**
- <sup>2</sup> Uruchomić "Pioneer BD Drive Utility" lub "Pioneer BD Drive Utility Lite". Korzystając z "Pioneer BD Drive Utility Lite", pracować bez wprowadzonego dysku.
- 3 **Wybrać pole wyboru [On] (Wł.) w opcji [PureRead].**

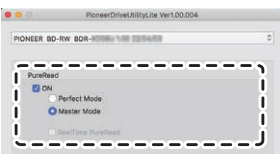

- 4 **Dokonać wyboru spośród [Perfect Mode] (Trybu perfekcyjnego) lub [Master Mode] (Trybu głównego).**
- 5 **Wybrać [Save setting to drive] (Zapisz ustawienie w napędzie).**

Ustawione wartości zostaną zapisane w napędzie. Ustawienia zostaną zachowane nawet po wyłączeniu zasilania urządzenia.

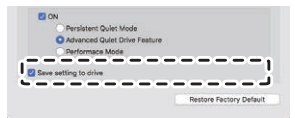

 **Svenska Español Čeština Polska**

Polska

#### <span id="page-196-0"></span>**Wyświetlanie trybu PureRead**

Gdy nie ma wprowadzonego dysku, nacisnąć i przytrzymać przycisk otwierania przez co najmniej dwie sekundy. Wskaźnik stanu pracy zaświeci się i obecne ustawienie trybu PureRead zostanie wyświetlone.

#### **Wyświetlanie trybu**

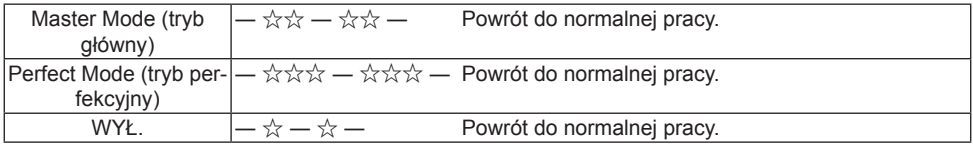

☆ : Liczba błysków, ―: Brak (przez jedną sekundę)

### **Przestrogi dotyczące korzystania z produktu**

- Funkcja wyświetlania trybu PureRead nie może być używana, gdy włożony jest dysk i kieszeń na dysk jest zamknięta.
- Jeżeli zasilanie napędu zostanie wyłączone bez wybrania pola wyboru [**Save setting to the drive**] (Zapisz ustawienie w napędzie), ustawienia zostaną przywrócone do poprzednio zapisanych.
- Zmiana trybu PureRead za pomocą Drive Utility w czasie używania funkcji wyświetlania trybu PureRead spowoduje błąd wyświetlanej wartości.

# Specyfikacje

## **[Instalacja]**

Urządzenie można zainstalować jedynie poziomo.

## **[Rozmiar dysku]**

12 cm / 8 cm

• Napęd nie obsługuje adaptera 8 cm.

## **[Szybkość transmisji]**

Odczyt danych (ciągły)<br>BD Maks. 27.00 MB/s

- DVD Maks. 10,80 MB/s CD Maks. 3,60 MB/s Zapis danych (ciągły) BD Maks. 27,00 MB/s (6X BD-R) DVD Maks. 10,80 MB/s (8X BD-R) CD Maks. 3,60 MB/s (24X BD-R)
- W zależności od stanu dysku (zarysowania itp.) szybkość transmisji może ulec ograniczeniu.

### **[Czas dostępu / czas wyszukiwania]**

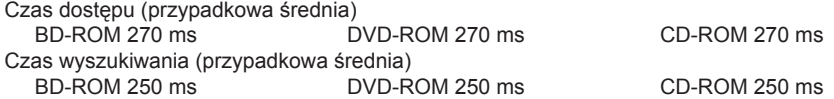

## **[Inne]**

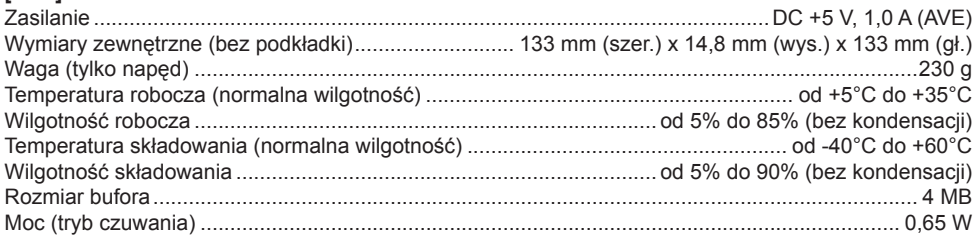

## **[Akcesoria]**

Instrukcja szybkiego uruchamiania (w tym klucz produktu aplikacji) Przewód USB (Type-A) Adapter USB (Type-A  $\rightarrow$  Type-C)

- Specyfikacje i zewnętrzny wygląd produktów mogą ulec zmianie bez powiadomienia.
- Ilustracje zawarte w niniejszym dokumencie mogą różnić się od rzeczywistego wyglądu produktu.

# Problemy i rozwiązania

Nieoczekiwane błędy w obsłudze często uznaje się za usterki. W razie podejrzenia usterki należy sprawdzić poniższe kwestie na podstawie objawów.

Jeżeli nietypowy stan będzie się utrzymywać pomimo podjęcia poniższych kroków, należy skontaktować się ze sprzedawcą lub firmą Pioneer.

Ewentualne problemy związane z oprogramowaniem aplikacji należy z kolei zgłaszać odpowiedniemu producentowi.

# **Komputer lub aplikacja nie rozpoznaje prawidłowo urządzenia**

- Czy przewód USB jest podłączony prawidłowo?
	- → Należy upewnić się, że przewód USB jest podłączony prawidłowo. W przypadku korzystania z rozdzielacza USB zasilanie może nie być wystarczające. Podłączyć przewód USB bezpośrednio do komputera.
- Czy system operacyjny jest kompatybilny z urządzeniem?
	- → Należy korzystać z systemu operacyjnego, który obsługuje to urządzenie. (Windows® 11, Windows 10, Windows 8.1, OS X El Capitan 10.11, macOS Sierra 10.12, macOS High Sierra 10.13, macOS Mojave 10.14, macOS Catalina 10.15, macOS Big Sur 11, macOS Monterey 12)
- Czy użytkownik korzysta z dostarczonej aplikacji?
	- → Należy korzystać z aplikacji dostarczonej wraz z tym urządzeniem.

## **Nie można zarejestrować danych / podczas rejestracji występuje błąd**

- Czy dostępna jest wystarczająca ilość miejsca do nagrywania?
- Należy sprawdzić, czy w środowisku użytkowym zainstalowane jest wymagane oprogramowanie aplikacii.
- Należy sprawdzić, czy wykorzystywane środowisko pracy spełnia wymogi specyfikacji wykorzystywanego oprogramowania aplikacji.
- Nagrywanie na dysku z wybraną prędkością jest niemożliwe.
	- → Należy sprawdzić, czy dysk obsługuje różne prędkości nagrywania.
	- → W zależności od stanu dysku prędkość może ulec obniżeniu.
- Czy użytkownik używa sfinalizowanego dysku (nagrywanie nie jest już możliwe)?
- Czy dysk został prawidłowo włożony etykietą skierowaną w górę oraz stroną do nagrywania skierowaną w dół?
- Czy dysk jest zabrudzony lub zarysowany?

# **Nie można odczytać nagranego dysku**

- Czy dysk został włożony do tacki stroną etykiety skierowaną w górę?
- Czy użytkownik korzysta z czystego dysku?
- Czy dysk jest zabrudzony lub zarysowany?
- Należy sprawdzić, czy w środowisku użytkowym zainstalowane jest wymagane oprogramowanie aplikacii.
- Czy urządzenie zostało zainstalowane na płaskiej powierzchni?
- Na komponentach optycznych lub na dysku mogą znajdować się ślady kondensacji. Z tego powodu należy odłączyć urządzenie od zasilania na określony czas i przed ponownym użyciem poczekać, aż całkowicie wyschnie.

Szczegóły dotyczące nagrywania treści na dyskach znajdują się w instrukcji lub na ekranach pomocy używanego oprogramowania aplikacji.

#### **Sposób na bardziej stabilne nagrywanie dysków i odtwarzanie treści**

Zakres temperatury roboczej tego produktu wynosi od +5°C do +35°C. W celu zagwarantowania stabilnego nagrywania oraz odtwarzania na różnych odtwarzaczach i dyskach zaleca się jednak nagrywanie i odtwarzanie w standardowych temperaturach.

## **Brak obrazów. Brak dźwięku.**

• Cyfrowe wyjście treści wideo BD (wyjście za pomocą złączy DVI lub HDMI) wymaga funkcji graficznych i monitorów, które obsługują standardy HDCP.

Należy sprawdzić, czy środowisko komputera obsługuje standardy HDCP.

Odtwarzanie treści wideo BD oraz innych filmów wideo o wysokiej rozdzielczości wymaga bardzo wysokiej mocy przetwarzania. Zjawiskom takim jak gubienie klatek czy przerywanie nagrania dźwiękowego można zapobiegać, zmniejszając obciążenie komputera poprzez zatrzymanie oprogramowania rezydentnego lub korzystając z funkcji wsparcia odtwarzania wideo w opcjach grafiki.

Należy sprawdzić środowisko pracy i ponownie odtworzyć daną treść, starając się jednak w jak największym stopniu zminimalizować obciążenie komputera ze strony innych aplikacji. Odtwarzanie treści wideo BD wymaga okresowych aktualizacji oprogramowania do odtwarzania. Klucz szyfrowania zawartości ma bowiem określoną datę ważności. Przed przystąpieniem do odtwarzania treści należy upewnić się, że zainstalowano najnowszą aktualizację udostępnioną przez producenta oprogramowania.

• Jeśli podczas odtwarzania tytułu wideo DVD licznik oprogramowania do odtwarzania przeprowadza prawidłowe liczenie i emitowany jest dźwięk, ale nie są wyświetlane żadne obrazy, należy sprawdzić rozdzielczość i liczbę kolorów monitora. Standardowe ustawienia to rozdzielczość 800

## **Problemy i rozwiązania**

x 600 oraz 16-bitowa głębia kolorów. Należy również sprawdzić, czy sterowniki karty wideo (chipy wideo) mają najnowszą wersję oprogramowania i w razie potrzeby przeprowadzić aktualizację. Jeżeli wyświetli się komunikat, taki jak "Nie udało się utworzyć nakładki", oznacza to niewystarczającą wydajność karty wideo. Rozdzielczość i liczbę kolorów należy zatem ustawić, jak powyżej.

Dodatkowo, jeżeli komputer jest wyposażony w funkcję wyjścia TV, może wyświetlić się komunikat zaczynający się od "Makrowizja . . .". W takim przypadku należy wyłączyć funkcję wyjścia TV.

- Jeśli obrazy wyświetlają się, ale nie jest odtwarzany dźwięk, istnieje możliwość, iż obraz wideo jest przesyłany w formacie audio nieobsługiwanym przez oprogramowanie do odtwarzania. Należy sprawdzić format audio nagrywany z tytułem wideo BD/DVD i przełączyć się na obsługiwany format audio (dźwięk przestrzenny itp.).
- Nośniki oraz pliki, takie jak filmy z dysków BD/DVD oraz transmisje cyfrowe, są objęte ochroną zawartości. W ich przypadku obowiązują także ograniczenia dotyczące kopiowania i odtwarzania. Należy sprawdzić, czy przeznaczona do odtwarzania treść oraz środowisko odtwarzania nie są objęte ograniczeniami.

© 2022 PIONEER CORPORATION. Wszystkie prawa zastrzeżone.

# Tartalomjegyzék

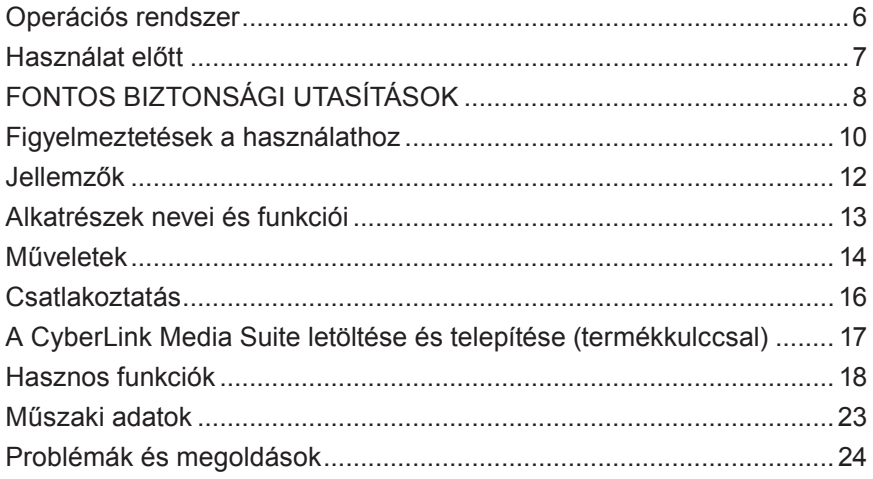

Köszönjük, hogy megvásárolta ezt a Pioneer terméket. A meghajtó használata előtt kérjük, olvassa el az összes figyelmeztetést, óvintézkedést, megjegyzést és egyéb fontos biztonsági információt ebben a dokumentumban, amely fontos információkat is tartalmaz, beleértve a szabályozási adatokat, a szoftver licencszerződését, a termékregisztráció részleteit, a szervizeljárásokat és telepítési és használati útmutatókat. Ügyeljen arra, hogy ezt a kézikönyvet biztonságos helyen tárolja. [A termékinformációk URL-címét a hátsó borító belső oldalán találja.](#page-276-0)

# **FIGYELMEZTETÉS**

Ennek a terméknek a besorolását az IEC 60825- 1:2014, Lézertermékek biztonsága szabvány szerint határozták meg. Ez az 1. osztályú termék egy 3B osztályba sorolt lézerdiódát tartalmaz. A folyamatos biztonság érdekében ne távolítsa el a fedelet, és ne próbáljon hozzáférni a termék belsejéhez. Minden szervizelést bízzon szakképzett személyzetre.

# **1. OSZTÁLYÚ LÉZERTERMÉK**

A következő figyelmeztető címke jelenik meg a készüléken:

Helyszín: az egység alja

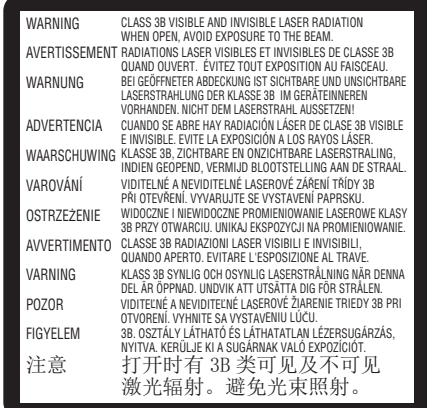

DUGASZOLHATÓ BERENDEZÉSEK esetén az aljzatot a berendezés közelében kell elhelyezni, és könnyen hozzáférhetőnek kell lennie.

# **FIGYELMEZTETÉS**

AZ ÁRAMÜTÉS VESZÉLYÉNEK ELKERÜLÉSE ÉRDEKÉBEN NE TÁVOLÍTSA EL A BORÍTÓT (VAGY A HÁTLAPOT). NINCS FELHASZNÁLÓ ÁLTAL JAVÍTHATÓ ALKATRÉSZ. A SZERVIZT SZAKKÉPZETT SZEMÉLYZETRE BÍZZA.

EZ A TERMÉK NEM VÍZÁLLÓ. A tűz vagy áramütés veszélyének elkerülése érdekében ne helyezzen folyadékkal teli edényt a berendezés közelébe (például váza vagy virágcserép), és ne tegye ki csöpögő, fröccsenő víz, eső vagy nedvesség hatásának.

Gépzaj-információs rendelet 3. GPSGV: A legmagasabb hangnyomásszint 70 dB (A) vagy kevesebb az EN ISO 7779 szerint.

**FIGYELEM:** AZ ITT MEGHATÁROZOTTÓL ELTÉRŐ VEZÉRLŐSZERVEK HASZNÁLATA VAGY BEÁLLÍTÁSA, VAGY AZ ELJÁRÁSOK VÉGREHAJTÁSA VESZÉLYES SUGÁRZÁSNAK VALÓ KITETTSÉGET EREDMÉNYEZHET. **FIGYELEM:** AZ OPTIKAI ESZKÖZÖK HASZNÁLATA E TERMÉKKEL NÖVELI A SZEMSÉRÜLÉS VESZÉLYÉT.

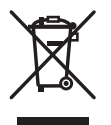

Ha ki akarja dobni ezt a terméket, ne keverje az általános háztartási hulladékkal. A megfelelő kezelést, hasznosítást és újrahasznosítást előíró jogszabályoknak megfelelően külön gyűjtőrendszer működik a használt elektronikai termékek számára.

A magánháztartások az EU tagállamaiban, Svájcban és Norvégiában ingyenesen visszajuttathatják használt elektronikai termékeiket a kijelölt gyűjtőhelyre vagy egy kiskereskedőhöz (ha Ön hasonló új terméket vásárol).

A fent nem említett országok esetében kérjük, vegye fel a kapcsolatot a helyi hatóságokkal a megfelelő ártalmatlanítási móddal kapcsolatban.

Ezzel biztosítja, hogy az ártalmatlanított termék átessen a szükséges kezelésen, hasznosításon és újrahasznosításon, és így megelőzze a környezetre és az emberi egészségre gyakorolt lehetséges negatív hatásokat.

# **Régiókódok**

A meghajtó régiókódja **csak ötször állítható be** (a kezdeti beállítással együtt). Az ötödik beállítással kiválasztott régiókód zárolásra kerül végső régiókódként. Ennek megfelelően legyen óvatos a kód megváltoztatásakor.

• A régiókóddal nem rendelkező DVD-lemezek minden lejátszón lejátszhatók.

### **Használattal kapcsolatos óvintézkedések**

- A Pioneer nem vállal felelősséget semmilyen adatvesztésért vagy bármely más közvetlen vagy közvetett kárért, amely a termék használatából vagy meghibásodásából ered. Erősen ajánlott minden kritikus adatról rendszeresen biztonsági másolatot készíteni.
- Ügyelni kell arra, hogy ne sértse meg az egyes országok törvényei értelmében a szerzői jogi korlátozásokat. Ha ezt az eszközt szerzői joggal védett anyagok rögzítésére használják, akkor a megfelelő szerzőijog-tulajdonosok jóváhagyását kell kérni. A szerzői joggal védett anyagoknak a megfelelő szerzői jogtulajdonosok kifejezett jóváhagyása nélkül történő rögzítése jogi szankciókat vonhat maga után. ÖN FELELŐS A TERMÉK HASZNÁLATÁÉRT. A Pioneer elhárít minden felelősséget az eszköznek a szerzői joggal védett anyagok jogosulatlan másolása során történő használatából eredő jogi károkért.

## ÉRTÉKESÍTÉS UTÁNI SZERVIZ PIONEER TERMÉKEKHEZ

Kérjük, vegye fel a kapcsolatot azzal a kereskedővel vagy forgalmazóval, akitől a terméket vásárolta, az értékesítés utáni szervizért (beleértve a garanciális feltételeket) vagy bármilyen egyéb információért. Ha a szükséges információk nem állnak rendelkezésre, kérjük, lépjen kapcsolatba a Pioneer-rel az alábbi elérhetőségeken:

KÉRJÜK, NE SZÁLLÍTSA TERMÉKÉT KÖZVETLENÜL A PIONEER-NEK

javításra előzetes kapcsolatfelvétel nélkül.

PIONEER CORPORATION

28-8, Honkomagome 2-chome, Bunkyo-ku, Tokyo 113-0021, Japán

## **Védjegyek és bejegyzett védjegyek**

- A Pioneer és a Pioneer logó a Pioneer Corporation bejegyzett védjegyei.
- A Windows a Microsoft Corporation bejegyzett védjegye az Egyesült Államokban és más országokban.
- Az OS X El Capitan 10.11, macOS Sierra 10.12, macOS High Sierra 10.13, macOS Mojave 10.14, macOS Catalina 10.15, macOS Big Sur 11, macOS Monterey 12 az Apple Inc. bejegyzett védjegyei az Egyesült Államokban és más országokban.
- Az M-DISC a Millenniata, Inc. védjegye.
- A BLU-RAY DISC, a Blu-ray Disc logó, a BDXL és a BDXL logó a Blu-ray Disc Association védjegyei.
- A CyberLink a CyberLink Corporation védjegye vagy bejegyzett védjegye.
- A USB Type-C a USB Implementers Forum bejegyzett védjegye.
- Az itt felsorolt vállalatok, termékek és rendszerek összes neve, még akkor is, ha a (™) vagy (®) szimbólumokat elhagyja, a megfelelő tulajdonosok bejegyzett védjegyének minősül.

# <span id="page-205-0"></span>Operációs rendszer

# **Működési környezet (Windows® )**

#### **DVD/CD-lemezfelvétel és lejátszás**

• Támogatott operációs rendszer: Windows 11, Windows 10, Windows 8.1

### **Blu-ray lemezfelvétel és lejátszás**

• Támogatott operációs rendszer: Windows 11, Windows 10, Windows 8.1

A szükséges működési környezet az operációs rendszertől vagy a használt alkalmazásoktól függően eltérő lehet.

Kérjük, forduljon szoftver- vagy operációs rendszer-szolgáltatókhoz az operációs rendszerrel vagy alkalmazásokkal kapcsolatos bármilyen kérdésével kapcsolatban.

# **Működési környezet (macOS)**

• Támogatott operációs rendszer: OS X El Capitan 10.11, macOS Sierra 10.12, macOS High Sierra 10.13, macOS Mojave 10.14, macOS Catalina 10.15, macOS Big Sur 11, macOS Monterey 12

# <span id="page-206-0"></span>Használat előtt

## **Tartozékok ellenőrzése**

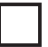

Gyors üzembe helyezési útmutató (beleértve az alkalmazás termékkulcsát)

USB-kábel (Type-A)

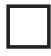

USB váltókábel (Type-A → Type-C)

- Töltse le az alkalmazásszoftvert a webhelyről: https://jpn.pioneer/cyberlink\_soft/en.php Az alkalmazás letöltési kulcsa (Termékkulcs) a termékhez mellékelt Gyors üzembe helyezési útmutató hátulján található.
- Ha egyes tartozékokat nem tartalmazza, kérjük, forduljon ahhoz a kereskedőhöz, akitől ezt a terméket vásárolta.
- Kérjük, töltse le a Pioneer BD Drive Utility segédprogramot a Pioneer webhelyéről. https://pioneer.jp/device\_e/product-e/ibs/device\_e/dev00001r\_e.html#DriveUtility

A Drive Utility segítségével a felhasználó konfigurálhat különféle meghajtó funkciókat, például az olvasási mód beállítását, ha a zenei CD helyes olvasása nem lehetséges, és a PureRead funkció beállítását, amely minimalizálja a hibákból eredő adatinterpoláció előfordulását.

**A nagy sebességű íráshoz olyan adathordozót használjon, amely támogatja a nagy sebességű felvételt és írást. A részletekért keresse fel a Pioneer weboldalát.**

https://pioneer.jp/device\_e/product-e/ibs/device\_e/dev00003r\_e.html

## **Rögzített BD/DVD/CD lemezek lejátszása**

A rögzített BD/DVD/CD lemezek lejátszása lehetséges az ezeket a formátumokat támogató meghajtókon és lejátszókon. Kérjük, konzultáljon az adott termék gyártójával a kompatibilitást illetően.

# **Dual Disc lejátszás**

- Amikor Dual Disc lemezt helyez be a lejátszóeszközbe, vagy eltávolítja az eszközből, a lejátszási oldallal ellentétes felület megkarcolódhat. Problémák léphetnek fel a karcos oldal lejátszásakor.
- Az audio oldal (nem DVD-oldal) nem kompatibilis az általános fizikai CD-szabványokkal, és bizonyos esetekben nem játszható le.

## <span id="page-207-0"></span>**Intézkedések rendellenességek esetén**

- A KÉSZÜLÉK RENDELLENES KÖRÜLMÉNYEK KÖZÖTTI HASZNÁLATA, PÉLDÁUL FÜST, RENDELLENES SZAGOK, FURCSA ZAJ VAGY HASONLÓK ESETÉN TŰZHÖZ VAGY ÁRAMÜTÉSHEZ VEZETHET. AZONNAL TÁVOLÍTSA EL AZ USB-KÁBELT AZ ESZKÖZBŐL. GYŐZŐDJÖN MEG ARRÓL, HOGY NEM SZIVÁROG TÖBB FÜST, ÉS JAVÍTÁSHOZ VEGYE FEL A KAPCSOLATOT A FORGALMAZÓVAL. A KÉSZÜLÉKET NE KÍSÉRELJE MEG EGYEDÜL MEGJAVÍTANI, MIVEL AZ VESZÉLYES.
- Ha víz vagy más idegen anyag került a készülékbe, húzza ki az USB-kábelt a készülékből, és forduljon a forgalmazóhoz. A készülék további használata tüzet vagy áramütést okozhat.
- Ha a készülék leesik vagy a borító megsérült, húzza ki az USB-kábelt a készülékből, és forduljon a forgalmazóhoz. A készülék további használata tüzet vagy áramütést okozhat.

## **Működési környezet**

• Működési környezet hőmérséklete és páratartalma:

+5 °C és +35 °C között; kevesebb, mint 85% relatív páratartalom (bizonyosodjon arról, hogy a hűtőnyílások nincsenek eltömődve)

Ne telepítse ezt az egységet rosszul szellőző helyre, vagy olyan helyre, ahol magas páratartalomnak vagy közvetlen napfénynek (vagy erős mesterséges fénynek) van kitéve.

- Ügyeljen arra, hogy víz ne kerüljön a készülékbe, és azt szárazon tartja. Ne használja magas páratartalmú helyen. Ez tüzet vagy áramütést okozhat.
- Ne használja nedves helyeken, például fürdőszobákban vagy zuhanyzókban. Ez tüzet vagy áramütést okozhat.

# **Telepítés**

- Ne telepítse hőforrások, például radiátorok, hőregiszterek, kályhák vagy egyéb hőt termelő berendezések (beleértve az erősítőket) közelébe.
- A vázon lévő rések és nyílások a hűtést és az egység megfelelő működését szolgálják. NE takarja el vagy fedje le a nyílásokat. NE helyezze az egységet ágyra, szőnyegre stb., mert ez elzárhatja a nyílásokat. Ezt az egységet nem szabad beépített berendezésbe helyezni, hacsak nincs megfelelően szellőztetve.
- A tűzveszély elkerülése érdekében ne helyezzen nyílt lángot (például égő gyertyát) a berendezésre vagy annak közelébe.
- Ne helyezze nyílt láng, például kandalló vagy hőforrások közelébe. Ez tüzet vagy deformációt okozhat.

- Húzza ki az USB-kábelt az eszközből villámlás közben, vagy ha hosszabb ideig nem használja.
- Működés közben ne tegye ki a készüléket rezgésnek vagy ütésnek, és ne csatlakoztassa vagy húzza ki az USB-kábelt.
- Működés közben ne mozgassa és ne emelje fel a készüléket. A lemez nagy sebességgel forog, és a készülék felemelése vagy mozgatása károsíthatja a lemezt. A készülék mozgatásához először vegye ki a lemezt, és kapcsolja ki a készüléket.
- Ne távolítsa el a készülék fedelét, és ne módosítsa a készüléket. A készülék belseje nagyfeszültségű alkatrészeket tartalmaz, és ez tüzet vagy áramütést okozhat. Kérje meg kereskedőjét, hogy végezzen el minden belső ellenőrzést, karbantartást és javítást. **Ez az eszköz egy precíziós műszer, ezért, ha szét kell szerelni, forduljon hivatalos kereskedőhöz vagy szervizközponthoz.**
- Ne helyezzen semmilyen tárgyat erre a készülékre, amely károsíthatja, vagy instabillá válhat, és felborulhat vagy leeshet, ami sérülést okozhat.
- Ne használjon repedt, deformálódott vagy ragasztóval vagy más ragasztóanyaggal javított lemezeket. A lemezek nagy sebességgel forognak a készüléken belül, és ezekben az esetekben kirepülhetnek, és sérüléshez vagy károsodáshoz vezethetnek.
- NE NÉZZEN BE A KÉSZÜLÉK BELSEJÉBE A FELSŐ BURKOLAT RÉSEIN KERESZTÜL. A LÉZEREK FÉNYE LÁTÁSROMLÁST OKOZHAT.
- Kerülje a meghajtó üzemeltetését vagy elhelyezését víz vagy más folyadékforrás közelében.
- Ne helyezze ezt a terméket instabil kocsira, állványra vagy asztalra. A termék leeshet és súlyosan megsérülhet.
- Az eszköz használatakor ügyeljen arra, hogy betartsa a számítógép gyártója által megjelenített figyelmeztetéseket és óvintézkedéseket.

# **FIGYELMEZTETÉS**

#### **Ügyeljen arra, hogy tartsa be a következő óvintézkedéseket, mivel ezek figyelmen kívül hagyása tüzet vagy áramütést okozhat.**

- Csak azután csatlakoztassa a kábeleket a készülékhez, miután ellenőrizte, hogy a kábelek nem koptak-e el és nem sérültek-e. Ne használjon olyan kábelt, amely elhasználódott vagy sérült.
- Ne szerelje szét és ne módosítsa a készüléket. Ne engedje, hogy fém, gyúlékony tárgyak, vegyszerek, víz vagy más idegen anyag kerüljön a készülékbe.
- Ügyeljen arra, hogy víz ne kerüljön a készülékbe, és azt szárazon tartja.
- Győződjön meg arról, hogy a megadott tápfeszültséggel használja.

- <span id="page-209-0"></span>• Ne helyezzen semmilyen tárgyat az USB-kábelre. Ez a kábel károsodásához vezethet, ami tüzet vagy áramütést okozhat.
- Amikor kihúzza az USB-kábelt, ne húzza meg a kábelt. Ez a kábel károsodásához vezethet, ami tüzet vagy áramütést okozhat. Kihúzása közben ügyeljen arra, hogy a csatlakozót fogja.
- Nedves kézzel ne dugja be vagy húzza ki az USB-kábelt. Ez áramütést okozhat.

#### **A következő esetekben kapcsolja ki a készüléket, húzza ki a számítógépet, és forduljon a forgalmazóhoz vagy a Pioneerhez.**

- Ha a készülék füstöl, vagy rendellenességeket, például furcsa szagokat vagy zajokat észlel.
- Ha víz vagy idegen tárgy került a készülékbe.
- Ha a készüléket leejtették, vagy a tápkábel, a csatlakozó vagy a ház megsérült.

A termékhez (beleértve a tartozékokat) használt jelzőszimbólumok a következőket jelzik:

 $\sim$  AC (Váltakozó áram)

== DC (Eqyenirányú áram)

# Figyelmeztetések a használathoz

- Ne használja poros, illetve magas hőmérsékletű vagy páratartalmú helyen.
- Ne tegye ki a készüléket rezgésnek vagy ütésnek.
- Működés közben ne mozgassa és ne emelje fel a készüléket.
- Óvakodjon a páralecsapódástól. Ha páralecsapódás tapasztalható, használat előtt hagyja a készüléket egy-két órán át, hogy a nedvesség elpárologjon.
- Ne vizsgálja meg és ne módosítsa a készülék belsejét.
- Puha, száraz ruhával törölje le a szennyeződéseket a készülék külső felületéről. Jelentős szennyeződés esetén 1:5-1:6-is arányban hígítson fel semleges tisztítószert vízben, ezzel nedvesítsen meg egy puha ruhát, törölje le a szennyeződést, majd szárítsa meg egy száraz ruhával. Ne használjon illékony vegyszereket, például benzolt, hígítókat, alkoholt vagy aeroszolos spray-ket, mert ezek károsíthatják a felületet. Mielőtt vegyileg kezelt, elektronikai eszközök ápolására szánt kendőt használna, figyelmesen olvassa el a kendőkhöz mellékelt figyelmeztetéseket.
- Nem vállalunk garanciát az adatokra, ha azok a készülék használata közben elvesznek. Gondoskodjon arról, hogy rendszeres biztonsági másolatot készítsen adatairól, hogy meghibásodás esetén helyreállíthassa azokat.

# **Lemezek kezelése**

- Ne érintse meg és ne karcolja meg a lemez jel (fényes) oldalát.
- Fogja meg a lemezt mindkét szélénél, vagy a középső lyuknál és az egyik szélénél.
- Ne ragasszon matricákat vagy címkéket a lemezre.
- Ne használjon repedt vagy jelentősen meghajlott lemezeket. Ez a készülék meghibásodásához vezethet.
- Régi vagy bérelt lemezek használatakor ellenőrizze, hogy nincsenek-e repedések a középső furat körül. A nagy sebességű forgásból származó centrifugális erő megnövelheti ezeket a repedéseket, ami a lemez eltörését okozhatja.
- Ne használjon különleges formájú (szív alakú, hatszögletű stb.) vagy más nem szabványos lemezt. Ez hibás működéshez vezethet.
- Ha por vagy ujjlenyomatok vannak a lemezen, puha ruhával törölje le a lemez közepétől a külső széle felé. Ne törölje körkörös mozdulatokkal a lemezt.
- Ne használjon rekord spray-t vagy antisztatikus szereket. Ez károsíthatia a lemezt.

A lemez védelme érdekében tartsa a lemezt tokban, és használat előtt ellenőrizze, hogy a rögzítési felületen nincs-e szennyeződés vagy por.

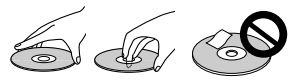

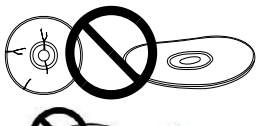

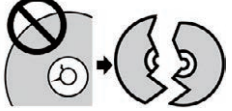

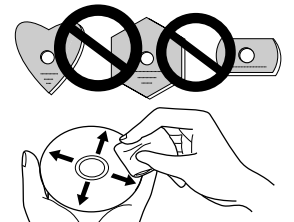

# <span id="page-211-0"></span>Jellemzők

# **Írási sebesség/olvasási sebesség**

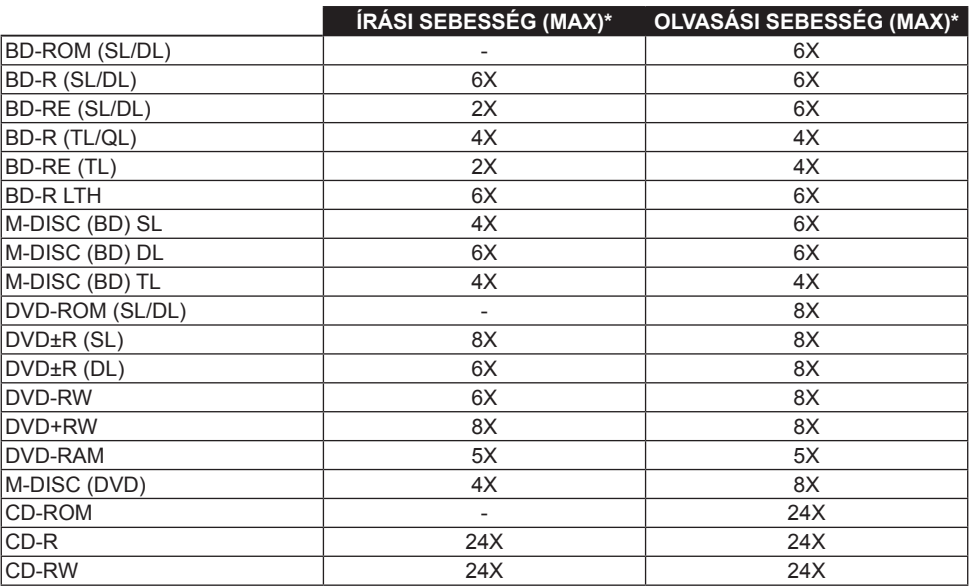

\* USB 2.0 port használata esetén a BD írási/olvasási sebessége nem éri el a 6X-ost.

# <span id="page-212-0"></span>Alkatrészek nevei és funkciói

## 1 **Tápellátás/Foglaltság jelző**

A működési állapot a következőképpen jelenik meg: Bekapcsolás közben: Halványan világít Olvasás/írás közben: Lámpák

A lemezfedél nyitása/zárása közben: Halványan világít

## 2 **OPEN gomb**

Nyomja meg a lemezfedél kinyitásához.

• Ha ez az eszköz olyan Mac-számítógéphez csatlakozik, amelybe lemez van behelyezve, ez a funkció a macOS specifikációi miatt nem használható. Kérjük, olvassa el a macOS felhasználói útmutatót a Mac számítógéppel való működésről.

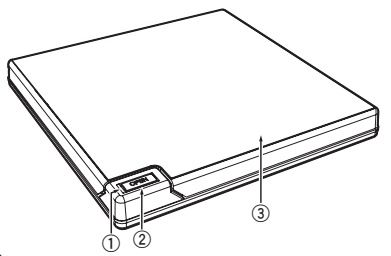

## **PureRead mód kijelző funkció**

Nyomja meg és tartsa lenyomva az [OPEN] gombot a beállított PureRead mód megtekintéséhez. A részletekért lásd: [22. oldal.](#page-221-0)

## 3 **Lemezfedél**

Nyomja meg az [OPEN] gombot a lemezfedél kinyitásához, majd csak BD, DVD vagy CD lemezt helyezzen a tálcára címkével felfelé. Finoman zárja le a lemezfedelet.

#### **Ne nyissa fel kézzel a lemezfedelet.**

Használja a kényszernyitási kart (lásd alább) a lemezfedél kinyitásához KIKAPCSOLÁS közben.

# **FIGYELMEZTETÉS**

Ügyeljen arra, hogy a burkolat ne csípje be a kezét vagy ujjait.

## 4 **USB 3.2 Gen1 és USB 2.0 Type-C csatlakozó**

5 **DC IN (AC adapter csatlakozó)**

#### 6 **Kényszernyitási kar**

Használja a lemezfedél kinyitásához, amikor a meghajtó nincs áram alatt. Ha a lemezfedél nem nyílik ki az [OPEN] gomb megnyomásakor, kapcsolja KI a meghajtót, és várjon körülbelül egy percet, amíg a lemez leáll, mielőtt kinyitná a lemezfedelet. Normál működés közben az [OPEN] gombot kell használni a lemezfedél kinyitásához.

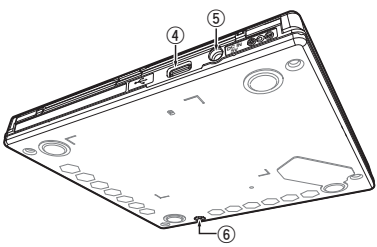

# **FIGYELMEZTETÉS**

A sérülések és az egység károsodásának elkerülése érdekében NE erőltesse a lemezfedelet a lemez forgása közben történő kinyitására.

# <span id="page-213-0"></span>Műveletek

Az egység akkor ír lemezekre, ha a mellékelt szoftveralkalmazás telepítve van a számítógépére. Az írás sikertelen, ha a számítógép vagy az operációs rendszer nem támogatja a szoftvert.

## **Kezdjen el írni a lemezre**

- 1 **Csatlakoztassa a mellékelt USB-kábelt.**
- 2 **Kapcsolja be a számítógépet.**
- 3 **Nyomja meg az [OPEN] gombot, és kézzel óvatosan emelje fel a lemezfedelet.** Ha ez az eszköz olyan Mac-számítógéphez csatlakozik, amelybe lemez van behelyezve, ez a funkció a macOS specifikációi miatt nem használható. Kérjük, olvassa el a macOS felhasználói útmutatót a Mac számítógéppel való működésről.
- 4 **Helyezze a lemezt a tálcába címkével felfelé.**
- 5 **Finoman zárja le a lemezfedelet.**
- 6 **Indítsa el a lemezíró alkalmazást.**

## **Írási munkamenet befejezése**

- 1 **Lépjen ki a lemezíró alkalmazásból.**
- 2 **Nyomja meg az [OPEN] gombot, és kézzel óvatosan emelje fel a lemezfedelet.** Ha ez az eszköz olyan Mac-számítógéphez csatlakozik, amelybe lemez van behelyezve, ez a funkció a macOS specifikációi miatt nem használható. Kérjük, olvassa el a macOS felhasználói útmutatót a Mac számítógéppel való működésről.
- 3 **Távolítsa el a lemezt.**
- 4 **Finoman zárja le a lemezfedelet.**
- 5 **Állítsa le a számítógépet.**

A zárszerkezet elengedésekor a lemezfedelet teljesen ki kell nyitni, hogy újra becsukódjon.

# **Kézi lemezfedél nyitás**

Használja a Kényszernyitási kart a lemezek eltávolításához, ha a lemezfedél nem nyílik ki, és az összes többi módszert kimerítette.

- 1 **Állítsa le a számítógépet.**
- 2 **Várja meg, amíg a lemez leáll.**
- 3 **Csúsztassa el a Kényszernyitási kart a lemezfedél kinyitásához.**
- 4 **Óvatosan nyissa ki a lemezfedelet, és vegye ki a lemezt.**

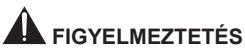

A sérülések és az egység károsodásának elkerülése érdekében NE erőltesse a lemezfedelet a lemez forgása közben történő kinyitására.

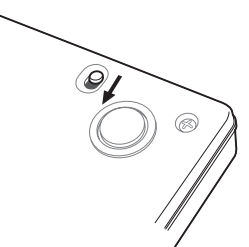

# <span id="page-215-0"></span>Csatlakoztatás

Ez az egység a számítógép leállítása vagy újraindítása nélkül is hozzáadható. Csatlakoztassa az egységhez a mellékelt USB-kábelt.

- 1 **Győződjön meg arról, hogy számítógépén (PC) van szabad USB-port.**
- $\circledZ$  Ha Windows® vagy Mac operációs rendszer fut, használja a mellékelt USB-kábelt a készülék **és a számítógép csatlakoztatásához.**

#### **Figyelem**

- Adatátvitel közben ne húzza ki az USB-kábelt.
- Ne húzza ki az USB-kábelt a számítógép indításakor vagy az egységgel végzett bármilyen művelet közben.

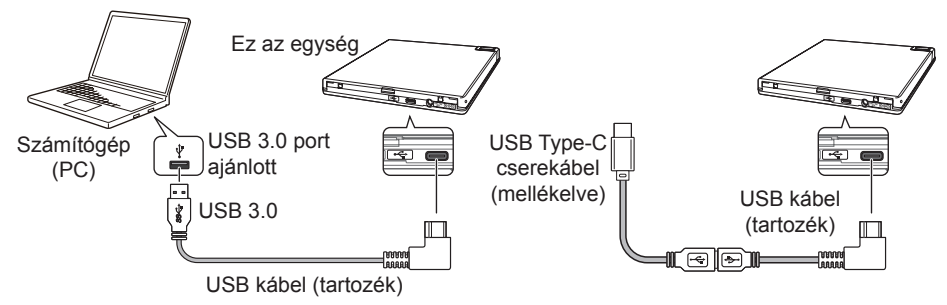

#### **Megjegyzés**

- Javasoljuk, hogy csatlakoztasson egy USB 3.0 porthoz, mivel ha USB 3.0 kábelt csatlakoztat egy USB 2.0 porthoz, a csatlakozás az USB 2.0 teljesítményszabványokra korlátozódik.
- Ez az egység USB 1.1-el működik, de nem nyújt optimális teljesítményt.
- Ha az egységet USB-elosztón keresztül vagy nem meghatározott kábelekkel csatlakoztatja, előfordulhat, hogy nem fog megfelelően működni.

#### **Eltávolítási eljárás**

**Magyar**

**Svenska Español Čeština Polska**

Ellenőrizze, hogy az állapot azt mutatja-e, hogy a főegységhez nem fér hozzá (a jelző LED nem világít erősen), majd húzza ki az USB-kábelt.
# A CyberLink Media Suite letöltése és telepítése (termékkulccsal)

A CyberLink® Media Suite csak a Windows® operációs rendszerrel kompatibilis. Nem használható macOS rendszerrel.

- 1 **Látogasson el a kézikönyv utolsó oldalán látható webhelyre.**
- 2 **Tekintse át a Licencszerződést, és kattintson az "Agree" (Elfogadom) gombra, hogy továbblépjen a CyberLink weboldalára.**

#### **Letöltés**

- 1 **A letöltési webhely elérése után jelentkezzen be CyberLink-tag e-mail címével és jelszavával.** (Ha még nem regisztrált CyberLink-tagként, kattintson a "Register now" (Regisztráció most) gombra, és regisztráljon, hogy tag legyen.)
- 2 **Bejelentkezés után megjelenik a termékkulcs beviteli képernyő. Adja meg a megadott**  termékkulcsot, és kattintson a "Submit" (Elküld) gombra. A termékkulcs a Gyors üzembe helyezési útmutató hátoldalán található. (A 16 karakteres kulcs a címkére nyomtatva.)
- 3 **Ha a termékkulcsot helyesen adta meg, megjelenik a letöltő letöltésére szolgáló képernyő. Kattintson a letöltési hivatkozásra a letöltő letöltéséhez.**

#### **A letöltő újbóli letöltése**

Miután regisztrálta a termékkulcsot a letöltési webhelyen, egy e-mailt küldünk a regisztrált CyberLink-tag e-mail címére.

A letöltő az e-mailben található Hivatkozásról a termékkulcs regisztrációjától számított 30 napig újra letölthető.

#### **Telepítés**

- 1 **Csatlakoztassa a meghajtót a Windows PC-hez.**
- 2 **Futtassa a letöltött fájlt a program letöltésének megkezdéséhez.**
- 3 **A letöltés befejezése után a telepítési üzenet megjelenik a párbeszédpanelen. Kattintson az "Install" (Telepítés) gombra a telepítő elindításához.**

(Még ha nem is kattint az "Install" (Telepítés) gombra, a telepítő 1 perc múlya automatikusan elindul.)

4 **Miután a telepítő elindult, kövesse a telepítő utasításait a termék telepítéséhez.**

# Hasznos funkciók

Ezek a funkciók akkor használhatók, ha a Drive Utility letöltve és telepítve van. A Drive Utility egyéb funkcióival kapcsolatos részletekért tekintse meg a meghajtó segédprogram súgóoldalát. Kérjük, töltse le a Drive Utility-t a Pioneer webhelyéről.

https://pioneer.jp/device\_e/product-e/ibs/device\_e/dev00001r\_e.html#DriveUtility

#### **Egyedi Eco funkció**

#### **A funkció magyarázata**

Ha a meghajtó meghatározott ideig nem kap parancsokat (kezelési utasításokat) a számítógéptől, ez a funkció csökkenti a készülék energiafogyasztását (energiatakarékos módba lép), például leállítja a lemez forgását vagy csökkenti a lemez forgási sebességét. Ennek a meghatározott időtartamnak a lerövidítésével a készülék korábban energiatakarékos üzemmódba lép.

• Ha az energiatakarékos módba lépés után parancs érkezik, a készüléknek némi időre van szüksége, hogy a lemezt visszaállítsa nagy sebességű forgásba, ami időközben csökkentett működési sebességet jelent.

#### **Ennek a funkciónak a használata**

Konfigurálja a beállításokat a "Pioneer BD Drive Utility" programban.

- 1 **Telepítse a "Pioneer BD Drive Utility" programot.**
- 2 **Indítsa el a "Pioneer BD Drive Utility" programot.**
- 3 **Kattintson a [Utility] (Segédprogram) fülre.**

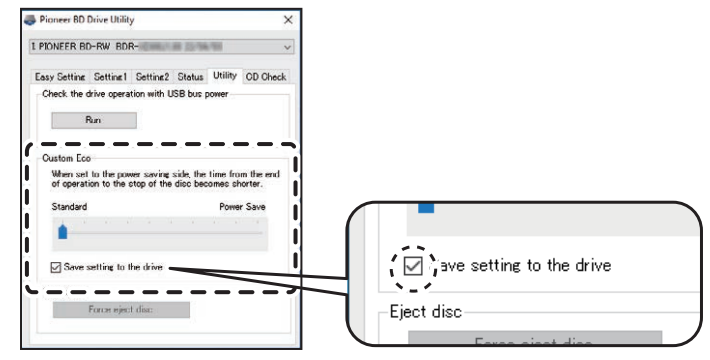

**Magyar**

**Svenska Español Čeština Polska**

4 **Csúsztassa a [ ] gombot a [Custom Eco] (Egyedi öko) alatt a [Power Save] (Energiatakarékos) oldalra.**

A normál üzemmód és az energiatakarékos mód között 10 szint van.

5 **Válassza a [Save setting to the drive] (Beállítások mentése a meghajtóra) lehetőséget.** A beállított értékek mentésre kerülnek a meghajtóra. A beállítások a készülék kikapcsolása után is megmaradnak.

#### **Figyelmeztetések a használathoz**

- Az alapértelmezett beállítás a normál mód.
- Ha a meghajtó áramellátását a [**Save setting to the drive**] (Beállítások mentése a meghajtóra) jelölőnégyzet bejelölése nélkül kapcsolja ki, a beállítások visszaállnak a korábban mentett beállításokra.
- Windows® környezetben a beállítás bármikor módosítható a Pioneer BD Drive Utility segítségével, amikor a rendszer felismeri a meghajtót.
- Az Egyedi Eco beállítások csak Windows rendszerben módosíthatók. A Windows beállításainak módosítása után az eszköz használható Mac számítógéppel.

#### **PureRead**

#### **A PureRead funkció magyarázata**

Ha ezt az eszközt zenei CD olvasására használja, használhatja a PureRead funkciót. Ez a funkció lehetővé teszi, hogy a készülék úgy működjön, hogy a lehető legjobban megszerezze és reprodukálja az eredeti hangot, például a CD karcos vagy szennyezett részeinek többszöri olvasásával. A PureRead a következő két módra állítható be vagy kikapcsolható.

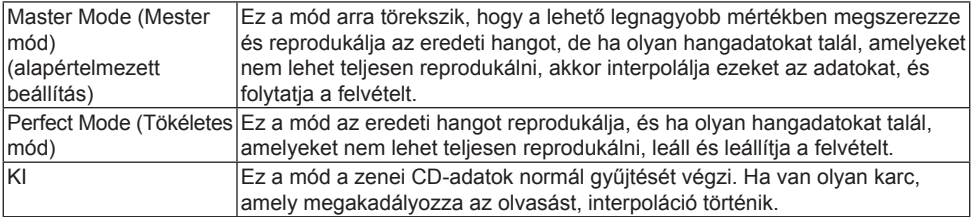

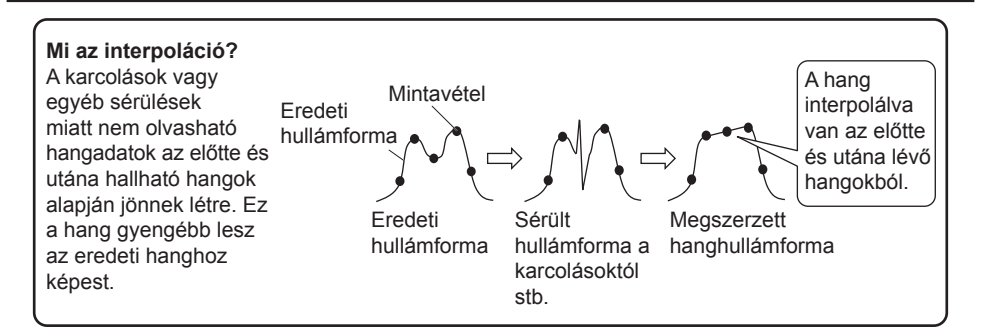

#### **A PureRead használata**

#### **[Windows® ]**

- 1 **Telepítse a "Pioneer BD Drive Utility" programot.**
- 2 **Indítsa el a "Pioneer BD Drive Utility" programot.**
- 3 **Kattintson a [Setting2] (Beállítás2) fülre.**

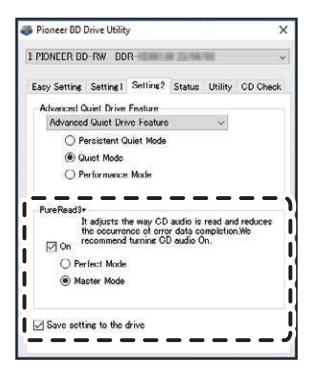

4 **Jelölje be az [On] (Be) jelölőnégyzetet a [PureRead3+] alatt.**

- 5 **Válasszon a [Perfect Mode] (Tökéletes mód) vagy a [Master Mode] (Mester mód) közül.**
- 6 **Válassza a [Save setting to the drive] (Beállítások mentése a meghajtóra) lehetőséget.** A beállított értékek mentésre kerülnek a meghajtóra. A beállítások a készülék kikapcsolása után is megmaradnak.

#### **[Mac]**

- $10$  Telepítse a "Pioneer BD Drive Utility" (macOS 10.14 vagy korábbi) vagy a "Pioneer BD Drive **Utility Lite" (macOS 10.15 vagy újabb) alkalmazást.**
- 2 **Indítsa el a "Pioneer BD Drive Utility" vagy a "Pioneer BD Drive Utility Lite" alkalmazást.** A "Pioneer BD Drive Utility Lite" használatakor behelyezett lemez nélkül működjön.
- 3 **Jelölje be az [On] (Be) jelölőnégyzetet a [PureRead] alatt.**

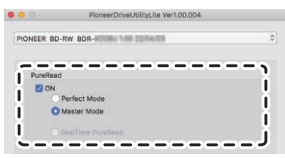

- 4 **Válasszon a [Perfect Mode] (Tökéletes mód) vagy a [Master Mode] (Mester mód) közül.**
- 5 **Válassza a [Save setting to drive] (Beállítások mentése a meghajtóra) lehetőséget.** A beállított értékek mentésre kerülnek a meghajtóra. A beállítások a készülék kikapcsolása után is megmaradnak.

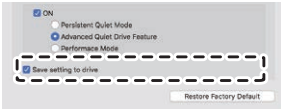

#### **PureRead mód megjelenítése**

Ha nincs behelyezve lemez, nyomja meg és tartsa lenyomva a nyitó gombot legalább két másodpercig. A foglaltság jelző villog, és megjelenik a PureRead mód aktuális beállítása.

#### **Üzemmód kijelzés**

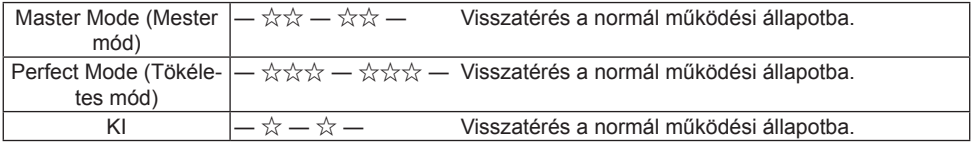

☆ : Villogások száma, ―: Ki (egy másodperc)

#### **Figyelmeztetések a használathoz**

- A PureRead mód kijelző funkció nem használható, ha lemez van behelyezve a készülékbe és a fedél le van zárva.
- Ha a meghajtó áramellátását a [**Save setting to the drive**] (Beállítások mentése a meghajtóra) jelölőnégyzet bejelölése nélkül kapcsolja ki, a beállítások visszaállnak a korábban mentett beállításokra.
- Ha a PureRead beállítást a Drive Utility segítségével módosítja a PureRead mód kijelző funkció közben, akkor a kijelzés helytelen lesz.

### Műszaki adatok

#### **[Telepítés]**

A készülék csak vízszintesen telepíthető.

#### **[Lemezméret]**

12 cm / 8 cm

• A meghajtó nem támogatja a 8 cm-es adaptert.

#### **[Átviteli sebesség]**

Adatolvasás (tartós)

- BD Max. 27,00 MB/s DVD Max. 10,80 MB/s CD Max. 3,60 MB/s Adatírás (tartós) BD Max. 27,00 MB/s (6X BD-R) DVD Max. 10,80 MB/s (8X BD-R)
	- CD Max. 3,60 MB/s (24X BD-R)
- Az átviteli sebesség a lemez állapotától (karcolások stb.) függően csökkenhet.

#### **[Hozzáférés ideje/Keresési idő]**

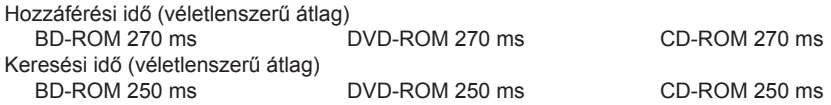

#### **[Egyéb]**

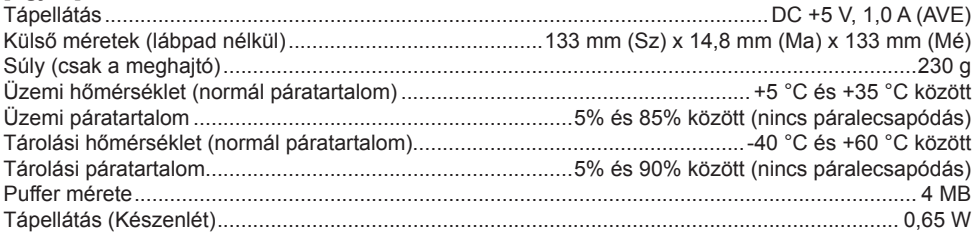

#### **[Tartozékok]**

Gyors üzembe helyezési útmutató (beleértve az alkalmazás termékkulcsát) USB-kábel (Type-A) USB váltókábel (Type-A → Type-C)

- A műszaki adatok és a külső megjelenés előzetes értesítés nélkül változhat.
- A dokumentumban szereplő képek eltérhetnek a tényleges terméktől.

**Magyar**

# Problémák és megoldások

A váratlan működési hibákat gyakran hibás működésnek tekintik. Ha hibás működést gyanít vagy észlel, ellenőrizze az alábbi elemeket a tüneteknek megfelelően.

Ha a rendellenesség a következő intézkedések megtétele után sem szűnik meg, forduljon a kereskedőhöz vagy a Pioneerhez.

Ezenkívül kérjük, forduljon az alkalmazásszoftver gyártójához az alkalmazásszoftverrel kapcsolatos problémákkal kapcsolatban.

#### **A számítógép vagy az alkalmazás nem ismeri fel megfelelően az eszközt**

- Az USB kábel megfelelően van csatlakoztatva?
	- → Győződjön meg arról, hogy a kábel megfelelően van csatlakoztatva. Ha USB-elosztót használ, előfordulhat, hogy a tápellátás nem elegendő. Csatlakoztassa az USB-kábelt közvetlenül a számítógéphez.
- Az operációs rendszer kompatibilis a készülékkel?
	- → Használjon olyan operációs rendszert, amely támogatja ezt az eszközt. (Windows® 11, Windows 10, Windows 8.1, OS X El Capitan 10.11, macOS Sierra 10.12, macOS High Sierra 10.13, macOS Mojave 10.14, macOS Catalina 10.15, macOS Big Sur 11, macOS Monterey 12)
- Használja a mellékelt alkalmazást?
	- → Használja az eszközhöz mellékelt alkalmazást.

#### **Az adatokat nem lehet rögzíteni/Hiba történik a rögzítés közben**

- Van elég hely a felvételhez?
- Ellenőrizze, hogy a szükséges alkalmazásszoftver telepítve van-e a használati környezetben.
- Ellenőrizze, hogy a használt működési környezet megfelel-e a használt alkalmazási szoftver specifikációinak.
- A lemezre a kiválasztott sebességgel nem lehet rögzíteni.
	- → Ellenőrizze, hogy a lemez támogatja-e a különböző felvételi sebességeket.
	- $\rightarrow$  A sebesség a lemez állapotától függően csökkenhet.
- Lezárt lemezt használ (nem lehetséges több felvétel)?
- Megfelelően helyezte be a lemezt úgy, hogy a címkés oldala felfelé, a rögzítési oldala pedig lefelé nézzen?
- Piszkos vagy karcos a lemez?

#### **A rögzített lemez nem olvasható**

- A lemez a címkés oldalával felfelé van behelyezve a lemeztálcába?
- Üres lemezt használ?
- Piszkos vagy karcos a lemez?
- Ellenőrizze, hogy a szükséges alkalmazásszoftver telepítve van-e a használati környezetben.
- A készülék sík helyre van felszerelve?
- Az optikai alkatrészeken vagy a lemezen páralecsapódás lehet. Ezért használat előtt kapcsolja ki a készüléket egy időre, és várja meg, amíg teljesen megszárad.

A lemezre történő felvételről további részleteket a használt alkalmazási szoftver kézikönyvében vagy súgójában talál.

#### **A stabilabb lemezrögzítés és -lejátszás érdekében**

A termék működési hőmérsékleti tartománya +5 °C és +35 °C között van. A rögzítés és lejátszás normál hőmérsékleten javasolt azonban a stabil rögzítés, valamint a különféle lejátszókon és meghajtókon történő lejátszás érdekében.

#### **Nincsenek képek. Nincs hang.**

• A BD-Video tartalom digitális kimenetéhez (DVI vagy HDMI csatlakozókon keresztül történő kimenet) grafikus funkcionalitás és HDCP szabványokat támogató monitorok szükségesek. Ellenőrizze, hogy számítógépe támogatja-e a HDCP szabványokat.

A BD-Video tartalmak és más nagy felbontású videók lejátszása nagyon nagy feldolgozási teljesítményt igényel. Ha olyan jelenségekkel találkozik, mint például a képkocka kiesése vagy a hang szaggatása, ezt megelőzheti a számítógép terhelésének csökkentésével, akár a rezidens szoftverek leállításával, akár a grafikus funkció videolejátszást támogató funkciójának használatával.

Tekintse át a működési környezetet, és próbálja meg újra lejátszani a számítógépet a lehető legkevesebb terhelés mellett más alkalmazásokból.

A BD-Video tartalom lejátszásához a lejátszó szoftver rendszeres frissítésére van szükség, mivel a tartalom visszafejtési kulcsának lejárati ideje van. Lejátszás előtt győződjön meg arról, hogy a szoftvergyártó legújabb frissítése telepítve van.

• Ha a DVD-Video cím lejátszása közben a lejátszószoftver számlálója megfelelően számol, és hangot ad ki, de nem jelenik meg kép, ellenőrizze a monitor felbontását és színeinek számát. Az alapbeállítás 800x600-as felbontás és 16 bites szín. Ezenkívül ellenőrizze, hogy a videokártya (videochip) illesztőprogramja a legújabb verziójú-e, és szükség esetén frissítse.

Ha olyan üzenet jelenik meg, mint például: "Nem sikerült létrehozni az átfedést", ez a videokártya nem megfelelő teljesítményét jelzi a fentiek szerint, ezért állítsa be a felbontást és a színek számát a fentiek szerint.

Továbbá, ha a számítógép rendelkezik TV-kimeneti funkcióval, hibaüzenet jelenik meg, amely a "Macrovision . . ." szöveggel kezdődik. Ilyen esetekben kapcsolja ki a TV kimeneti funkciót.

- Ha a képek megjelennek, de nincs hang, akkor előfordulhat, hogy a videó a lejátszó szoftver által nem támogatott hangformátumban jelenik meg. Ellenőrizze a BD/DVD-Video címmel rögzített hangformátumot, és váltson támogatott hangformátumra (térhangzás stb.).
- A médiák és fájlok, például a BD/DVD-Video videók és a digitális műsorszórás tartalomvédelemmel rendelkeznek, és korlátozások vonatkoznak a másolásra és lejátszásra. Ellenőrizze, hogy nincsenek-e korlátozások a lejátszandó tartalomra és a lejátszási környezetre vonatkozóan.

© 2022 PIONEER CORPORATION. Minden jog fenntartva.

# **Innehåll**

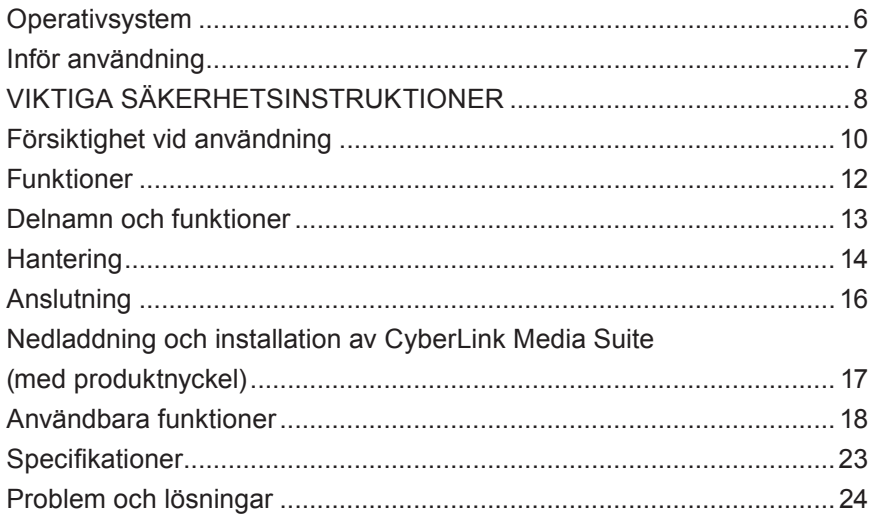

Tack för att du köpt denna produkt från Pioneer. Inför användning, se till att ha läst samtliga varningar, uppmaningar om försiktighet, notiser och annan viktigt säkerhetsinformation i detta dokument som också innehåller information gällande föreskrifter, programvarans licensavtal, detaljer om produktregistrering, serviceingrepp och riktlinjer för installation och användning. Se till att förvara den här bruksanvisningen på en säker plats.

[Se omslagets bakre insida för URL:en till produktinformationen.](#page-276-0)

#### **VARNING** Denna produkt har klassificerats enligt IEC 60825-1:2014, Säkerhet gällande laserprodukter. Denna klass 1-produkt innehåller en halvledarlaser klassificerad som klass 3B. För att säkerställa kontinuerlig säkerhet, avlägsna ej eventuella höljen och försök inte att komma åt produktens insida. Överlåt all service till kvalificerad personal. **KLASS 1 LASERPRODUKT** Följande försiktighetsetikett visas på er enhet: Placering: På enhetens undersida VIDITELNÉ A NEVIDITELNÉ LASEROVÉ ZÁŘENÍ TŘÍDY 3B VAROVÁNÍ VIDITELNÉ A NEVIDITELNÉ LASEROVÉ ZÁŘENÍ TŘÍDY :<br>PŘI OTEVŘENÍ. VYVARILITE SE VYSTAVENÍ PAPRSKIL. OSTRZEZENIE WIDOCZNE I NIEWIDOCZNE PROMIENIOWANIE LASEROWE KLASY<br>3B PRZY OTWARCIU. UNIKAJ EKSPOZYCJI NA PROMIENIOWANIE. WAARSCHUWING KLASSE 3B, ZICHTBARE EN ONZICHTBARE LASERSTRALING, INDIEN GEOPEND, VERMIJD BLOOTSTELLING AAN DE STRAAL. AVVERTIMENTO CLASSE 3B RADIAZIONI LASER VISIBILI E INVISIBILI, QUANDO APERTO. EVITARE L'ESPOSIZIONE AL TRAVE. AVERTISSEMENT RADIATIONS LASER VISIBLES ET INVISIBLES DE CLASSE 3B QUAND OUVERT. ÉVITEZ TOUT EXPOSITION AU FAISCEAU. ADVERTENCIA CUANDO SE ABRE HAY RADIACIÓN LÁSER DE CLASE 3B VISIBLE E INVISIBLE. EVITE LA EXPOSICIÓN A LOS RAYOS LÁSER. VARNING KLASS 3B SYNLIG OCH OSYNLIG LASERSTRÅLNING NÄR DENNA DEL ÄR ÖPPNAD. UNDVIK ATT UTSÄTTA DIG FÖR STRÅLEN. POZOR VIDITEĽNÉ A NEVIDITEĽNÉ LASEROVÉ ŽIARENIE TRIEDY 3B PRI OTVORENÍ. VYHNITE SA VYSTAVENIU LÚČU. FIGYELEM 3B. OSZTÁLY LÁTHATÓ ÉS LÁTHATATLAN LÉZERSUGÁRZÁS, NYITVA. KERÜLJE KI A SUGÁRNAK VALÓ EXPOZÍCIÓT. 注意 打开时有 3B 类可见及不可见 WARNUNG BEI GEÖFFNETER ABDECKUNG IST SICHTBARE UND UNSICHTBARE LASERSTRAHLUNG DER KLASSE 3B IM GERÄTEINNEREN VORHANDEN. NICHT DEM LASERSTRAHL AUSSETZEN! WARNING CLASS 3B VISIBLE AND INVISIBLE LASER RADIATION WHEN OPEN, AVOID EXPOSURE TO THE BEAM.

För INKOPPLINGSBAR UTRUSTNING ska strömuttaget vara installerat nära utrustningen och ska vara lätt att komma åt.

# **VARNING**

FÖR ATT FÖRHINDRA RISKEN FÖR ELEKTRISK STÖT, AVLÄGSNA INTE HÖLJET (ELLER BAKDELEN). INGA DELAR INUTI ÄR SERVICEBARA AV ANVÄNDARE. ÖVERLÅT SERVICE TILL KVALIFICERAD SERVICEPERSONAL.

激光辐射。避免光束照射。

# **VARNING**

DENNA PRODUKT ÄR INTE VATTENTÄT. För att förhindra eld- eller chockfara, placera inte någon behållare fylld med vätska nära denna utrustning (som exempelvis en vas eller blomkruka) eller utsätt den för droppande, skvättande, regn eller fukt.

Reglering 3 för maskinbullerinformation. GPSGV: Högsta ljudtrycksnivå är 70 dB (A) eller lägre enligt EN ISO 7779.

**FÖRSIKTIGHET:** ANVÄNDNING AV KONTROLLER, JUSTERINGAR ELLER PRESTANDA FÖR ANDRA PROCEDURER ÄN DE SOM SPECIFICERAS HÄRI KAN RESULTERA I ALLVARLIG EXPONERING FÖR STRÅLNING. **FÖRSIKTIGHET:** ANVÄNDANDET AV OPTISKA INSTRUMENT MED DENNA PRODUKT ÖKAR RISKEN FÖR ÖGONFARA.

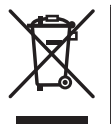

Denna produkt får inte kasseras ihop med vanligt hushållsavfall. Det finns separata insamlingssystem för begagnade elektronikprodukter enligt regler som kräver korrekt hantering, återinsamling och återvinning.

Privata hushåll i EU:s medlemsstater, Schweiz och Norge kan returnera sina begagnade elektronikprodukter gratis på utpekade återvinningsstationer eller till återförsäljare (om en likvärdig köps).

För länder som inte nämns ovan, kontakta de lokala myndigheterna för korrekt kasseringsmetod.

Genom att göra detta försäkrar du dig om att dina kasserade produkter genomgår korrekt behandling, återhämtning och återvinning och därmed förhindrar potentiella negativa effekter på miljön och mänsklig hälsa.

#### **Regionskoder**

Regionskoden för spelaren **kan endast ställas in fem gånger** (inklusive den första inställningen). Regionskoden som väljs med den femte inställningen kommer låsas som den sista regionskoden. Var därför försiktig när denna kod ändras.

• DVD-skivor som inte har någon regionskod inställd kan spelas på alla spelare.

#### **Försiktighetsåtgärder vid användning**

- Pioneer tar inget ansvar för eventuell dataförlust eller annan direkt eller indirekt skada som ett resultat av användning eller att denna produkt slutat fungera. Det rekommenderas starkt att regelbundet säkerhetskopiera all kritisk data.
- Var noga med att inte inkräkta på något annat lands lagstadgade upphovsrätt. Om denna enhet används för att lagra upphovsrättskyddat material måste godkännande inhämtas från respektive upphovsrättsinnehavare. Inspelning av upphovsrättat material utan uttryckligt godkännande av respektive upphovsrättsinnehavare kan resultera i rättsliga åtgärder. DU ÄR ANSVARIG FÖR HUR DU ANVÄNDER DENNA PRODUKT. Pioneer frånsäger sig allt ansvar för eventuella rättsliga skador som kan härledas till användandet av denna enhet på icke auktoriserad kopiering av upphovsrättsskyddat material.

#### EFTERMARKNADSSERVICE FÖR PIONEER-PRODUKTER

Kontakta återförsäljaren eller distributören från där produkten köptes för dess eftermarknadsservice (inklusive garantivillkor) eller annan information. Om den nödvändiga informationen inte finns tillgänglig, kontakta Pioneer nedan:

SKICKA INTE DIN PRODUKT DIREKT TILL PIONEER

för reparation utan att varit i kontakt innan.

PIONEER CORPORATION

28-8, Honkomagome 2-chome, Bunkyo-ku, Tokyo 113-0021, Japan

#### **Varumärken och registrerade varumärken**

- Pioneer och Pioneer-logon är registrerade varumärken tillhörande Pioneer Corporation.
- Windows är ett registrerat varumärke tillhörande Microsoft Corporation i U.S.A. och andra länder.
- OS X El Capitan 10.11, macOS Sierra 10.12, macOS High Sierra 10.13, macOS Mojave 10.14, macOS Catalina 10.15, macOS Big Sur 11, macOS Monterey 12 varumärken tillhörande Apple Inc., registrerade i U.S.A. och andra länder.
- M-DISC är ett varumärke tillhörande Millenniata, Inc.
- BLU-RAY DISC, Blu-ray Disc-logon, BDXL och BDXL-logon är varumärken tillhörande Blu-ray Disc Association.
- CyberLink är ett varumärke eller ett registrerat varumärke tillhörande CyberLink Corporation.
- USB Type-C är ett registrerat varumärke tillhörande USB Implementers Forum.
- Alla namn på företag, produkter och system som listas här, även när symbolerna (™) eller (®) inte visas anses vara registrerade varumärken tillhörande respektive ägare.

### **Operativsystem**

### **Arbetsmiljö (Windows® )**

#### **Inspelning och uppspelning av DVD/CD-skiva**

• Stöttade operativsystem: Windows 11, Windows 10, Windows 8.1

#### **Inspelning och uppspelning av Blu-ray-skiva**

• Stöttade operativsystem: Windows 11, Windows 10, Windows 8.1

Arbetsmiljön som krävs kan variera beroende på vilket operativsystem eller vilka applikationer som används.

Rådfråga programvarans eller operativsystemets tillverkare om du har frågor gällande operativsystem eller applikationer.

#### **Arbetsmiljö (macOS)**

• Stöttade operativsystem: OS X El Capitan 10.11, macOS Sierra 10.12, macOS High Sierra 10.13, macOS Mojave 10.14, macOS Catalina 10.15, macOS Big Sur 11, macOS Monterey 12

## Inför användning

#### **Kontrollera tillbehör**

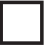

Snabbstartsguide (inklusive applikationens produktnyckel)

USB-kabel (Type-A)

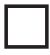

USB adapterkabel (Type-A → Type-C)

- Ladda ner applikationsprogramvaran från hemsidan på https://jpn.pioneer/cyberlink\_soft/en.php Applikationens nedladdningsnyckel (produktnyckel) sitter på baksidan till snabbstartsguiden som kom med produkten.
- Om några tillbehör saknas, kontakta återförsäljaren där du köpte denna produkt.
- Ladda ner Pioneer BD Drive Utility från Pioneers hemsida. https://pioneer.jp/device\_e/product-e/ibs/device\_e/dev00001r\_e.html#DriveUtility

Drive Utility låter användaren konfigurera diverse spelarfunktioner som till exempel justera läsmetoden om korrekt läsning av en musik-CD inte är möjlig samt ställa in PureRead-funktionen som minimerar förekomsten av interpolering av data på grund av fel.

#### **För att utföra höghastighetsskrivning, använd media som stödjer höghastighetsinspelning och skrivning. Se Pioneers hemsida för detaljer.**

https://pioneer.jp/device\_e/product-e/ibs/device\_e/dev00003r\_e.html

#### **Uppspelning av inspelade BD/DVD/CD-skivor**

Uppspelning av inspelade BD/DVD/CD-skivor är möjligt i spelare som stöder dessa format. Hör med respektive produkttillverkare gällande kompatibilitet.

#### **Uppspelning av dubbelsidiga skivor**

- När en dubbelsidig skiva sätts in i uppspelningsenheten eller tas ur enheten kan ovansidan repas. Problem kan uppstå vid uppspelning av den repade sidan.
- Ljudsidan (icke-DVD-sidan) stämmer inte överens med krav för vanliga fysiska CD-skivor och kan inte alltid spelas.

# **A VARNING**

#### **Gör följande vid avvikelser**

- FORTSATT ANVÄNDNING AV DENNA ENHET VID EN AVVIKELSE, SOM TILL EXEMPEL OM DET RYKER, LUKTAR KONSTIGT, KONSTIGA LJUD HÖRS, ELLER LIKNANDE KAN LEDA TILL BRAND ELLER ELEKTRISKA STÖTAR. AVLÄGSNA GENAST USB-KABELN FRÅN ENHETEN. SE TILL ATT INGEN MER RÖK KOMMER UT OCH KONTAKTA DIN ÅTERFÖRSÄLJARE FÖR REPARATION. FÖRSÖK INTE ATT SJÄLV REPARERA ENHETEN DÅ DET ÄR FARLIGT.
- Om vatten eller annat främmande material har kommit in i enheten, avlägsna USB-kabeln från enheten och kontakta din återförsäljare. Fortsatt användning av enheten kan leda till brand eller elektrisk stöt.
- Om enheten tappas eller om kabinettet är skadat, avlägsna USB-kabeln från enheten och kontakta din återförsäljare. Fortsatt användning av enheten kan leda till brand eller elektrisk stöt.

#### **Arbetsmiljö**

• Arbetsmiljö-temperatur och luftfuktighet:

+5 °C till +35 °C; mindre än 85% relativ luftfuktighet (säkerställ att kylventiler inte är blockerade) Installera inte den här enheten på en dåligt ventilerad plats eller på platser som utsätts för hög luftfuktighet eller direkt solljus (eller starkt artificiellt ljus).

- Säkerställ att inget vatten kommer in i enheten och att den hålls torr. Använd inte på platser med hög luftfuktighet. Att göra det kan leda till brand eller elektrisk stöt.
- Använd inte på blöta platser, som till exempel badrum eller duschrum. Att göra det kan leda till brand eller elektrisk stöt.

#### **Installation**

- Installera inte i närheten av värmekällor som till exempel element, värmeregister, spisar eller andra apparater (inklusive förstärkare) som producerar värme.
- Fack och öppningar i chassit är till för att kyla ner och för att enheten ska fungera ordentligt. Täck INTE över eller blockera öppningarna. Placera INTE denna enhet på en säng, matta, etc. då detta kan komma att blockera öppningarna. Denna enhet bör inte placeras i en inbyggd installation om den inte är tillräckligt ventilerad.
- För att förhindra brandfara, placera inte någon öppen eldkälla (som till exempel ett levande ljus) på eller i närheten av utrustningen.
- Placera inte nära öppen eld, som till exempel en öppen spis eller andra värmekällor. Att göra det kan leda till brand eller deformering.

# **VARNING**

- Koppla ifrån USB-kabeln från den här enheten under åskväder eller när den inte används under en längre period.
- Enheten får inte utsättas för vibration eller stötar och heller inte anslutas till eller kopplas från USBkabeln under användning.
- Plocka inte upp eller flytta enheten under användning. Skivan snurrar i hög hastighet och att plocka upp eller flytta enheten kan skada skivan. För att flytta enheten, avlägsna först skivan och stäng av strömmen.
- Avlägsna inte enhetens kabinett, eller modifiera enheten. Enhetens insida innehåller högspänningsdelar och att göra det kan leda till brand eller elektrisk stöt. Be din återförsäljare att utföra eventuella interna inspektioner, underhåll och reparationsarbete. **Enheten är ett precisionsinstrument så lämna över den till en auktoriserad återförsäljare eller servicecenter om den behöver monteras isär.**
- Placera inte någonting på denna enhet som kan komma att skada den eller orsaka så att den blir instabil och faller vilket kan leda till personskada.
- Använd inte skivor som har spruckit, är deformerade eller har reparerats med klister eller andra typer av lim. Skivor snurrar i hög hastighet inuti enheten och i sådana fall kan den flyga ut och orsaka personskada eller annan skada.
- TITTA INTE RAKT IN I ENHETEN GENOM ÖPPNINGAR I SKIVFACKET. LJUST FRÅN LASRAR KAN ORSAKA SYNNEDSÄTTNING.
- Undvik att hantera eller placera denna spelare nära vatten eller andra vätskekällor.
- Placera inte denna produkt på en instabil vagn, ställ eller bord. Produkten kan falla och skadas allvarligt.
- Säkerställ att du följer de visade varningarna och försiktighetsanvisningarna från din PC-tillverkare när denna enhet används.

# **VARNING**

**Säkerställ att du följer försiktighetsanvisningarna då det kan börja brinna eller uppstå elektriska chocker om så inte görs.**

- Anslut kablar till enheten först efter att kablarna har kontrollerats efter försämring och att de inte är skadade. Använd inte försämrade eller skadade kablar.
- Montera inte isär eller modifiera enheten. För inte in metall, brandfarliga objekt, kemikalier, vatten eller annat främmande material i enheten.
- Säkerställ att inget vatten kommer in i enheten och att den hålls torr.
- Säkerställ att den används med korrekt spänning.

# **A** VARNING

- Placera inga föremål på USB-kabeln. Om du gör det kan det leda till skada på kabeln, vilket kan orsaka brand eller elektriska stötar.
- Dra inte i kabeln när du kopplar ur USB-kabeln. Om du gör det kan det leda till skada på kabeln, vilket kan orsaka brand eller elektriska stötar. Se till att du håller i kontakten när du drar ut kontakten.
- Sätt inte i eller koppla ur USB-kabeln med blöta händer. Om du gör det kan det leda till elektriska stötar.

#### **Under följande omständigheter, stäng av strömmen på enheten, dra ur strömsladden till PC:n och kontakta din återförsäljare eller Pioneer.**

- Om enheten ryker eller om avvikelser som exempelvis konstiga dofter eller oljud observeras.
- Om vatten eller främmande objekt har kommit in i enheten.
- Om enheten har tappats eller om strömsladden, kontakten eller chassit är skadat.

Indikatorsymbolerna som används för denna produkt (inklusive tillbehör) indikerar följande:  $\sim$  AC (Växelström)

 $=$  DC (Likström)

# Försiktighet vid användning

- Använd inte på dammiga platser eller på platser med hög temperatur eller luftfuktighet.
- Utsätt inte enheten för vibration eller stötar.
- Plocka inte upp eller flytta enheten under användning.
- Undvik kondensation. Om det finns kondensation, låt enheten stå i en till två timmar så att fukten kan avdunsta innan användning.
- Inspektera eller modifiera inte enheten.
- Använd en mjuk, torr trasa och torka bort smuts från enhetens utsida. Om enheten är väldigt smutsig, späd ut ett neutralt rengöringsmedel fem-sex gånger i vatten och använd detta för att fukta en mjuk trasa, torka bort smutsen och torka med en torr trasa. Använd inte instabila kemikalier, som till exempel bensen, lösningsmedel, alkohol eller aerosolsprayer då dessa kan skada ytan. Innan en trasa som har fått kemisk behandling och är avsedd för elektronik används, läs noggrant försiktighetsanvisningarna som kom med trasorna.
- Det finns inga garantier gällande data om datan förloras vid användning av denna enhet. Gör regelbundna säkerhetskopior på din data för att återställning vid funktionsfel.

#### **Hantering av skivor**

- Rör eller skrapa inte skivans signalsida (den blanka).
- Håll skivan antingen i båda kanterna eller genom hålet i mitten och en av kanterna.
- Sätt inte på klistermärken eller etiketter på skivan.
- Använd inte spräckta eller märkbart böjda skivor. Att göra så kan leda till funktionsfel på enheten.
- När gamla eller hyrskivor används, kontrollera att det inte är några sprickor runt hålet i mitten. Centrifugalkraft från höghastighetsrotation kan göra sprickorna större vilket kan göra så att skivan går sönder.
- Använd inte skivor som är specialformade (hjärtformade, hexagonala och så vidare) eller annat än standardskivor. Att göra så kan leda till funktionsfel.
- Använd en mjuk trasa för att torka utåt från mitten till den yttre kanten på skivan om mm det är damm eller fingeravtryck på den. Torka inte med cirkelrörelser på skivan.
- Använd inte skivspray eller antistatiska medel. Att göra så kan skada skivan.

För att skydda skivan, säkerställ att den förvaras i ett fodral och kontrollera att det inte är smuts eller damm på inspelningsytan innan användning.

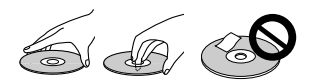

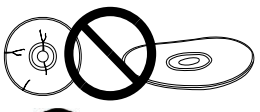

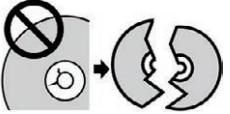

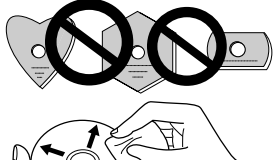

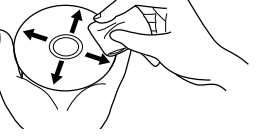

### Funktioner

### **Skrivhastighet/läshastighet**

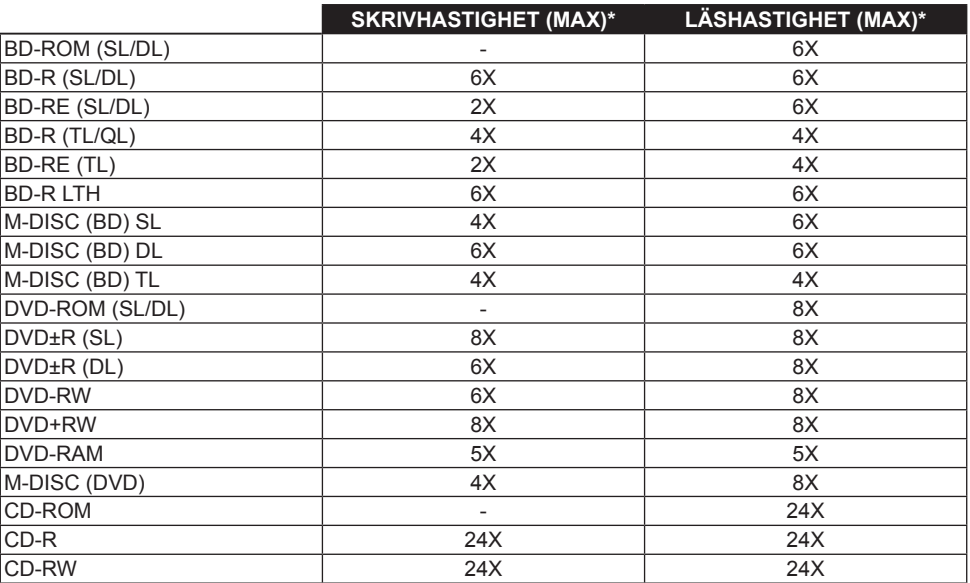

\* Vid användning av en USB 2.0-port kan BD-hastigheten för skrivning/läsning inte uppnå 6X.

# Delnamn och funktioner

#### 1 **Ström/Upptaget-indikator**

Operationsstatus visas på följande sätt: När strömmen är PÅ: Svagt ljus Vid läsning/skrivning: Ljus Vid öppning/stängning av skivfacket: Svagt ljus

#### 2 **Knappen OPEN**

Tryck för att öppna skivfacket.

• När den här enheten har en skiva inne och är ansluten till en Mac kan inte funktionen användas på grund av specifikationer hos macOS. Kontrollera bruksanvisningen för macOS för information om hur den ska användas med en Mac.

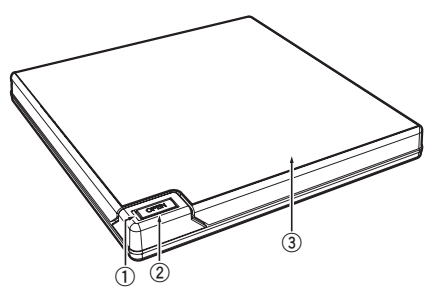

#### **Funktion för att visa PureRead-läge**

Tryck och håll nere knappen [OPEN] för att se inställt PureRead-läge. Se [sida 22](#page-246-0) för detaljer.

#### 3 **Skivfack**

Tryck på knappen [OPEN] för att öppna skivfacket och placera endast en BD-, DVD- eller CD-skiva i släden med etiketten uppåt. Stäng försiktigt skivfacket.

#### **Försök inte att manuellt tvinga upp skivfacket.**

Använd tvångsöppningsspaken (se nedan) för att öppna skivfacket när enheten är AVSTÄNGD.

# **VARNING**

Var försiktigt så att fingrarna inte kläms i facket.

#### 4 **USB 3.2 Gen1 & USB 2.0 Type-C-anslutning**

5 **DC IN (AC Adapter-anslutning)**

#### 6 **Tvångsöppningsspak**

Används för att öppna skivfacket när spelaren inte har ström. Stäng AV strömmen till spelaren om skivfacket inte öppnas när knappen [OPEN] trycks ner och vänta ungefär en minut tills att skivan slutar snurra innan du försöker öppna skivfacket. Vid normal användning bör knappen [OPEN] användas för att öppna skivfacket.

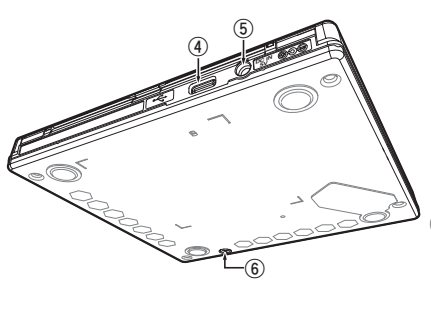

# **VARNING**

För att förhindra personskada eller skada på enheten, tvinga INTE upp spelarens skivfack medans skivan snurrar.

# Hantering

Enheten skriver till skivan när den bifogade programvaran är installerad på din PC. Det går inte att skriva om PC:n eller operativsystemet inte stöder programvaran.

#### **Börja skriva till skivan**

- 1 **Anslut den bifogade USB-kabeln.**
- 2 **Sätt på PC:n.**
- 3 **Tryck på knappen [OPEN] och lyft försiktigt skivfacket för hand.** När den här enheten har en skiva inne och är ansluten till en Mac kan inte funktionen användas på grund av specifikationer hos macOS. Kontrollera bruksanvisningen för macOS för information om hur den ska användas med en Mac.
- 4 **Placera skivan i släden med etikettsidan uppåt.**
- 5 **Stäng försiktigt skivfacket.**
- 6 **Starta av applikationen för att bränna skivor.**

#### **Avsluta skrivningssessionen**

- 1 **Stäng av applikationen för att bränna skivor.**
- 2 **Tryck på knappen [OPEN] och lyft försiktigt skivfacket för hand.** När den här enheten har en skiva inne och är ansluten till en Mac kan inte funktionen användas på grund av specifikationer hos macOS. Kontrollera bruksanvisningen för macOS för information om hur den ska användas med en Mac.
- 3 **Ta ur skivan.**
- 4 **Stäng försiktigt skivfacket.**
- 5 **Stäng av PC:n.**

När låsmekanismen släpps måste skivfacket öppnas fullständigt för att stängas igen.

#### **Manuell öppning av skivfacket**

Använd tvångsöppningsspaken för att ta bort skivor om skivfacket inte öppnar och inga andra metoder fungerat.

- 1 **Stäng av PC:n.**
- 2 **Vänta tills skivan slutat snurra.**
- 3 **Skjut tvångsöppningsspaken för att öppna skivfacket.**
- 4 **Öppna försiktigt skivfacket och ta ur skivan.**

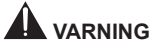

För att förhindra personskada eller skada på enheten, tvinga INTE upp spelarens skivfack medans skivan snurrar.

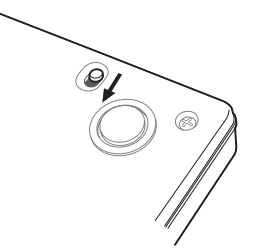

# **Anslutning**

Denna enhet kan läggas till utan att stänga ner eller starta om datorn. Anslut enheten med den bifogade USB-kabeln.

- 1 **Bekräfta att din dator (PC) har en tillgänglig USB-port.**
- 2 **När ditt Windows® eller Mac-operativsystem är igång, använd den bifogade USB-kabeln för att ansluta denna enhet till PC:n.**

#### **Försiktighet**

- Koppla inte ifrån USB-kabeln under dataöverföringar.
- Koppla inte ifrån USB-kabeln under PC:ns uppstart eller annan operation som enheten utför.

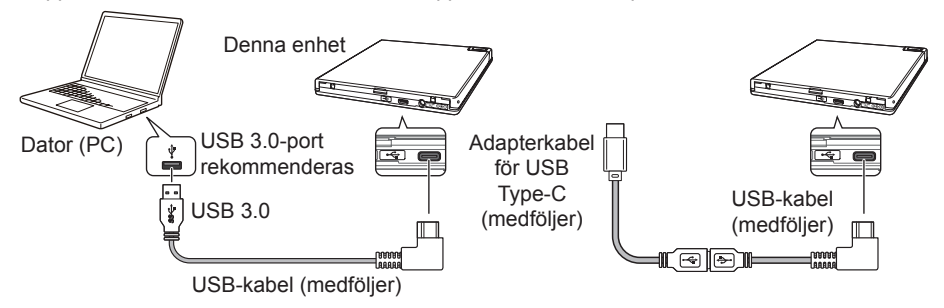

#### **Notera**

- Det rekommenderas att ansluta till en USB 3.0-port då en USB-kabel av typen USB 3.0 som ansluts till en port för USB 2.0 är begränsad till USB 2.0-prestanda.
- Denna enhet kan arbeta med USB 1.1 men kommer inte erbjuda optimal prestanda.
- Om enheten ansluts via en USB-hub eller ospecificerade kablar är det möjligt att den inte fungerar som den ska.

#### **Avlägsningsprocess**

Kontrollera att statusen visar att huvudströmsenheten inte används (indikator-LED lyser inte starkt) och avlägsna sedan USB-kabeln.

# Nedladdning och installation av CyberLink Media Suite (med produktnyckel)

CyberLink<sup>®</sup> Media Suite är endast kompatibel med Windows<sup>®</sup>-OS. Den kan inte användas med macO<sub>S</sub>.

- 1 **Besök hemsidan som visas på den sista sidan av den här bruksanvisningen.**
- 2 **Läs igenom licensavtalet och klicka på "Agree" (Godkänn) för att fortsätta till hemsidan för CyberLink.**

#### **Ladda ned**

1 **Efter att ha besökt hemsidan för nedladdning, logga in med e-postadressen och lösenordet för ditt CyberLink-medlemskap.**

(Om du inte registrerat dig som CyberLink-medlem, klicka på "Register now" (Registrera nu) och registrera för att bli medlem.)

2 **Efter inloggning visas skärmen för att mata in produktnyckel. Mata in tillhandahållen produktnyckel och klicka på "Submit" (Skicka).**

Produktnyckeln finns på baksidan av Snabbstartsguiden.

(Den 16 tecken långa nyckeln är tryckt på etiketten.)

3 **Om produktnyckeln matats in korrekt visas skärmen för att ladda ned nedladdaren. Klicka på nedladdningslänken för att ladda ned nedladdaren.**

#### **Ladda ned nedladdaren igen**

Efter att ha registrerat produktnyckel på nedladdningshemsidan kommer ett e-postmeddelande skickas till den e-postadress som är registrerad på ditt CyberLink-medlemskonto. Nedladdaren kan laddas ned i upp till 30 dagar efter att produktnyckeln har använts för registrering via länken i e-postmeddelandet.

#### **Installation**

- 1 **Anslut spelaren till en Windows-PC.**
- 2 **Kör den nedladdade filen för att starta nedladdningen av programmet.**
- 3 **Efter att nedladdningen är färdig kommer installationsmeddelandet visas i dialogboxen. Klicka på "Install" (Installera) för att starta installeraren.** (Även om du inte klickar på "Install" (Installera) kommer installeraren starta upp automatiskt efter 1 minut.)
- 4 **Efter att installeraren startat, följ instruktionerna på installeraren för att installera produkten.**

## Användbara funktioner

De här funktionerna kan användas om Drive Utility är nedladdad och installerad. För detaljer om andra funktioner i Drive Utility, se hjälpsidan. Ladda ner Drive Utility från Pioneers hemsida. https://pioneer.jp/device\_e/product-e/ibs/device\_e/dev00001r\_e.html#DriveUtility

#### **Anpassad Eco-funktion**

#### **Förklaring av funktion**

Om spelaren inte får några kommandon (operationsinstruktioner) från PC:n under en specificerad tidsperiod kommer den här funktionen att minska strömkonsumtionen (gå ner i strömsparande läge) som till exempel att stoppa skivan från att snurra eller genom att reducera skivans rotationshastighet. Genom att korta ner den specificerade perioden kommer enheten gå ner i strömsparande läge tidigare.

• Om ett kommando mottagits efter att ha gått ner i strömsparande läge kommer enheten kräva lite tid för att få upp rotationshastigheten på skivan igen, vilket innebär lägre hastighet under tiden.

#### **Använda den här funktionen**

Konfigurera inställningen i "Pioneer BD Drive Utility".

- 1 **Installera "Pioneer BD Drive Utility".**
- 2 **Starta "Pioneer BD Drive Utility".**
- 3 **Klicka på [Utility] (Verktyg)-fliken.**

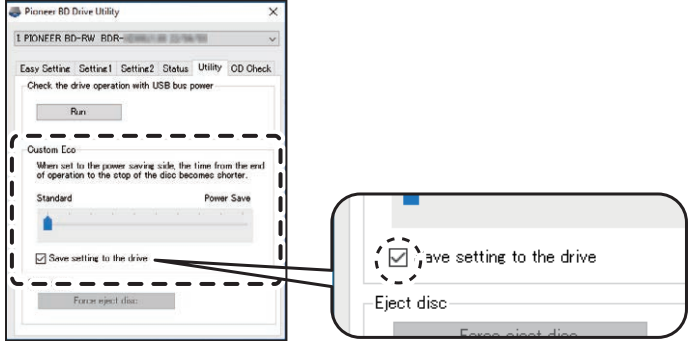

**Svenska Español Čeština Polska** Svenska

4 **Dra [ ] under [Custom Eco] (Anpassad Eco) till [Power Save] (Strömsparning)-sidan.** Det finns 10 nivåer mellan standardläge och strömsparande läge.

#### 5 **Välj [Save setting to the drive] (Spara inställning till spelaren).**

De inställda värdena kommer sparas till spelaren. Inställningar kommer finnas kvar även efter att enheten har stängts av.

#### **Försiktighet vid användning**

- Standardinställningen är standardläge.
- Om strömmen till spelaren stängs av utan att ha valt [**Save setting to the drive**] (Spara inställning till spelaren)-rutan kommer inställningarna återgå till tidigare sparade inställningar.
- I en Windows® -miljö, kan Inställningar ändras när som helst med hjälp av Pioneer BD Drive Utility när spelaren känns igen.
- Anpassad Eco-inställning kan bara ändras i Windows. Efter att ha ändrat inställningen så kan enheten användas på en Mac.

#### **PureRead**

#### **Förklaring av funktionen PureRead**

När enheten används för att spela en musik-CD kan du använda PureRead. Denna funktion låter enheten hämta in och återskapa originalljudet så mycket som möjligt, exempelvis genom att kontinuerligt läsa repade och smutsiga delar av CD:n. PureRead kan ställas in till följande två lägen eller stängas av.

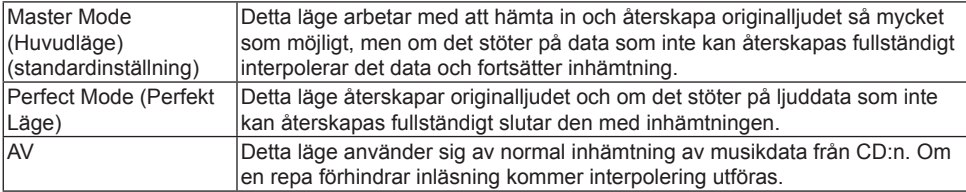

#### **Användbara funktioner**

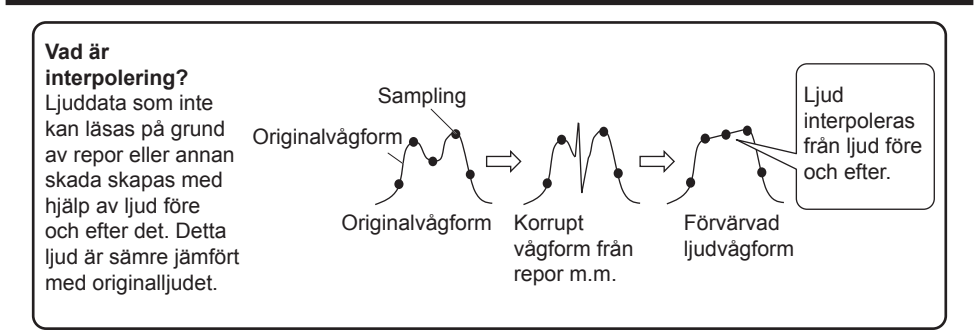

#### **Använda PureRead**

#### **[Windows® ]**

- 1 **Installera "Pioneer BD Drive Utility".**
- 2 **Starta "Pioneer BD Drive Utility".**
- 3 **Klicka på [Setting2] (Inställning2)-fliken.**

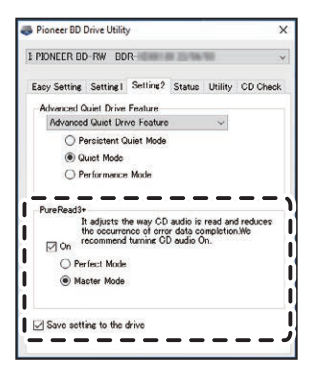

4 **Välj [On] (På)-rutan under [PureRead3+].**

5 **Välj antingen [Perfect Mode] (Perfekt Läge) eller [Master Mode] (Huvudläge).**

6 **Välj [Save setting to the drive] (Spara inställning till spelaren).** De inställda värdena kommer sparas till spelaren. Inställningar kommer finnas kvar även efter att enheten har stängts av.

#### **[Mac]**

- 1 **Installera "Pioneer BD Drive Utility" (macOS 10.14 eller tidigare) eller "Pioneer BD Drive Utility Lite" (macOS 10.15 eller senare).**
- 2 **Starta "Pioneer BD Drive Utility" eller "Pioneer BD Drive Utility Lite".** När "Pioneer BD Drive Utility Lite" används, använd enheten utan att en skiva sitter i.
- 3 **Välj [On] (På)-rutan under [PureRead].**

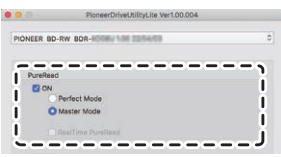

- 4 **Välj antingen [Perfect Mode] (Perfekt Läge) eller [Master Mode] (Huvudläge).**
- 5 **Välj [Save setting to drive] (Spara inställning till spelaren).** De inställda värdena kommer sparas till spelaren. Inställningar kommer finnas kvar även efter att enheten har stängts av.

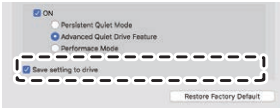

#### <span id="page-246-0"></span>**Visa PureRead-läge**

När ingen skiva sitter i, tryck och håll nere öppningsknappen i minst två sekunder. Upptagetindikatorn blinkar och nuvarande PureRead-lägesinställning visas.

#### **Lägesvisning**

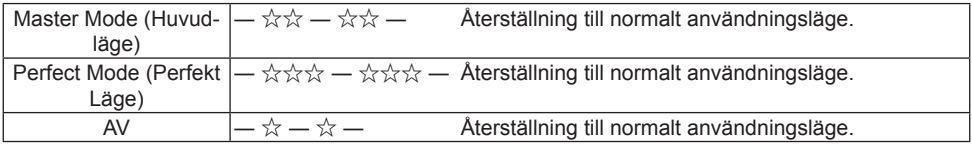

☆ : Antal blinkande, ―: Av (en sekund)

#### **Försiktighet vid användning**

- Funktionen för att visa PureRead-läget kan inte användas när en skiva är inuti enheten och skivfacket är stängt.
- Om strömmen till spelaren stängs av utan att ha valt [**Save setting to the drive**] (Spara inställning till spelaren)-rutan kommer inställningarna återgå till tidigare sparade inställningar.
- Att ändra PureRead med Drive Utility när funktionen för att visa PureRead-läget används gör att det som visas blir inkorrekt.

## Specifikationer

#### **[Installation]**

Denna enhet kan endast installeras horisontellt.

#### **[Skivstorlek]**

12 cm/8 cm

• Spelaren stöder inte 8 cm-adapter.

#### **[Överföringshastighet]**

Läsning av data (upprätthållen)<br>BD Max 27 00 MB/s

- Max. 27,00 MB/s DVD Max. 10,80 MB/s CD Max. 3,60 MB/s Skrivning av data (upprätthållen) BD Max. 27,00 MB/s (6X BD-R) DVD Max. 10,80 MB/s (8X BD-R)
	- CD Max. 3,60 MB/s (24X BD-R)
- Överföringshastigheten kan vara lägre beroende på skivans skick (repor m.m.).

#### **[Lästid/Söktid]**

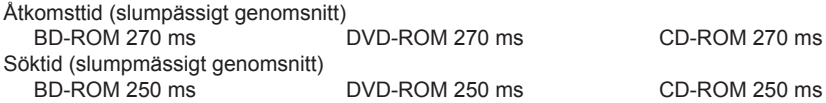

#### **[Annat]**

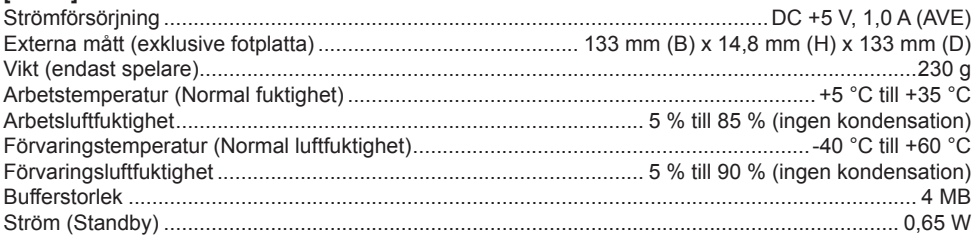

#### **[Tillbehör]**

Snabbstartsguide (inklusive applikationens produktnyckel) USB-kabel (Type-A) USB adapterkabel (Type-A  $\rightarrow$  Type-C)

- Specifikationer och utseendet kan komma att ändras utan förhandsavisering.
- Bilder som används i detta dokument kan skilja sig från den verkliga produkten.

## Problem och lösningar

Oväntade fel under hantering anses ofta vara funktionsfel. Om du tror att det är ett funktionsfel, kontrollera följande baserat på symptomen.

Om abnormiteten inte löses trots att följande åtgärder tagits, kontakta din återförsäljare eller Pioneer. Hör dessutom med programvaruutvecklaren om det finns några problem med applikationsprogramvaran.

#### **Datorn eller applikationen hittar inte enheten**

- Är USB-kabeln korrekt ansluten?
	- → Säkerställ att kabeln är korrekt ansluten. Om du använder en USB-hub kan det hända att strömtillförseln inte räcker till. Anslut USB-kabeln direkt till din dator.
- Är operativsystemet kompatibelt med enheten?
	- → Använd ett operativsystem som stöder denna enheten. (Windows® 11, Windows 10, Windows 8.1, OS X El Capitan 10.11, macOS Sierra 10.12, macOS High Sierra 10.13, macOS Mojave 10.14, macOS Catalina 10.15, macOS Big Sur 11, macOS Monterey 12)
- Använder du den tillhandahållna applikationen?
	- $\rightarrow$  Använd applikationen som medföljer denna enhet.

#### **Data kan inte spelas in/Fel uppstår under inspelning**

- Finns det tillräckligt med utrymme för inspelning?
- Kontrollera att den applikationsprogramvara som krävs är installerad i användarmiljön.
- Kontrollera att arbetsmiljön som används möter de krav som gäller för den applikationsprogramvara som används.
- Inspelning på skivan i den valda hastigheten är inte möjlig.
	- $\rightarrow$  Kontrollera att skivan stöder de olika inspelningshastigheterna.
	- $\rightarrow$  Hastigheten kan gå ner beroende på skivans skick.
- Använder du en skiva som har fyllts (det går inte att spela in mer)?
- Är skivan korrekt insatt med etikettsidan uppåt och inspelningssidan nedåt?
- Är skivan smutsig eller skrapad?

### **En inspelad skiva kan inte läsas**

- Är skivan insatt i släden med etikettsidan uppåt?
- Använder du en tom skiva?
- Är skivan smutsig eller skrapad?
- Kontrollera att den applikationsprogramvara som krävs är installerad i användarmiljön.
- Är enheten installerad på en platt plats?
- De optiska komponenterna eller skivan kan ha kondensation på sig. Stäng därför av strömmen till enheten under en period och vänta på att den helt ska torka innan användning.

För detaljer om hur man spelar in på skivor, se bruksanvisningen eller hjälpskärmarna för applikationsprogramvaran som används.

#### **För mer stabil inspelning och återuppspelning**

Arbetstemperaturintervallet för denna produkt är +5 °C till +35 °C. Inspelning och uppspelning vid normala temperaturer rekommenderas dock för att säkerställa stabil inspelning så väl som uppspelning på diverse spelare.

#### **Det finns inga bilder. Det finns inget ljud.**

• Digital uppspelning av BD-videoinnehåll (uppspelning via DVI- eller HDMI-terminaler) kräver grafikfunktionalitet och monitorer som stöder HDCP-standarder. Kontrollera att din PC-miljö stöder HDCP-standarder.

Uppspelning av BD-videoinnehåll och andra högdefinitionsvideos kräver mycket hög processorkraft. Om du stöter på fenomen som till exempel sämre bildkvalitet eller dåligt ljud kan det finns möjlighet att förebygga detta genom att minska belastningen på PC:n, antingen genom att stoppa programvara som körs på den eller genom att använda stöd för videouppspelning i grafikfunktionen. Undersök arbetsmiljön och försök spela upp igen med så låg belastning från andra applikationer på PC:n som möiligt.

Uppspelning av BD-videoinnehåll kräver periodiska uppdateringar av uppspelningsprogramvaran då innehållsdekrypteringsnyckeln har ett utgångsdatum. Innan uppspelning, säkerställ att den senaste uppdateringen från programvarutillverkaren har applicerats.

• Under uppspelning av en DVD-film, om uppspelningsprogramvaruräknaren räknar korrekt och ljudet matas ut men bild inte visas, kontrollera upplösningen och antalet färger på din skärm. Standardinställningen är en upplösning på 800x600 och 16-bitars färg. Kontrollera dessutom att grafikkortets (videochippet) drivrutiner är de senaste versionerna och uppdatera om det behövs. Om ett meddelande, som t.ex. "Misslyckades att skapa överlägg" visas, indikerar det otillräcklig grafikkortsprestanda enligt ovan, så ställ in upplösningen och antalet färger så som ovan. Om din PC dessutom har en TV-utgångsfunktion kan ett felmeddelande som börjar på "Macrovision

#### **Problem och lösningar**

- . . ." visas. Vid sådana fall, stäng av TV-utgångsfunktionen.
- Om bilder visas men inget ljud kommer kan videons ljud vara i ett format som inte stöds av din uppspelningsprogramvara. Kontrollera ljudformatet som BD/DVD-videon spelats in med och byt till ett ljudformat som stöds (t.ex. surround-ljud).
- Media och filer som videos från BD/DVD-Video och digital sändning är upphovsskyddat och har restriktioner gällande kopiering och uppspelning. Kontrollera att det inte finns några restriktioner på det innehåll som ska spelas upp och på uppspelningsmiljön.

© 2022 PIONEER CORPORATION. Alla rättigheter förbehållna.

# **Obsah**

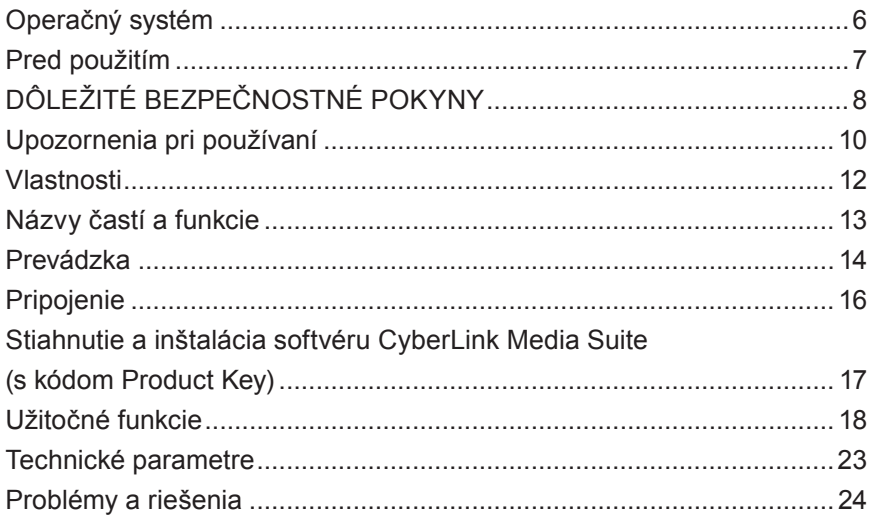

 $\mathbf 2$
Ďakujeme, že ste si zakúpili výrobok od spoločnosti Pioneer. Pred použitím tejto jednotky si nezabudnite prečítať všetky varovania, upozornenia, oznámenia a ďalšie dôležité bezpečnostné informácie uvedené v tomto dokumente, ktoré zároveň obsahuje aj dôležité informácie ako regulačné údaje, dohodu o softvérovej licencii, údaje o registrácii výrobku, servisné postupy a usmernenia týkajúce sa inštalácie a používania. Nezabudnite si túto príručku uschovať na bezpečnom mieste. [Adresu URL s informáciami o výrobku nájdete na zadnej strane zvnútra.](#page-276-0)

# **AL** VAROVANIE

Klasifikácia tohto výrobku bola stanovená v súlade s normou IEC 60825-1:2014, Bezpečnosť laserových zariadení. Tento výrobok triedy 1 obsahuje laserovú diódu s klasifikáciou 3B. V záujme zachovania bezpečnosti neskladajte kryty ani sa nepokúšajte preniknúť dovnútra výrobku. So všetkými servisnými úkonmi sa obráťte na kvalifikovaného technika.

# **LASEROVÝ VÝROBOK TRIEDY 1**

Na zariadení sa nachádza tento výstražný štítok: Umiestnenie: spodná časť jednotky

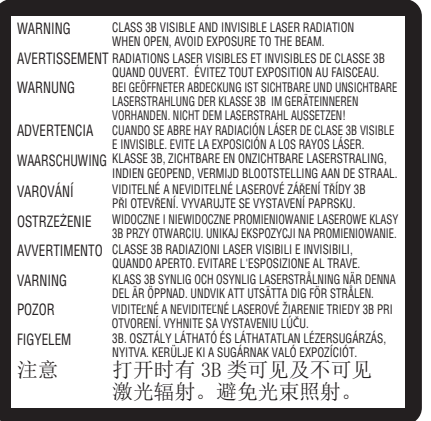

V prípade PRIPOJITEĽNÝCH ZARIADENÍ musí byť elektrická zásuvka umiestnená v blízkosti zariadenia a ľahko dostupná.

# **VAROVANIE**

V ZÁUJME PREVENCIE RIZIKA ZÁSAHU ELEKTRICKÝM PRÚDOM NESKLADAJTE KRYT (ANI ZADNÚ ČASŤ). SERVIS ŽIADNYCH DIELOV NESMIE POUŽÍVATEĽ VYKONAŤ SÁM. OBRÁŤTE SA NA KVALIFIKOVANÉHO SERVISNÉHO TECHNIKA.

# **VAROVANIE**

TENTO VÝROBOK NIE JE ODOLNÝ VOČI VODE. V záujme prevencie rizika požiaru alebo zásahu elektrickým prúdom neklaďte do blízkosti zariadenia nádoby naplnené vodou (napríklad vázy alebo kvetináče) ani ho nevystavujte kvapkajúcej či špliechajúcej vode, dažďu alebo vlhkosti.

Nariadenie týkajúce sa informácií o hlučnosti strojového zariadenia 3. GPSGV: Najvyššia hladina akustického tlaku je 70 dB (A) alebo menej v súlade s normou EN ISO 7779.

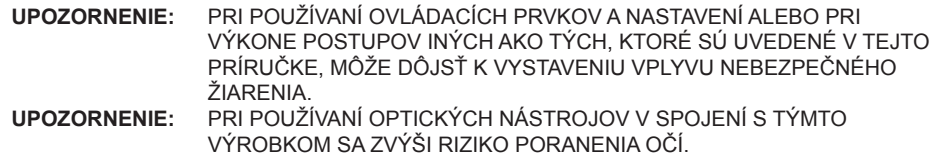

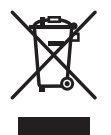

Ak chcete tento výrobok zlikvidovať, nevyhadzujte ho spolu s iným komunálnym odpadom. Na likvidáciu použitých elektronických výrobkov existuje samostatný zberný systém v súlade s legislatívou, ktorá upravuje správne zaobchádzanie, obnovu a recykláciu.

Súkromné domácnosti v členských štátoch EÚ, vo Švajčiarsku a v Nórsku môžu bezplatne vrátiť použité elektronické výrobky do špeciálnych zberných zariadení alebo do predajne (ak si zakúpite podobný nový výrobok).

V krajinách, ktoré nie sú spomenuté vyššie, musíte správnu metódu likvidácie získať od miestnych orgánov.

Vďaka tomu zabezpečíte, že zlikvidovanému výrobku sa dostane potrebného zaobchádzania, obnovy a recyklácie, čím sa zabráni potenciálnym negatívnym následkom na životné prostredie a zdravie ľudí.

## **Regionálne kódy**

Regionálny kód jednotky **možno zmeniť iba päťkrát** (vrátane počiatočného nastavenia). Regionálny kód zvolený pri piatom nastavení bude definitívne označený ako finálny regionálny kód. Pri zmene kódu majte túto skutočnosť na zreteli.

• Disky DVD, ktoré nemajú regionálny kód, je možné prehrávať na všetkých prehrávačoch.

#### **Preventívne opatrenia v súvislosti s používaním**

- Pioneer nezodpovedá za stratu údajov ani za iné priame poškodenie, ku ktorému dôjde v dôsledku používania alebo poruchy tohto výrobku. Dôrazne odporúčame, aby ste si pravidelne zálohovali všetky dôležité údaje.
- Dajte si pozor, aby ste neporušili obmedzenia autorských práv v zmysle zákonov jednotlivých krajín. Ak toto zariadenie používate na zaznamenávanie materiálov chránených autorským zákonom, musíte získať súhlas vlastníkov príslušných autorských práv. Zaznamenávanie materiálov chránených autorským zákonom bez výslovného súhlasu vlastníkov príslušných autorských práv môže mať za následok zákonné sankcie. ZA POUŽÍVANIE TOHTO VÝROBKU ZODPOVEDÁTE IBA VY. Pioneer odmieta akúkoľvek zodpovednosť za právne škody vyplývajúce z používania tohto zariadenia na neoprávnené kopírovanie materiálov chránených autorským zákonom.

#### POPREDAJNÝ SERVIS PRE VÝROBKY SPOLOČNOSTI PIONEER

So žiadosťou o popredajný servis (vrátane záručných podmienok) alebo ďalšie informácie sa obráťte na predajcu alebo distribútora, od ktorého ste si výrobok zakúpili. Ak požadované informácie nie sú k dispozícii, obráťte sa na spoločnosť Pioneer nižšie: NEPOSIELAJTE VÝROBOK PRIAMO SPOLOČNOSTI PIONEER na účely opravy bez toho, aby ste nás vopred kontaktovali. PIONEER CORPORATION

28-8, Honkomagome 2-chome, Bunkyo-ku, Tokio 113-0021, Japonsko

#### **Ochranné známy a registrované ochranné známky**

- Pioneer a logo Pioneer sú registrovanými ochrannými známkami spoločnosti Pioneer Corporation.
- Windows je registrovanou ochrannou známkou spoločnosti Microsoft Corporation v USA a ďalších krajinách.
- OS X El Capitan 10.11, macOS Sierra 10.12, macOS High Sierra 10.13, macOS Mojave 10.14, macOS Catalina 10.15, macOS Big Sur 11, macOS Monterey 12 sú ochrannými známkami spoločnosti Apple Inc. zaregistrovanými v USA a iných krajinách.
- M-DISC je ochrannou známkou spoločnosti Millenniata, Inc.
- BLU-RAY DISC, logo disku Blu-ray, BDXL a logo BDXL sú ochrannými známkami spoločnosti Bluray Disc Association.
- CyberLink je ochrannou známkou alebo registrovanou ochrannou známkou spoločnosti CyberLink Corporation.
- USB Type-C je registrovanou ochrannou známkou spoločnosti USB Implementers Forum.
- Všetky názvy spoločností, výrobkov a systémov uvedených v tejto príručke sa považujú za ochranné známky patriace príslušným vlastníkom, a to aj v prípade vynechania symbolov (™) alebo (®).

# Operačný systém

## **Prevádzkové prostredie (Windows® )**

#### **Nahrávanie a prehrávanie diskov DVD/CD**

• Podporovaný OS: Windows 11, Windows 10, Windows 8.1

#### **Nahrávanie a prehrávanie diskov Blu-ray**

• Podporovaný OS: Windows 11, Windows 10, Windows 8.1

Požadované prevádzkové prostredie sa môže líšiť v závislosti od použitých OS alebo aplikácií. Prípadné otázky týkajúce sa OS alebo aplikácií konzultujte s poskytovateľmi softvéru alebo OS.

## **Prevádzkové prostredie (macOS)**

• Podporovaný OS: OS X El Capitan 10.11, macOS Sierra 10.12, macOS High Sierra 10.13, macOS Mojave 10.14, macOS Catalina 10.15, macOS Big Sur 11, macOS Monterey 12

# Pred použitím

#### **Kontrola príslušenstva**

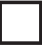

Príručka so stručným návodom (vrátane kódu Product Key k aplikácii)

Kábel USB (Type-A)

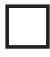

Prenosový kábel USB (Type-A → Type-C)

- Stiahnite si aplikačný softvér z webovej lokality https://jpn.pioneer/cyberlink\_soft/en.php Kód na stiahnutie aplikácie (Product Key) nájdete na zadnej strane príručky so stručným návodom, ktorá je súčasťou výrobku.
- Ak zistíte, že nejaké príslušenstvo chýba, obráťte sa na predajcu, od ktorého ste si výrobok zakúpili.
- Stiahnite si Pioneer BD Drive Utility z webovej lokality spoločnosti Pioneer. https://pioneer.jp/device\_e/product-e/ibs/device\_e/dev00001r\_e.html#DriveUtility

Drive Utility umožňuje používateľovi konfigurovať rôzne funkcie jednotky, napríklad upraviť metódu čítania v prípade, ak nie je možné správne prečítať hudobné CD, a tiež nastaviť funkciu PureRead, ktorá minimalizuje výskyt interpolácie dát v dôsledku chyby.

**Na vysokorýchlostné zapisovanie použite médium, ktoré podporuje vysokorýchlostné zaznamenávanie a čítanie. Podrobnosti nájdete na webovej lokalite spoločnosti Pioneer.** https://pioneer.jp/device\_e/product-e/ibs/device\_e/dev00003r\_e.html

#### **Prehrávanie zaznamenaných diskov BD/DVD/CD**

Prehrávanie zaznamenaných diskov BD/DVD/CD je možné na jednotkách a prehrávačoch, ktoré podporujú tieto formáty. Otázky kompatibility konzultujte s výrobcom príslušného výrobku.

### **Prehrávanie diskov Dual Disc**

- Pri vkladaní alebo vyberaní disku Dual Disc do zariadenia môže dôjsť k poškriabaniu opačnej strany, než je strana prehrávania. Pri prehrávaní tejto poškriabanej strany potom môžu nastať problémy.
- Zvuková strana (nie strana DVD) nie je v súlade so všeobecnými fyzikálnymi štandardmi CD a v niektorých prípadoch sa nemusí prehrať.

**Slovenčina Slovenčina**

# **A VAROVANIE**

### **Opatrenia v prípade abnormálneho stavu**

- AK BUDETE ZARIADENIE AJ NAĎALEJ POUŽÍVAŤ ZA ABNORMÁLNYCH PODMIENOK, NAPRÍKLAD V PRÍPADE VÝSKYTU DYMU, ABNORMÁLNEHO ZÁPACHU, ZVLÁŠTNYCH ZVUKOV ČI PODOBNÝCH OKOLNOSTÍ, MÔZE TO VIESŤ K POŽIARU ALEBO ZÁSAHU ELEKTRICKÝM PRÚDOM. OKAMŽITE VYBERTE KÁBEL USB ZO ZARIADENIA. UISTITE SA, ŽE Z NEHO NEVYCHÁDZA DYM A POŽIADAJTE PREDAJCU O OPRAVU. SNAŽIŤ SA ZARIADENIE OPRAVIŤ SVOJPOMOCNE JE NEBEZPEČNÉ A NEODPORÚČA SA.
- Ak do zariadenia prenikne voda alebo iné cudzorodé látky, vyberte kábel USB zo zariadenia a obráťte sa na predajcu. Ak budete zariadenie aj naďalej používať, môže to viesť k požiaru alebo zásahu elektrickým prúdom.
- Ak zariadenie spadne na zem alebo sa poškodí jeho kryt, vyberte kábel USB zo zariadenia a obráťte sa na predajcu. Ak budete zariadenie aj naďalej používať, môže to viesť k požiaru alebo zásahu elektrickým prúdom.

## **Prevádzkové prostredie**

- Teplota a vlhkosť vzduchu v prevádzkovom prostredí:
	- +5 °C až +35 °C; menej ako 85 % relatívnej vlhkosti vzduchu (uistite sa, že chladiace otvory nie sú blokované)

Túto jednotku neinštalujte do slabo vetranej oblasti ani na miesta s vysokou vlhkosťou vzduchu či priamym slnečným žiarením (prípadne silným umelým osvetlením).

- Zabráňte tomu, aby do zariadenia prenikla voda, a udržujte ho suché. Zariadenie nepoužívajte na miestach s vysokou vlhkosťou vzduchu. V opačnom prípade môže dôjsť k požiaru alebo zásahu elektrickým prúdom.
- Zariadenie nepoužívajte na vlhkých miestach, napríklad v kúpeľni či v sprche. V opačnom prípade môže dôjsť k požiaru alebo zásahu elektrickým prúdom.

## **Inštalácia**

- Neinštalujte zariadenie do blízkosti zdrojov tepla, ako sú radiátory, ohrievacie mriežky, sporáky či iné prístroje (vrátane zosilňovačov), ktoré produkujú teplo.
- Drážky a otvory v šasi slúžia na chladenie a správnu prevádzku jednotky. Otvory NEBLOKUJTE ani NEZAKRÝVAJTE. NEKLAĎTE jednotku na posteľ, koberec atď., pretože tým môžete zablokovať otvory. Táto jednotka sa nesmie vkladať do zabudovanej inštalácie, ak nie je zaistené správne vetranie.
- V snahe zabrániť riziku požiaru neklaďte na zariadenie ani do jeho blízkosti žiadne zdroje otvoreného ohňa (napríklad zapálenú sviecu).

• Neklaďte zariadenie do blízkosti otvoreného ohňa, napríklad ku krbu alebo zdrojom tepla. V opačnom prípade môže dôjsť k požiaru alebo deformáciám.

# **VAROVANIE**

- Odpojte kábel USB od tohto zariadenia počas búrky alebo v prípade, že sa dlhšie nepoužíva.
- Počas prevádzky nevystavujte zariadenie otrasom ani nárazom a taktiež nezapájajte ani neodpájajte kábel USB.
- Počas prevádzky zariadením nehýbte ani ho nezdvíhajte. Disk sa otáča vysokou rýchlosťou a pri zdvihnutí alebo presunutí zariadenia sa môže poškodiť. Ak chcete zariadenie presunúť, najskôr z neho vyberte disk a vypnite napájanie.
- Neskladajte kryt ani zariadenie neupravujte. Interiér zariadenia obsahuje diely pod vysokým napätím a ak to urobíte, môže dôjsť k požiaru alebo zásahu elektrickým prúdom. V súvislosti s internými kontrolami, údržbou a opravami sa obráťte na predajcu. **Toto zariadenie je precízny nástroj, preto tento výrobok v prípade potreby demontáže odovzdajte autorizovanému predajcovi alebo servisnému stredisku.**
- Na zariadenie neklaďte predmety, ktoré by ho mohli poškodiť alebo by mohli spôsobiť jeho nestabilitu a následné prevrátenie či pád, čo môže viesť až k zraneniu.
- Nepoužívajte disky, ktoré sú prasknuté, zdeformované alebo opravené pomocou lepidla či iných lepiacich prostriedkov. Disky sa v zariadení otáčajú vysokou rýchlosťou a v takomto prípade môžu vyletieť von a spôsobiť poranenie alebo škodu.
- NEPOZERAJTE SA DOVNÚTRA ZARIADENIA CEZ MEDZERY V HORNOM KRYTE. SVETLO Z LASEROV MÔŽE SPÔSOBIŤ POŠKODENIE ZRAKU.
- Zariadenie nepoužívajte ani neumiestňujte do blízkosti vody ani iných zdrojov kvapalín.
- Neklaďte tento výrobok na nestabilné vozíky, stojany či stoly. Môže dôjsť k pádu a vážnemu poškodeniu výrobku.
- Pri používaní tohto zariadenia nezabudnite dodržiavať varovania a upozornenia od výrobcu vášho počítača.

# **VAROVANIE**

**Dodržiavajte nasledujúce preventívne opatrenia, pretože inak môže dôjsť k požiaru alebo zásahu elektrickým prúdom.**

- Káble k zariadeniu pripojte až potom, čo skontrolujete, že nie sú opotrebované ani poškodené. Nepoužívajte opotrebované ani poškodené káble.
- Zariadenie nedemontujte ani neupravujte. Zabráňte tomu, aby do zariadenia prenikli kovové či horľavé predmety, chemikálie, voda alebo cudzorodé látky.
- Zabráňte tomu, aby do zariadenia prenikla voda, a udržujte ho suché.

# **DÔLEŽITÉ BEZPEČNOSTNÉ POKYNY**

• Dbajte na to, aby sa zariadenie používalo pri uvedenom napájacom napätí.

# **VAROVANIE**

- Na USB kábel neumiestňujte žiadne predmety. Môže to viesť k poškodeniu kábla, čo môže mať za následok požiar alebo úraz elektrickým prúdom.
- Pri odpájaní USB kábla neťahajte za kábel. Môže to viesť k poškodeniu kábla, čo môže mať za následok požiar alebo úraz elektrickým prúdom. Pri odpájaní zástrčky sa uistite, že ju držíte.
- USB kábel nezapájajte ani neodpájajte mokrými rukami. Môže to viesť k úrazu elektrickým prúdom.

#### **Za nasledujúcich podmienok musíte vypnúť napájanie zariadenia, odpojiť počítač a obrátiť sa na predajcu alebo na spoločnosť Pioneer.**

- Ak zariadenie dymí alebo vykazuje iný abnormálny stav, napríklad ak zaznamenáte zvláštny zápach či zvuk.
- Ak do zariadenia prenikne voda či cudzorodé látky.
- Ak zariadenie spadne na zem alebo ak dôjde k poškodeniu napájacieho kábla, zástrčky alebo šasi.

Indikované symboly, ktoré sa používajú v tomto výrobku (vrátane príslušenstva), signalizujú tieto javy:

 $\sim$  AC (striedavý prúd)

DC (jednosmerný prúd)

# Upozornenia pri používaní

- Zariadenie nepoužívajte na zaprášených miestach ani na miestach s vysokou teplotou či vlhkosťou.
- Nevystavujte ho otrasom ani nárazom.
- Počas prevádzky zariadením nehýbte ani ho nezdvíhajte.
- Dajte si pozor na kondenzáciu. V prípade výskytu kondenzácie ponechajte zariadenie jednu až dve hodiny v pokoji, aby sa stihla vlhkosť pred použitím odpariť.
- Nekontrolujte ani neupravujte interiér zariadenia.
- Prípadné nečistoty odstráňte z vonkajšieho povrchu zariadenia mäkkou suchou handričkou. V prípade značného znečistenia rozpustite vo vode neutrálny čistiaci prostriedok v pomere jedna ku piatim/šiestim, navlhčite ním mäkkú handričku, utrite nečistoty a následne zariadenie osušte ďalšou suchou handričkou. Nepoužívajte nestabilné chemikálie ako benzén, riedidlá, alkohol či aerosólové spreje, ktoré môžu poškodiť povrch zariadenia. Pred použitím chemicky upravenej utierky určenej na údržbu elektroniky si pozorne prečítajte upozornenia priložené k takejto utierke.
- Neposkytujeme žiadne záruky v súvislosti so stratou údajov pri používaní tohto zariadenia.
- 10 BDR-XD08TB / BDR-XD08TS / BDR-XD08TG

Nezabudnite si údaje pravidelne zálohovať, aby ste ich mohli v prípade poruchy obnoviť.

#### **Manipulácia s diskami**

- Nedotýkajte sa signálnej (lesklej) strany disku a zabráňte jej poškriabaniu.
- Disk uchopte buď za okraje alebo za stredový otvor a za jeden okraj.
- Na disk neumiestňujte nálepky ani štítky.
- Nepoužívajte prasknuté ani výrazne zdeformované disky. V opačnom prípade môže dôjsť k poruche zariadenia.
- Ak používate staré alebo požičané disky, skontrolujte, či sa v okolí stredového otvoru nenachádzajú praskliny. Odstredivá sila vyvolaná vysokorýchlostným otáčaním môže tieto praskliny zväčšiť a spôsobiť zlomenie disku.
- Nepoužívajte disky zvláštnych tvarov (srdcové, šesťuholníkové a pod.) ani iné neštandardné disky. V opačnom prípade môže dôjsť k poruche.
- Ak sa na disku nachádza prach alebo odtlačky prstov, odstráňte ich mäkkou handričkou v smere od stredu k vonkajšiemu okraju disku. Neutieraite disk krúživým pohybom.
- Nepoužívajte spreje na platne ani antistatické prípravky. V opačnom prípade môže dôjsť k poškodeniu disku.

V záujme ochrany ukladajte disk do obalu a pred použitím skontrolujte, či sa na povrchu slúžiacom na zaznamenávanie nenachádzajú nečistoty ani prach.

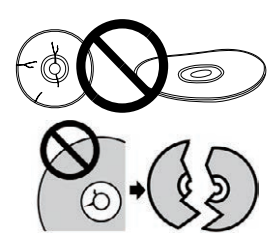

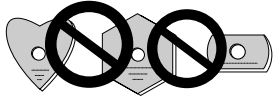

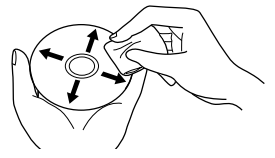

# Vlastnosti

# **Rýchlosť zapisovania / rýchlosť čítania**

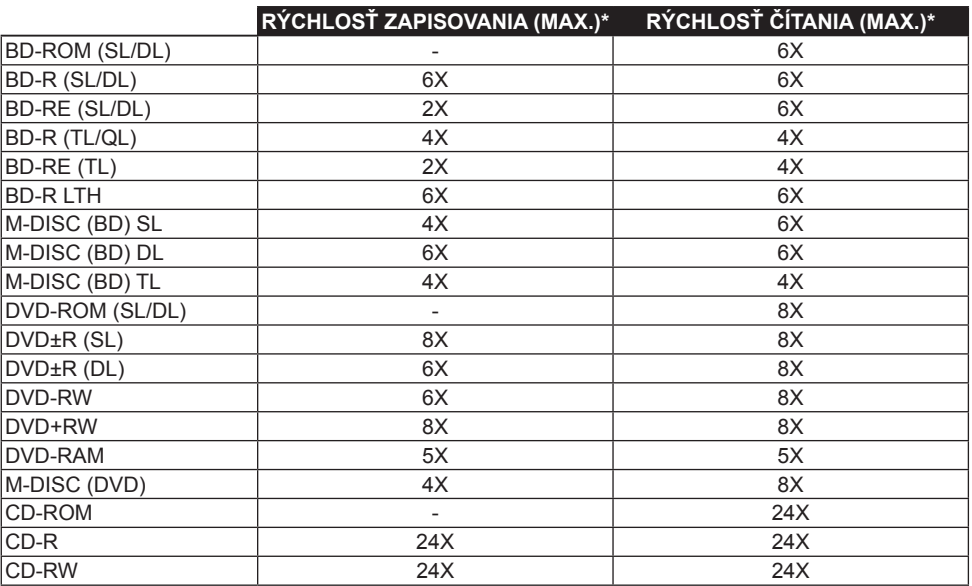

\* Ak používate port USB 2.0, rýchlosť zapisovania/čítania z disku BD nedosiahne rýchlosť 6X.

# Názvy častí a funkcie

## 1 **Indikátor napájania/zaneprázdnenosti**

Prevádzkový stav je signalizovaný takto: Počas zapnutého napájania: Tlmene svieti Počas čítania/zapisovania: Svetlá Počas otvárania/zatvárania krytu disku: Tlmene svieti

## 2 **Tlačidlo OPEN**

Jeho stlačením otvoríte kryt disku.

**1 2** • Po pripojení tohto zariadenia k počítaču Mac s vloženým diskom túto funkciu nie je možné použiť z dôvodu technických parametrov systému macOS. Pokyny na používanie počítača Mac nájdete v používateľskej príručke pre macOS.

## **Funkcia zobrazenia režimu PureRead**

Stlačením a podržaním tlačidla [OPEN] zobrazíte nastavený režim PureRead. Podrobnosti nájdete v časti [strana 22.](#page-271-0)

## 3 **Kryt disku**

Stlačením tlačidla [OPEN] otvorte kryt disku a potom do zásobníka vložte disk BD, DVD alebo CD potlačenou stranou nahor. Opatrne zatvorte kryt disku.

#### **Nesnažte sa násilím manuálne otvoriť kryt disku.**

Pomocou páčky na vynútenie otvorenia krytu (uvedenej nižšie) otvoríte kryt disku s vypnutým napájaním.

# **VAROVANIE**

Dajte si pozor, aby sa vám do krytu nezachytila ruka ani prsty.

## 4 **Konektor USB 3.2 Gen1 a USB 2.0 Type-C**

5 **DC IN (konektor adaptéra AC)**

#### 6 **Páčka na vynútenie otvorenia krytu**

Pomocou nej môžete otvoriť kryt disku aj vtedy, keď zariadenie nie je napájané. Ak sa kryt disku po stlačení tlačidla [OPEN] neotvorí, vypnite zariadenie stlačením tlačidla napájania a počkajte približne minútu, kým sa disk neprestane otáčať, a potom skúste znova otvoriť kryt disku. Počas bežnej prevádzky by sa tlačidlo [OPEN] malo používať na otvorenie krytu disku.

# **VAROVANIE**

Ak chcete zabrániť zraneniu a poškodeniu jednotky, NESNAŽTE sa násilím otvoriť kryt disku, kým sa ešte disk otáča.

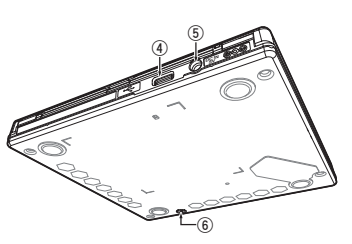

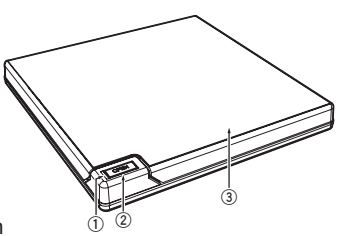

# Prevádzka

Jednotka zapisuje na disk, keď máte v počítači nainštalovanú dodanú softvérovú aplikáciu. Zapisovanie zlyhá, ak počítač alebo operačný systém tento softvér nepodporujú.

#### **Pred zapisovaním na disk**

- 1 **Pripojte dodaný kábel USB.**
- 2 **Zapnite počítač.**
- 3 **Stlačte tlačidlo [OPEN] a rukou jemne nadvihnite kryt disku.** Po pripojení tohto zariadenia k počítaču Mac s vloženým diskom túto funkciu nie je možné použiť z dôvodu technických parametrov systému macOS. Pokyny na používanie počítača Mac nájdete v používateľskej príručke pre macOS.
- 4 **Vložte disk do zásobníka potlačenou stranou nahor.**
- 5 **Opatrne zatvorte kryt disku.**
- 6 **Spustite aplikáciu na napaľovanie diskov.**

#### **Ukončite zapisovanie**

- 1 **Ukončite aplikáciu na napaľovanie diskov.**
- 2 **Stlačte tlačidlo [OPEN] a rukou jemne nadvihnite kryt disku.** Po pripojení tohto zariadenia k počítaču Mac s vloženým diskom túto funkciu nie je možné použiť z dôvodu technických parametrov systému macOS. Pokyny na používanie počítača Mac nájdete v používateľskej príručke pre macOS.
- 3 **Vyberte disk.**
- 4 **Opatrne zatvorte kryt disku.**
- 5 **Vypnite počítač.**

Po uvoľnení uzamykacieho mechanizmu sa musí kryt disku úplne otvoriť, aby sa mohol znova zatvoriť.

## **Manuálne otvorenie krytu disku**

Pomocou páčky na vynútenie otvorenia krytu vyberte disky, ak sa kryt disku neotvorí a ak už vyčerpáte všetky ostatné možnosti.

- 1 **Vypnite počítač.**
- 2 **Počkajte, kým sa disk neprestane otáčať.**
- 3 **Kryt disku otvoríte posunutím páčky na vynútenie otvorenia krytu.**
- 4 **Jemne otvorte kryt disku a vyberte disk.**

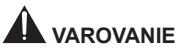

Ak chcete zabrániť zraneniu a poškodeniu jednotky, NESNAŽTE sa násilím otvoriť kryt disku, kým sa ešte disk otáča.

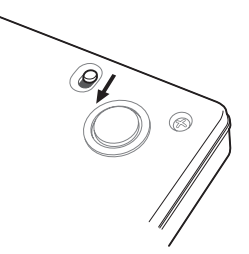

# Pripojenie

Túto jednotku je možné pridať bez vypnutia alebo reštartovania počítača. Pripojte jednotku k dodanému káblu USB.

- 1 **Overte si, či má počítač (PC) dostupný port USB.**
- 2 **Zapnite operačný systém Windows® alebo Mac a pripojte túto jednotku k počítaču pomocou dodaného kábla USB.**

#### **Upozornenie**

- Počas prenosu údajov neodpájajte kábel USB.
- Počas spúšťania počítača alebo inej prevádzky jednotky neodpájajte kábel USB.

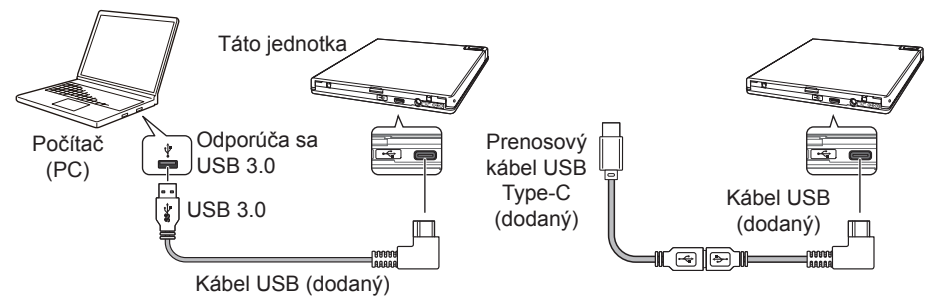

#### **Poznámka**

- Odporúča sa pripojenie k portu USB 3.0, pretože po pripojení kábla USB 3.0 k portu USB 2.0 bude pripojenie obmedzené na výkonnostné štandardy USB 2.0.
- Táto jednotka môže fungovať s portom USB 1.1, ale nebude pracovať optimálne.
- V prípade pripojenia tejto jednotky cez rozbočovač USB alebo používania nešpecifikovaných káblov nemusí zariadenie fungovať správne.

#### **Postup pri odpájaní**

Skontrolujte, či sa zobrazuje stav, že hlavná jednotka sa nepoužíva (LED dióda indikátora jasne nesvieti) a potom odpojte kábel USB.

# Stiahnutie a inštalácia softvéru CyberLink Media Suite (s kódom Product Key)

Softvér CyberLink® Media Suite je kompatibilný výhradne so systémom Windows® OS. Nemôže sa použiť v kombinácii so systémom macOS.

- 1 **Navštívte webovú lokalitu uvedenú na poslednej strane tejto príručky.**
- 2 **Prečítajte si licenčnú zmluvu a kliknutím na tlačidlo "Agree" (Súhlasím) prejdite na webovú lokalitu CyberLink.**

#### **Stiahnutie**

1 **Keď prejdete na webovú lokalitu sťahovania, prihláste sa pomocou e-mailovej adresy a hesla člena CyberLink.**

(Ak ešte nie ste zaregistrovaní ako člen CyberLink, kliknite na tlačidlo "Register now" (Registrácia) a zaregistrujte sa ako člen.)

2 **Po prihlásení sa zobrazí obrazovka zadávania kódu Product Key. Zadajte uvedený kód**  Product Key a kliknite na tlačidlo "Submit" (Odoslať).

Kód Product Key nájdete na zadnej strane príručky so stručným návodom. (16-miestny kód je vytlačený na štítku.)

3 **Ak zadáte kód Product Key správne, zobrazí sa obrazovka, na ktorej si môžete stiahnuť program na sťahovanie. Kliknutím na odkaz si stiahnete program na sťahovanie.**

#### **Opätovné stiahnutie programu na sťahovanie**

Po zaregistrovaní kódu Product Key na webovej lokalite sťahovania dostanete e-mail na zaregistrovanú e-mailovú adresu člena CyberLink.

Program na sťahovanie si môžete opätovne stiahnuť prostredníctvom odkazu v e-maile do 30 dní od registrácie kódu Product Key.

#### **Inštalácia**

- 1 **Pripojte jednotku k počítaču so systémom Windows.**
- 2 **Spustite stiahnutý súbor a začnite sťahovať program.**
- 3 **Po dokončení sťahovania sa zobrazí dialógové okno s hlásením o inštalácii. Kliknutím na tlačidlo "Install" (Inštalovať) spustite inštalátor.**

(Aj keď nekliknete na tlačidlo "Install" (Inštalovať), inštalátor sa automaticky spustí po 1 minúte.)

4 **Po jeho spustení nainštalujte výrobok podľa pokynov uvedených v inštalátore.**

# Užitočné funkcie

Tieto funkcie možno použiť po stiahnutí a inštalácii nástroja Drive Utility. Podrobnosti o ďalších funkciách nástroja Drive Utility nájdete na stránke pomocníka pre Drive Utility. Stiahnite si Drive Utility z webovej lokality spoločnosti Pioneer.

https://pioneer.jp/device\_e/product-e/ibs/device\_e/dev00001r\_e.html#DriveUtility

## **Funkcia vlastného režimu Eko**

#### **Vysvetlenie funkcie**

Ak jednotka nedostane z počítača určitú dobu žiadne príkazy (prevádzkové pokyny), táto funkcia zníži spotrebu energie jednotky (prechodom do režimu úspory energie), napríklad zastavením otáčania disku alebo znížením rýchlosti otáčania disku. Skrátením uvedenej doby spôsobíte, že zariadenie prejde do režimu úspory energie rýchlejšie.

• Ak zariadenie dostane príkaz po prechode do režimu úspory energie, bude chvíľu trvať, kým sa obnoví vysoká rýchlosť otáčania disku, a preto bude medzitým pracovať so zníženou rýchlosťou.

#### **Použitie funkcie**

Nakonfigurujte nastavenie v softvéri "Pioneer BD Drive Utility".

- $0$  Nainštalujte "Pioneer BD Drive Utility".
- 2 **Spustite "Pioneer BD Drive Utility".**
- 3 **Kliknite na záložku [Utility] (Pomôcka).**

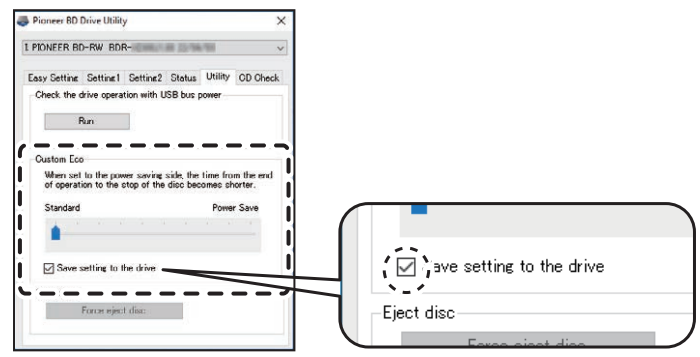

4 **Posuňte symbol [ ] v časti [Custom Eco] (Vlastný režim Eko) na stranu [Power Save] (Úspora** 

#### **energie).**

Medzi štandardným režimom a režimom úspory energie sa nachádza 10 úrovní.

5 **Vyberte možnosť [Save setting to the drive] (Uložiť nastavenie do jednotky).** Nastavené hodnoty sa uložia do jednotky. Nastavenia sa zachovajú aj po vypnutí napájania zariadenia.

#### **Upozornenia pri používaní**

- Predvolene je nastavený štandardný režim.
- Ak dôjde k vypnutiu napájania jednotky bez označenia začiarkavacieho políčka [**Save setting to the drive**] (Uložiť nastavenie do jednotky), nastavenia sa vrátia na predtým nastavené hodnoty.
- Keď je jednotka rozpoznaná v prostredí systému Windows® , nastavenia možno kedykoľvek zmeniť pomocou softvéru Pioneer BD Drive Utility.
- Nastavenia vlastného režimu Eko možno zmeniť iba v systéme Windows. Po zmene nastavení v systéme Windows možno zariadenie používať v kombinácii so systémom Mac.

#### **PureRead**

#### **Vysvetlenie funkcie PureRead**

Ak chcete pomocou tohto zariadenia prečítať hudobné CD, môžete použiť PureRead. Táto funkcia umožňuje zariadeniu získavať a čo najvernejšie reprodukovať pôvodný zvuk, napríklad opakovaným čítaním poškriabaných alebo znečistených častí CD. Vo funkcii PureRead možno nastaviť dva nižšie uvedené režimy lebo ju možno vypnúť.

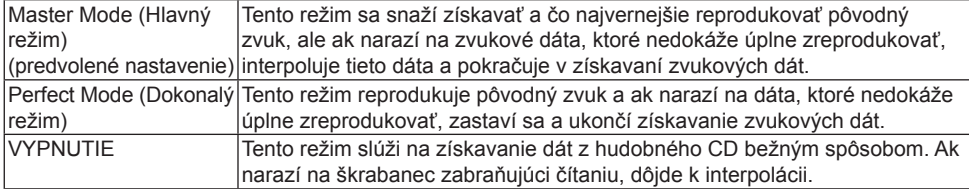

## **Užitočné funkcie**

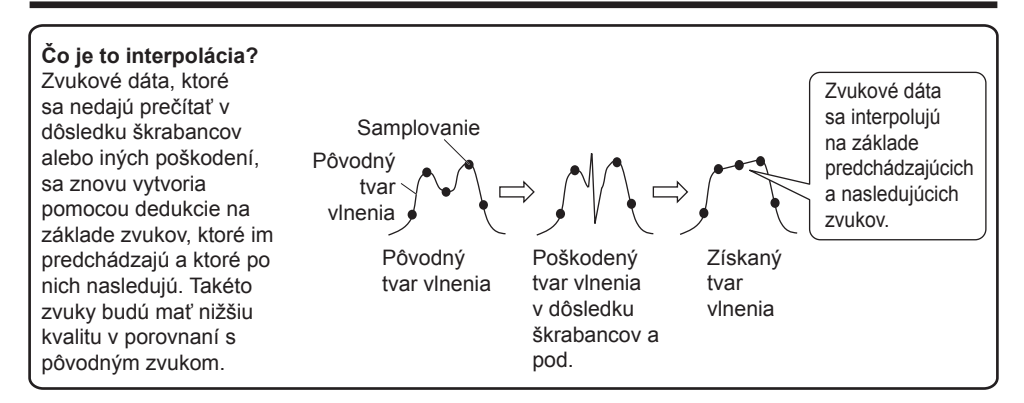

#### **Použitie funkcie PureRead**

**[Windows® ]**

- $0$  Nainštalujte "Pioneer BD Drive Utility".
- 2 Spustite "Pioneer BD Drive Utility".
- 3 **Kliknite na záložku [Setting2] (Nastavenie2).**

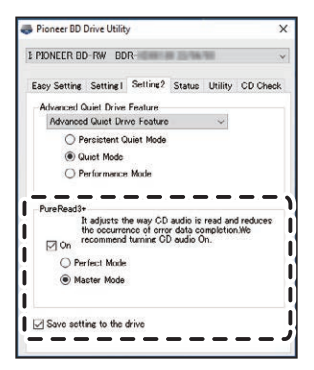

20 BDR-XD08TB / BDR-XD08TS / BDR-XD08TG

- 4 **Označte začiarkavacie políčko [On] (Zapnuté) v časti [PureRead3+].**
- 5 **Vyberte buď [Perfect Mode] (Dokonalý režim), alebo [Master Mode] (Hlavný režim).**
- 6 **Vyberte možnosť [Save setting to the drive] (Uložiť nastavenie do jednotky).** Nastavené hodnoty sa uložia do jednotky. Nastavenia sa zachovajú aj po vypnutí napájania zariadenia.

#### **[Mac]**

- 1 **Nainštalujte softvér "Pioneer BD Drive Utility" (macOS 10.14 alebo staršiu verziu) alebo "Pioneer BD Drive Utility Lite" (macOS 10.15 alebo novšiu verziu).**
- <sup>2</sup> Spustite softvér "Pioneer BD Drive Utility" alebo "Pioneer BD Drive Utility Lite". Keď používate "Pioneer BD Drive Utility Lite", robte tak bez vloženého disku.
- 3 **Označte začiarkavacie políčko [On] (Zapnuté) v časti [PureRead].**

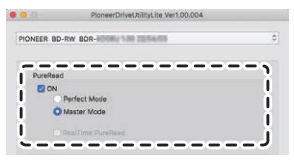

- 4 **Vyberte buď [Perfect Mode] (Dokonalý režim), alebo [Master Mode] (Hlavný režim).**
- 5 **Vyberte možnosť [Save setting to drive] (Uložiť nastavenie do jednotky).** Nastavené hodnoty sa uložia do jednotky. Nastavenia sa zachovajú aj po vypnutí napájania zariadenia.

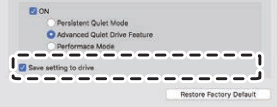

#### <span id="page-271-0"></span>**Zobrazenie režimu PureRead**

Stlačte a podržte tlačidlo otvorenia aspoň na dve sekundy bez vloženého disku. Indikátor zaneprázdnenosti začne blikať a zobrazí sa aktuálne nastavenie režimu PureRead.

#### **Zobrazenie režimu**

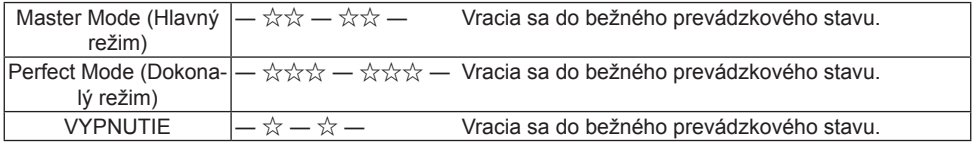

☆ : Počet bliknutí, ―: Vypnuté (jedna sekunda)

#### **Upozornenia pri používaní**

- Funkcia zobrazenia režimu PureRead sa nedá použiť, kým je vložený disk a keď je zatvorený kryt.
- Ak dôjde k vypnutiu napájania jednotky bez označenia začiarkavacieho políčka [**Save setting to the drive**] (Uložiť nastavenie do jednotky), nastavenia sa vrátia na predtým nastavené hodnoty.
- Pri zmene režimu PureRead pomocou softvéru Drive Utility počas používania funkcie zobrazenia režimu PureRead bude zobrazenie nesprávne.

# Technické parametre

#### **[Inštalácia]**

Zariadenie možno nainštalovať iba vodorovne.

#### **[Veľkosť diskov]**

12 cm / 8 cm

• Zariadenie nepodporuje 8 cm adaptér.

## **[Prenosová rýchlosť]**

Čítanie údajov (nepretržité)

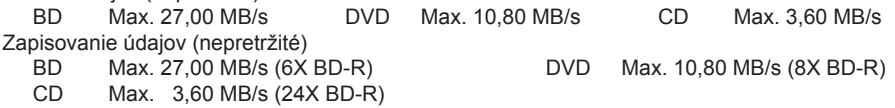

• Prenosová rýchlosť sa možno zníži v závislosti od stavu disku (škrabance a pod.).

## **[Čas prístupu/Čas posúvania]**

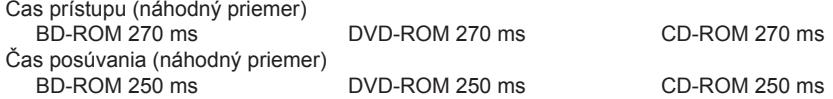

## **[Iné]**

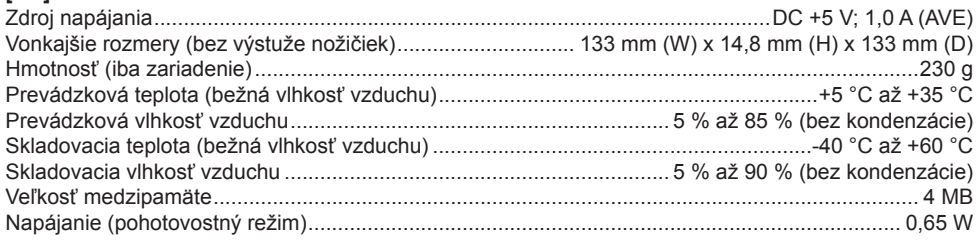

## **[Príslušenstvo]**

Príručka so stručným návodom (vrátane kódu Product Key k aplikácii) Kábel USB (Type-A) Prenosový kábel USB (Type-A → Type-C)

- Technické parametre a vonkajší vzhľad sa môžu bez predchádzajúceho upozornenia meniť.
- Obrazový materiál uvedený v tomto dokumente sa môže líšiť od konkrétneho výrobku.

# Problémy a riešenia

Neočakávané prevádzkové chyby sa často považujú za poruchy. Ak sa nazdávate, že ide o poruchu, porovnajte príznaky s nižšie uvedenými skutočnosťami.

Ak abnormálny stav nevyriešite ani po prijatí nižšie uvedených opatrení, obráťte sa na predajcu alebo na spoločnosť Pioneer.

Ďalej sa poraďte s výrobcom aplikačného softvéru v súvislosti s prípadnými problémami, ktoré sa môžu v aplikačnom softvéri vyskytnúť.

## **Počítač alebo aplikácia nedokáže správne rozpoznať zariadenie**

- Je kábel USB pripojený správne?
	- → Uistite sa, že je kábel pripojený správne. Ak používate rozbočovač USB, zdroj napájania možno nie je dostatočný. Pripojte kábel USB priamo k počítaču.
- Je OS kompatibilný so zariadením?
	- → Používajte OS, ktorý podporuje toto zariadenie. (Windows® 11, Windows 10, Windows 8.1, OS X El Capitan 10.11, macOS Sierra 10.12, macOS High Sierra 10.13, macOS Mojave 10.14, macOS Catalina 10.15, macOS Big Sur 11, macOS Monterey 12)
- Používate dodanú aplikáciu?
	- → Používajte aplikáciu dodanú spolu so zariadením.

#### **Nepodarilo sa zaznamenať údaje/počas nahrávania sa vyskytla chyba**

- Je k dispozícii dostatok miesta na zaznamenávanie?
- Skontrolujte, či je požadovaný aplikačný softvér nainštalovaný v prostredí, v ktorom sa bude zariadenie používať.
- Skontrolujte, či zvolené prevádzkové prostredie spĺňa technické parametre na použitie aplikačného softvéru.
- Zaznamenávanie na disk pri zvolenej rýchlosti nie je možné.
	- → Skontrolujte, či disk podporuje rôzne rýchlosti zaznamenávania.
	- → Rýchlosť môže klesnúť v závislosti od stavu disku.
- Používate disk, ktorý bol dokončený (už sa naň nedá nič zaznamenať)?
- Je disk vložený správne, potlačenou stranou nahor a stranou určenou na zaznamenávanie nadol?
- Je disk znečistený alebo poškriabaný?

## **Zaznamenaný disk nie je možné prečítať**

- Je disk vložený v diskovom zásobníku potlačenou stranou nahor?
- Používate prázdny disk?
- Je disk znečistený alebo poškriabaný?
- Skontrolujte, či je požadovaný aplikačný softvér nainštalovaný v prostredí, v ktorom sa bude zariadenie používať.
- Je zariadenie nainštalované na rovnom povrchu?
- Na optických komponentoch alebo na disku sa možno nachádza kondenzácia. Preto na určitý čas vypnite napájanie zariadenia a pred ďalším použitím počkajte, kým úplne nevyschnú.

Ďalšie podrobnosti o zaznamenávaní na disky nájdete v príručke alebo na obrazovkách s pomocníkom pre použitý aplikačný softvér.

#### **Stabilnejšie zaznamenávanie a prehrávanie z disku**

Rozsah prevádzkových teplôt pre tento výrobok je +5 °C až +35 °C. Zaznamenávanie a prehrávanie sa však odporúča vykonávať pri bežných teplotách, aby sa zaistila stabilita zaznamenávania a tiež nahrávania na rôznych prehrávačoch a jednotkách.

### **Nie je k dispozícii obraz. Nie je k dispozícii zvuk.**

• Digitálny výstup obsahu BD-Video (výstup s využitím portov DVI alebo HDMI) si vyžaduje grafické funkcie a monitory s podporou štandardov HDCP.

Skontrolujte, či je okolie počítača v súlade so štandardmi HDCP.

Prehrávanie obsahu BD-Video a ďalších videí s vysokým rozlíšením si vyžaduje veľký výpočtový výkon. Ak zaznamenáte javy ako pokles snímok alebo sekajúci zvuk, môžete im zabrániť znížením zaťaženia počítača, napríklad zastavením interného softvéru alebo použitím podpory prehrávania v rámci grafických funkcií.

Skontrolujte prevádzkové prostredie a skúste zopakovať prehrávanie s čo najmenším zaťažením počítača od iných aplikácií.

Prehrávanie obsahu BD-Video si vyžaduje pravidelné aktualizácie softvéru na prehrávanie, pretože dešifrovací kľúč obsahu má dátum uplynutia platnosti. Pred prehrávaním nezabudnite nainštalovať najnovšiu aktualizáciu od výrobcu softvéru.

• Ak počítadlo softvéru na prehrávanie počas prehrávania titulov DVD-Video počíta správne a ak zariadenie prehráva zvuk, ale nezobrazuje sa obraz, skontrolujte rozlíšenie a počet farieb vášho monitora. Štandardné nastavenia sú rozlíšenie 800 x 600 a 16-bitová farba. Ďalej skontrolujte, že ovládače videokarty (videočipu) sú aktualizované na najnovšiu verziu a ak nie, v prípade potreby ich aktualizujte.

Ak sa zobrazí hlásenie, ako napríklad "Nepodarilo sa vytvoriť prekrytie", signalizuje to nedostatočný

## **Problémy a riešenia**

výkon videokarty, ako je uvedené vyššie, a preto nastavte rozlíšenie a počet farieb podľa vyššie uvedených pokynov.

Ak má váš počítač ďalej funkciu televízneho výstupu, môže sa zobraziť hlásenie začínajúce sa slovom "Makrovízia. . .". V takýchto prípadoch vypnite funkciu televízneho výstupu.

- Ak sa zobrazuje obraz, ale neprehráva sa zvuk, možno je nastavený výstup videa vo zvukovom formáte, ktorý váš softvér na prehrávanie nepodporuje. Skontrolujte zvukový formát zaznamenaný na titule BD/DVD-Video a prepnite na podporovaný zvukový formát (priestorový zvuk a pod.).
- Médiá a súbory, ako napríklad videá z titulov BD/DVD-Video a digitálneho vysielania disponujú ochranou obsahu a vzťahujú sa na ne obmedzenia kopírovania a prehrávania. Skontrolujte, či sa nevzťahujú obmedzenia na obsah, ktorý sa má prehrať, alebo na prostredie, v ktorom sa má prehrávať.

© 2022 PIONEER CORPORATION. Všetky práva vyhradené.

<span id="page-276-0"></span>**Information on the product / Information sur le produit / Informationen über das Produkt / Información sobre el producto / Informazioni sul prodotto / Informatie over het product / Informace o produktu / Informacje dotyczące produktu / Információk a termékről / Information om produkten / Informácie o výrobku**

**https://pioneer-blurayodd.eu/products/bdr-xd08tb/index.php https://pioneer-blurayodd.eu/products/bdr-xd08ts/index.php https://pioneer-blurayodd.eu/products/bdr-xd08tg/index.php**

BDR-XD08TB BDR-XD08TS BDR-XD08TG

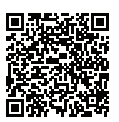

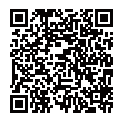

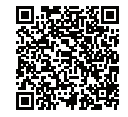

**Access CyberLink Support Center about the question included application software / Accéder à CyberLink Support Center à propos de la question sur le logiciel d'application inclus / Rufen Sie das CyberLink Support Center auf, wenn Sie Fragen zur enthaltenen Anwendungssoftware haben / Para cualquier pregunta sobre el software de la aplicación, acceda a CyberLink Support Center / Accedere a CyberLink Support Center per domande sul software applicativo / Ga naar het CyberLink Support Center voor vragen over de meegeleverde toepassingssoftware / Obraťte se na CyberLink Support Center ohledně dotazů na aplikační software / Odpowiedzi na pytania dotyczące zawartego oprogramowania aplikacji można znaleźć w CyberLink Support Center / Keresse fel a CyberLink Support Center a kérdéssel, beleértve az alkalmazásszoftvert / Besök CyberLink Support Center gällande frågor kring den inkludera applikationsprogramvaran / CyberLink Support Center vám zodpovie otázky o priloženom aplikačnom softvéri**

**https://www.cyberlink.com/support/index.html**

**Website for downloading application / Site Web de téléchargement de l'application / Website zum Herunterladen der Anwendung / Sitio web para la descarga de la aplicación / Sito web per il download dell'applicazione / Website voor het downloaden van de toepassing / Webová stránka pro stažení aplikace / Strona internetowa do pobierania aplikacji / Weboldal az alkalmazás letöltéséhez / Hemsida för nedladdning av applikation / Webová lokalita na stiahnutie aplikácie**

# **https://jpn.pioneer/cyberlink\_soft/en.php**

The downloader can be re-downloaded from the Link in the e-mail sent from CyberLink for 30 days from registration of the product key. The product key is attached to the Quick Start Guide included with the product.

Le programme de téléchargement peut être re-téléchargé depuis le lien dans l'e-mail envoyé par CyberLink pendant 30 jours à compter de l'enregistrement de la clé de produit. La clé du produit est attachée au Guide de démarrage rapide fourni avec le produit.

Der Downloader kann 30 Tage lang ab der Registrierung des Produktschlüssels über den Link in der von CyberLink gesendeten E-Mail erneut heruntergeladen werden. Der Produktschlüssel ist der Kurzanleitung beigefügt, die dem Produkt beiliegt.

> © 2022 PIONEER CORPORATION. All rights reserved. © 2022 PIONEER CORPORATION. Tous droits de reproduction et de traduction réservés.

**PIONEER CORPORATION** 28-8, Honkomagome 2-chome, Bunkyo-ku, Tokyo 113-0021, Japan / Japon **PIONEER EUROPE NV (authorised representative)**

Haven 1087, Keetberglaan 1, B-9120 Melsele, Belgium / Belgique Salamanca, Wellington Street, Slough, SL1 1YP, UK

## **Pioneer Digital Design and Manufacturing Corporation**

5-5, Koishikawa 5-chome, Bunkyo-ku, Tokyo 112-0002, Japan / Japon